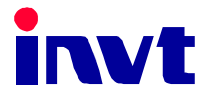

# **Operation Manual**

# **Goodrive 200 Inverter**

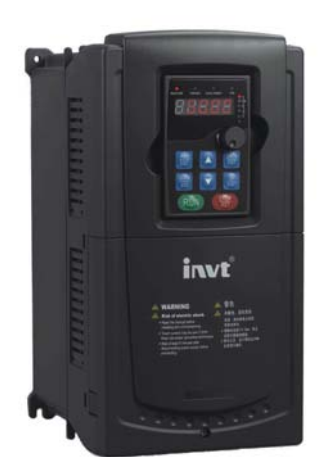

SHENZHEN INVT ELECTRIC CO., LTD.

# **Preface**

Thanks for choosing our products.

Goodrive200 series inverters are high performance open loop vector inverters for controlling asynchronous AC inductance motors and permanent magnet synchronous motors. Applying the most advanced non-velocity sensor vector control technology which keeps pace with the leading international technology and DSP control system, our products enhances its reliability to meet the adaptability to the environment, customized and industrialized design with more optimized functions, more flexible application and more stable performance.

The control performance of Goodrive200 series inverters is as outstanding as that of the leading sophisticated inverters on worldwide market. Goodrive200 series inverters integrate the drive of asynchronous motors and synchronous motors, torque control and speed control, meeting the high performance requirement of the customer applications and stepping on the unique incorporated inverters with superexcellent control functions in this circle. Simultaneously, comparing with the other kinds, Goodrive200 series inverters can adapt to worse grid, temperature, humidity and dust with a better performance of anti-tripping and improved the reliability.

Goodrive200 series inverters apply modularized design to meet the specific demand of customers, as well as the demand of the whole industry flexibly and follow the trend of industrial application to the inverters on the premise of meeting general need of the market. Powerful speed control, torque control, simple PLC, flexible input/output terminals, pulse frequency reference, traverse control can realize various complicate high-accuracy drives and provide integrative solution for the manufacturers of industrial devices, which contributes a lot to the cost reducing and improves reliability.

Goodrive200 series inverters can meet the demand of environmental protection which focuses on low noise and weakening electromagnetic interference in the application sites for the customers.

This manual provides installation and configuration, parameters setting, fault diagnoses and daily maintenance and relative precautions to customers. Please read this manual carefully before the installation to ensure a proper installation and operation and high performance of Goodrive200 series inverters.

If the product is ultimately used for military affairs or manufacture of weapon, it will be listed on the export control formulated by *Foreign Trade Law of the People's Republic of China*. Rigorous review and necessary export formalities are needed when exported. Our company reserves the right to update the information of our products.

1

# **Content**

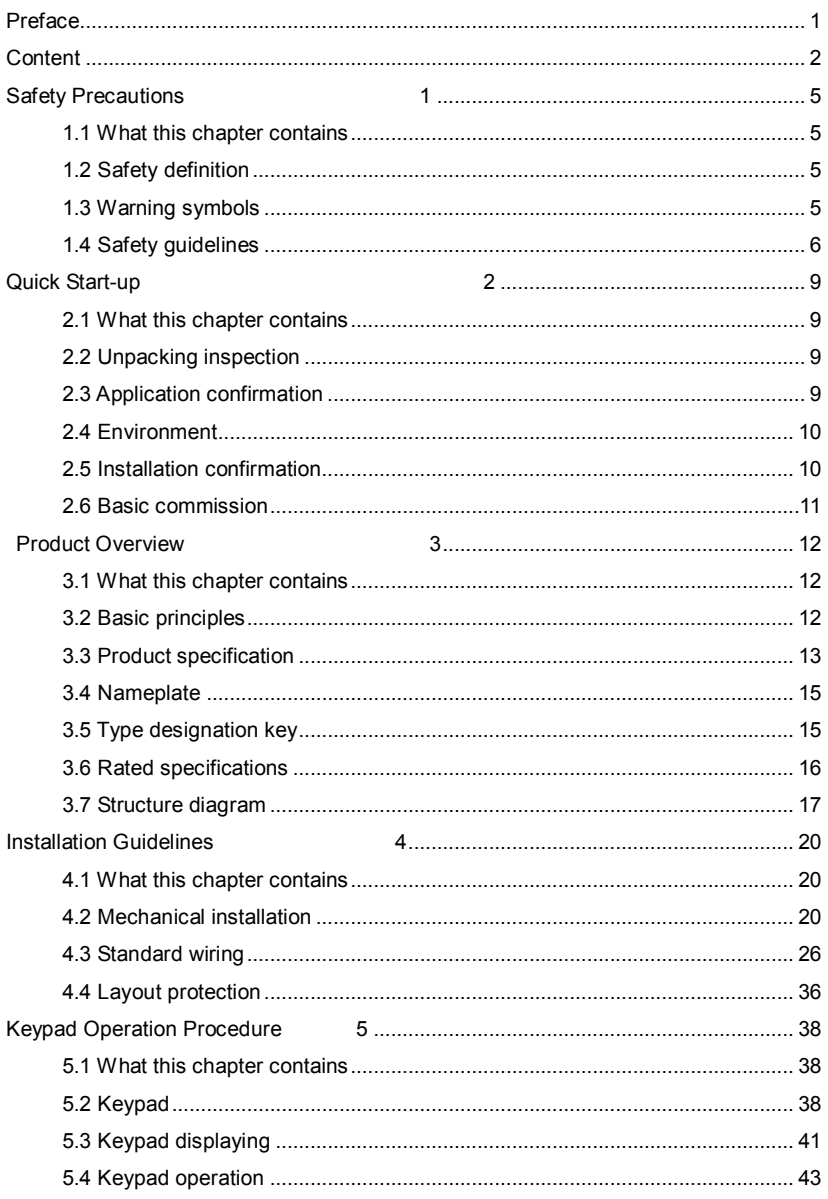

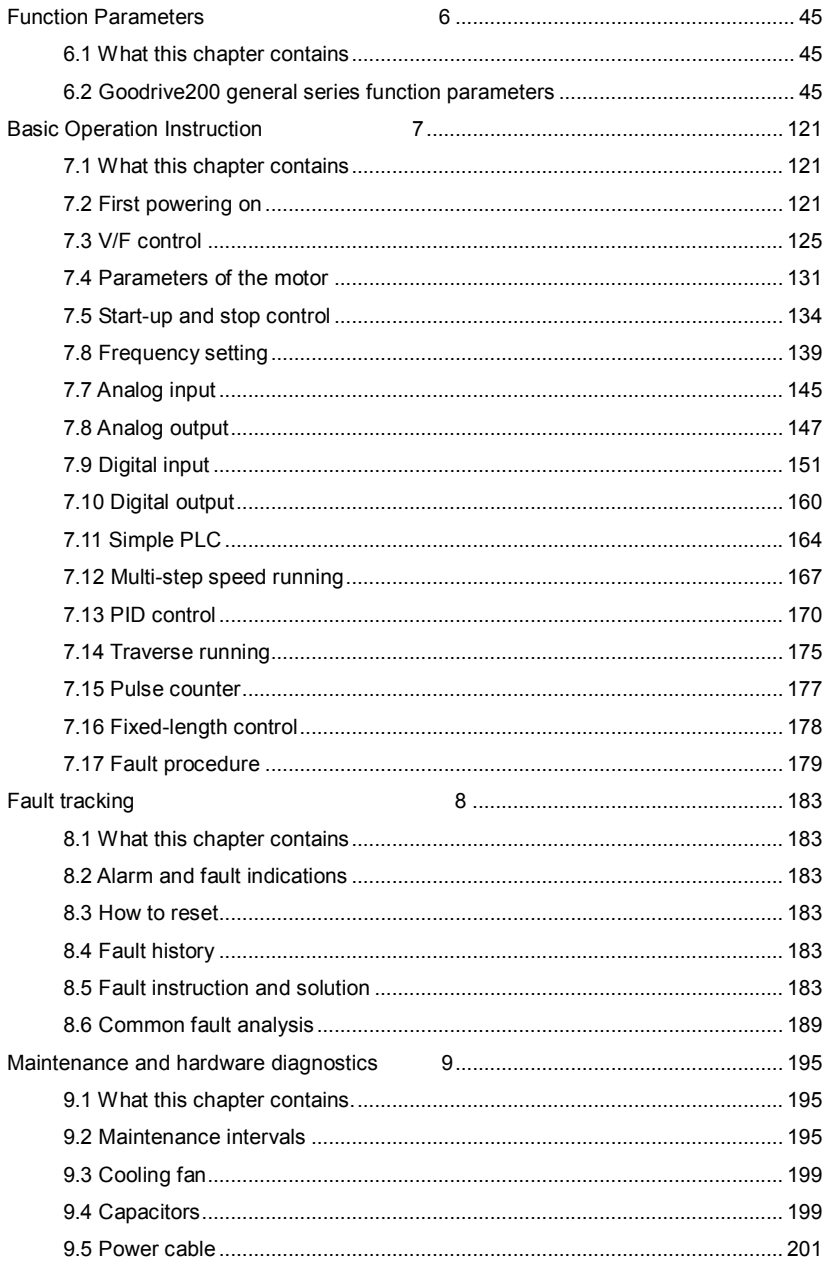

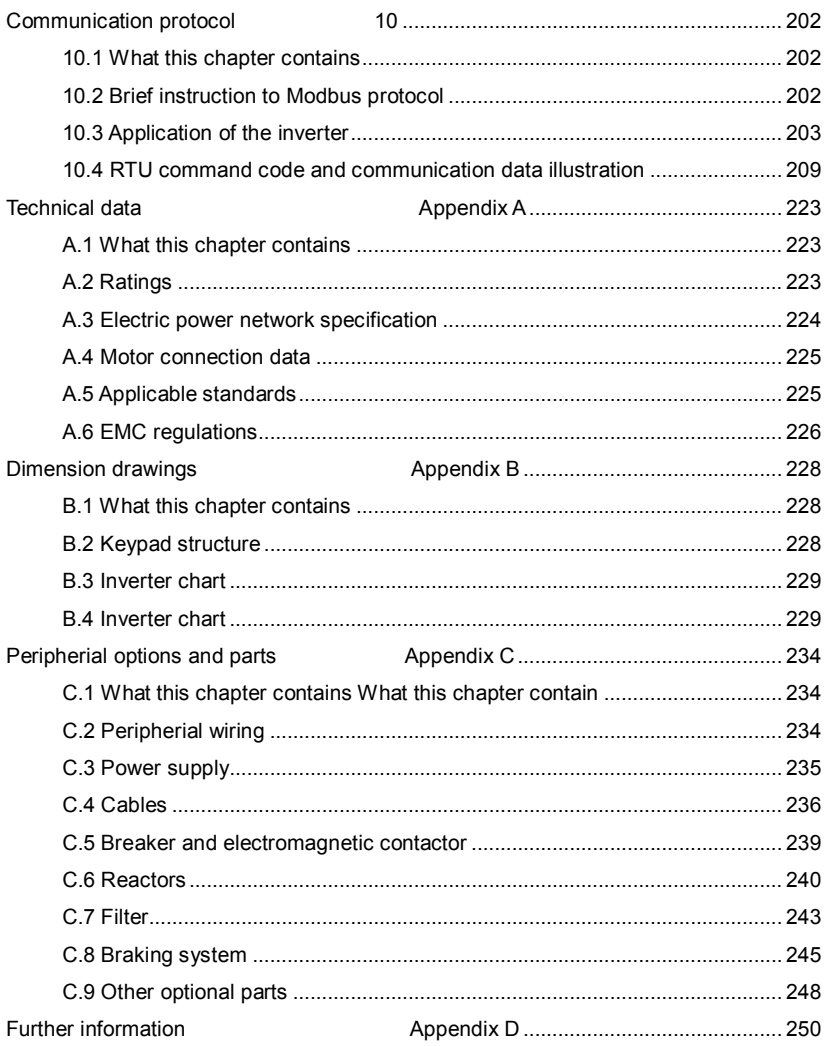

# **Safety Precautions 1**

# **1.1 What this chapter contains**

Please read this manual carefully and follow all safety precautions before moving, installing, operating and servicing the inverter. If ignored, physical injury or death may occur, or damage may occur to the devices.

If any physical injury or death or damage to the devices occurs for ignoring to the safety precautions in the manual, our company will not be responsible for any damages and we are not legally bound in any manner.

# **1.2 Safety definition**

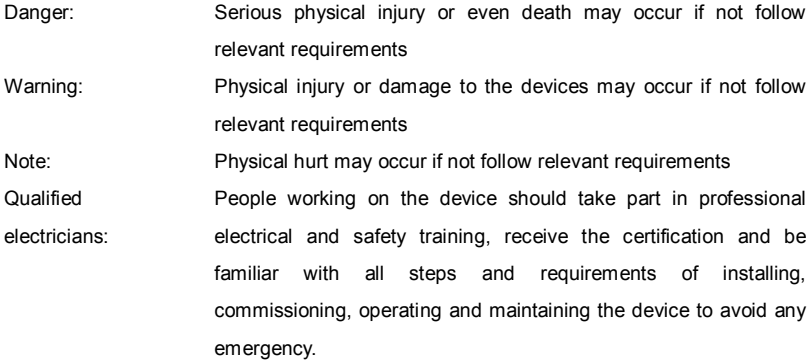

# **1.3 Warning symbols**

Warnings caution you about conditions which can result in serious injury or death and/or damage to the equipment, and advice on how to avoid the danger. Following warning symbols are used in this manual:

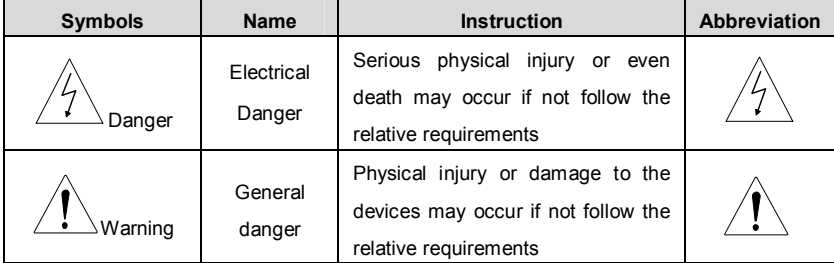

Goodrive200 inverters Safety precautions

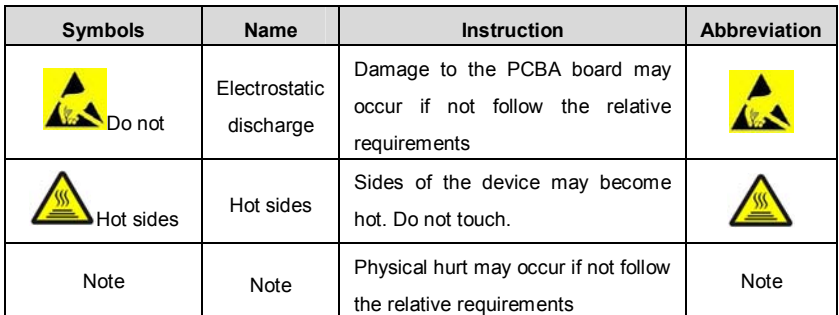

# **1.4 Safety guidelines**

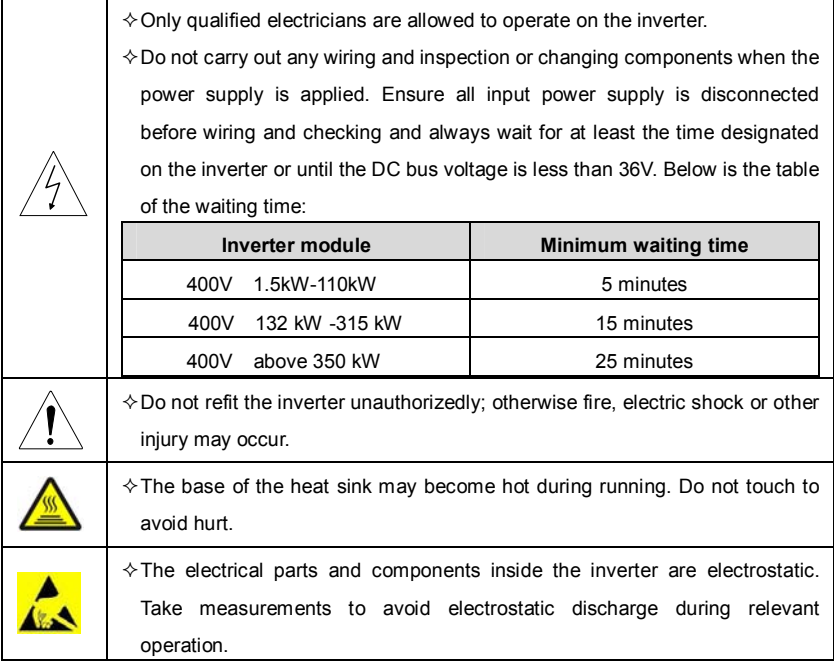

### **1.4.1 Delivery and installation**

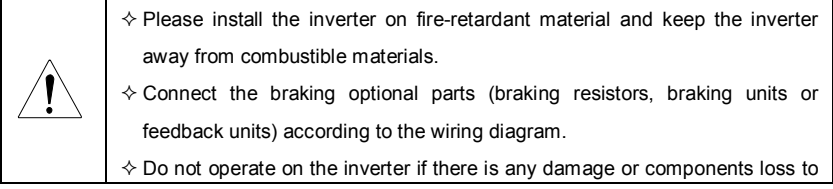

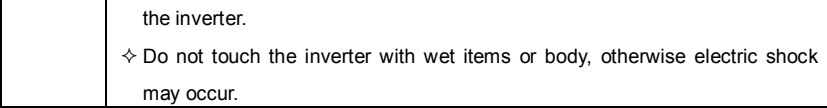

#### **Note:**

- $\Diamond$  Select appropriate moving and installing tools to ensure a safe and normal running of the inverter and avoid physical injury or death. For physical safety, the erector should take some mechanical protective measurements, such as wearing exposure shoes and working uniforms.
- $\Diamond$  Ensure to avoid physical shock or vibration during delivery and installation.
- $\Diamond$  Do not carry the inverter by its cover. The cover may fall off.
- $\Diamond$  Install away from children and other public places.
- $\div$  The inverter cannot meet the requirements of low voltage protection in IEC61800-5-1 if the sea level of installation site is above 2000m.
- $\Leftrightarrow$  Please use the inverter on appropriate condition (See chapter **Installation** *Environment*).
- $\diamond$  Don't allow screws, cables and other conductive items to fall inside the inverter.
- $\diamond$  The leakage current of the inverter may be above 3.5mA during operation. Ground with proper techniques and ensure the grounding resistor is less than 10Ω. The conductivity of PE grounding conductor is the same as that of the phase conductor (with the same cross sectional area).
- $\div$  R, S and T are the input terminals of the power supply, while U, V and W are the motor terminals. Please connect the input power cables and motor cables with proper techniques; otherwise the damage to the inverter may occur.

#### **1.4.2 Commission and running**

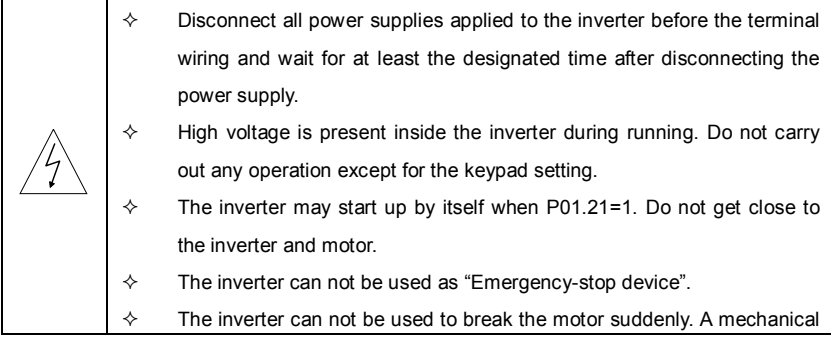

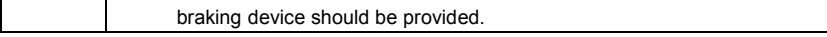

### **Note:**

- $\Diamond$  Do not switch on or off the input power supply of the inverter frequently.
- $\div$  For inverters that have been stored for a long time, check and fix the capacitance and try to run it again before utilization (see *Maintenance and Hardware Fault Diagnose*).
- $\diamond$  Cover the front board before running, otherwise electric shock may occur.

#### **1.4.3 Maintenance and replacement of components**

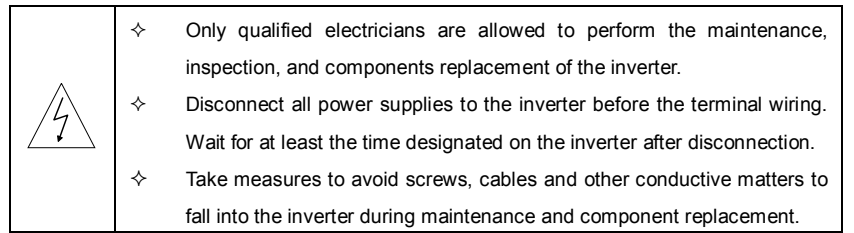

#### **Note:**

- $\Diamond$  Please select proper torque to tighten screws.
- $\Diamond$  Keep the inverter, parts and components away from combustible materials during maintenance and component replacement.
- $\diamond$  Do not carry out any isolation and pressure test on the inverter and do not measure the control circuit of the inverter by megameter.
- $\diamond$  Carry out a sound anti-electrostatic protection to the inverter and its internal components during maintenance and component replacement.

### **1.4.4 What to do after scrapping**

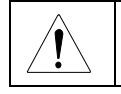

 $\Diamond$  There are heavy metals in the inverter. Deal with it as industrial effluent.

# **Quick Start-up 2**

# **2.1 What this chapter contains**

This chapter mainly describes the basic guidelines during the installation and commission procedures on the inverter, which you may follow to install and commission the inverter quickly.

# **2.2 Unpacking inspection**

Check as followings after receiving products:

1. Check that there are no damage and humidification to the package. If not, please contact with local agents or INVT offices.

2. Check the information on the type designation label on the outside of the package to verify that the drive is of the correct type. If not, please contact with local dealers or INVT offices.

3. Check that there are no signs of water in the package and no signs of damage or breach

to the inverter. If not, please contact with local dealers or INVT offices.

4. Check the information on the type designation label on the outside of the package to verify that the name plate is of the correct type. If not, please contact with local dealers or INVT offices.

5. Check to ensure the accessories (including user's manual, control keypad and extension

card) inside the device is complete. If not, please contact with local dealers or INVT offices.

# **2.3 Application confirmation**

Check the machine before beginning to use the inverter:

1. Check the load type to verify that there is no overload of the inverter during work and check that whether the drive needs to modify the power degree.

2. Check that the actual current of the motor is less than the rated current of the inverter.

3. Check that the control accuracy of the load is the same of the inverter.

4. Check that the incoming supply voltage is correspondent to the rated voltage of the inverter.

5. Check that the communication needs option cards or not.

# **2.4 Environment**

Check as followings before the actual installation and usage:

1. Check that the ambient temperature of the inverter is below 40℃. If exceeds, derate 3% for every additional 1℃. Additionally, the inverter can not be used if the ambient temperature is above 50℃.

**Note:** for the cabinet inverter, the ambient temperature means the air temperature inside the cabinet.

2. Check that the ambient temperature of the inverter in actual usage is above -10℃. If not, add heating facilities.

**Note:** for the cabinet inverter, the ambient temperature means the air temperature inside the cabinet.

3. Check that the altitude of the actual usage site is below 1000m. If exceeds, derate1% for every additional 100m.

4. Check that the humidity of the actual usage site is below 90% and condensation is not allowed. If not, add additional protection inverters.

5. Check that the actual usage site is away from direct sunlight and foreign objects can not enter the inverter. If not, add additional protective measures.

6. Check that there is no conductive dust or flammable gas in the actual usage site. If not, add additional protection to inverters.

# **2.5 Installation confirmation**

Check as followings after the installation:

1. Check that the input and output cables meet the need of actual load.

2. Check that the accessories of the inverter are correctly and properly installed. The installation cables should meet the needs of every component (including reactors, input filters, output reactors, output filters, DC reactors, braking units and braking resistors).

3. Check that the inverter is installed on non-flammable materials and the calorific accessories (reactors and braking resistors) are away from flammable materials.

4. Check that all control cables and power cables are run separately and the routation complies with EMC requirement.

5. Check that all grounding systems are properly grounded according to the requirements of the inverter.

6. Check that the free space during installation is sufficient according to the instructions in user's manual.

7. Check that the installation conforms to the instructions in user's manual. The drive must be installed in an upright position.

8. Check that the external connection terminals are tightly fastened and the torque is appropriate.

9. Check that there are no screws, cables and other conductive items left in the inverter. If

not, get them out.

# **2.6 Basic commission**

Complete the basic commissioning as followings before actual utilization:

1. Select the motor type, set correct motor parameters and select control mode of the inverter according to the actual motor parameters.

2. Autotune. If possible, de-coupled from the motor load to start dynamic autotune. Or if not, static autotune is available.

3. Adjust the ACC/DEC time according to the actual running of the load.

4. Commission the device via jogging and check that the rotation direction is as required. If

not, change the rotation direction by changing the wiring of motor.

5. Set all control parameters and then operate.

# **Product Overview 3**

# **3.1 What this chapter contains**

The chapter briefly describes the operation principle, product characteristics, layout, name plate and type designation information.

### **3.2 Basic principles**

Goodrive200 series inverters are wall, flange and mountable devices for controlling asynchronous AC inductance motors.

The diagram below shows the main circuit diagram of the inverter. The rectifier converts three-phase AC voltage to DC voltage. The capacitor bank of the intermediate circuit stabilizes the DC voltage. The converter transforms the DC voltage back to AC voltage for the AC motor. The brake pipe connects the external braking resistor to the intermediate DC circuit to consume the feedback energy when the voltage in the circuit exceeds its maximum limit.

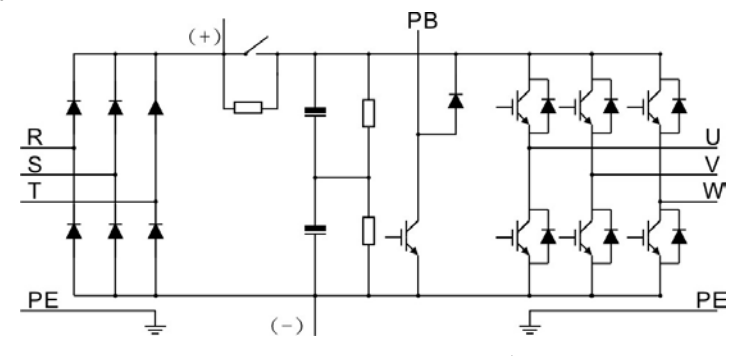

Diagram 3-1 The main circuit diagram (≤30kW)

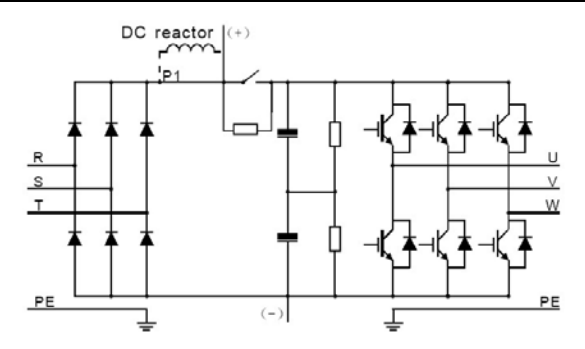

Diagram 3-2 The main circuit diagram (≥37kW)

### **Note:**

**1.** The inverter above **37kW** (including **37kW**) supports external DC reactor which is an optional part. Before connecting, it is necessary to remove the copper row between **P1** and (**+**)**.**

**2.** The inverter below **30kW** (including **30kW**) supports external braking resistor; the inverter above **37kW** (including **37kW**) supports external braking units. Both the braking unit and the braking resistor are optional parts.

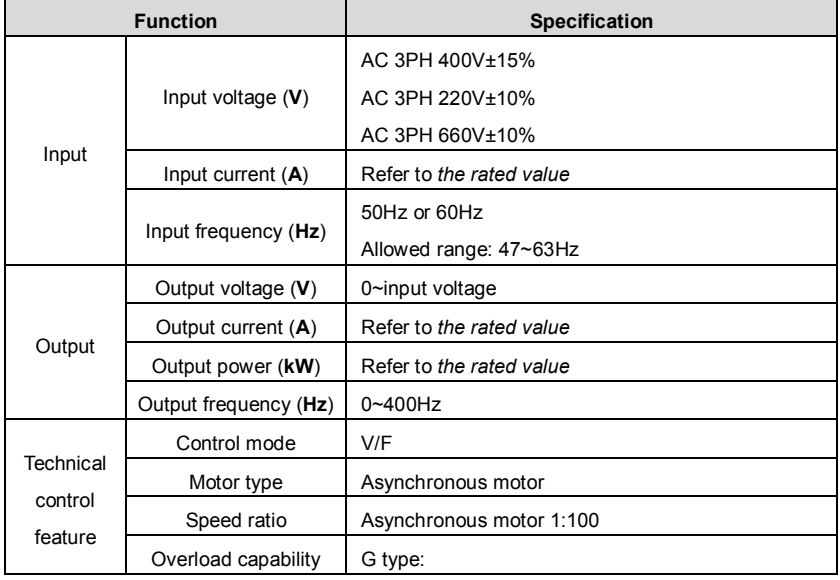

# **3.3 Product specification**

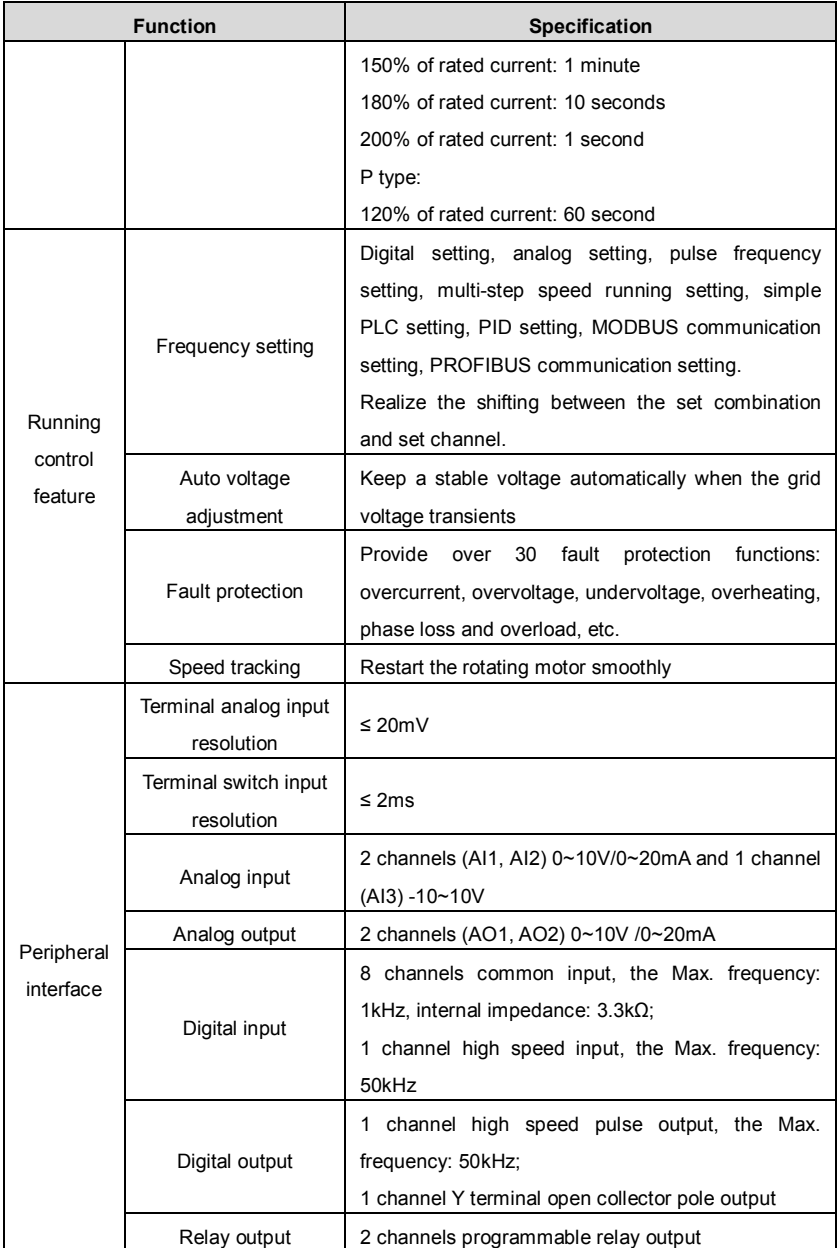

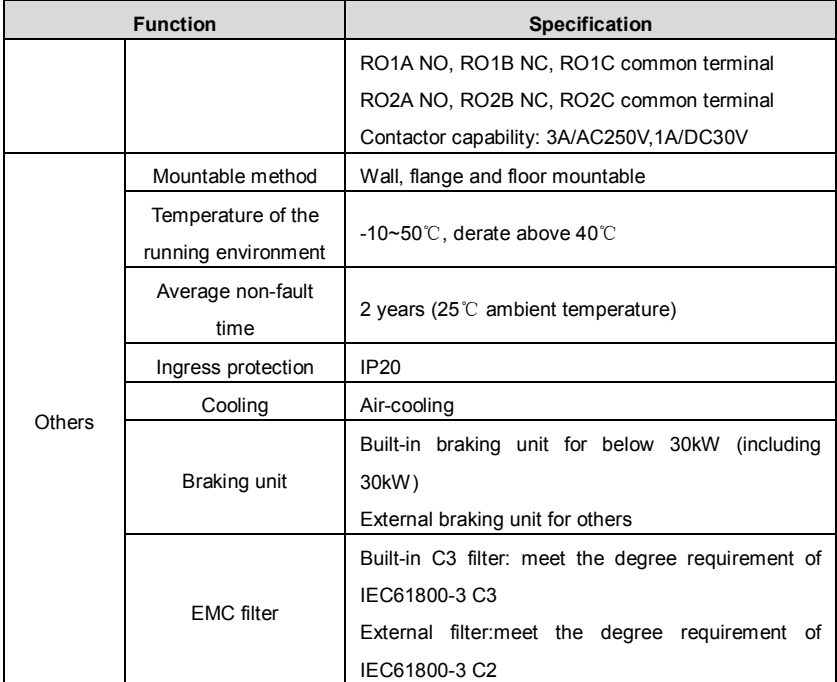

# **3.4 Name plate**

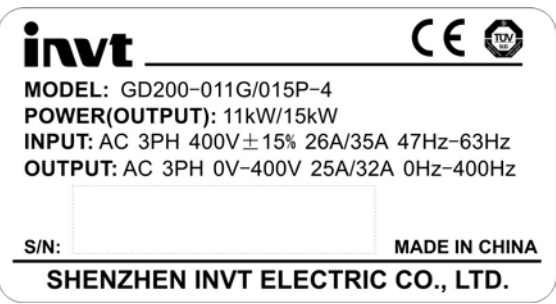

Fig 3-3 Name plate

# **3.5 Type designation key**

The type designation contains information on the inverter. The user can find the type designation on the type designation label attached to the inverter or the simple name plate.

#### $GD200 - 7R5 G/011 P - 4$ D  $\overline{A}$  $\mathsf{E}$  $\mathbf{C}$ F. B

Fig 3-4 Product type

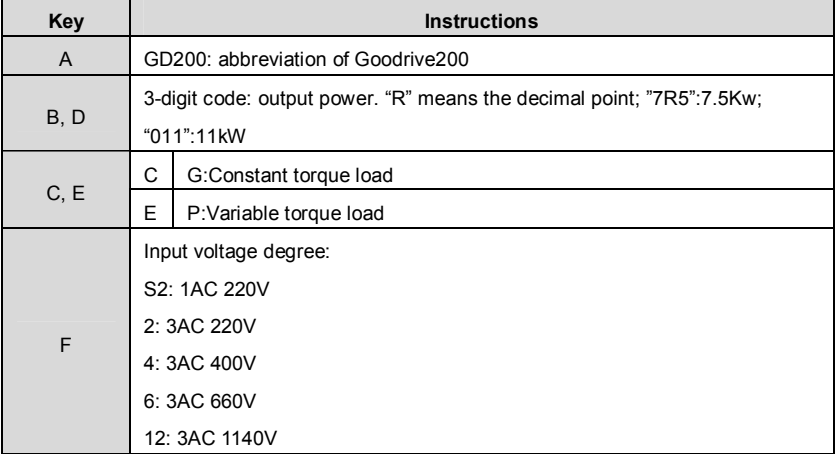

# **3.6 Rated specifications**

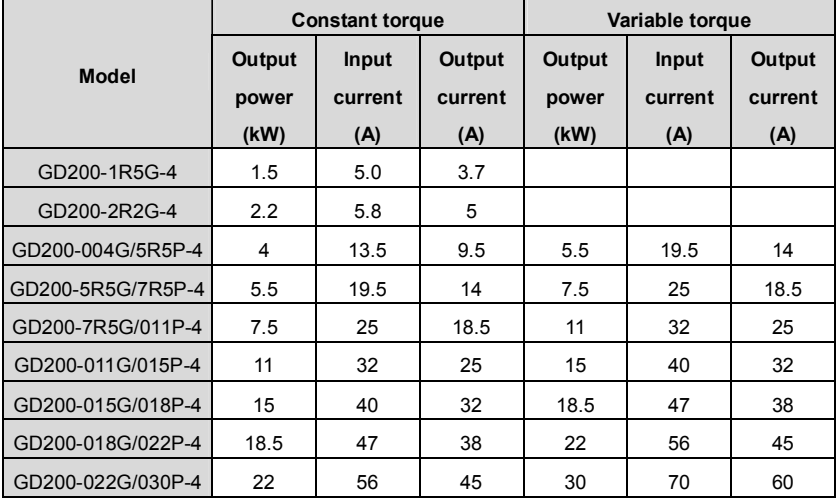

#### Goodrive200 inverters example and the example of the Product overview Product overview

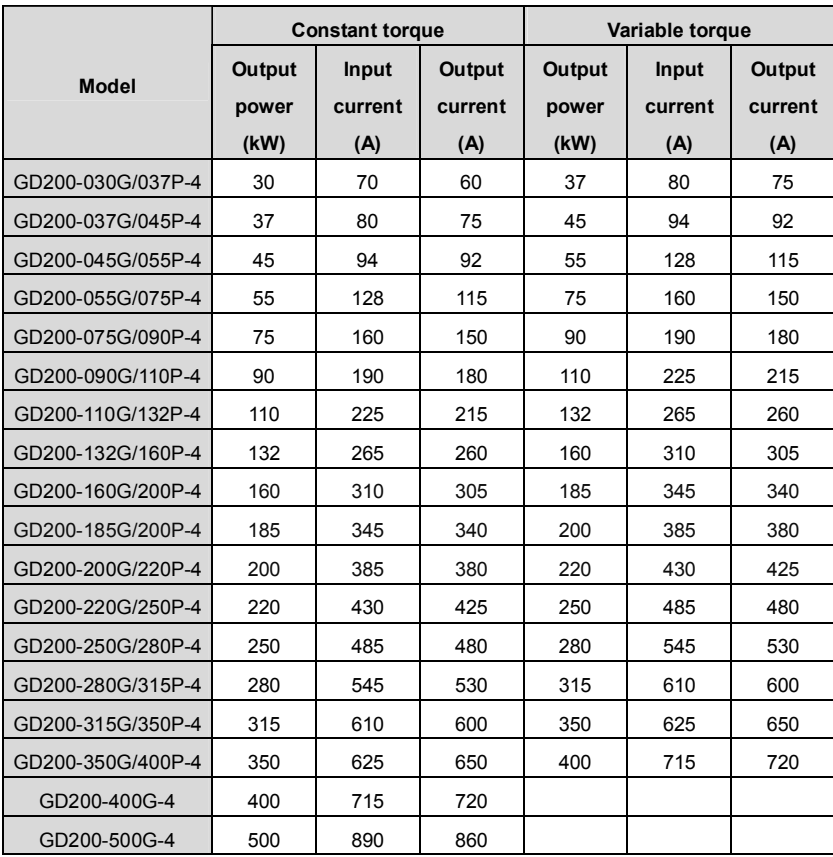

**Note:**

**1. The input current of 1.5~315kW inverters is measured when the input voltage is 380V and no DC reactor and input/output reactor.**

**2. The input current of 350~500kW inverters is measured when the input voltage is 380V and the circuit is with input reactor.**

**3. The rated output current is defined as the output current when the output voltage is 380V.** 

# **3.7 Structure diagram**

Below is the layout figure of the inverter (take the inverter of 30kW as the example).

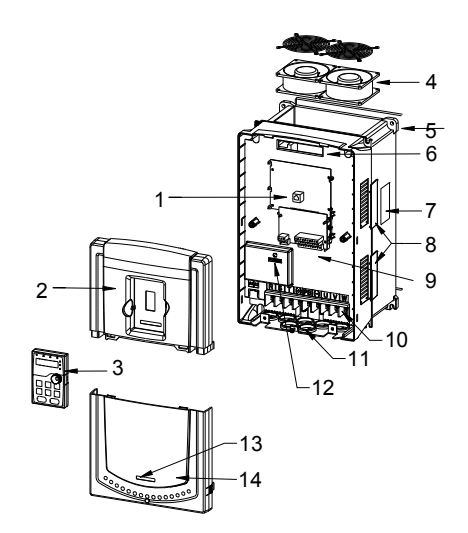

Fig 3-5 Product structure diagram

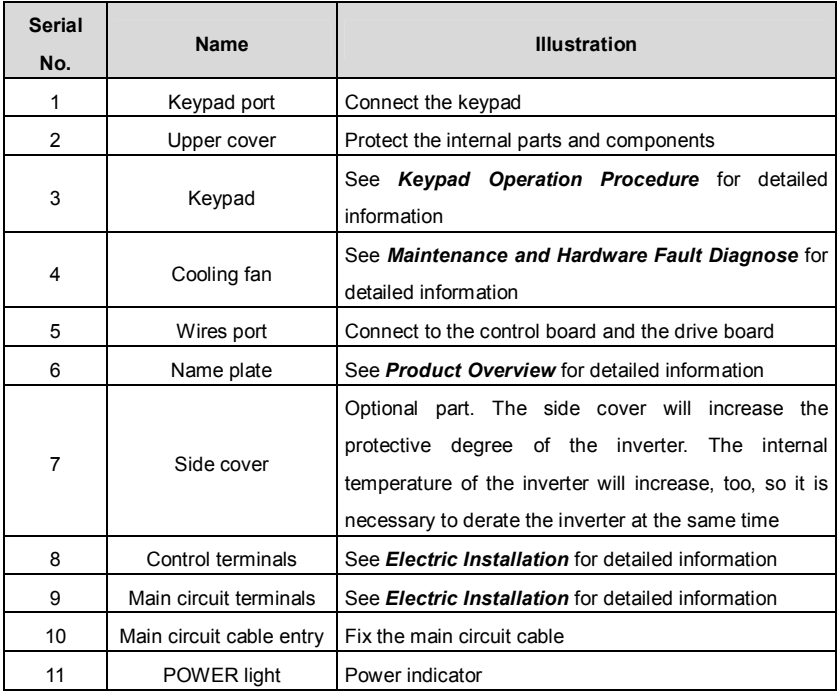

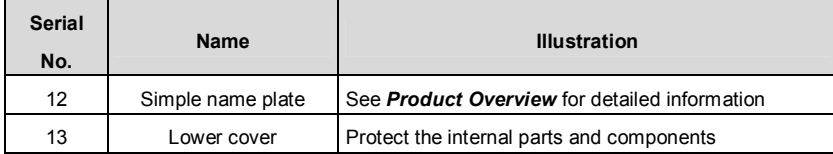

# **Installation Guidelines 4**

### **4.1 What this chapter contains**

The chapter describes the mechanical installation and electric installation.

 $\diamond$  Only qualified electricians are allowed to carry out what described in this chapter. Please operate as the instructions in *Safety Precautions*. Ignoring these may cause physical injury or death or damage to the devices.  $\Diamond$  Ensure the power supply of the inverter is disconnected during the operation. Wait for at least the time designated until the POWER indicator is off after the disconnection if the power supply is applied. It is recommended to use the multimeter to monitor that the DC bus voltage of the drive is under 36V.  $\Diamond$  The installation and design of the inverter should be complied with the requirement of the local laws and regulations in the installation site. If the installation infringes the requirement, our company will exempt from any responsibility. Additionally, if users do not comply with the suggestion, some damage beyond the assured maintenance range may occur.

# **4.2 Mechanical installation**

### **4.2.1 Installation environment**

The installation environment is important for a full performance and long-term stable functions of the inverter. Check the installation environment as followings:

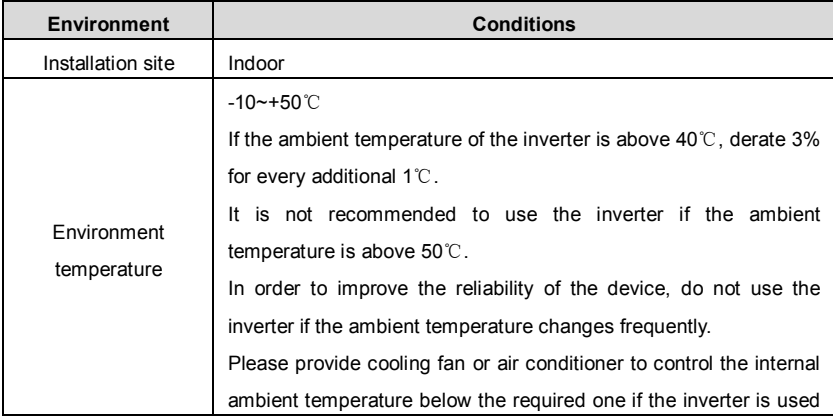

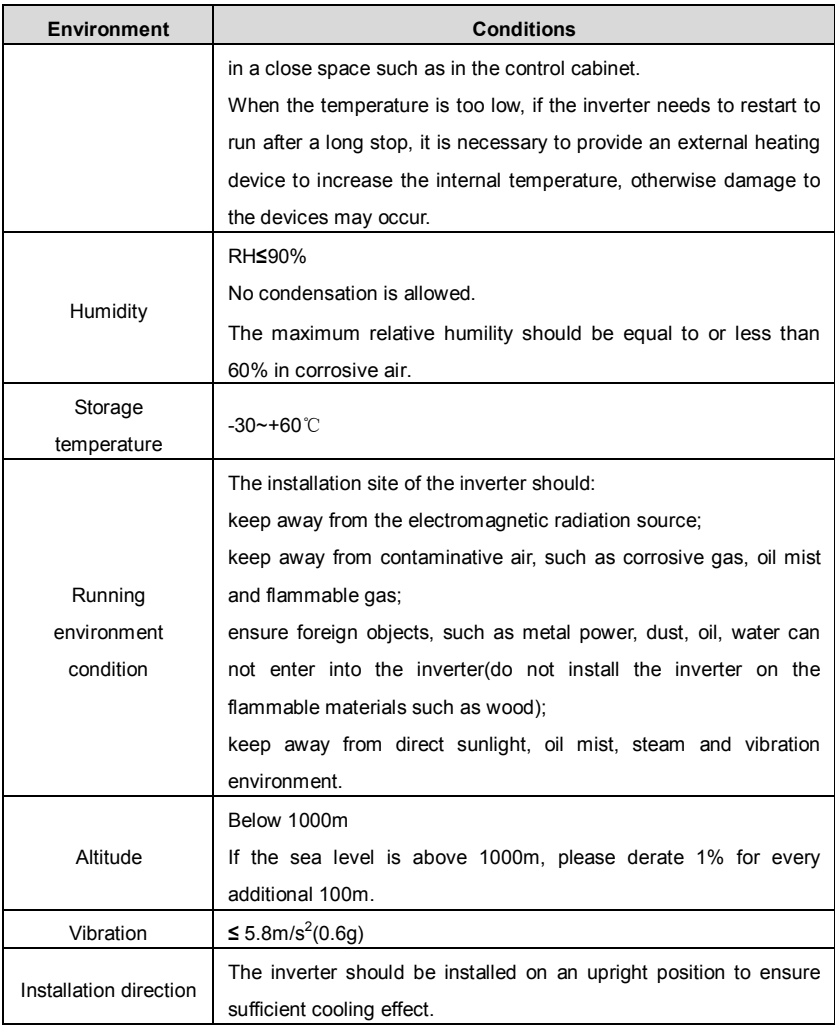

**Note:** 

- Goodrive200 series inverters should be installed in a clean and ventilated environment according to enclosure classification.
- Cooling air must be clean, free from corrosive materials and electrically conductive dust.

### **4.2.2 Installation direction**

The inverter may be installed on the wall or in a cabinet.

The inverter must be installed in an upright position. Check the installation site according to the requirements below. Refer to chapter *Dimension Drawings* in the appendix for frame details.

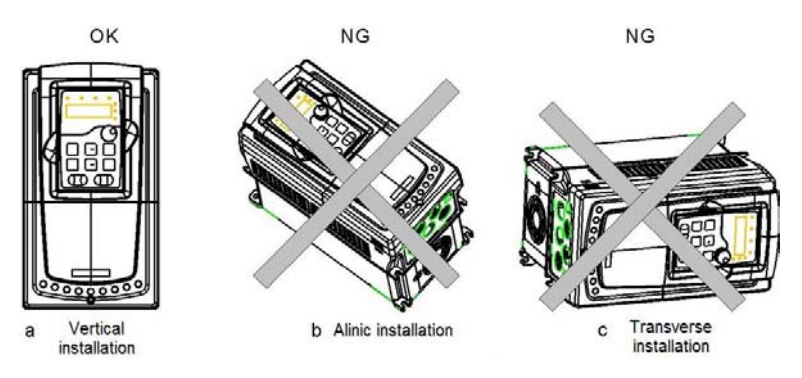

Fig 4-1 Installation direction of the inverter

### **4.2.3 Installation manner**

The inverter can be installed in two different ways, depending on the frame size:

- a) Wall mounting (for the inverter≤315kW)
- b) Flange mounting (for the inverter≤200kW). Some need optional fange intallation board.
- c) Floor mounting (220kW≤the inverter≤500kW). Some need optional base.

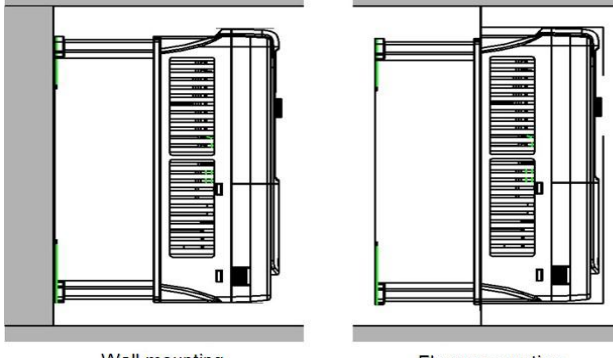

**Wall mounting** 

**Flange mounting** 

Fig 4-2 Installation manner

(1) Mark the hole location. The location of the holes is shown in the dimension drawings in the appendix.

(2) Fix the screws or bolts to the marked locations..

(3) Position the drive onto the wall.

(4) Tighten the screws in the wall securely.

### **Note:**

**1. The flange installation braket is needed in the flange installation of 1.5~30kW inverters, which the flange installation of 37~200kW inverters does not need the installation braket.** 

**2. 220~315kW inverters need optional base in the floor installation.** 

**4.2.4 Single installation**

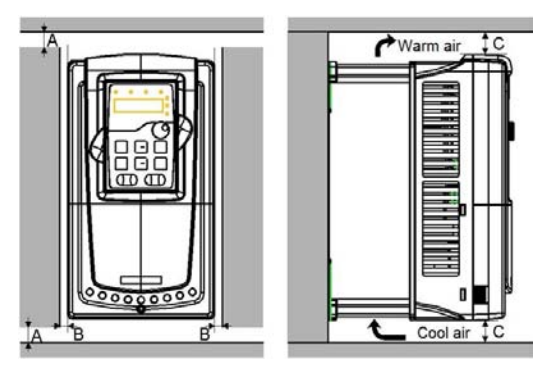

Fig 4-3 Single installation

**Note:**The minimum space of B and C is 100mm.

### **4.2.5 Multiple installations**

### **Parallel installation**

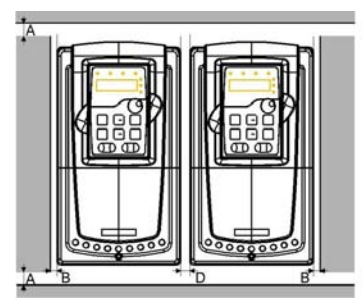

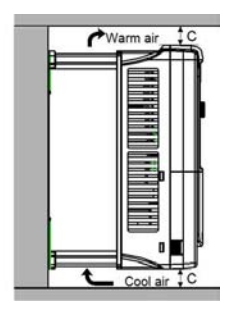

Fig 4-4 Parallel installation

### **Note:**

- Before installing the different sizes inverters, please align their top position for the convenience of later maintenance.
- The minimum space of B, D and C is 100mm.

### **4.2.6 Vertical installation**

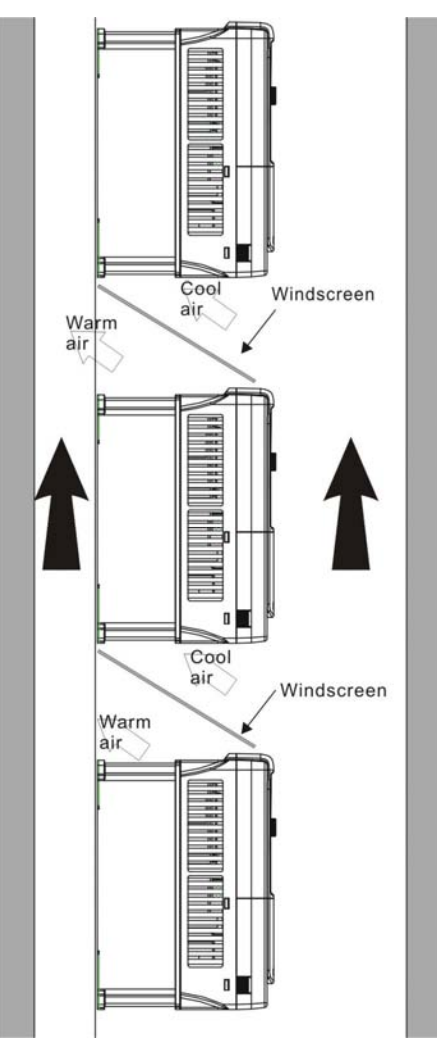

### Fig 4-5 Vertical installation

**Note:** Windscreen should be added in Vertical installation for avoiding mutual impact and insufficient cooling.

### **4.2.7 Tilt installation**

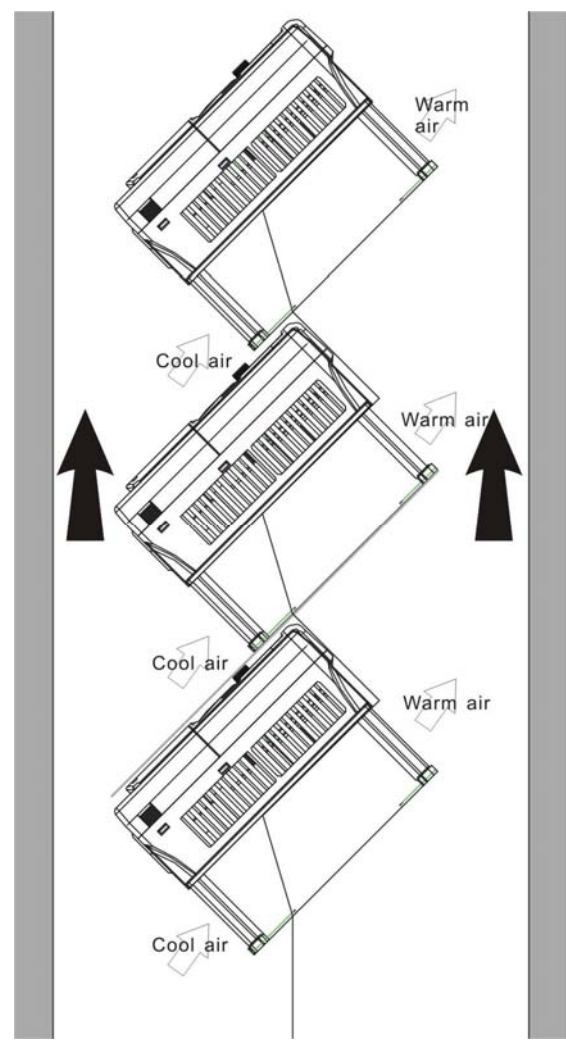

Fig 4-6 Tilt installation

**Note:** Ensure the separation of the wind input and output channels in tilt installation for avoiding mutual impact.

# **4.3 Standard wiring**

### **4.3.1 Wiring diagram of main circuit**

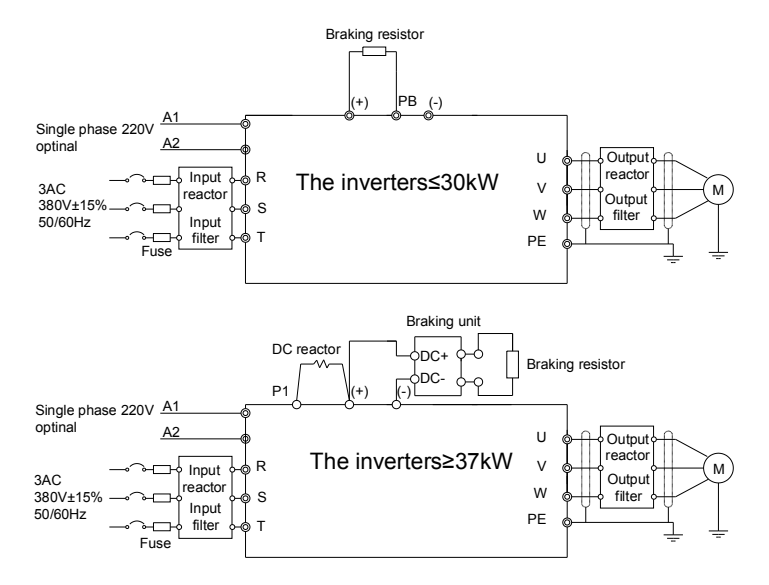

Diagram 4-7 Wring diagram of main circuit

**Note:**

- The fuse, DC reactor, braking unit, braking resistor, input reactor, input filter, output reactor, output filter are optional parts. Please refer to *Peripheral Optional Parts* for detailed information.
- ◆ A1 and A2 are optional parts.
- ◆ **P1** and (+) are short circuited in factory, if need to connect with the DC rector, please remove the contact tag between **P1** and **(+)**.

# **4.3.2 Terminals figure of main circuit**

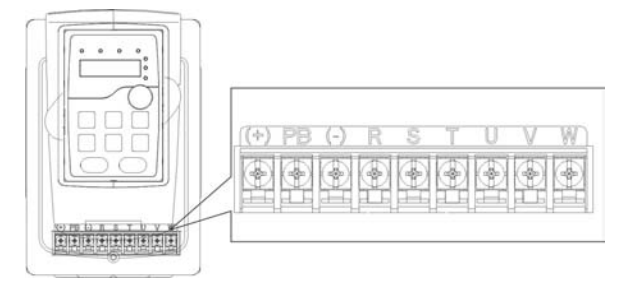

Fig 4-8 1.5~2.2 kW terminals of main circuit

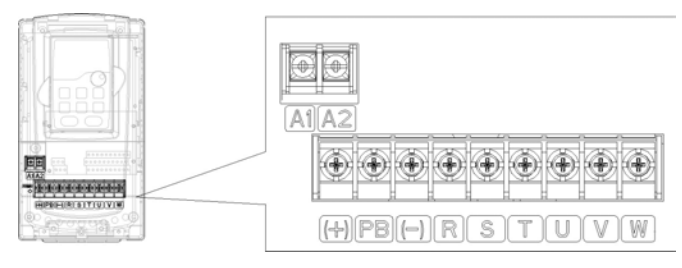

Fig 4-9 4~5.5 kW terminals of main circuit

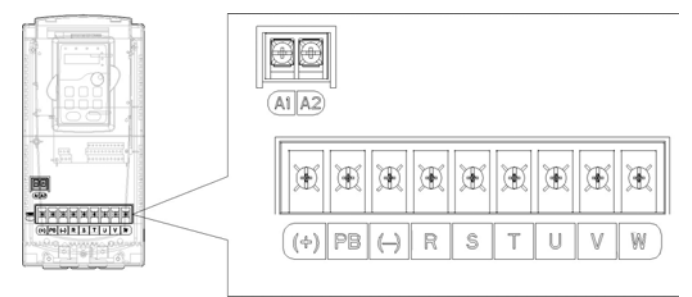

Fig 4-10 7.5~11kW terminals of main circuit

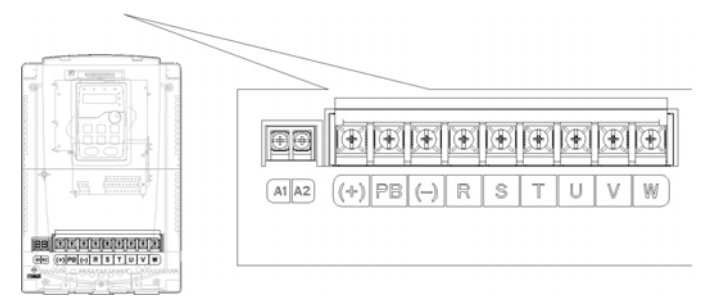

Fig 4-11 15~18kW terminals of main circuit

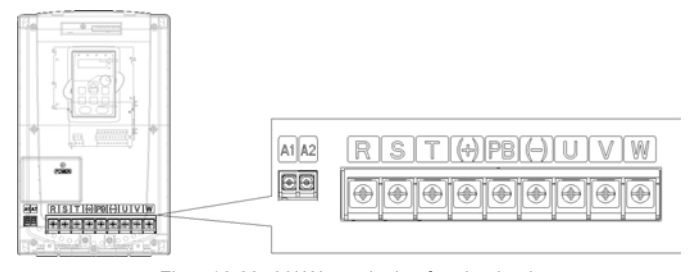

Fig 4-12 22~30kW terminals of main circuit

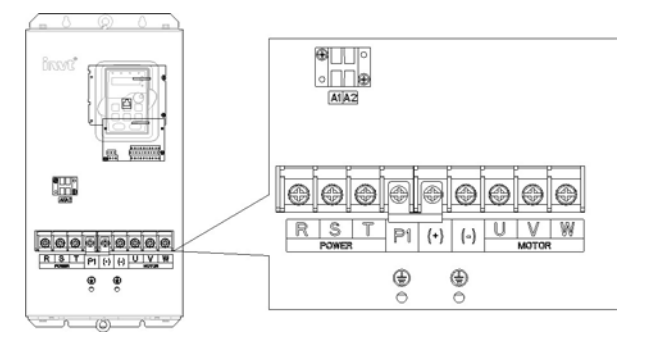

Fig 4-13 37~55 kW terminals of main circuit

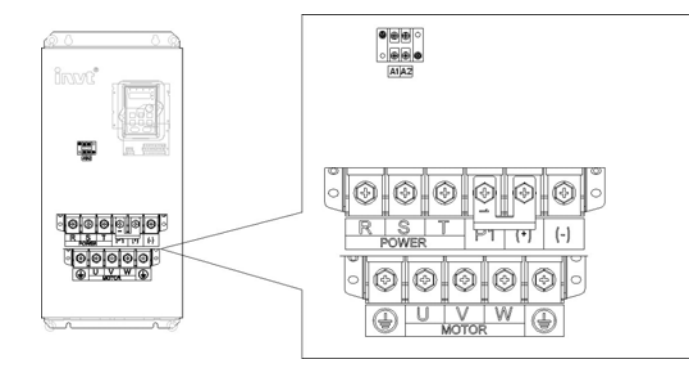

Fig 4-14 75~110kW terminals of main circuit

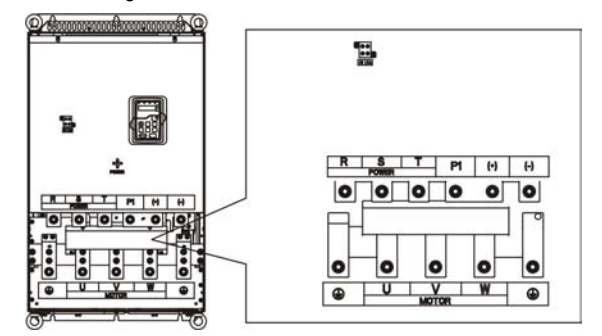

Fig 4-15 132~200kW terminals of main circuit

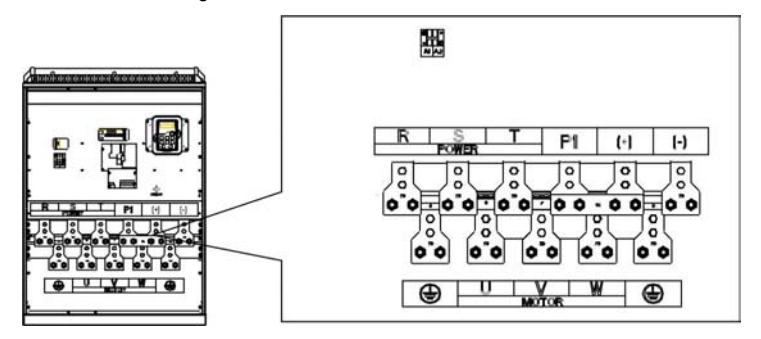

Fig 4-16 220~315kW terminals of main circuit

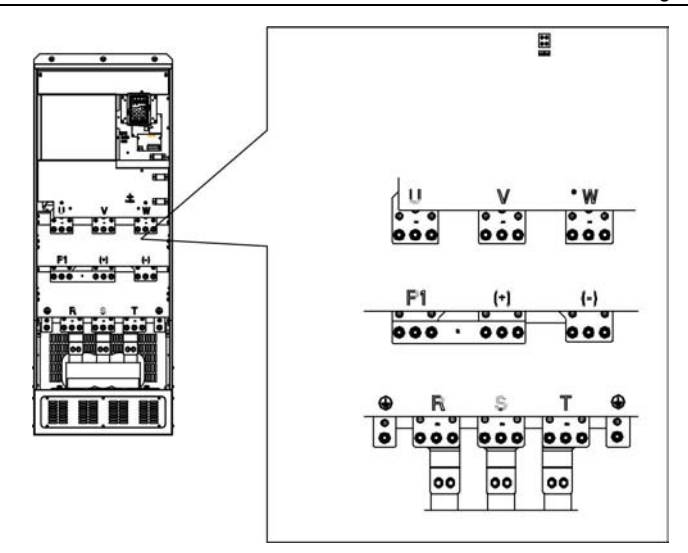

Fig 4-17 350~500kW terminals of main circuit

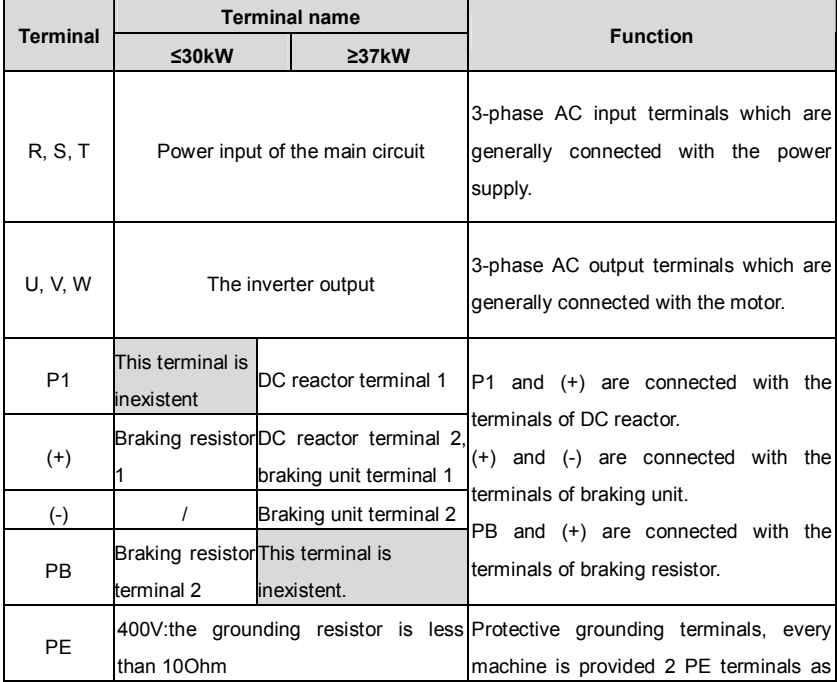

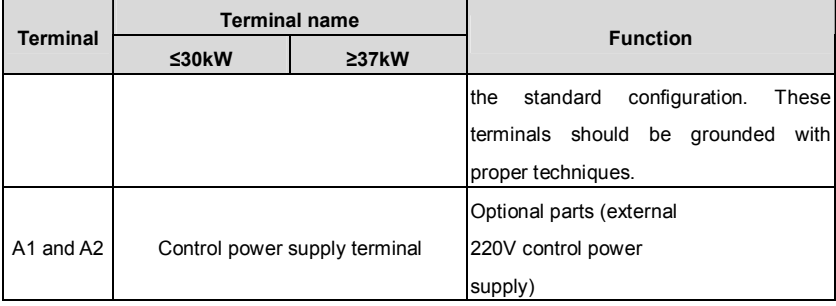

**Note:** 

- $\blacklozenge$  Do not use an asymmetrically constructed motor cable. If there is a symmetrically constructed grounding conductor in the motor cable in addition to the conductive shield, connect the grounding conductor to the grounding terminal at the inverter and motor ends.
- Braking resistor, braking unit and DC reactor are optional parts.
- ◆ Route the motor cable, input power cable and control cables separately.
- $\blacklozenge$  If the terminal is not appeared, the machine does not provide the terminal as the external terminal.

#### **4.3.3 Wiring of terminals in main circuit**

1. Fasten the grounding conductor of the input power cable with the grounding terminal of the inverter (**PE**) by **360** degree grounding technique. Connect the phase conductors to **R**, **S** and **T** terminals and fasten.

2. Strip the motor cable and connect the shield to the grounding terminal of the inverter by **360** degree grounding technique. Connect the phase conductors to **U**, **V** and **W** terminals and fasten.

3. Connect the optional brake resistor with a shielded cable to the designated position by the same procedures in the previous step.

4. Secure the cables outside the inverter mechanically.

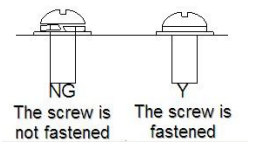

Fig 4-17 Correct installation of the screw

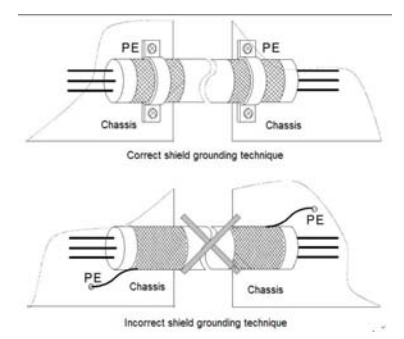

Fig 4-18 360 degree grounding technique

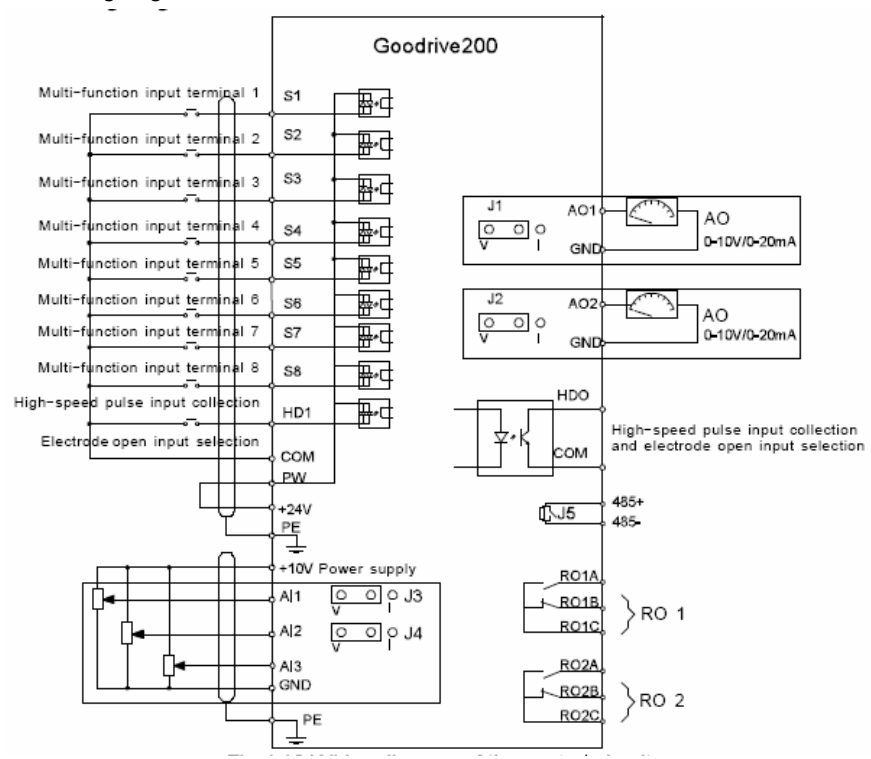

#### **4.3.4 Wiring diagram of control circuit**

Fig 4-19 Wiring diagram of the control circuit

### **4.3.5 Terminals of control circuit**

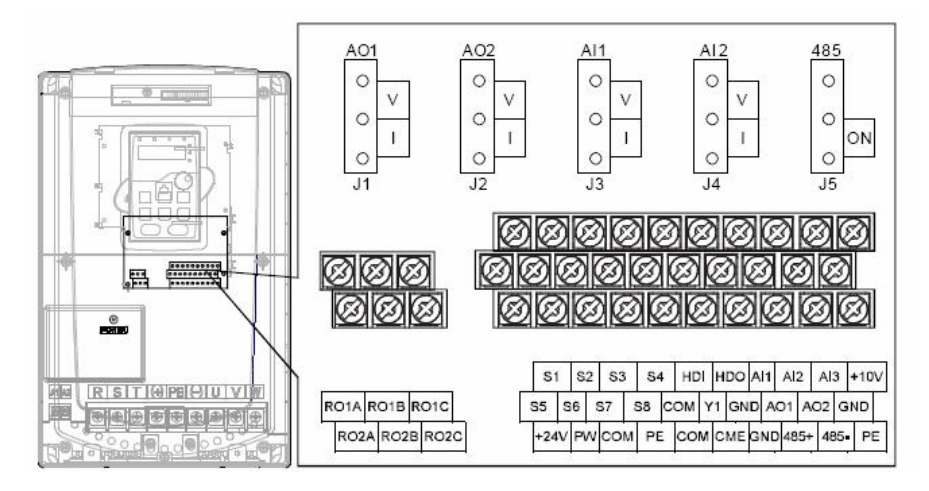

Fig 4-20 Terminals of control circuit

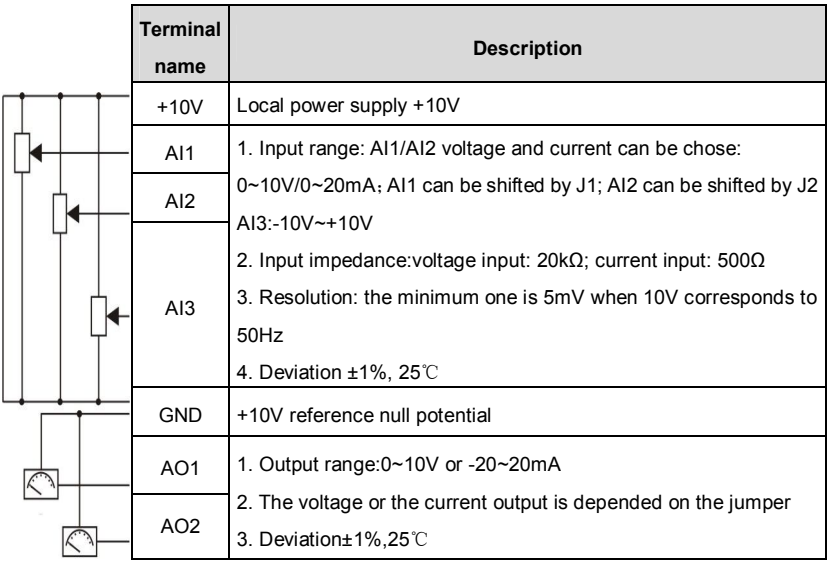

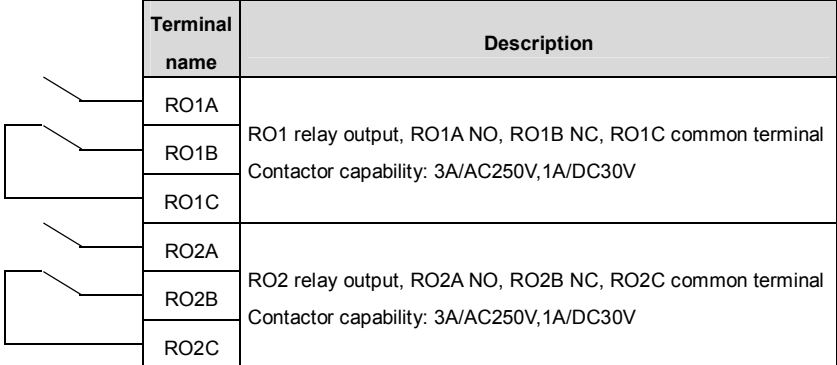

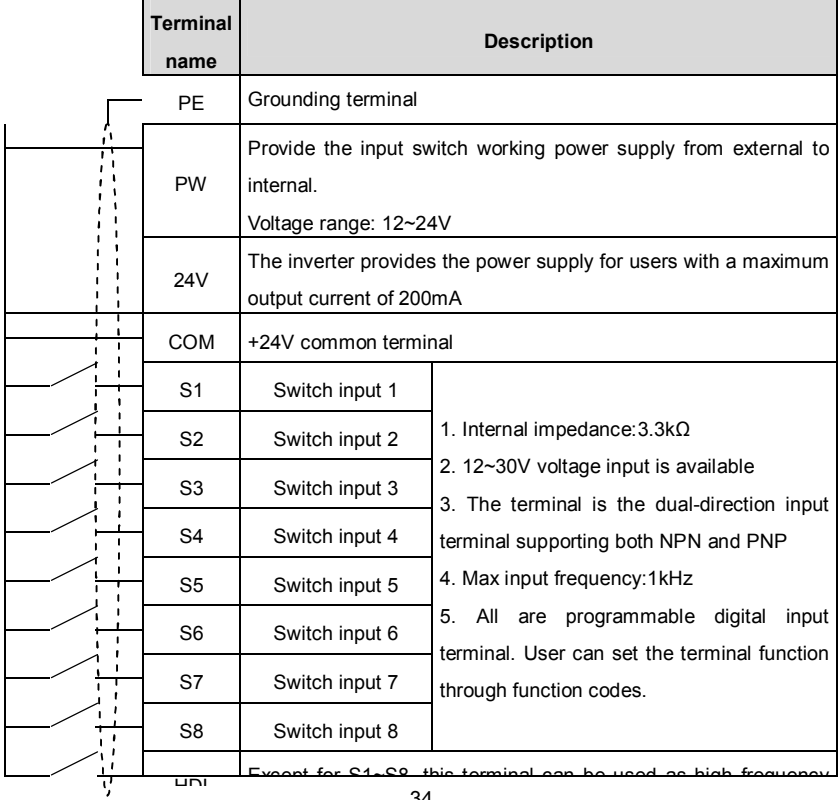

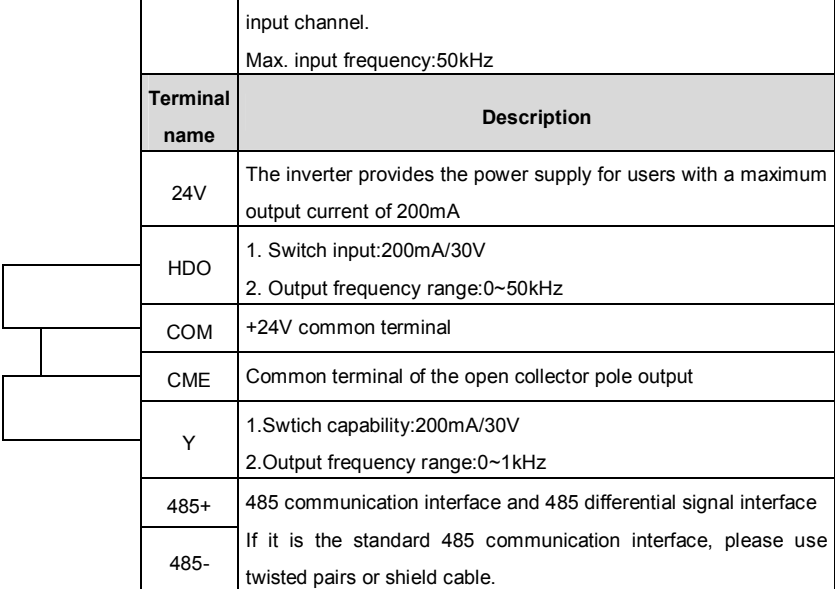

#### **4.3.6 Input /Output signal connection figure**

Please use U-shaped contact tag to set NPN mode or PNP mode and the internal or external power supply. The default setting is NPN internal mode.

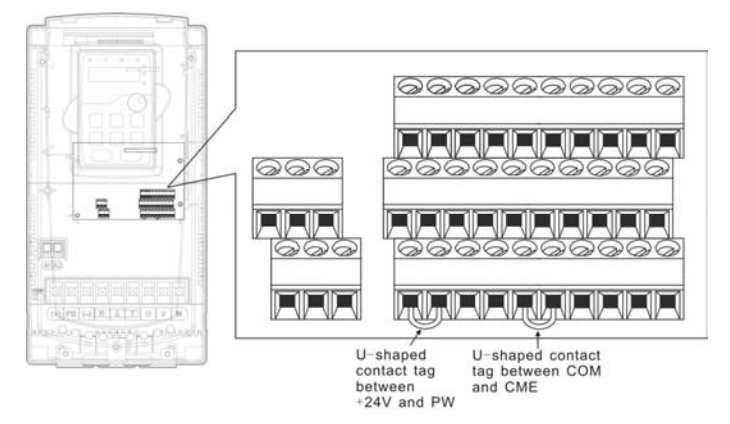

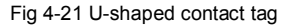

If the signal is from NPN transistor, please set the U-shaped contact tag between +24V and PW as below according to the used power supply.
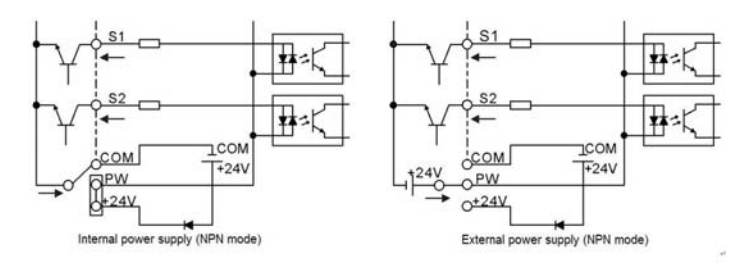

Fig 4-22 NPN modes

If the signal is from PNP transistor, please set the U-shaped contact tag as below according to the used power supply.

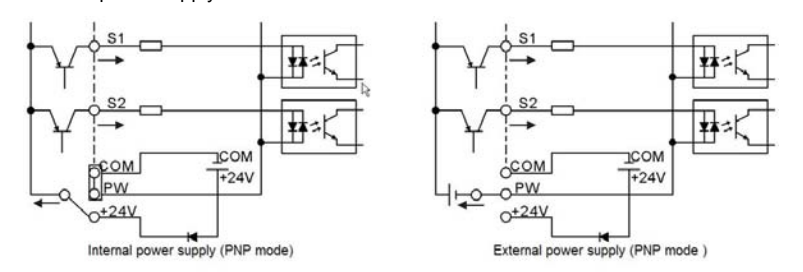

Fig 4-23 PNP modes

# **4.4 Layout protection**

### **4.4.1 Protecting the inverter and input power cable in short-circuit situations**

Protect the inverter and input power cable in short circuit situations and against thermal overload.

Arrange the protection according to the following guidelines.

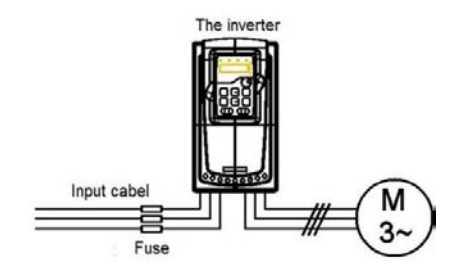

Fig 4-24 Fuse configuration

**Note:** Select the fuse as the manual indicated. The fuse will protect the input power cable from damage in short-circuit situations. It will protect the surrounding devices when the internal of the inverter is short circuited.

#### **4.4.2 Protecting the motor and motor cable in short-circuit situations**

The inverter protects the motor and motor cable in a short-circuit situation when the motor cable is dimensioned according to the rated current of the inverter. No additional protection devices are needed.

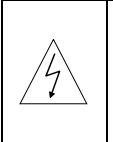

 $\Diamond$  If the inverter is connected to multiple motors, a separate thermal **overload switch or a circuit breaker must be used for protecting each cable and motor. These devices may require a separate fuse to cut off the short-circuit current.**

#### **4.4.3 Protecting the motor against thermal overload**

According to regulations, the motor must be protected against thermal overload and the current must be switched off when overload is detected. The inverter includes a motor thermal protection function that protects the motor and closes the output to switch off the current when necessary.

#### **4.4.4 Implementing a bypass connection**

It is necessary to set power frequency and variable frequency conversion circuits for the assurance of continuous normal work of the inverter if faults occur in some significant situations.

In some special situations, for example, if it is only used in soft start, the inverter can be conversed into power frequency running after starting and some corresponding bypass should be added.

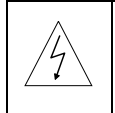

**Never connect the supply power to the inverter output terminals U, V and W. Power line voltage applied to the output can result in permanent damage to the inverter.**

If frequent shifting is required, employ mechanically connected switches or contactors to ensure that the motor terminals are not connected to the AC power line and inverter output terminals simultaneously.

# **Keypad Operation Procedure 5**

## **5.1 What this chapter contains**

This chapter contains following operation:

- •Buttons, indicating lights and the screen as well as the methods to inspect, modify and
- set function codes by keypad
- •Start-up

## **5.2 Keypad**

The keypad is used to control Goodrive200 series inverters, read the state data and adjust parameters.

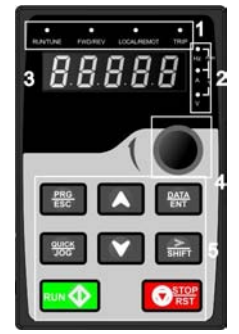

Fig 5-1 Keypad

**Note: Our company provides standard LED keypad, but the user can select optional LCD keypad if needed. The LCD keypad supports several languages, parmeters copy, high-definition display and its installation dimension is compatible with the LED. Use strew or installation braket to fix the external keypad. The inverters of 1.5~30kW have standard braket, while the inverters of 37~500kW have optinal braket.** 

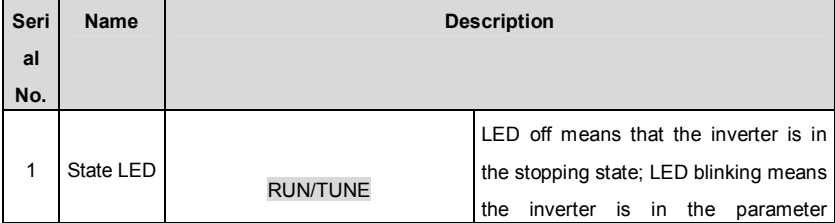

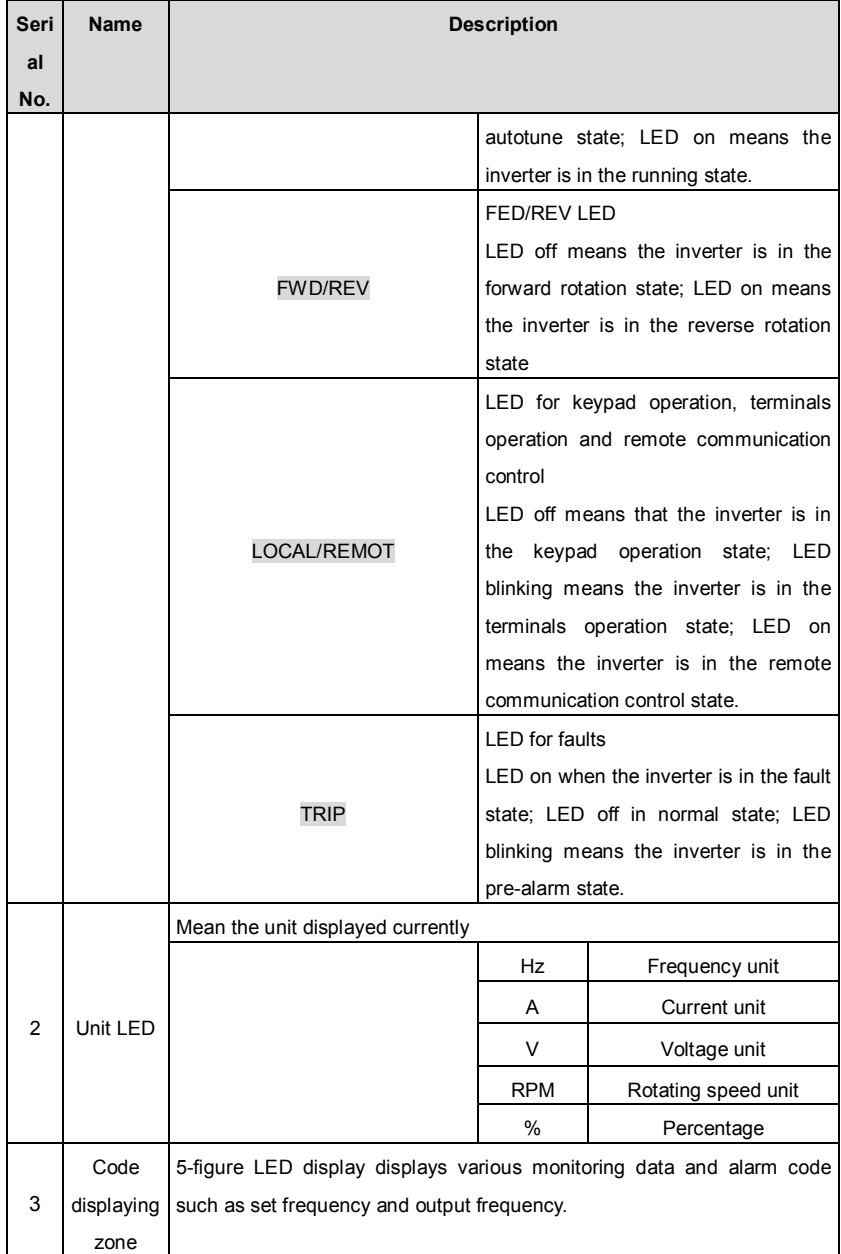

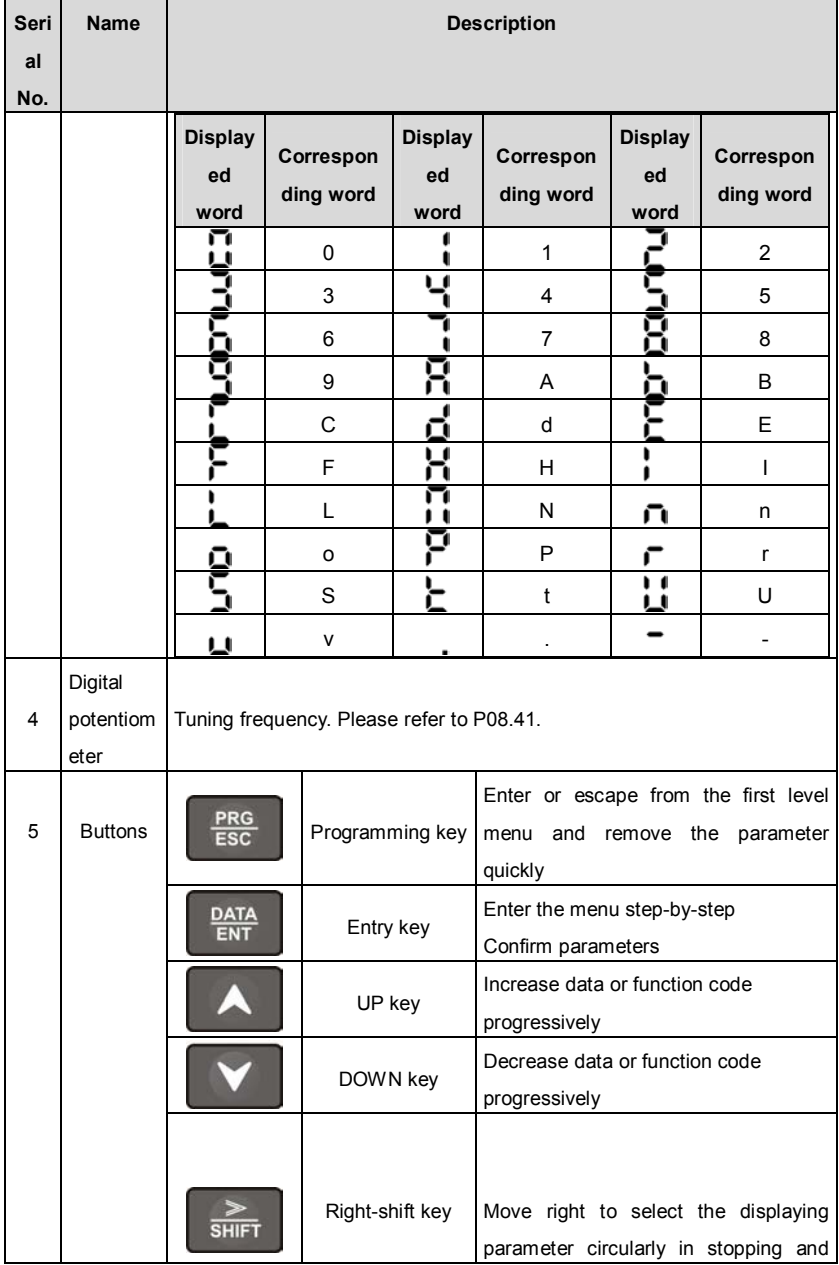

Select the parameter modifying digit

running mode.

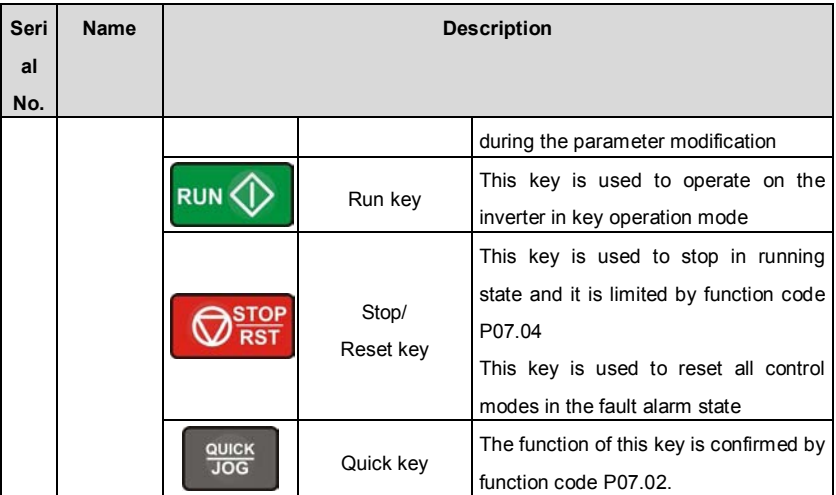

## **5.3 Keypad displaying**

The keypad displaying state of Goodrive200 series inverters is divided into stopping state parameter, running state parameter, function code parameter editing state and fault alarm state and so on.

#### **5.3.1 Displayed state of stopping parameter**

When the inverter is in the stopping state, the keypad will display stopping parameters which is shown in figure 5-2.

In the stopping state, various kinds of parameters can be displayed. Select the parameters to be displayed or not by P07.07. See the instructions of P07.07 for the detailed definition of each bit.

In the stopping state, there are 14 stopping parameters can be selected to be displayed or not. They are: set frequency, bus voltage, input terminals state, output terminals state, PID reference, PID feedback, torque set value, AI1, AI2, AI3, HDI, PLC and the current step of multi-step speeds, pulse counting value, length value. P07.07 can select the parameter to be displayed or not by bit and  $\triangleright$  /SHIFT can shift the parameters form left to right, QUICK/JOG(P07.02=2) can shift the parameters form right to left.

#### **5.3.2 Displayed state of running parameters**

After the inverter receives valid running commands, the inverter will enter into the running state and the keypad will display the running parameters. RUN/TUNE LED on the keypad is

on, while the FWD/REV is determined by the current running direction which is shown as figure 5-2.

In the running state, there are 23 parameters can be selected to be displayed or not. They are: running frequency, set frequency, bus voltage, output voltage, output torque, PID reference, PID feedback, input terminals state, output terminals state, torque set value, length value, PLC and the current step of multi-step speeds, pulse counting value, AI1, AI2, AI3, HDI, percentage of motor overload, percentage of inverter overload, ramp reference value, linear speed, AC input current. P07.05 and P07.06 can select the parameter to be displayed or not by bit and  $\triangledown$  /SHIFT can shift the parameters form left to right, QUICK/JOG(P07.02=2) can shift the parameters from right to left.

### **5.3.3 Displayed state of fault**

If the inverter detects the fault signal, it will enter into the fault pre-alarm displaying state. The keypad will display the fault code by flicking. The TRIP LED on the keypad is on, and the fault reset can be operated by theSTOP/RST on the keypad, control terminals or communication commands.

#### **5.3.4 Displayed state of function codes editing**

In the state of stopping, running or fault, press  $PRG/ESC$  to enter into the editing state (if there is a password, see P07.00 ).The editing state is displayed on two classes of menu, and the order is: function code group/function code number→function code parameter, press DATA/ENT into the displayed state of function parameter. On this state, you can press DATA/ENT to save the parameters or press PRG/ESC to retreat.

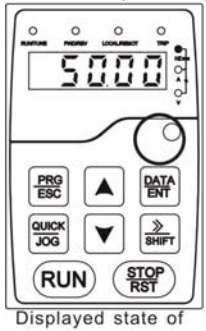

stopping parameters

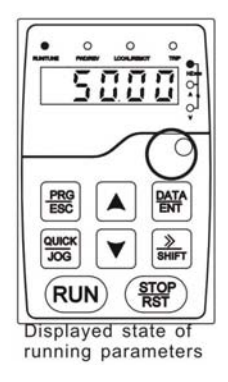

 $\frac{1}{2}$ **PRG**<br>ESC **DOL RUN** Displayed state of fault parameters

Fig 5-2 Displayed state

## **5.4 Keypad operation**

Operate the inverter via operation panel. See the detailed structure description of function codes in the brief diagram of function codes.

### **5.4.1 How to modify the function codes of the inverter**

The inverter has three levels menu, which are:

- 1. Group number of function code (first-level menu)
- 2. Tab of function code (second-level menu)
- 3. Set value of function code (third-level menu)

Remarks: Press both the PRG/ESC and the DATA/ENT can return to the second-level menu from the third-level menu. The difference is: pressing DATA/ENT will save the set parameters into the control panel, and then return to the second-level menu with shifting to the next function code automatically; while pressing PRG/ESC will directly return to the second-level menu without saving the parameters, and keep staying at the current function code.

Under the third-level menu, if the parameter has no flickering bit, it means the function code cannot be modified. The possible reasons could be:

1) This function code is not modifiable parameter, such as actual detected parameter, operation records and so on;

2) This function code is not modifiable in running state, but modifiable in stop state. Example: Set function code P00.01 from 0 to 1.

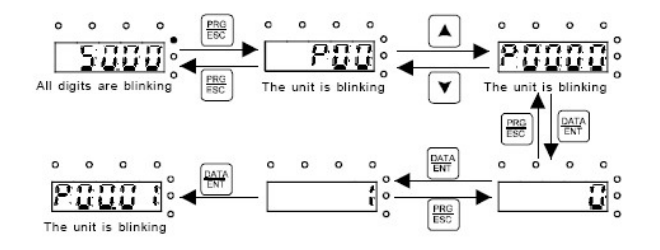

Fig 5-3 Sketch map of modifying parameters

#### **5.4.2 How to set the password of the inverter**

Goodrive200 series inverters provide password protection function to users. Set P7.00 to gain the password and the password protection becomes valid instantly after quitting from the function code editing state. Press PRG/ESC again to the function code editing state,

"0.0.0.0.0" will be displayed. Unless using the correct password, the operators cannot enter it.

Set P7.00 to 0 to cancel password protection function.

The password protection becomes effective instantly after retreating form the function code editing state. Press PRG/ESC again to the function code editing state, "0.0.0.0.0" will be displayed. Unless using the correct password, the operators cannot enter it.

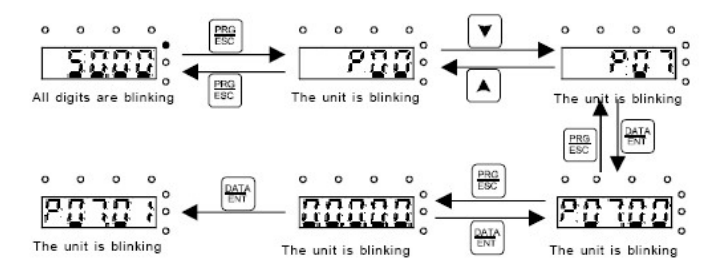

Fig 5-4 Sketch map of password setting

#### **5.4.3 How to watch the inverter state through function codes**

Goodrive200 series inverters provide group P17 as the state inspection group. Users can enter into P17 directly to watch the state.

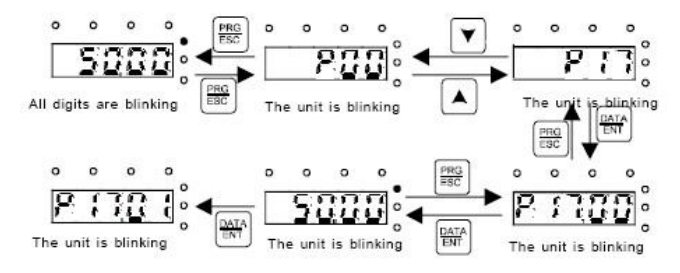

Fig 5-5 Sketch map of state watching

# **Function Parameters 6**

## **6.1 What this chapter contains**

This chapter lists and describes the function parameters.

## **6.2 Goodrive200 general series function parameters**

The function parameters of Goodrive200 series inverters have been divided into 30 groups (P00~P29) according to the function, of which P18~P28 are reserved. Each function group contains certain function codes applying 3-level menus. For example, "P08.08" means the eighth function code in the P8 group function, P29 group is factory reserved, and users are forbidden to access these parameters.

For the convenience of function codes setting, the function group number corresponds to the first level menu, the function code corresponds to the second level menu and the function code corresponds to the third level menu.

**1.** Below is the instruction of the function lists:

**The first line** "Function code":codes of function parameter group and parameters;

**The second line** "Name":full name of function parameters;

**The third line** "Detailed illustration of parameters":Detailed illustration of the function parameters

**The fourth line** "Default value":the original factory set value of the function parameter;

**The fifth line** "Modify":the modifying character of function codes (the parameters can be modified or not and the modifying conditions),below is the instruction:

"○": means the set value of the parameter can be modified on stop and running state;

"◎": means the set value of the parameter can not be modified on the running state;

"●": means the value of the parameter is the real detection value which can not be modified.

(The inverter has limited the automatic inspection of the modifying character of the parameters to help users avoid mismodifying)

**2.** "Parameter radix" is decimal (DEC), if the parameter is expressed by hex, then the parameter is separated from each other when editing. The setting range of certain bits are 0~F (hex).

**3.**"The default value" means the function parameter will restore to the default value during default parameters restoring. But the detected parameter or recorded value won't be

restored.

**4.** For a better parameter protection, the inverter provides password protection to the parameters. After setting the password (set P07.00 to any non-zero number), the system will come into the state of password verification firstly after the user press PRG/ESC to come into the function code editing state. And then "0.0.0.0.0." will be displayed. Unless the user input right password, they cannot enter into the system. For the factory setting parameter zone, it needs correct factory password (remind that the users can not modify the factory parameters by themselves, otherwise, if the parameter setting is incorrect, damage to the inverter may occur). If the password protection is unlocked, the user can modify the password freely and the inverter will work as the last setting one. When P07.00 is set to 0, the password can be canceled. If P07.00 is not 0 during powering on, then the parameter is protected by the password. When modify the parameters by serial communication, the function of the password follows the above rules, too.

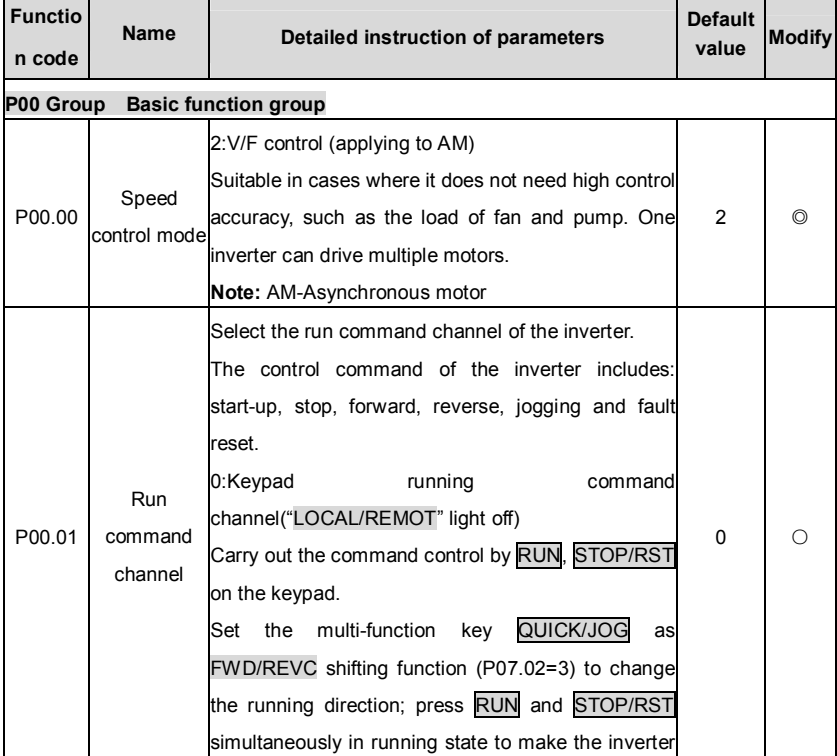

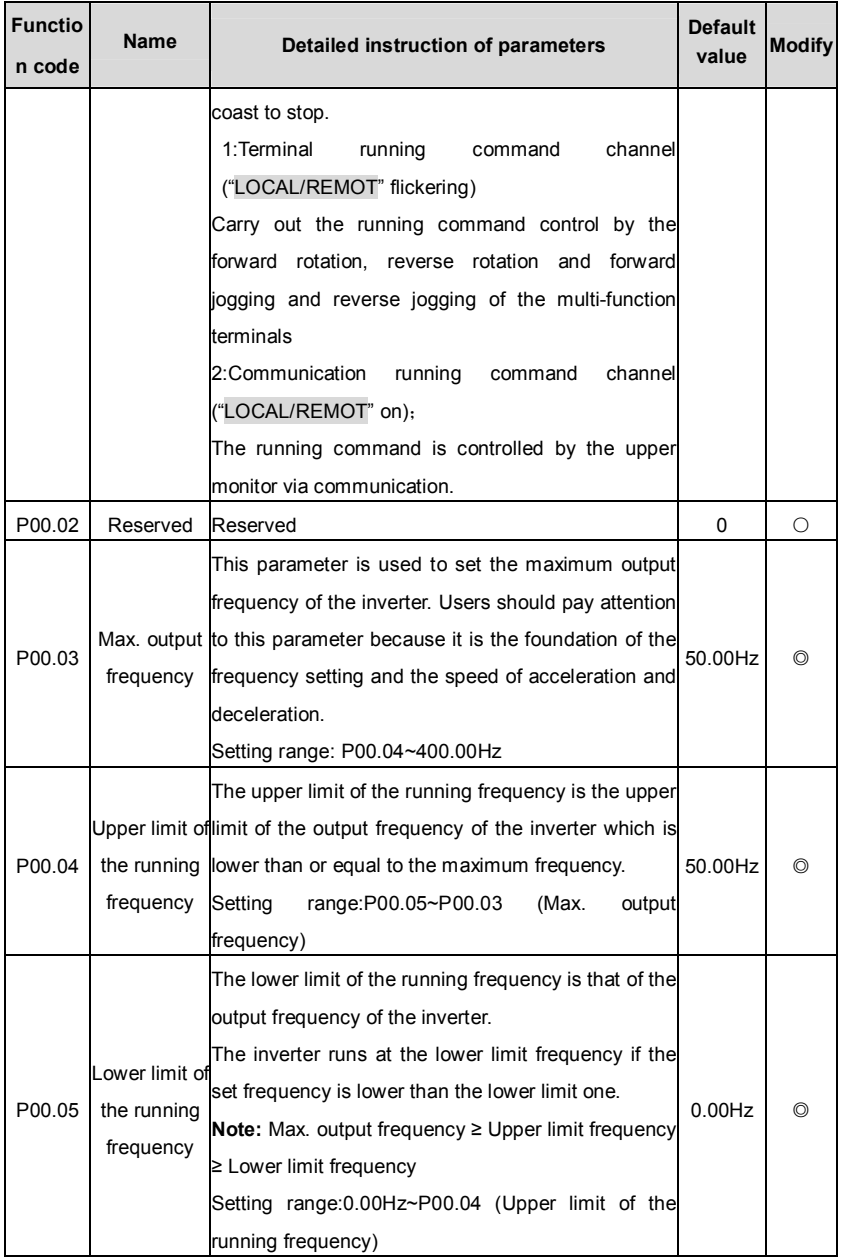

## Goodrive200 inverters Function codes

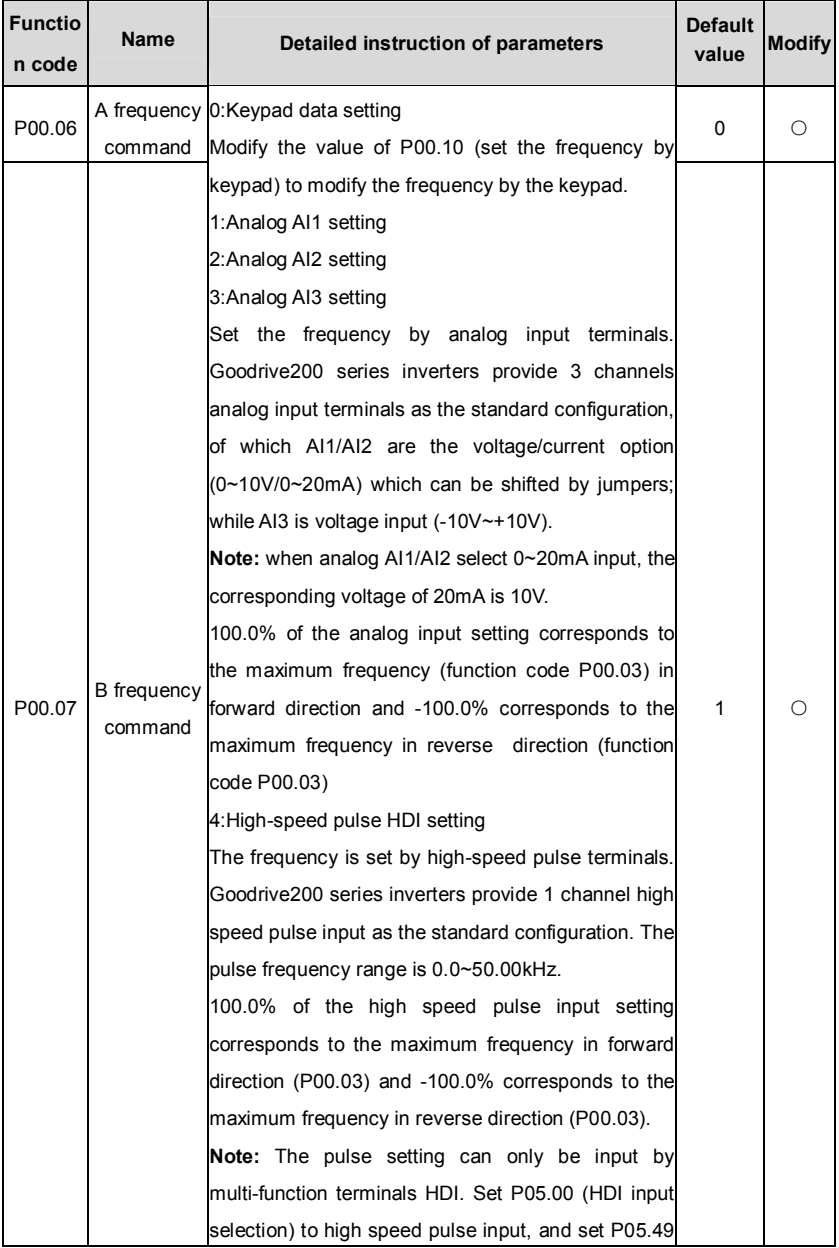

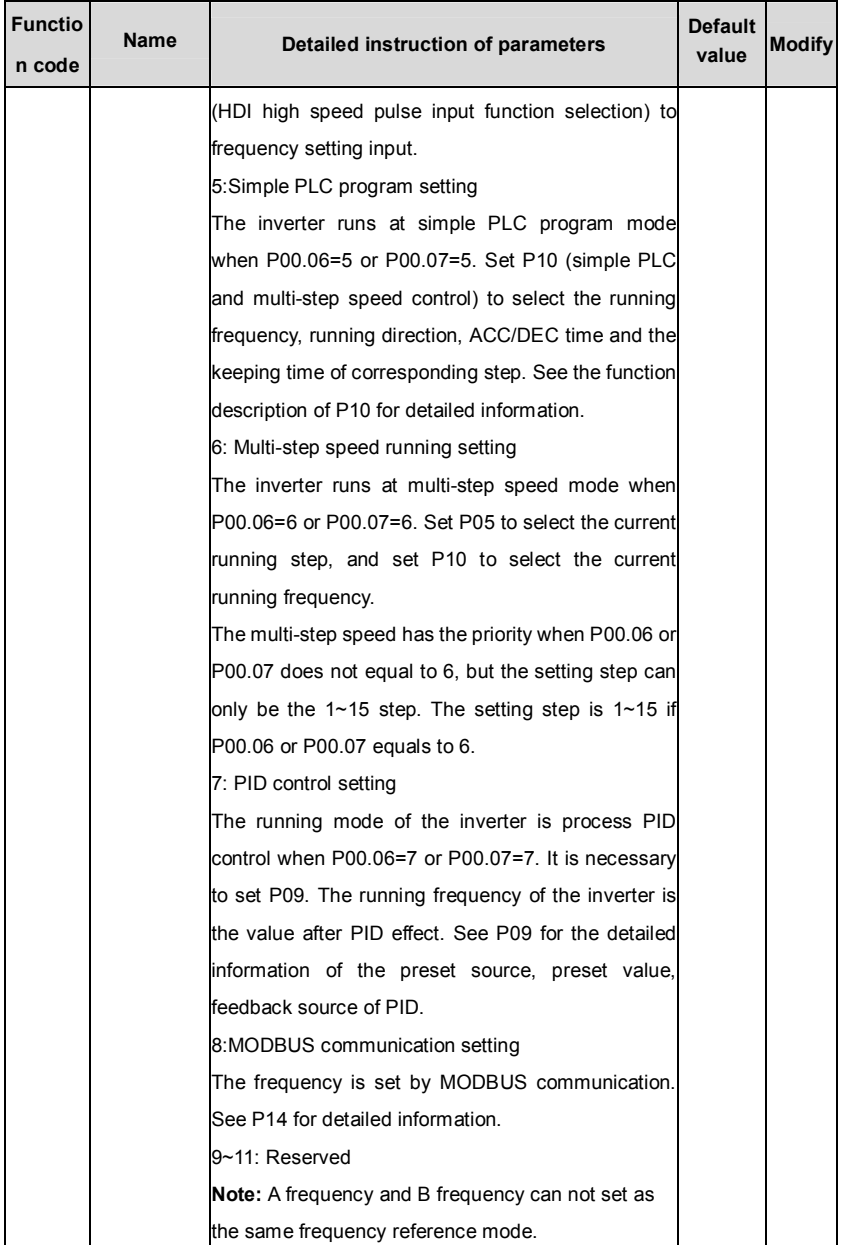

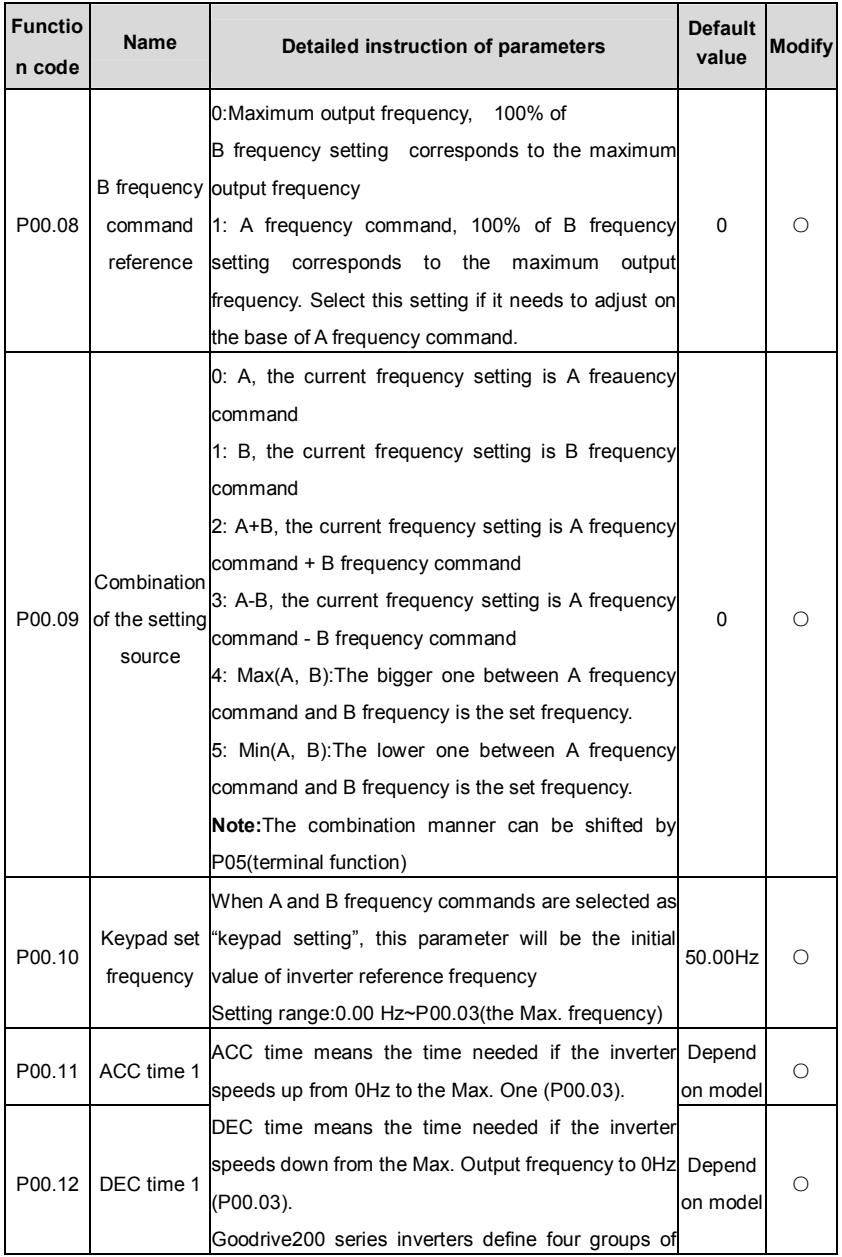

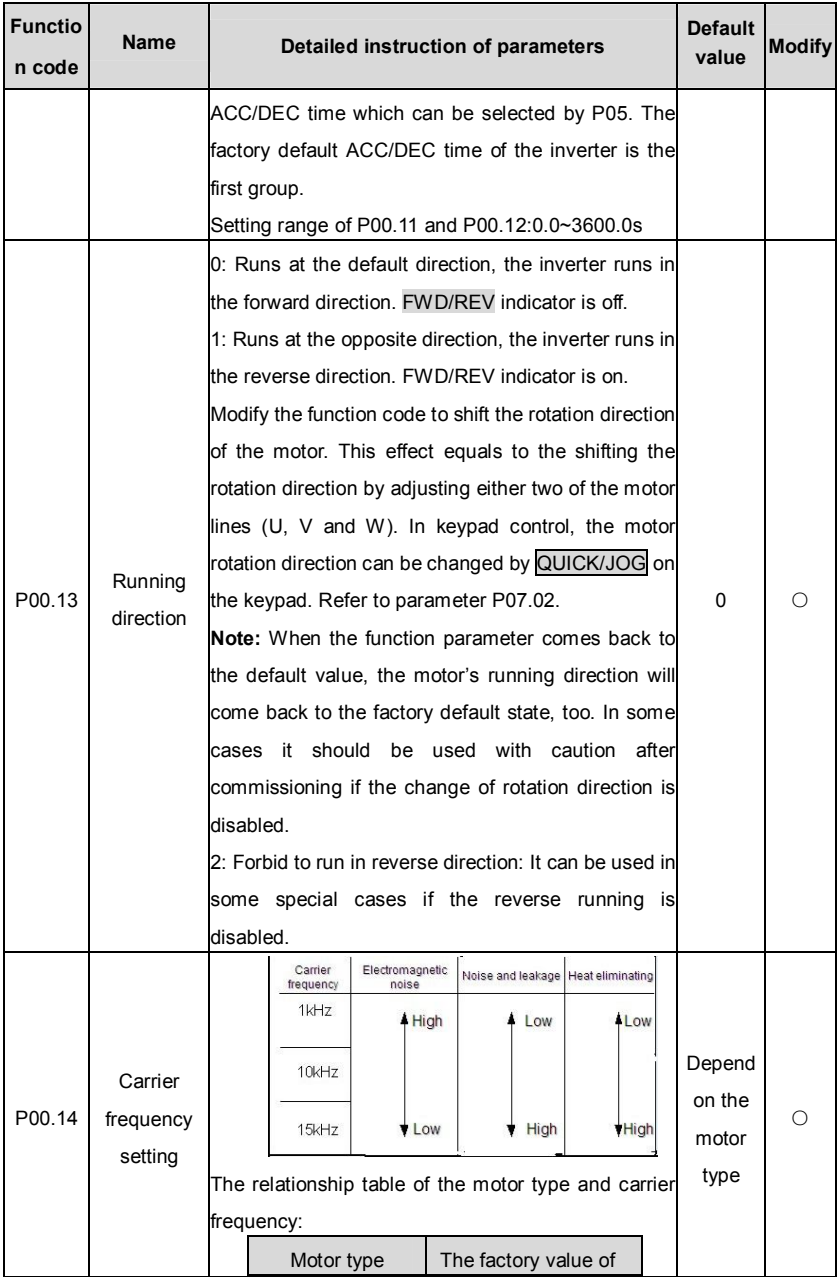

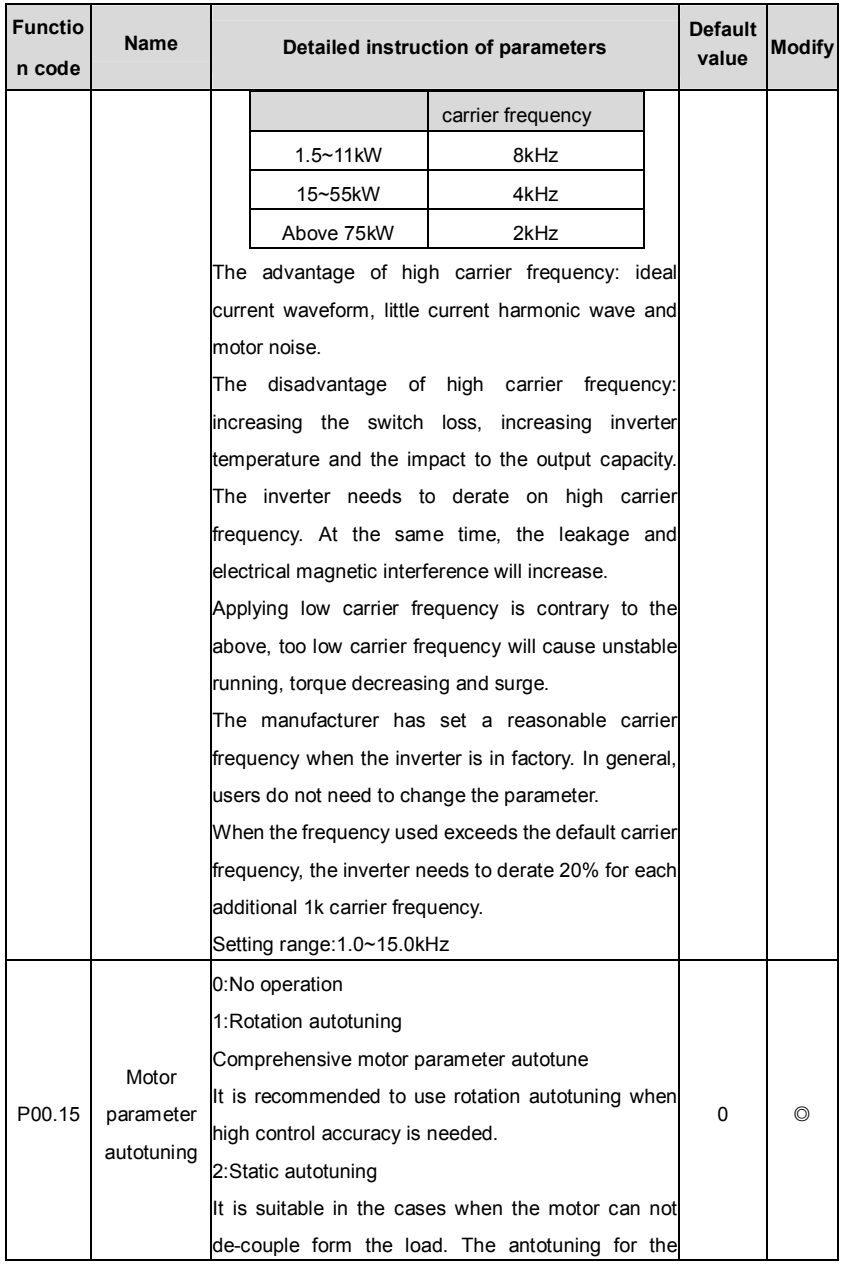

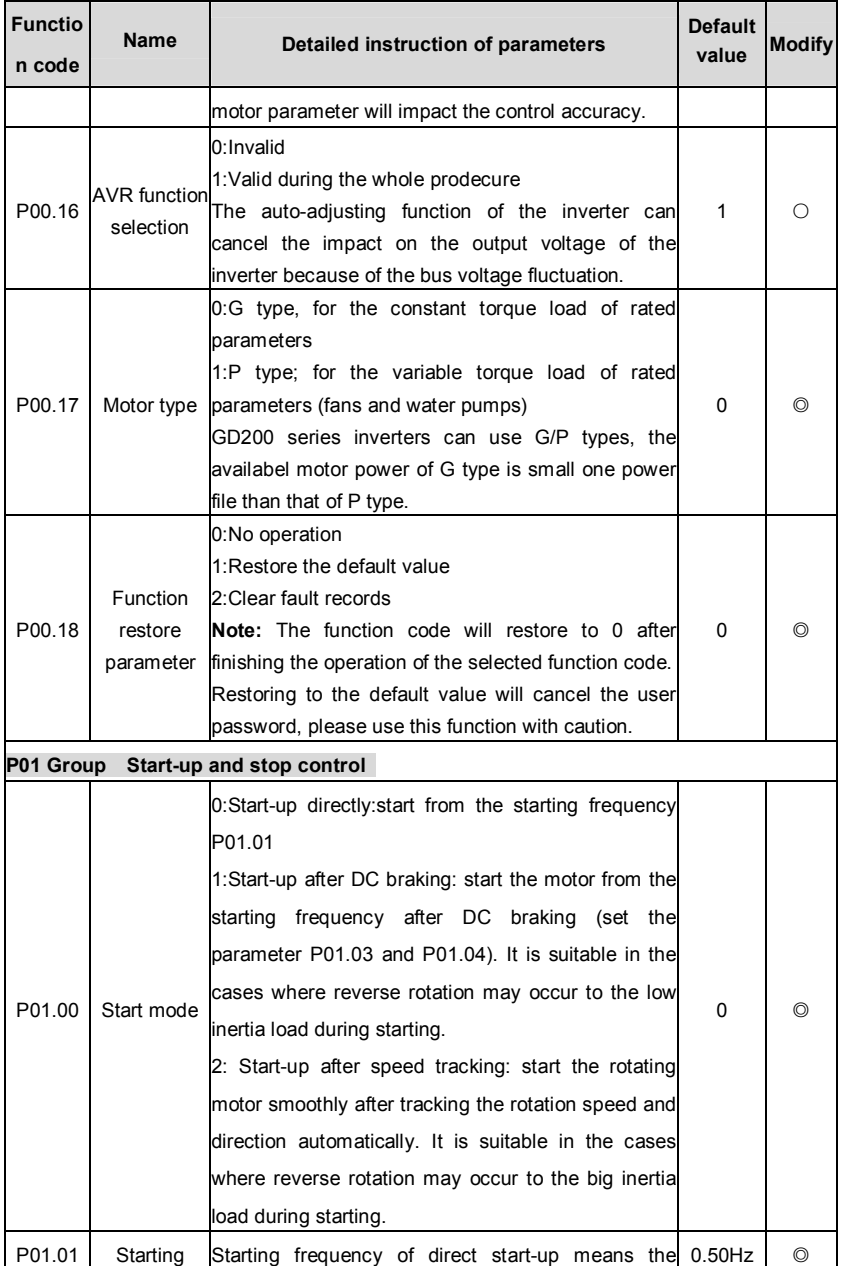

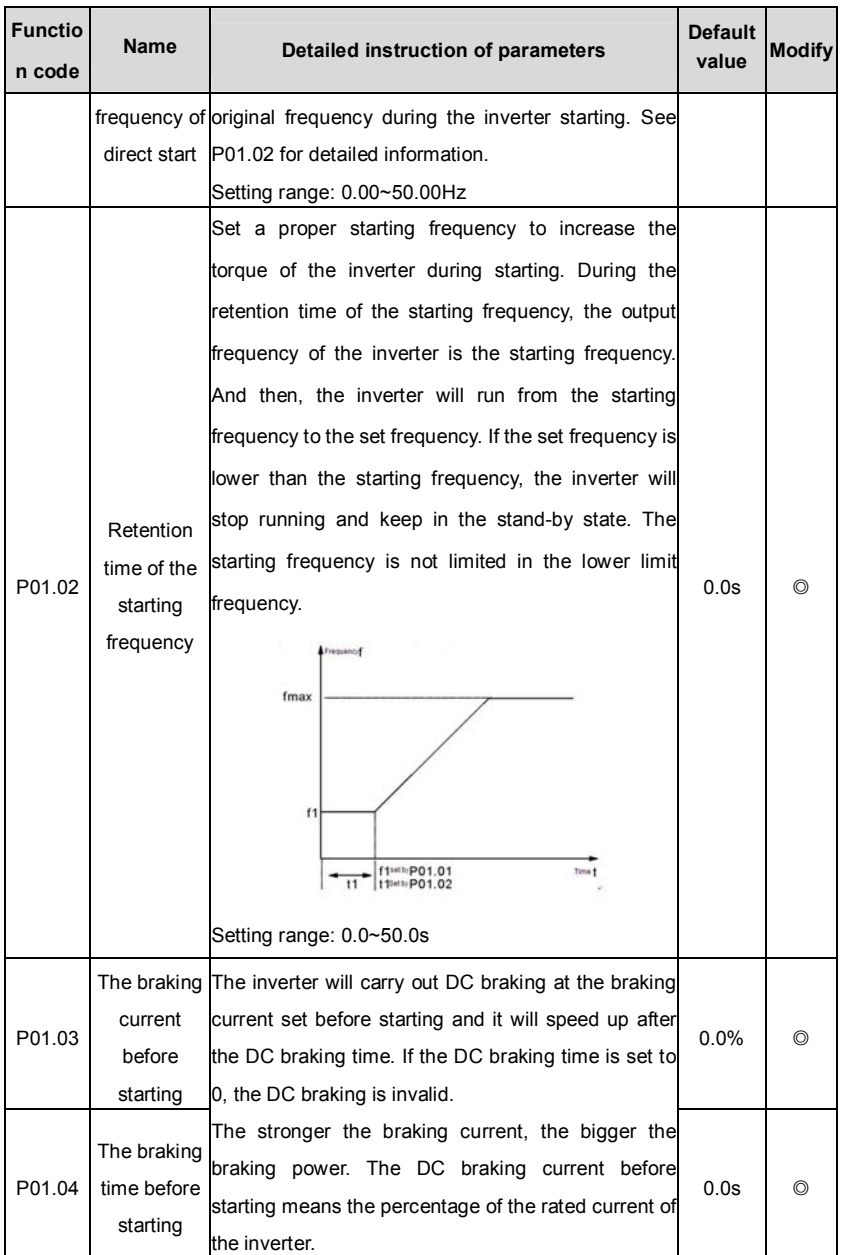

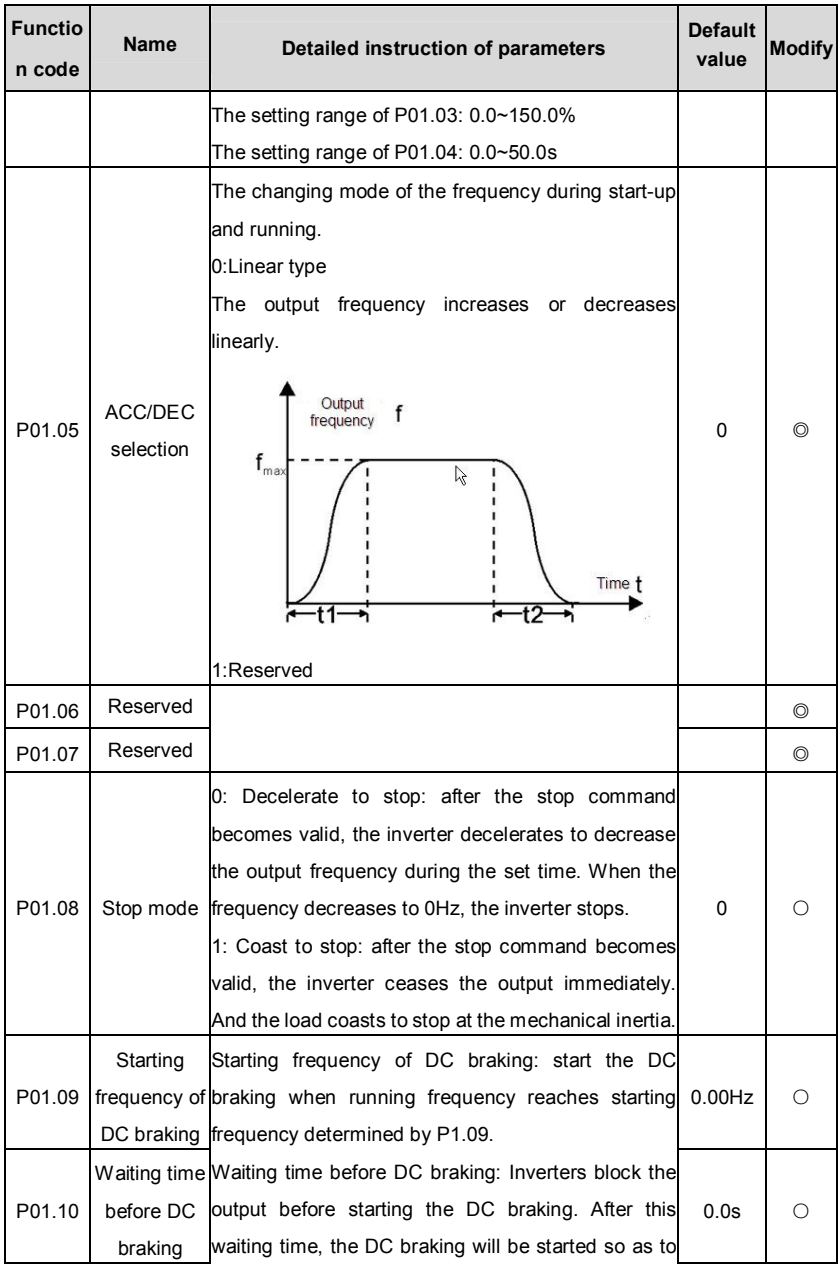

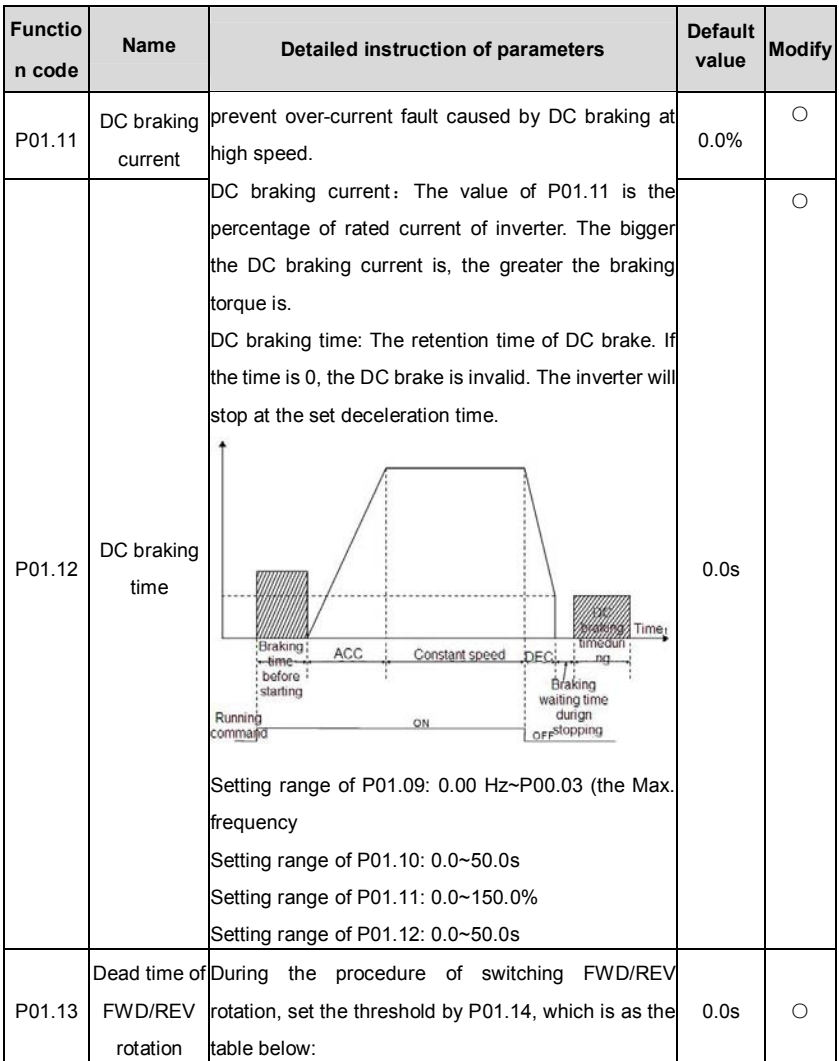

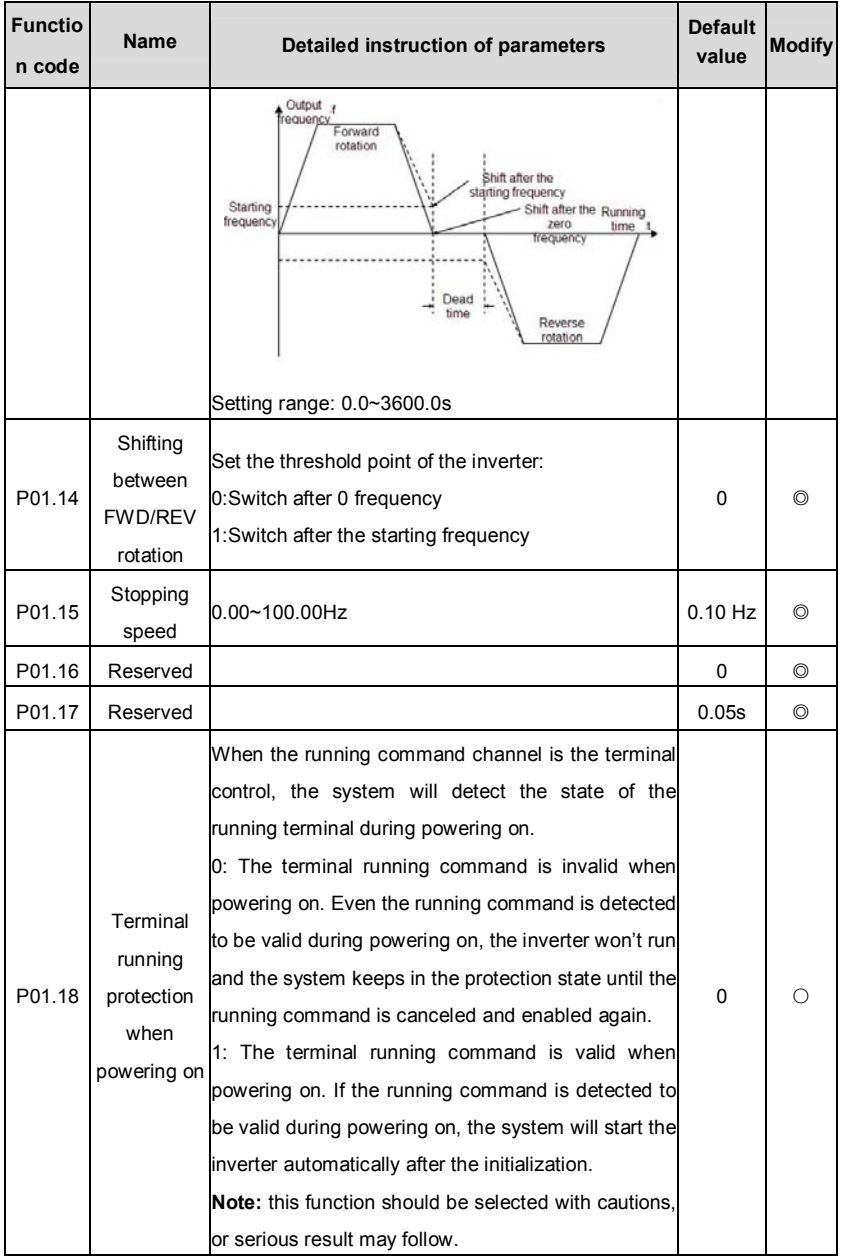

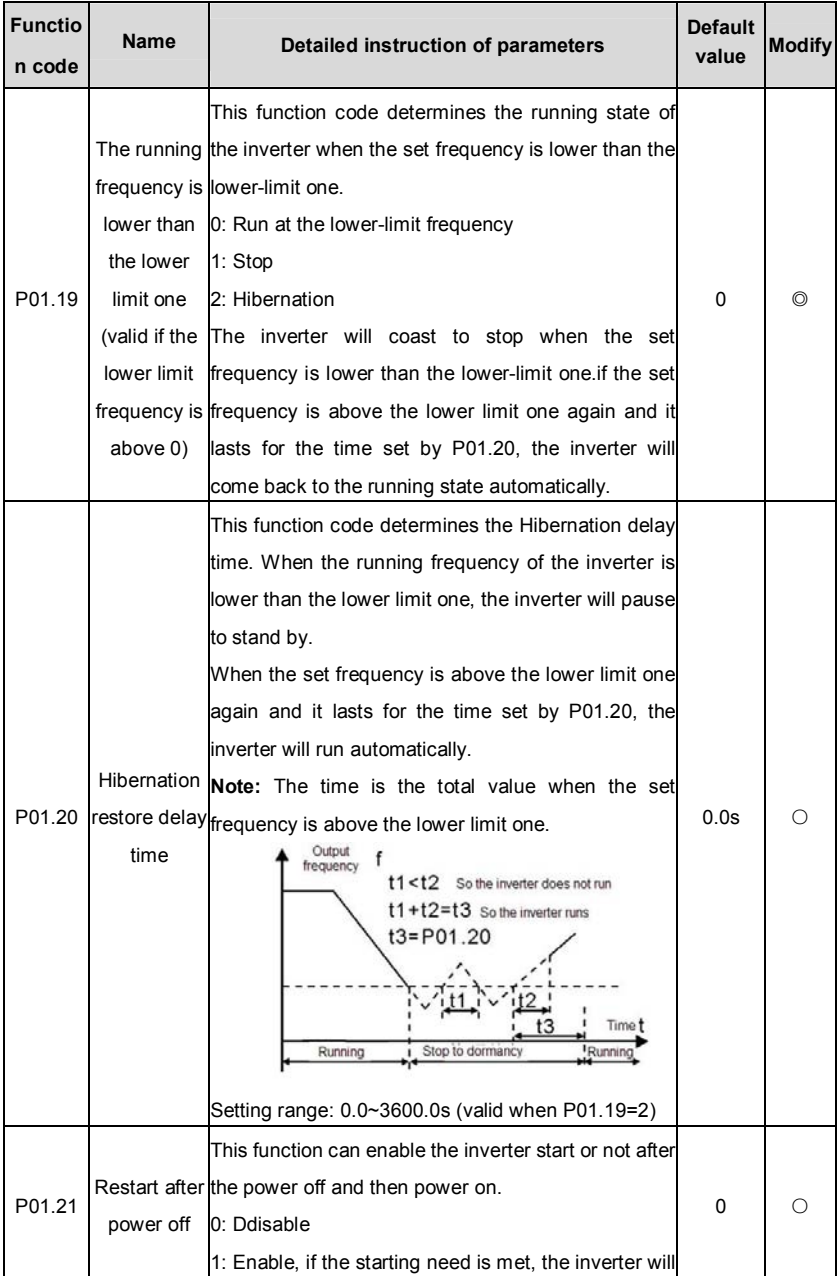

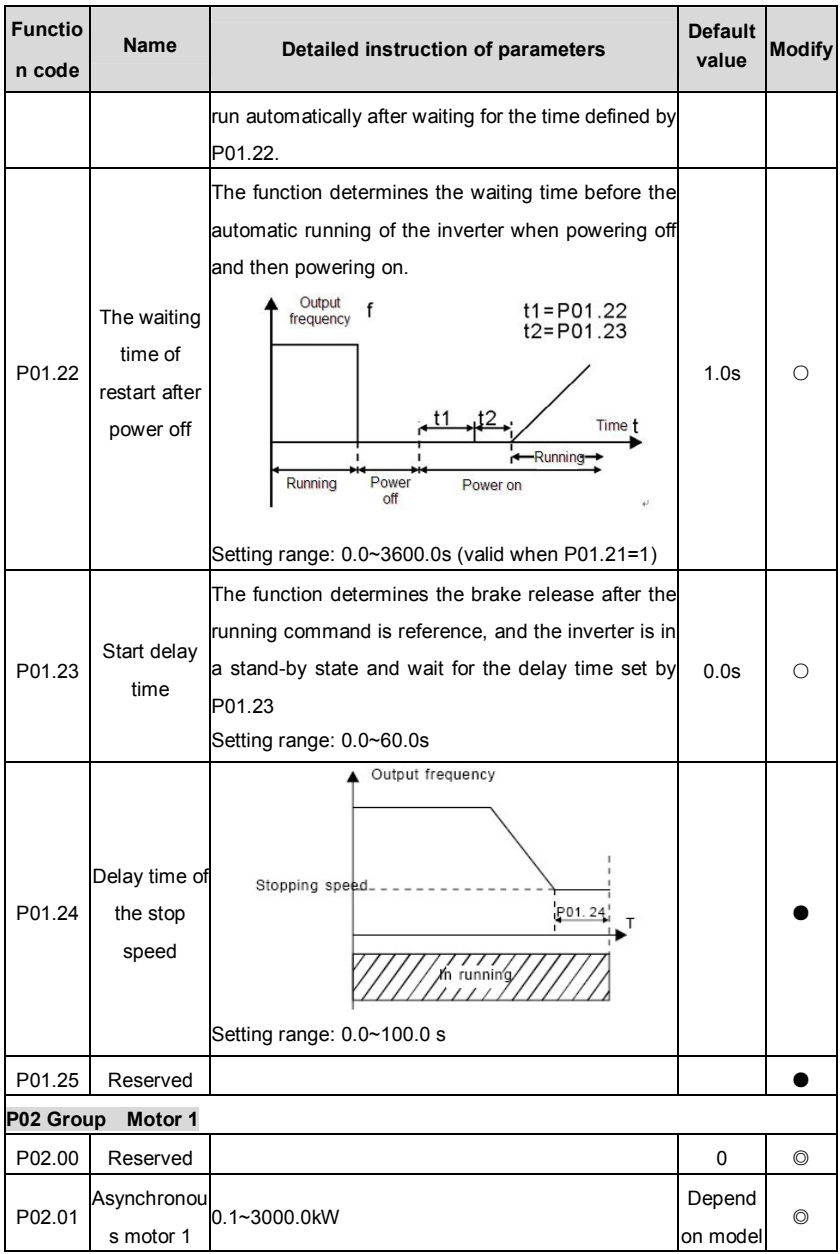

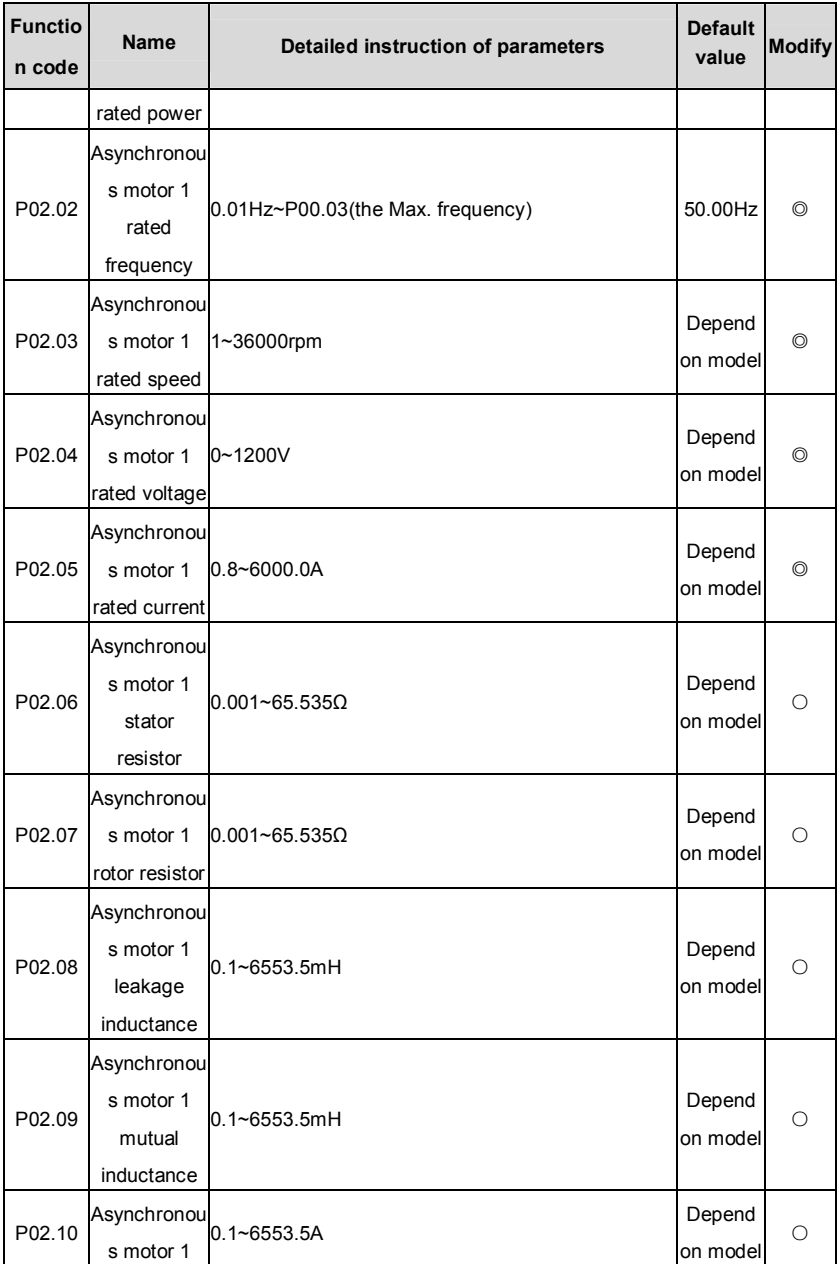

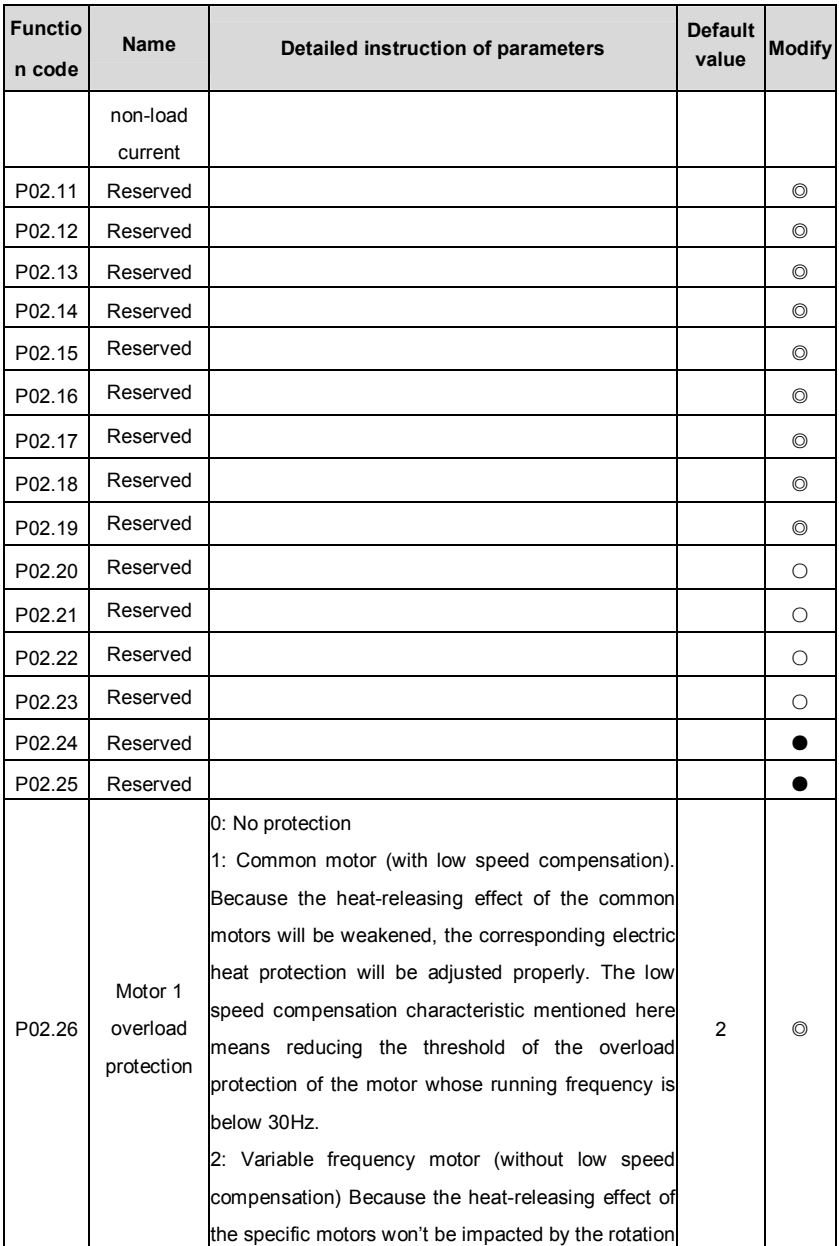

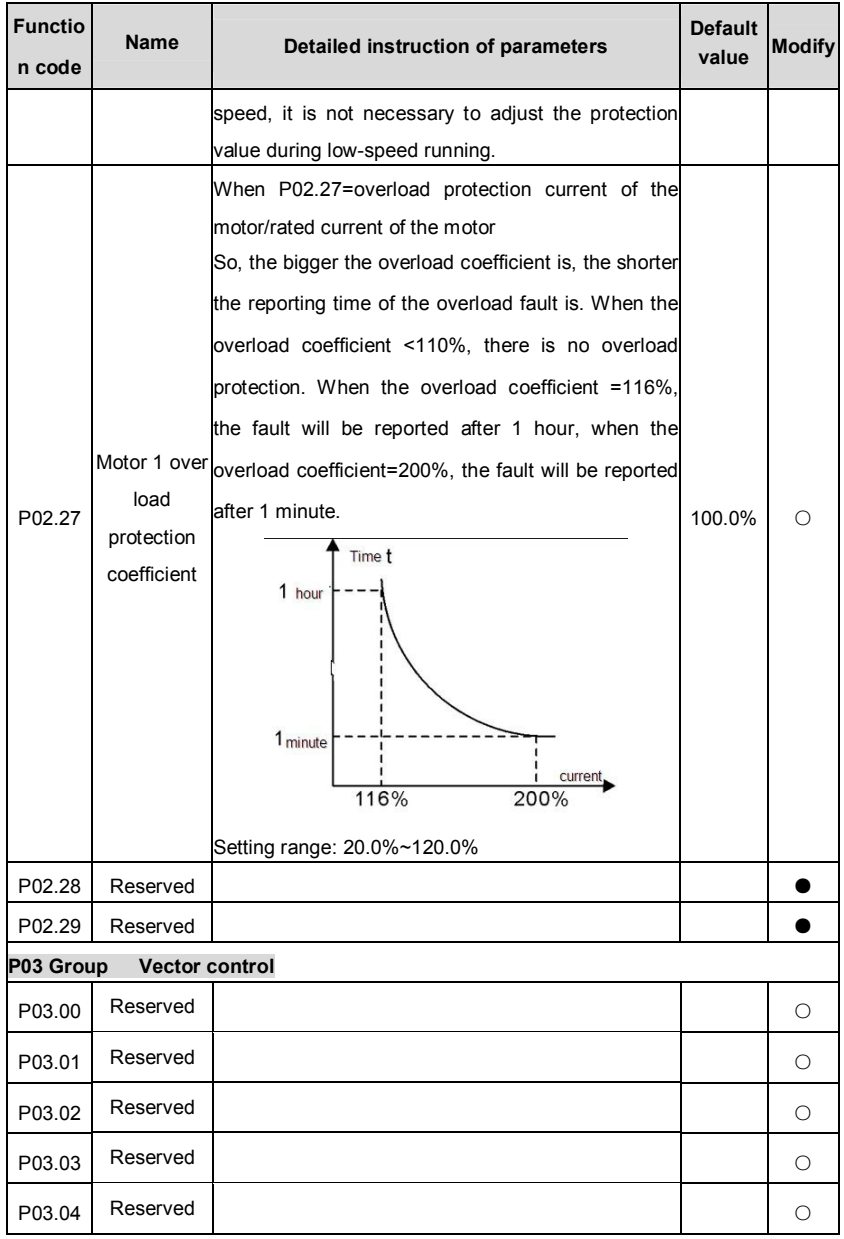

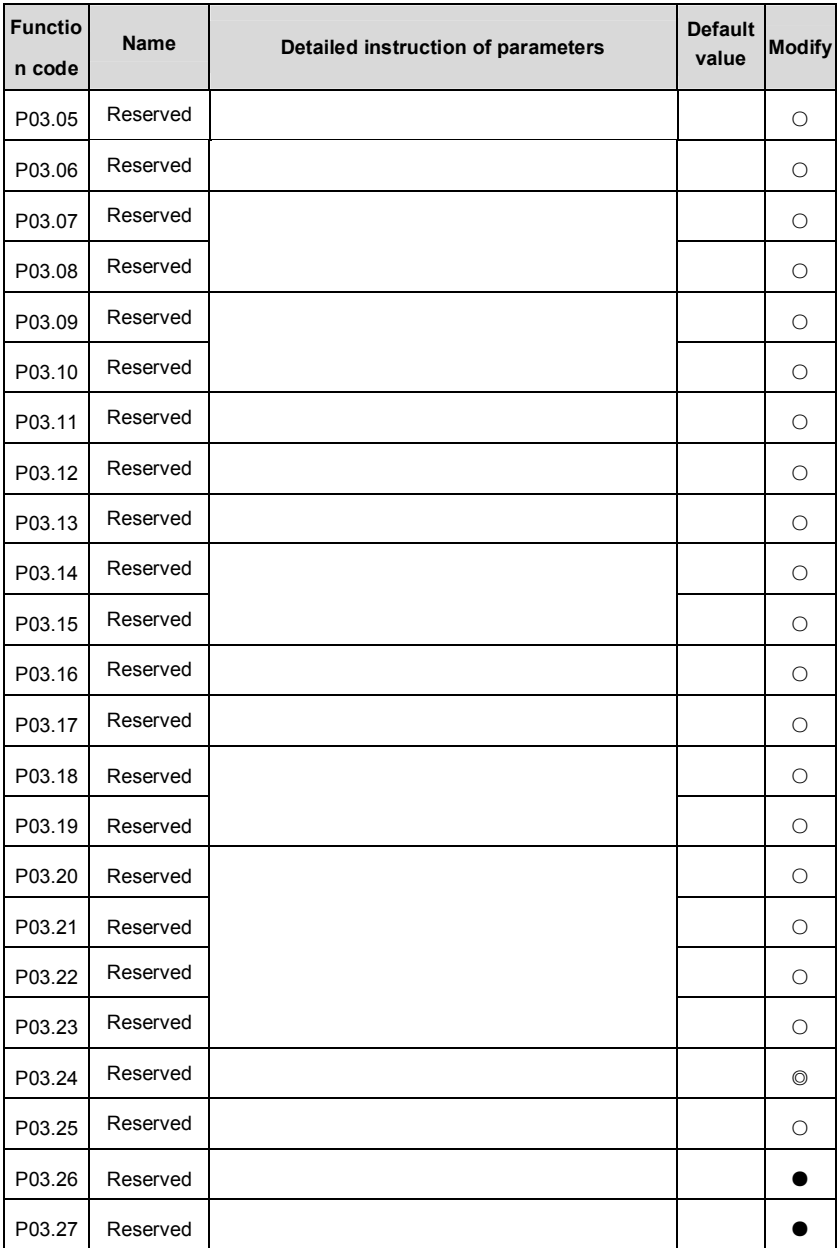

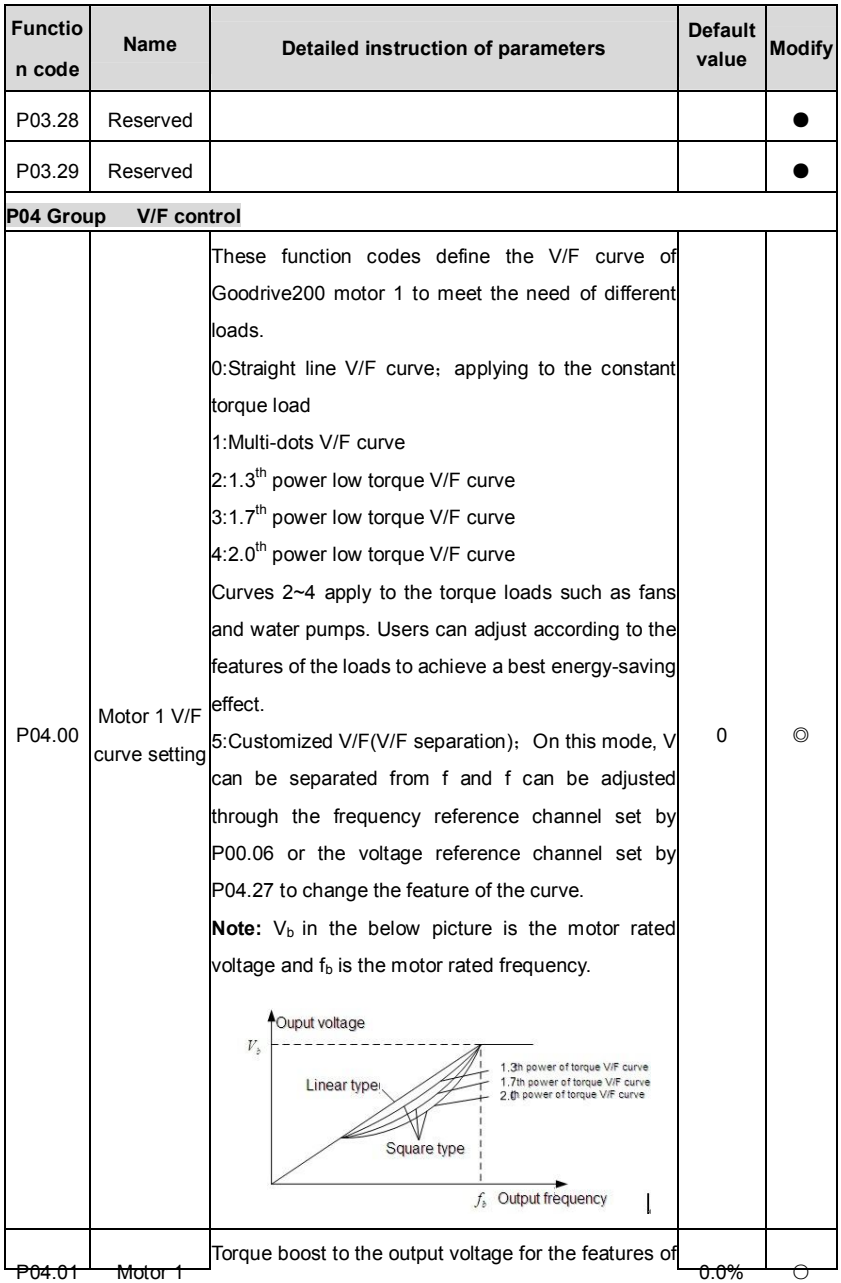

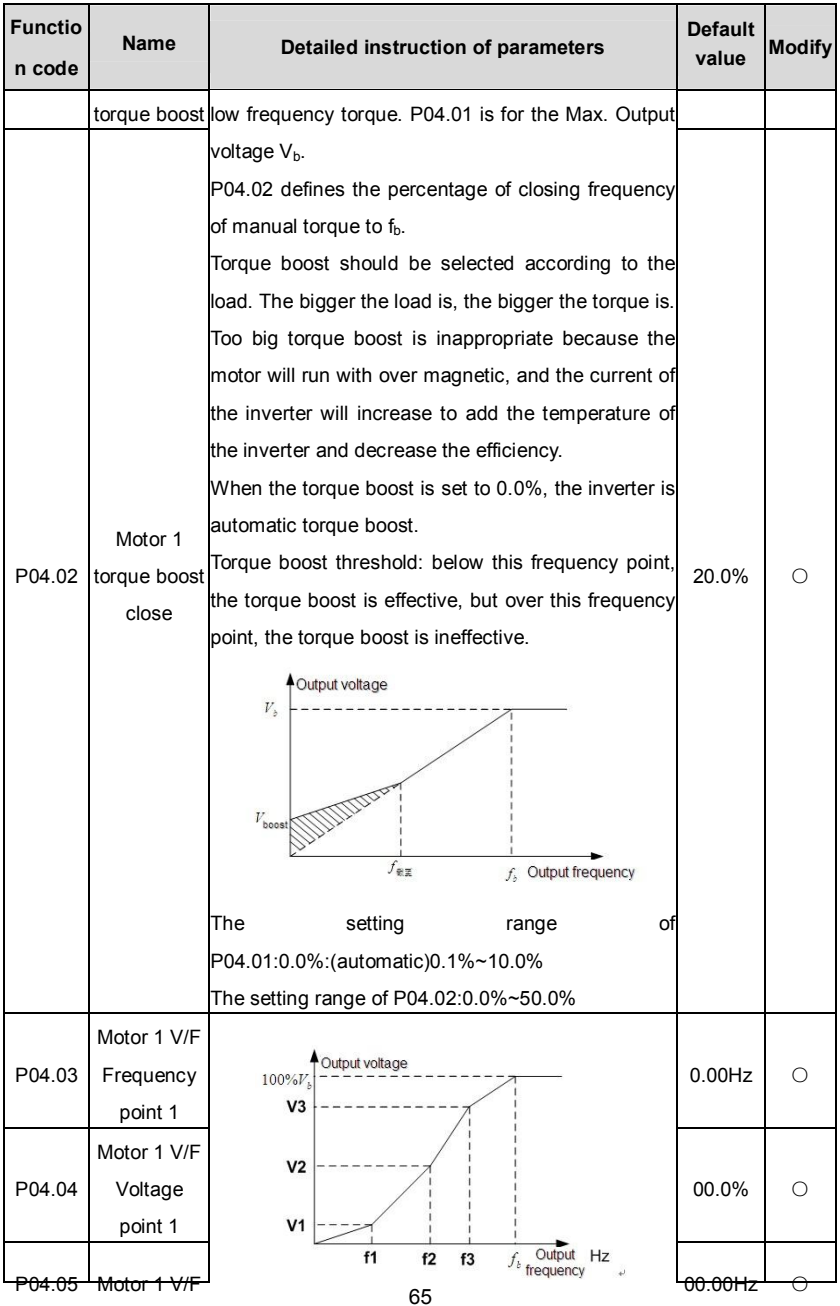

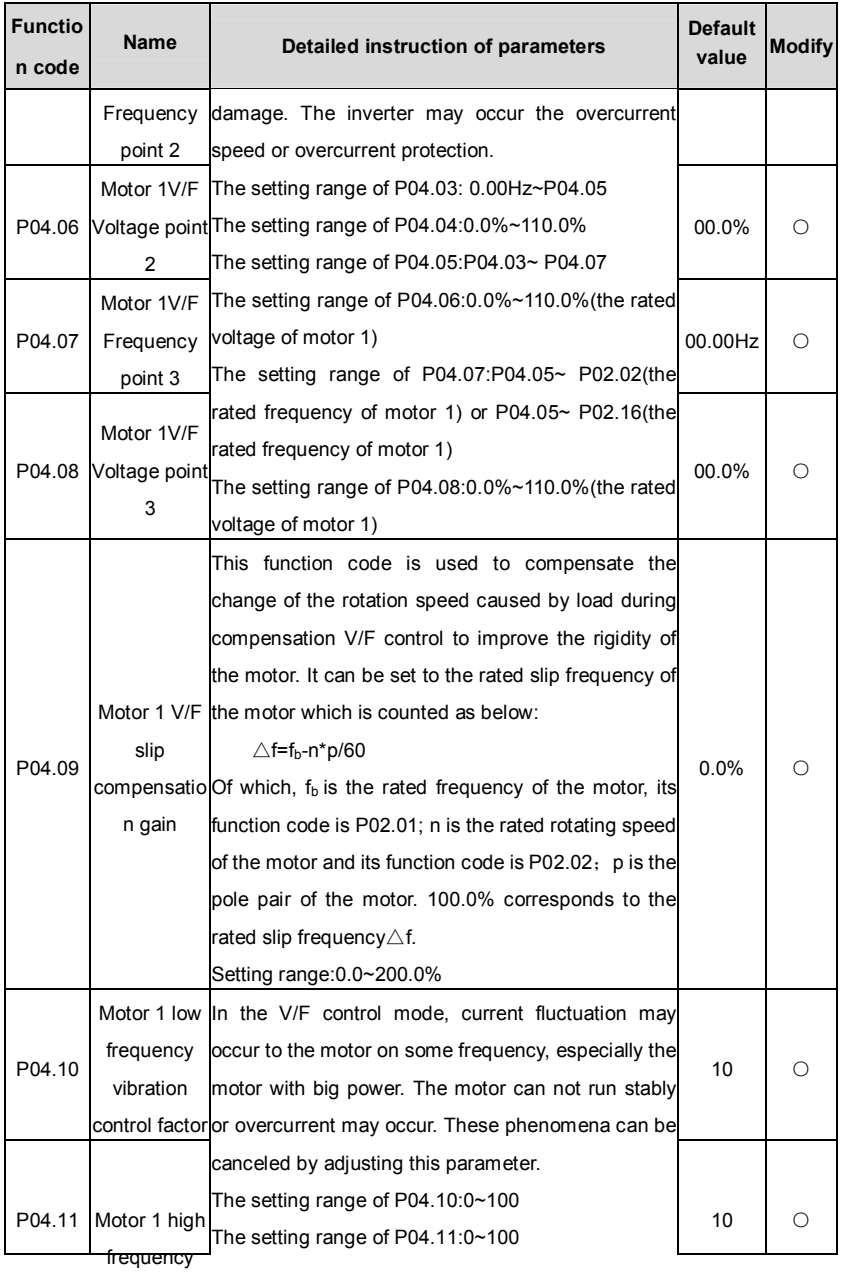

vibration

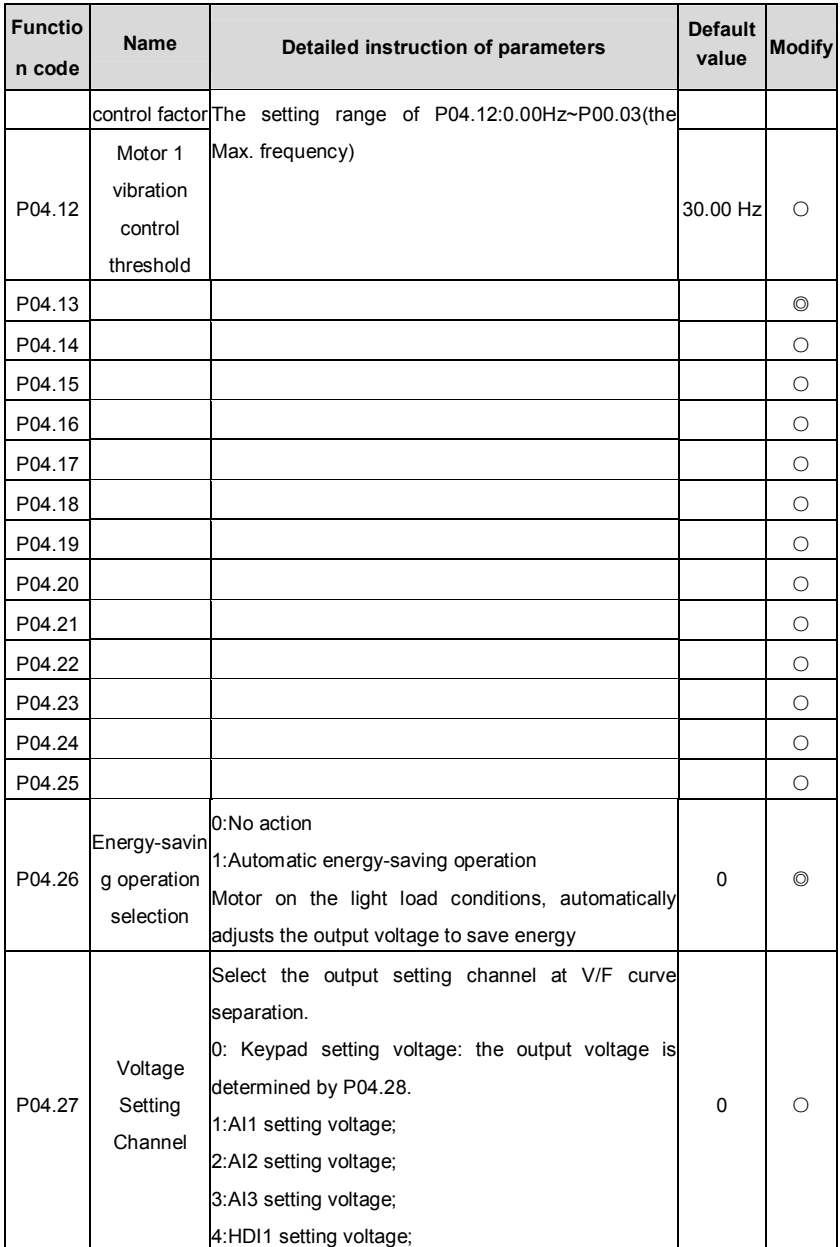

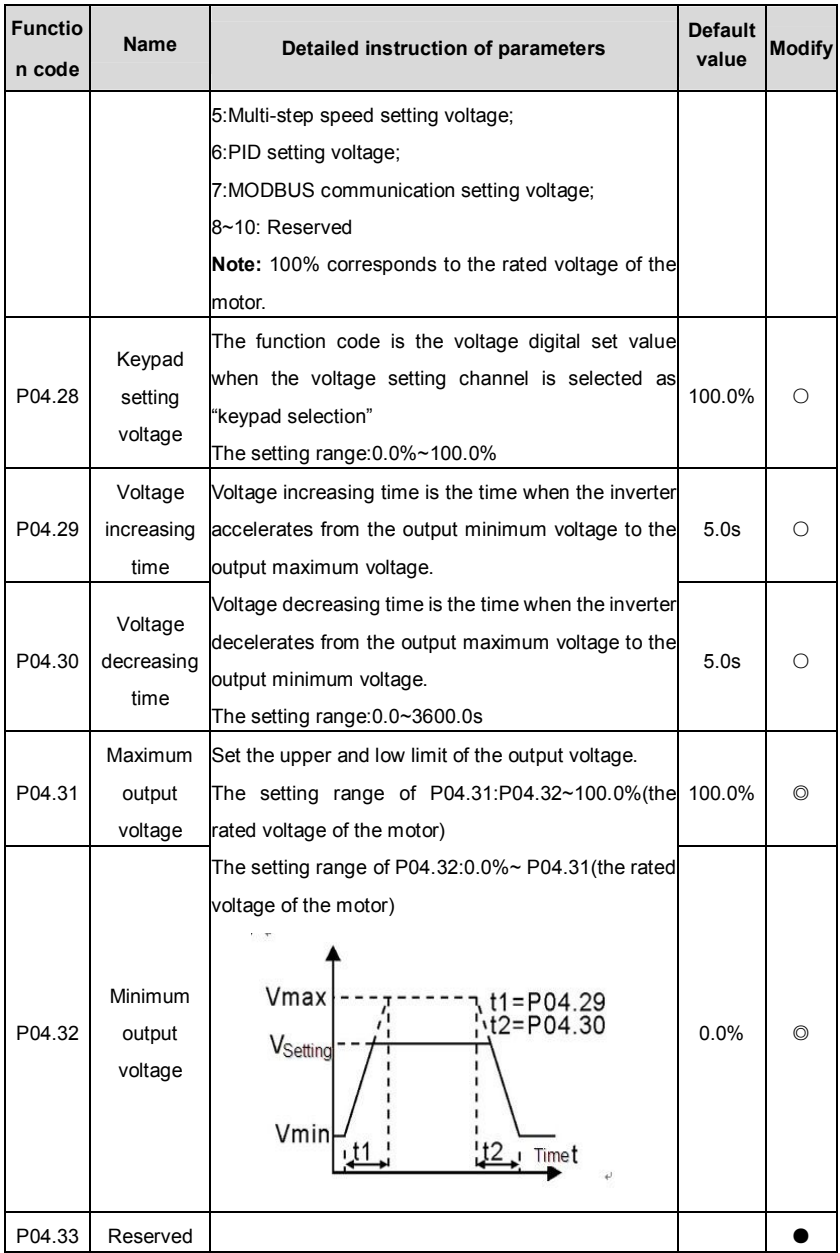

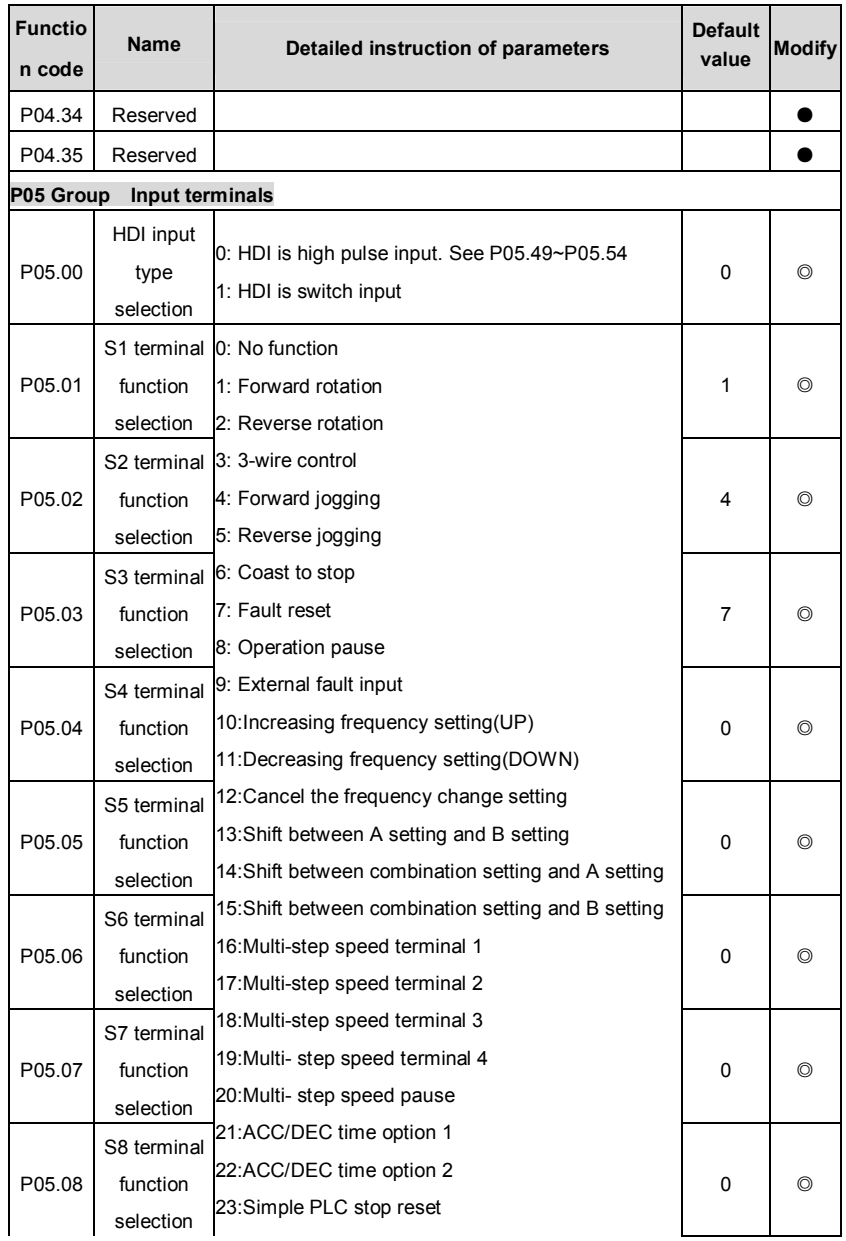

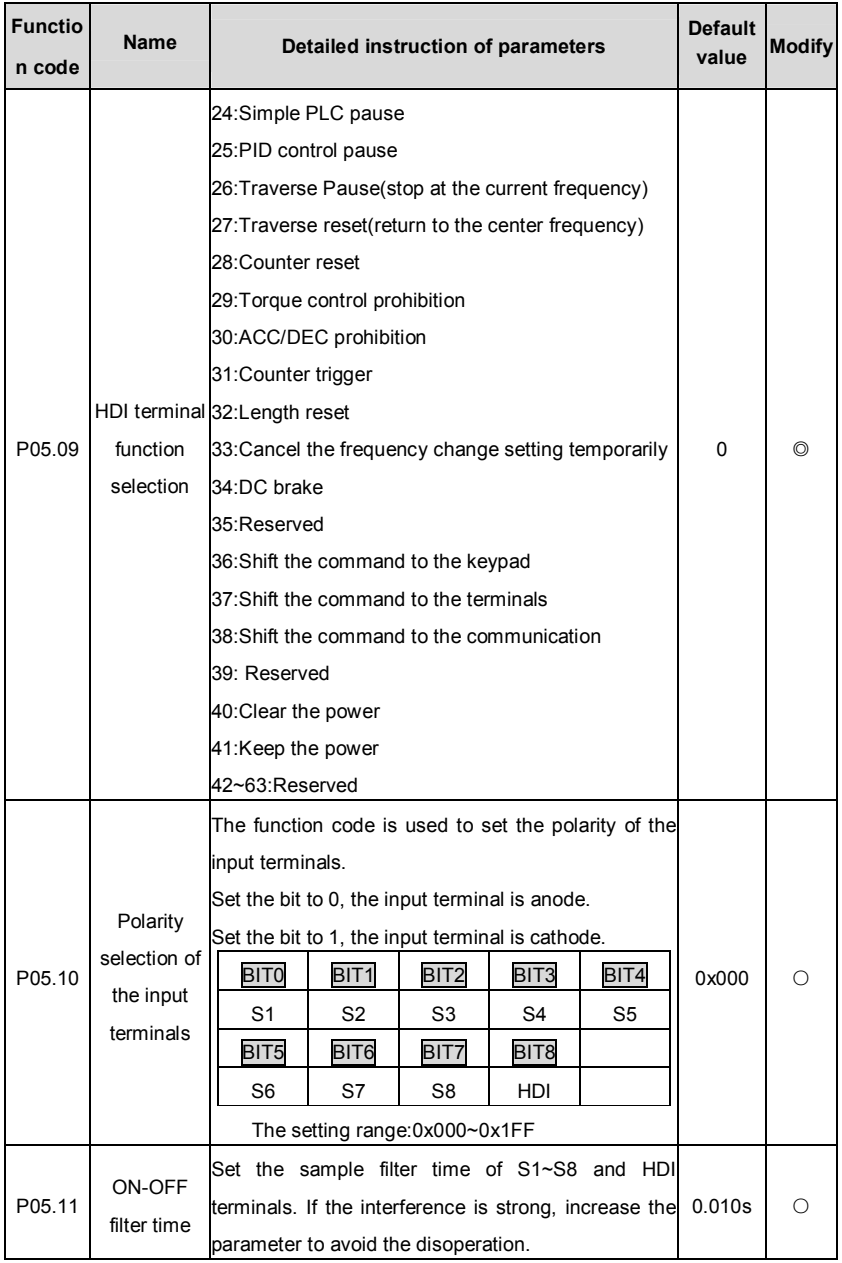

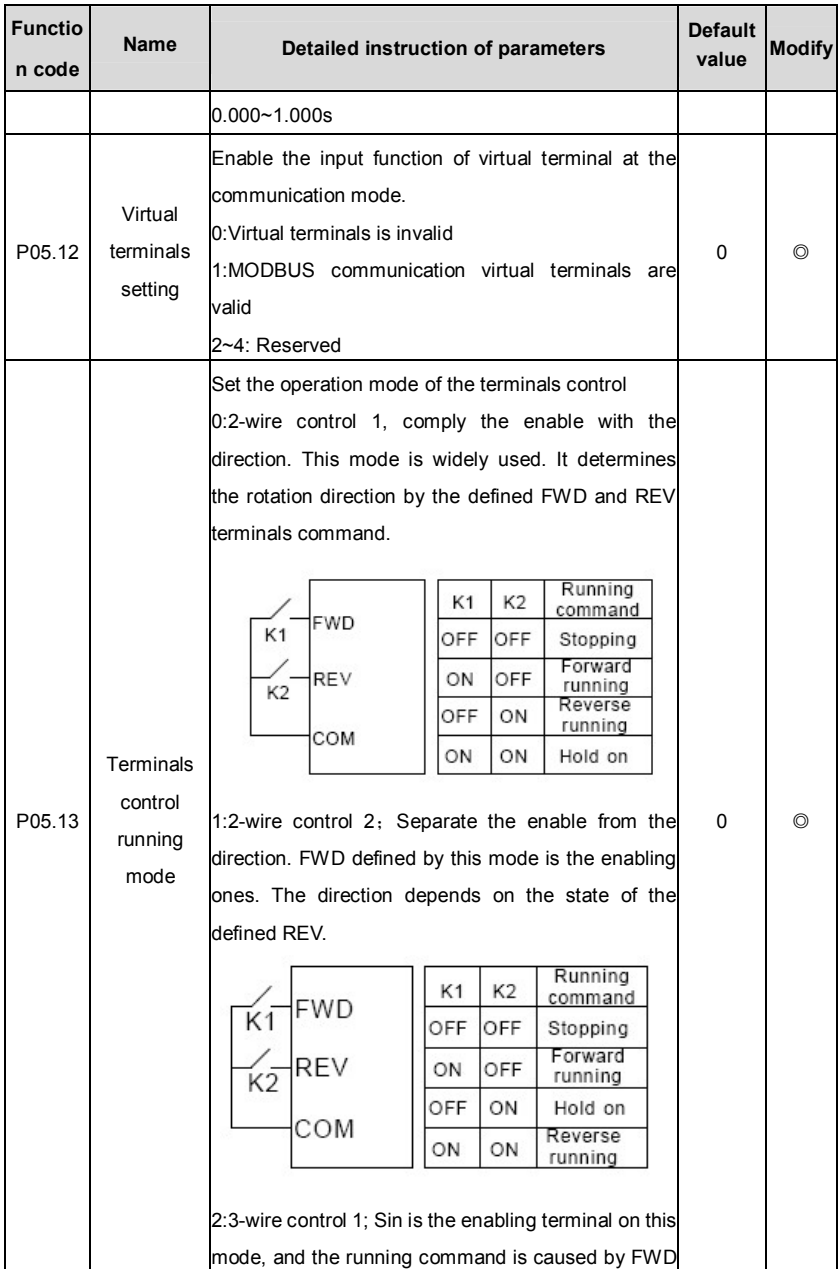
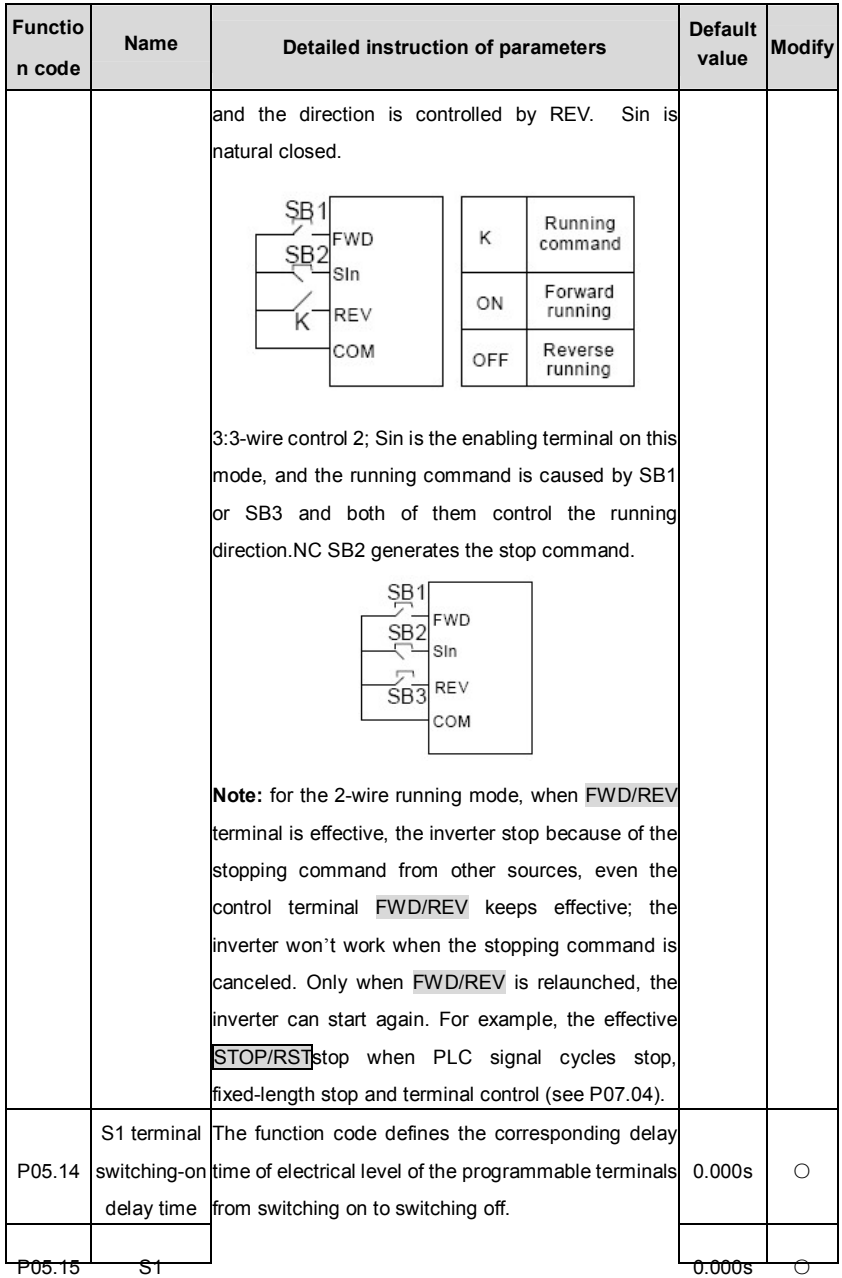

## Goodrive200 inverters Function codes

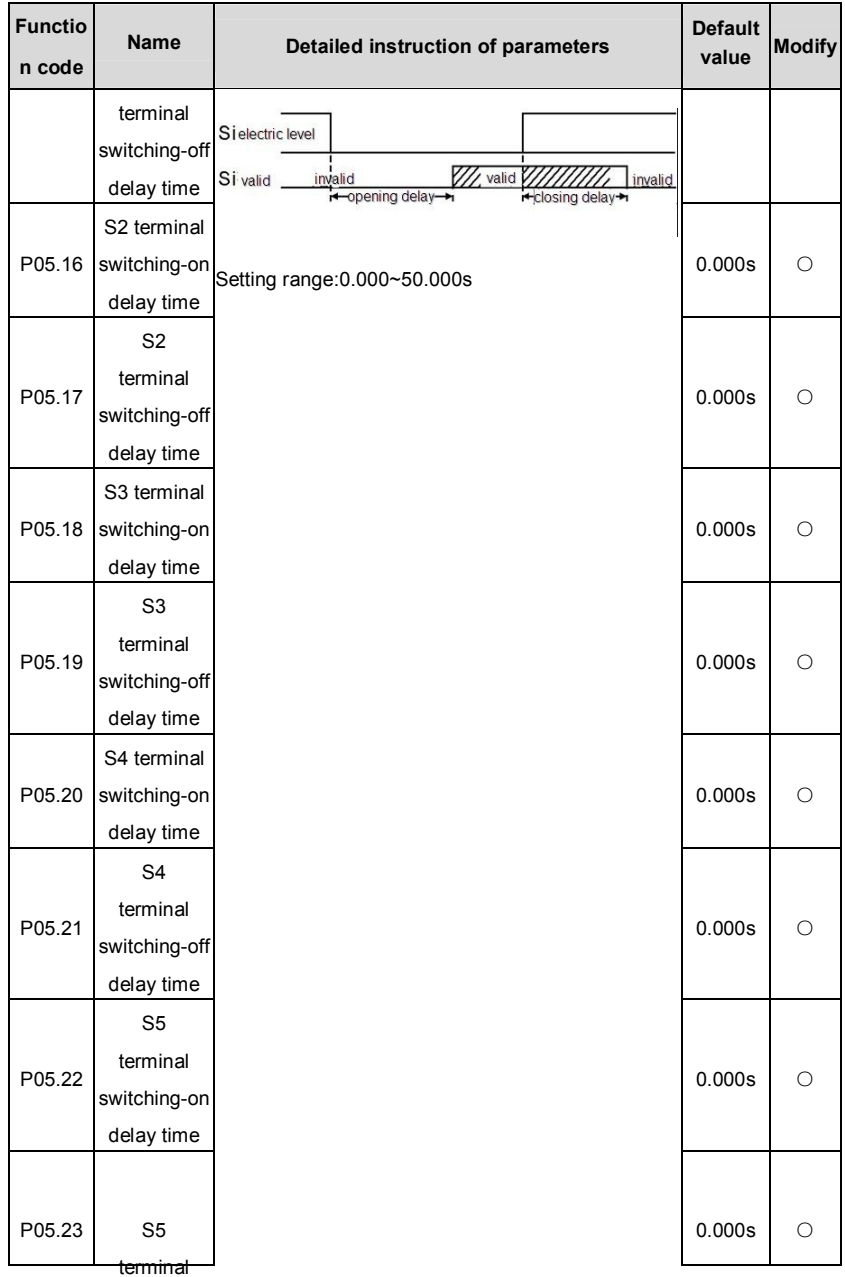

switching-off

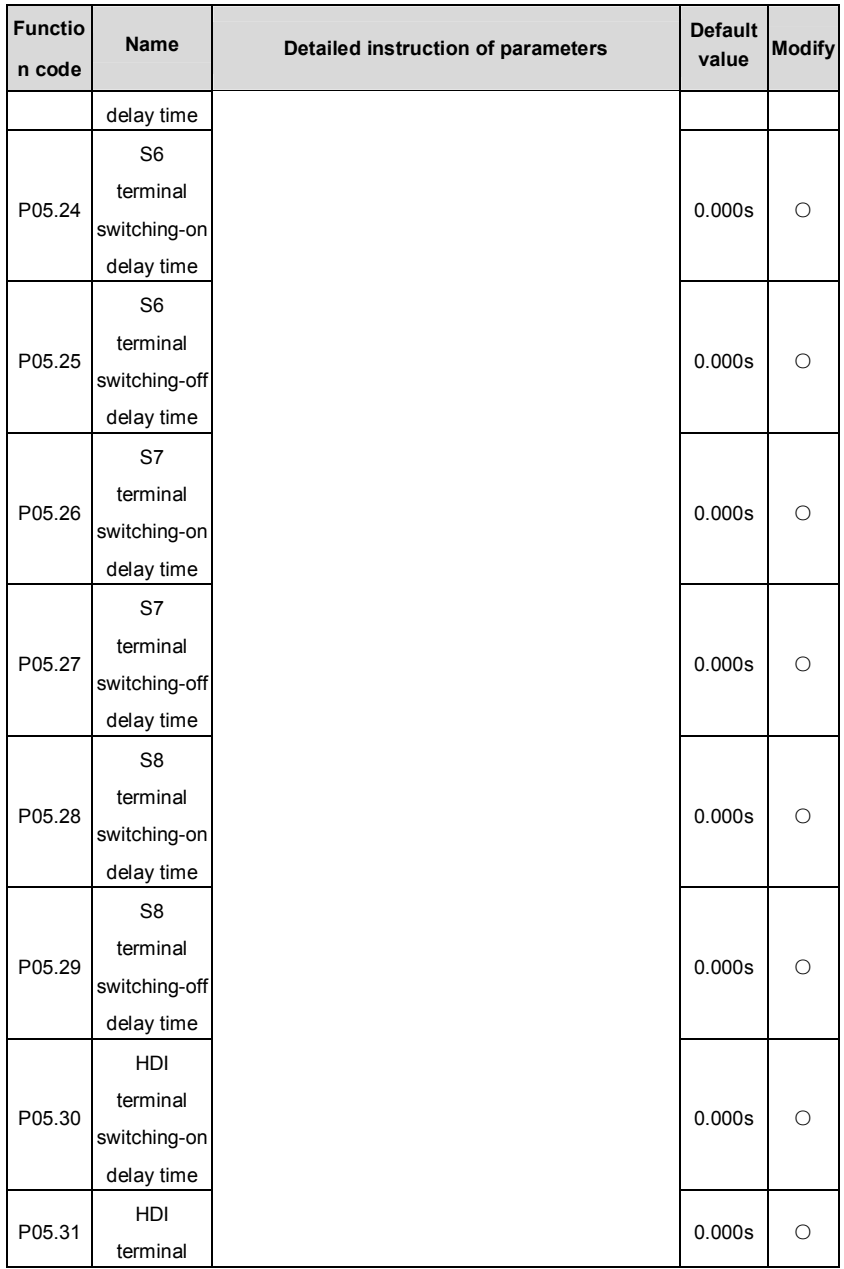

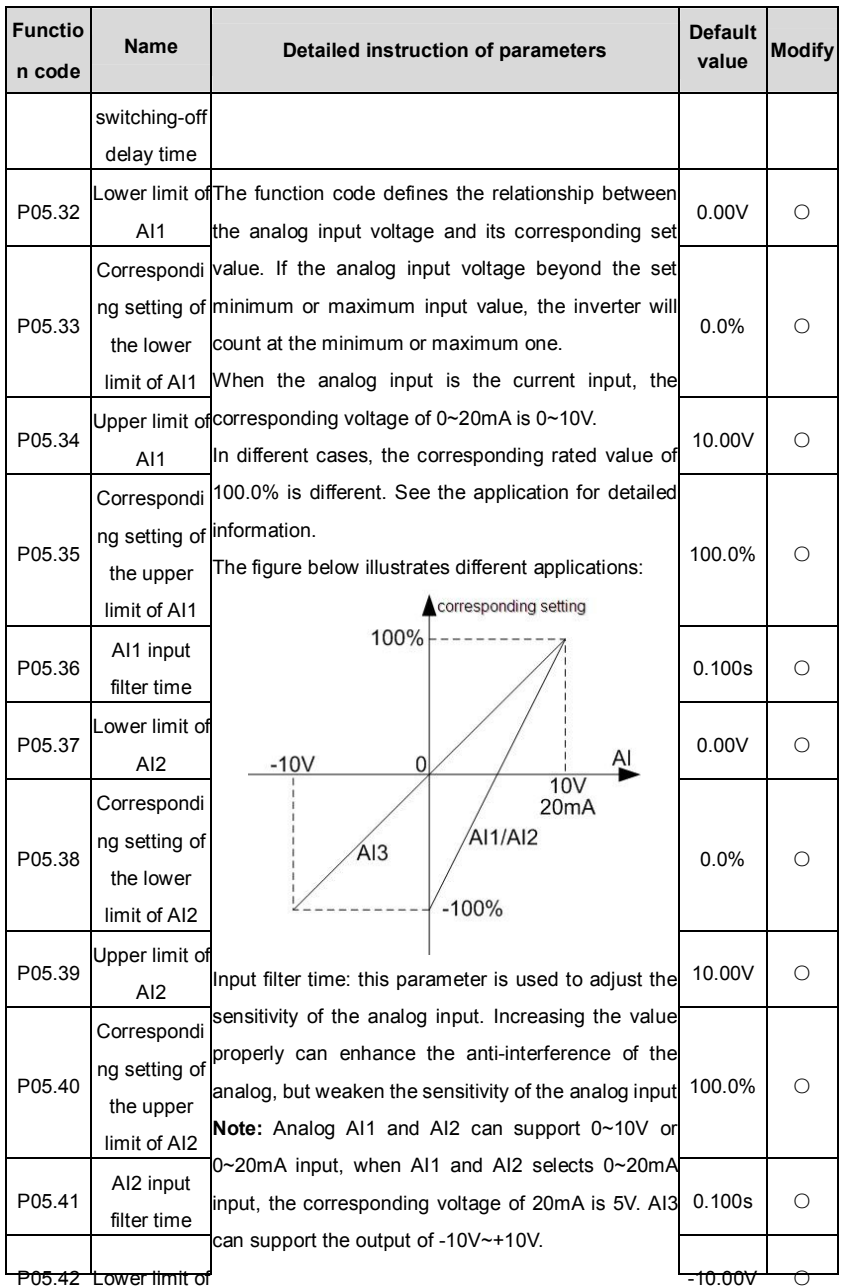

P05.42 Lower limit of

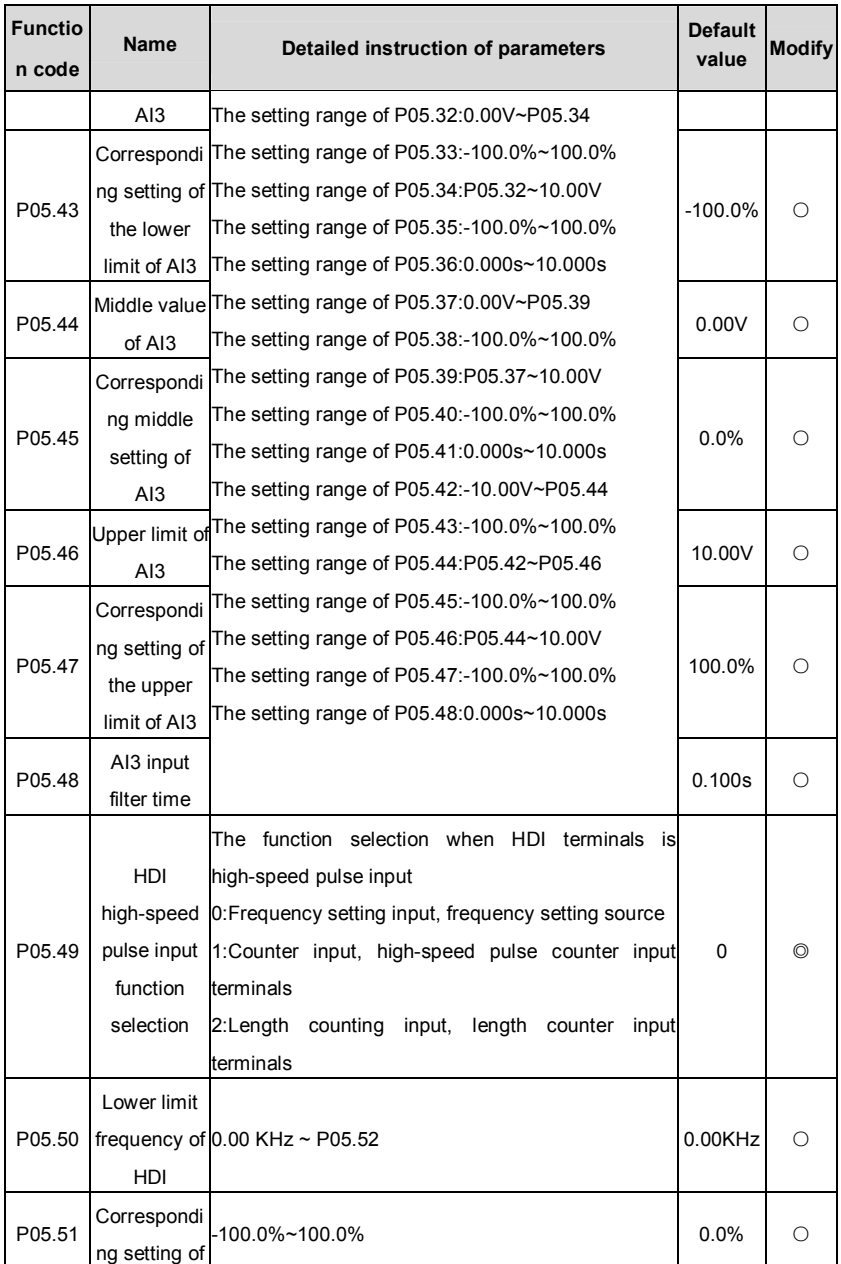

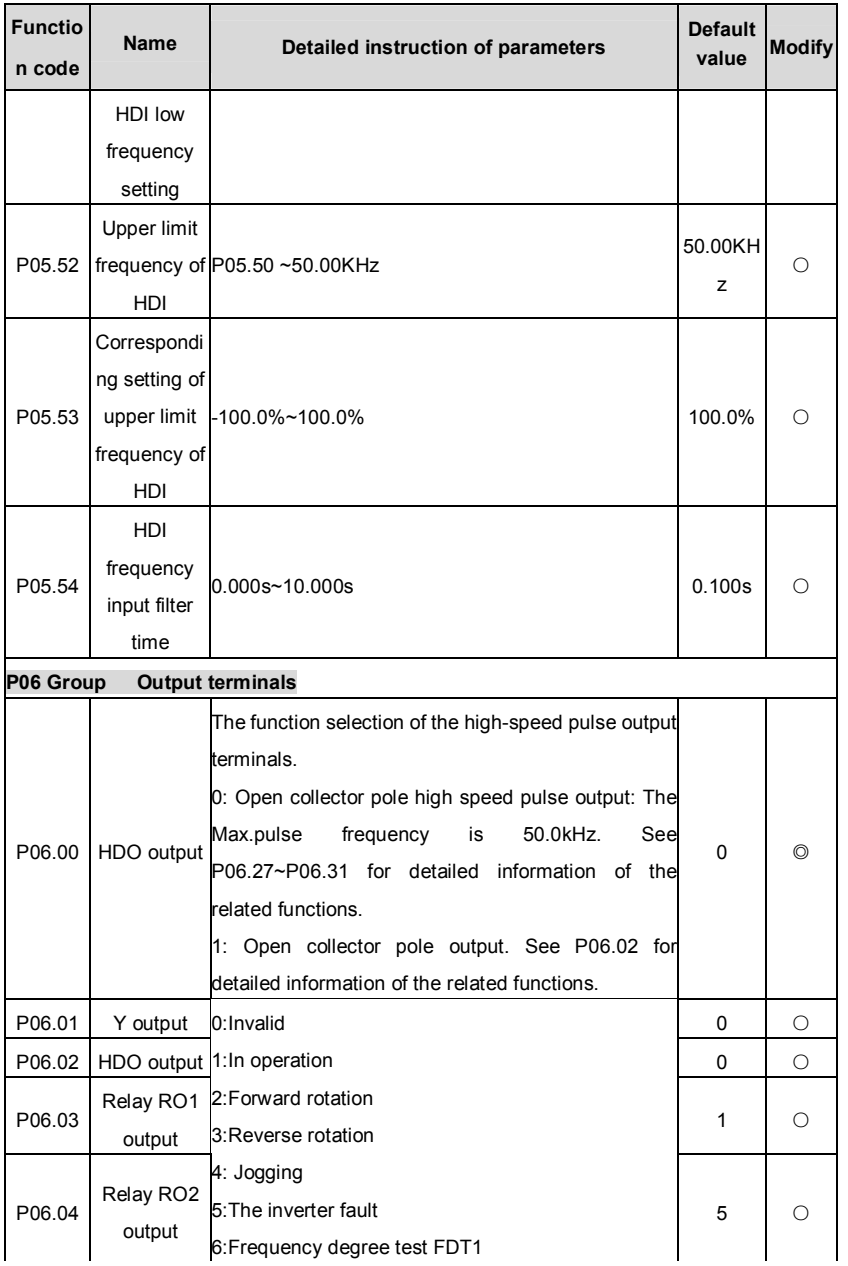

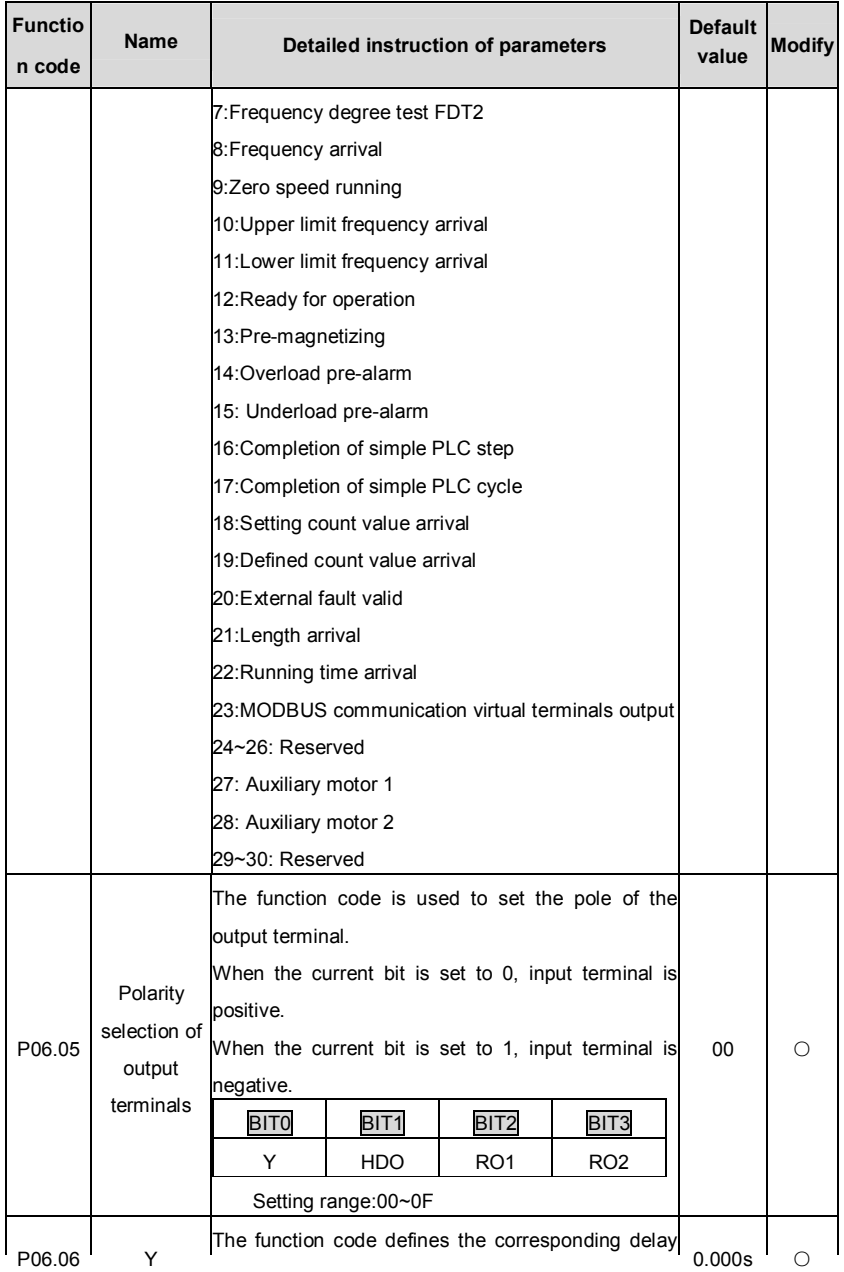

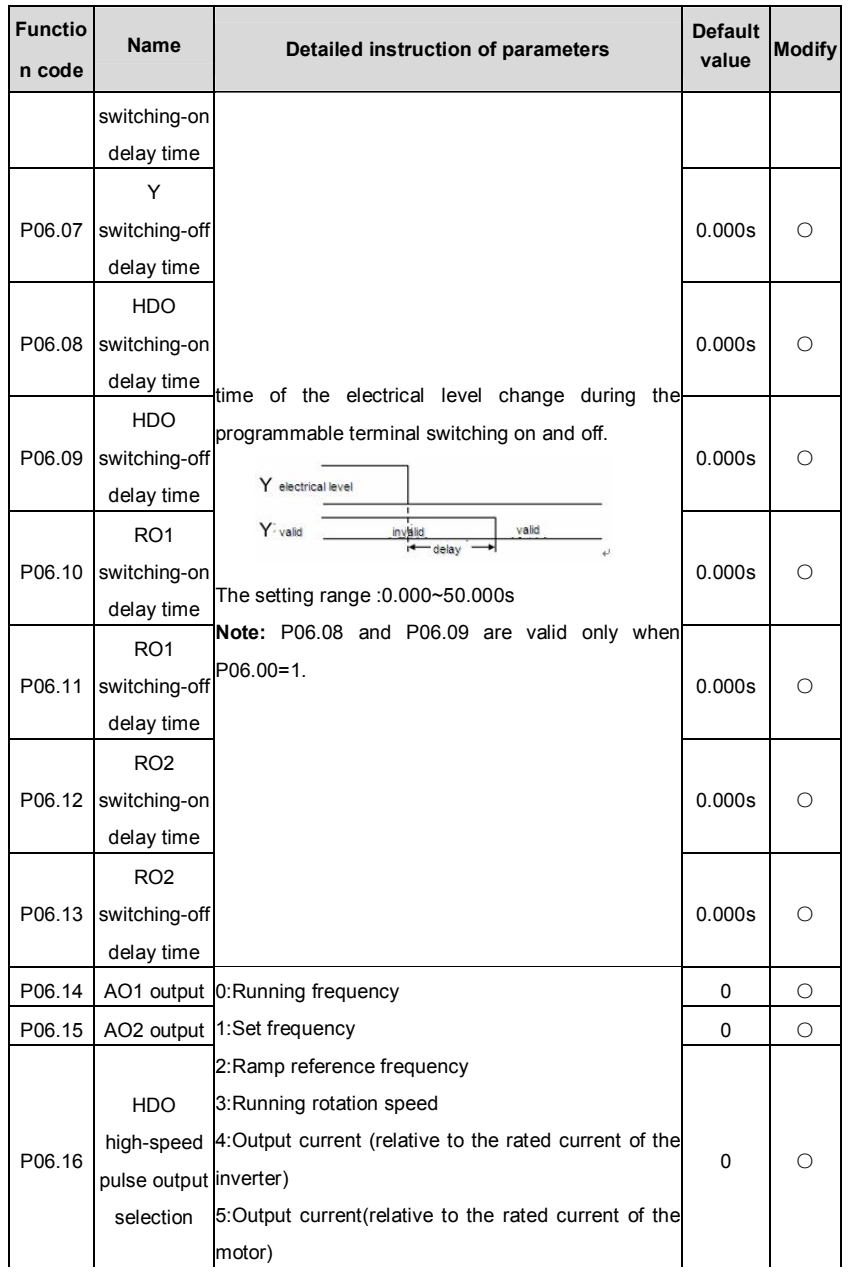

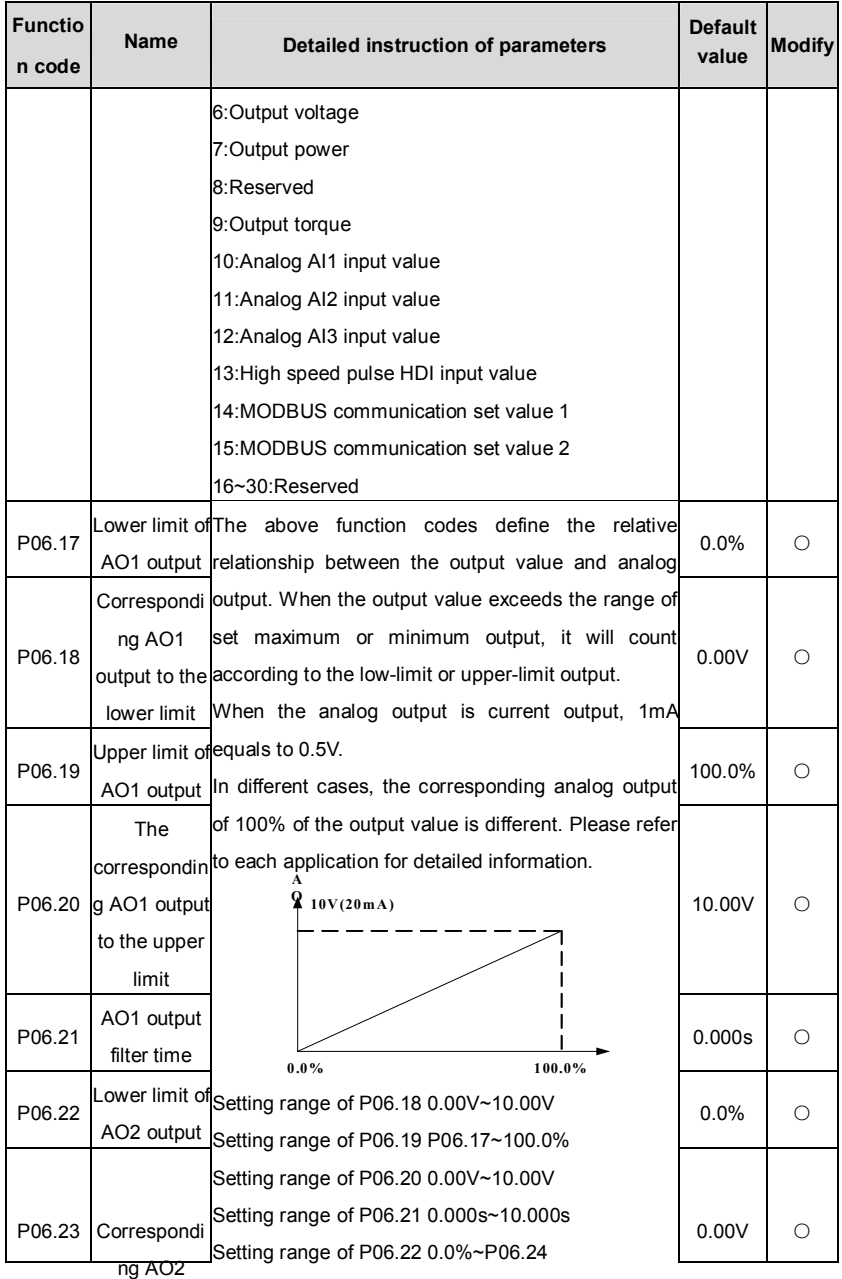

output to the

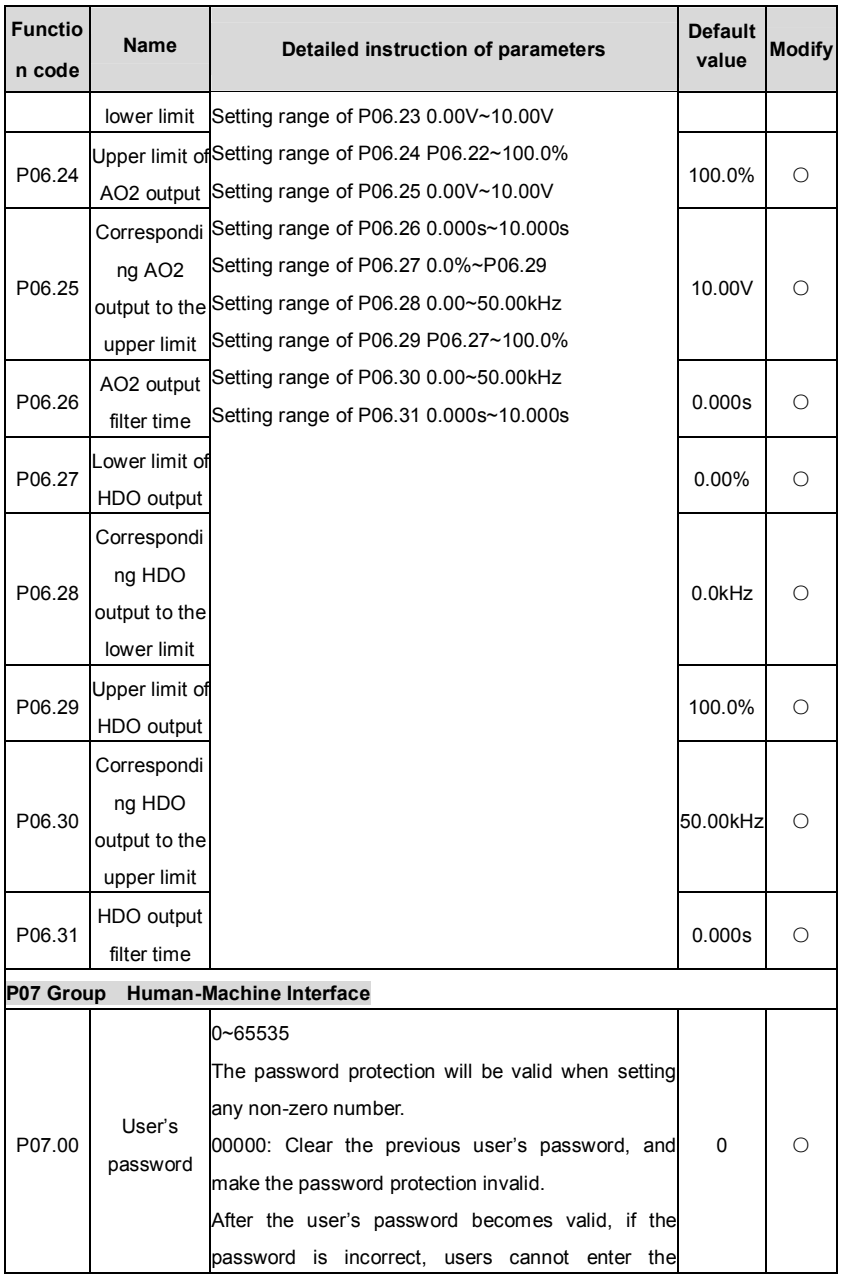

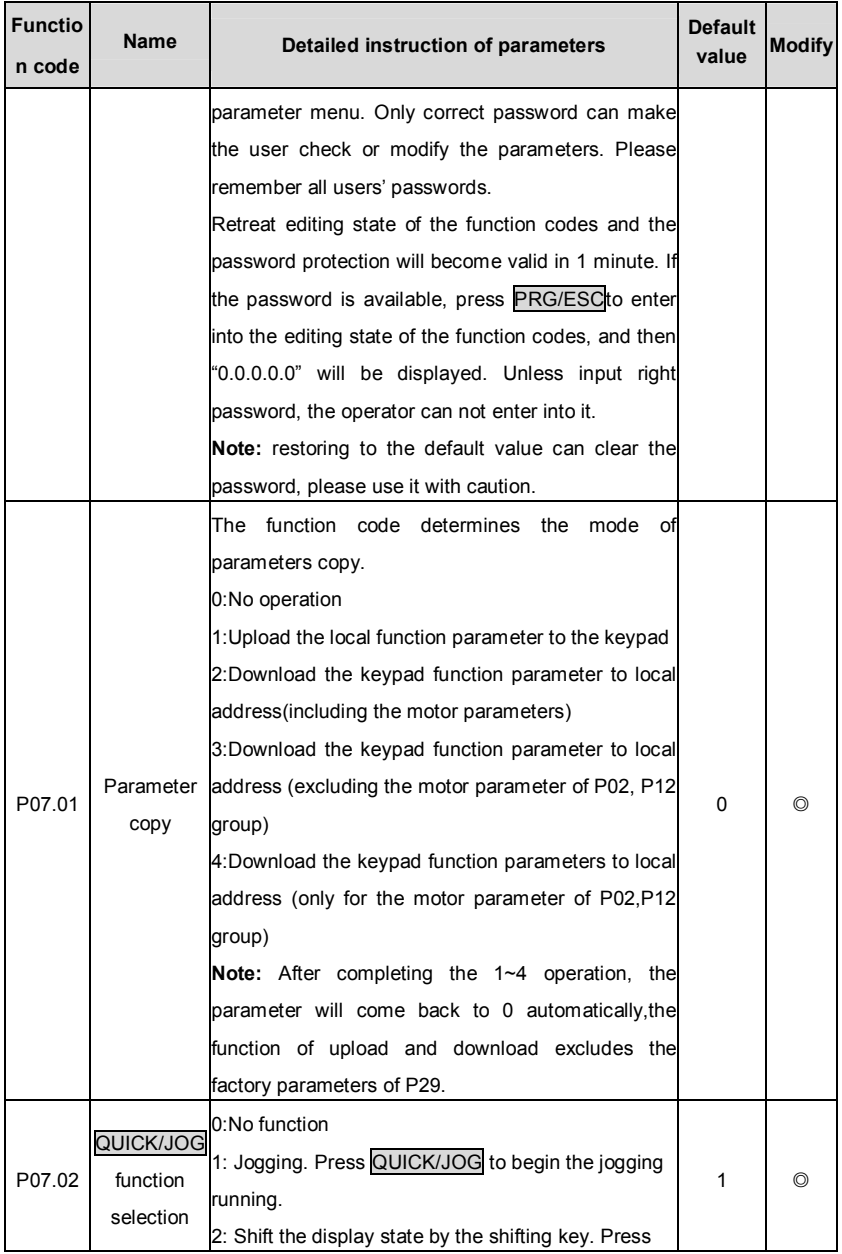

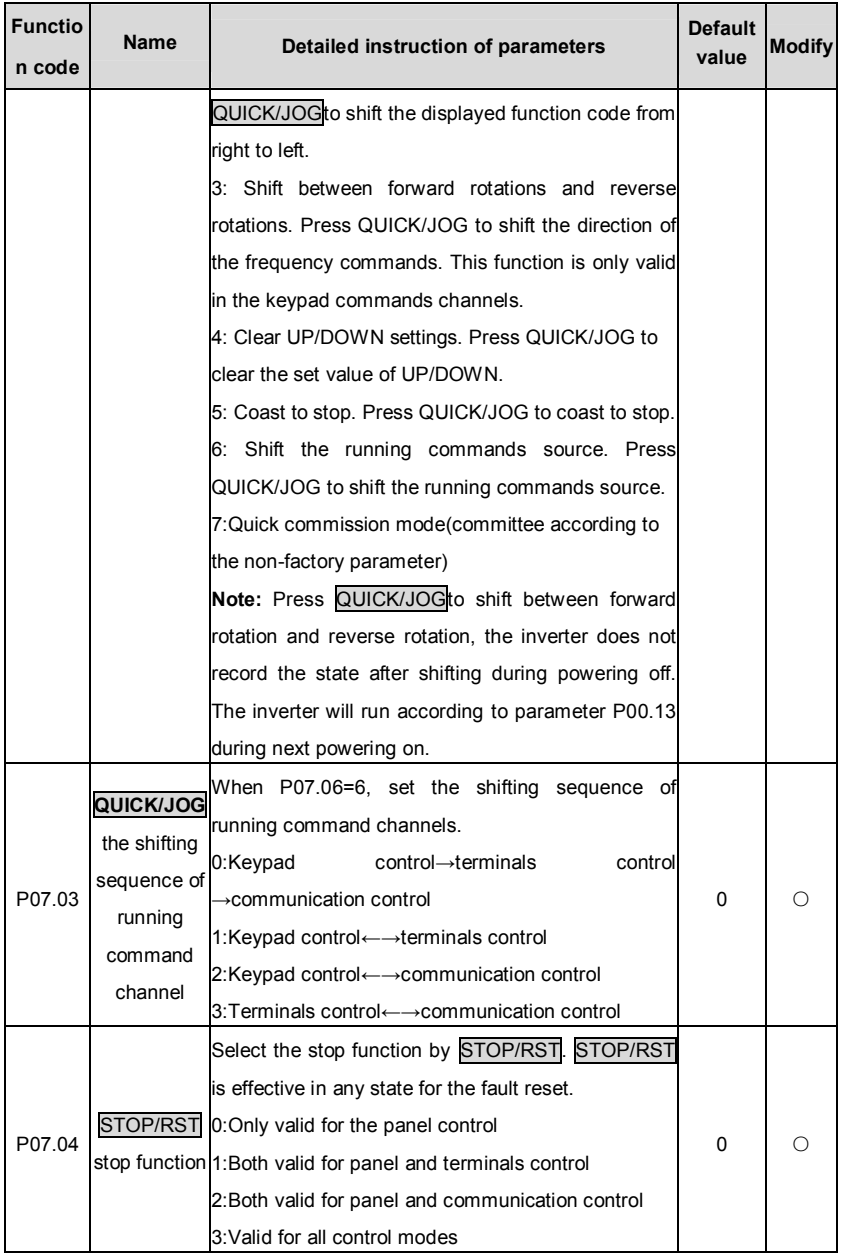

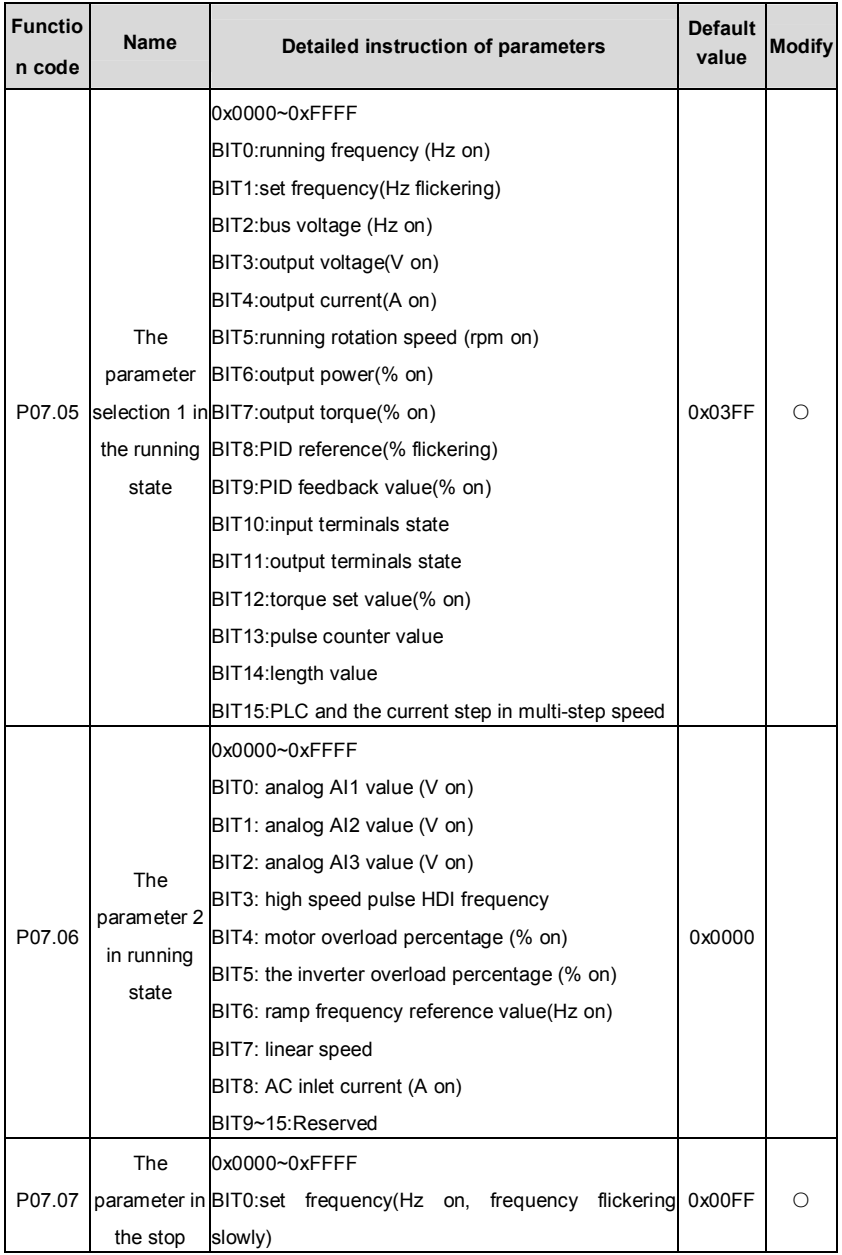

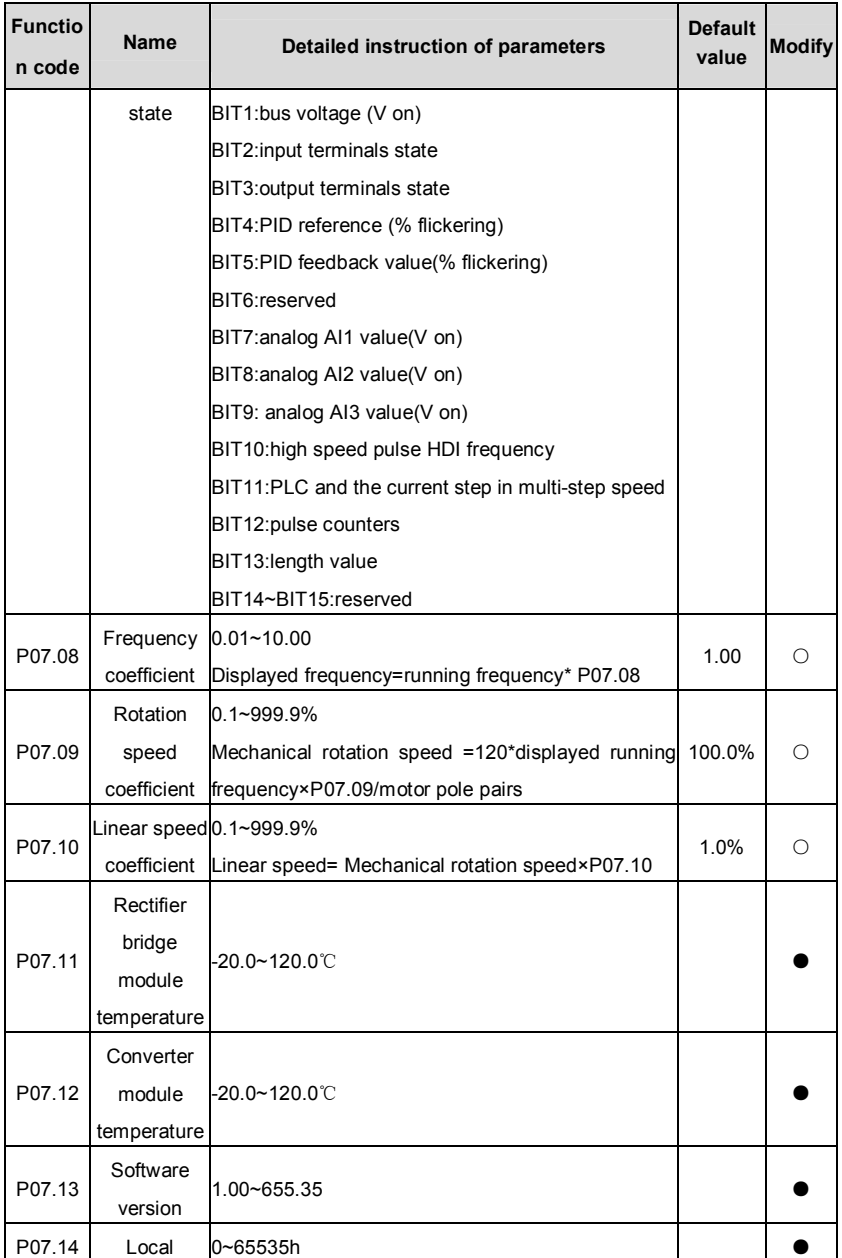

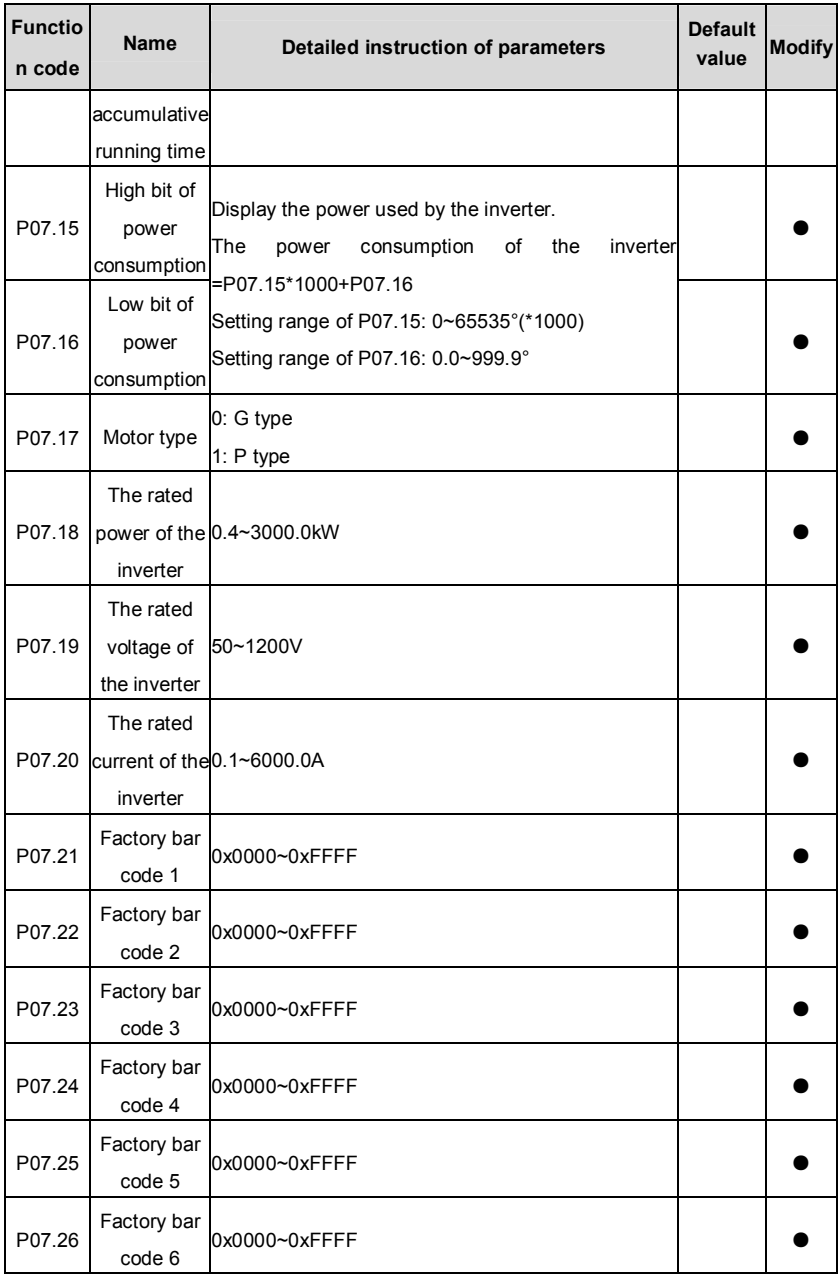

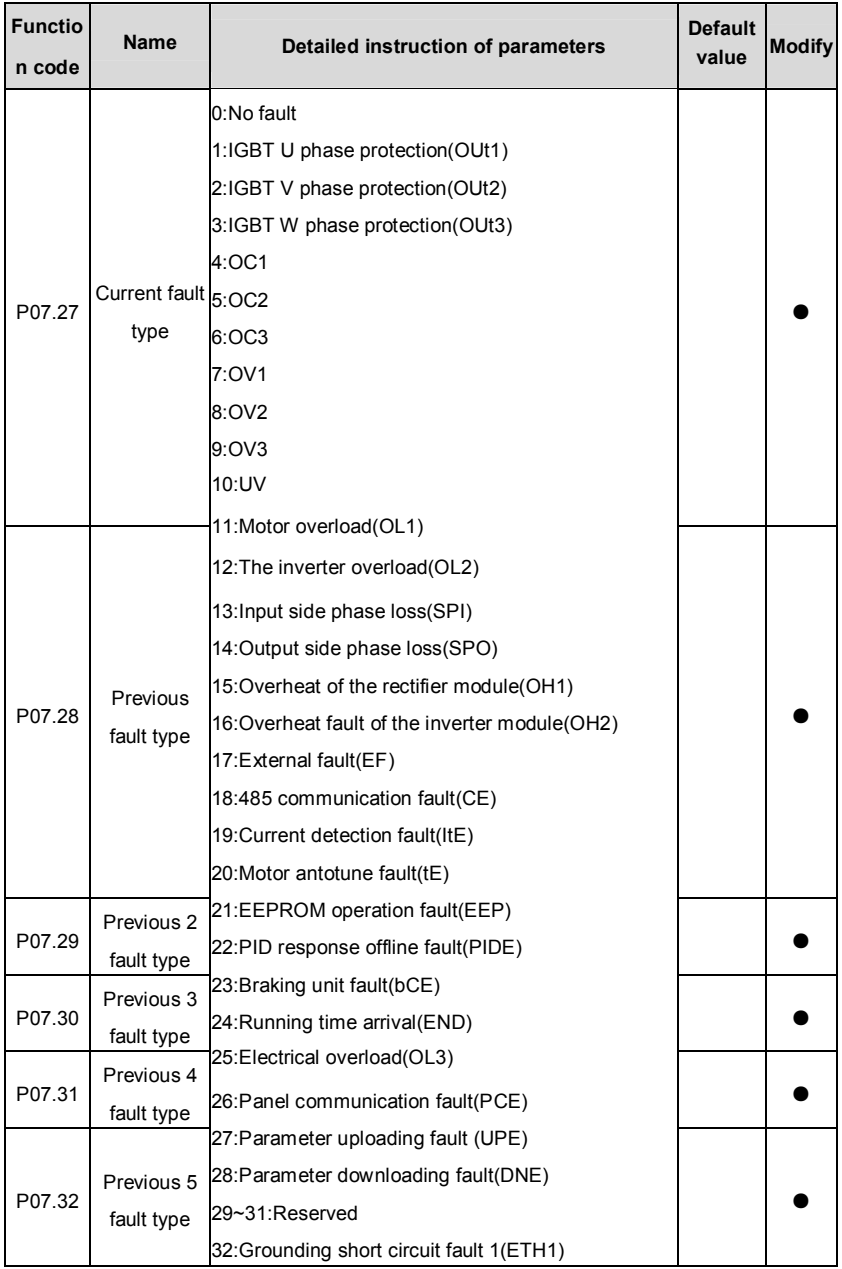

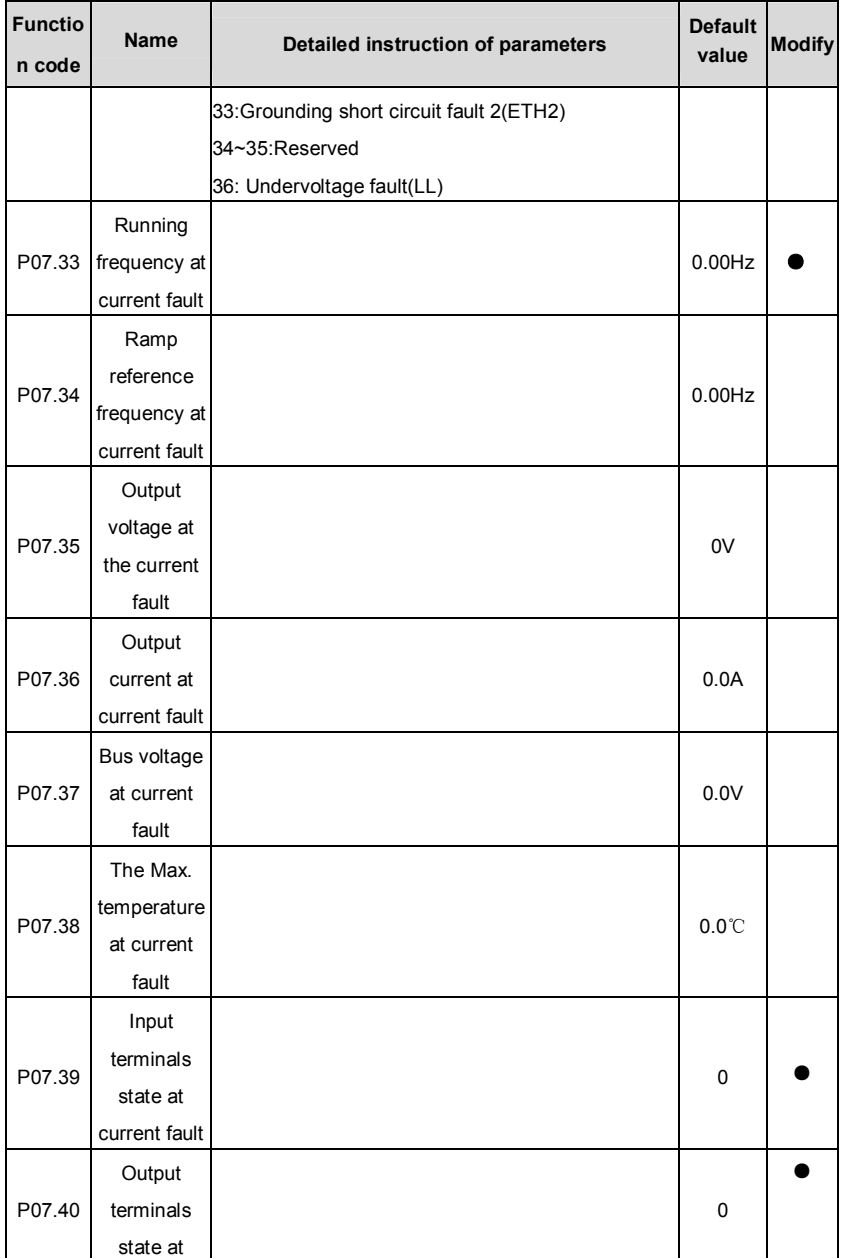

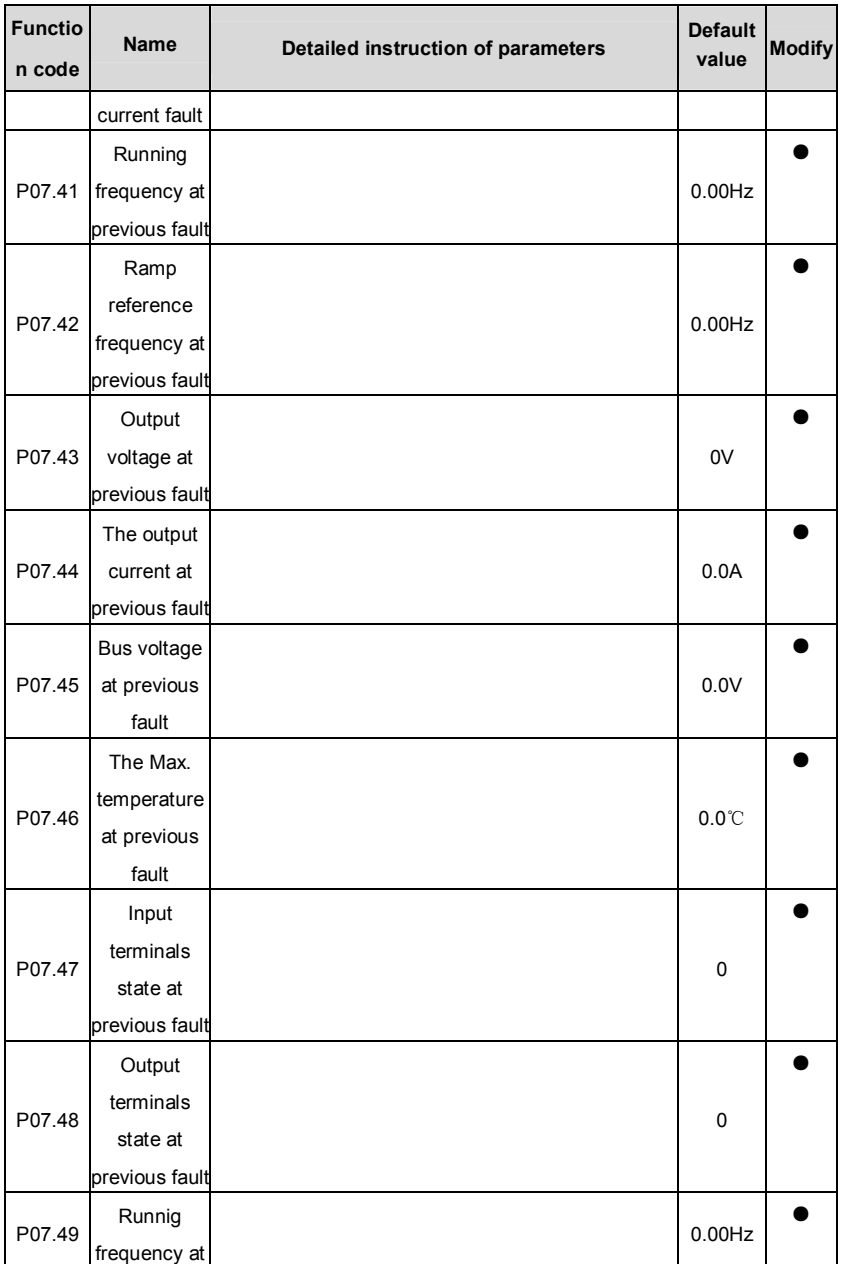

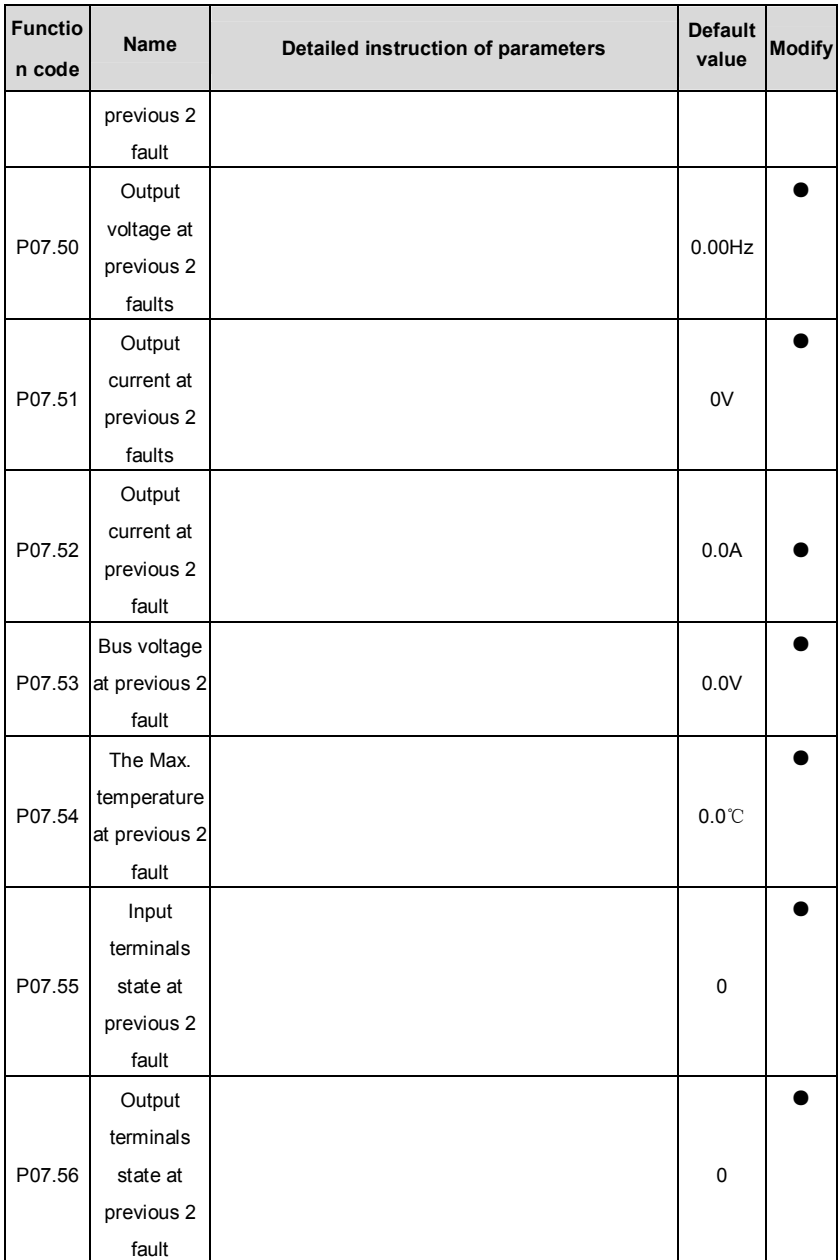

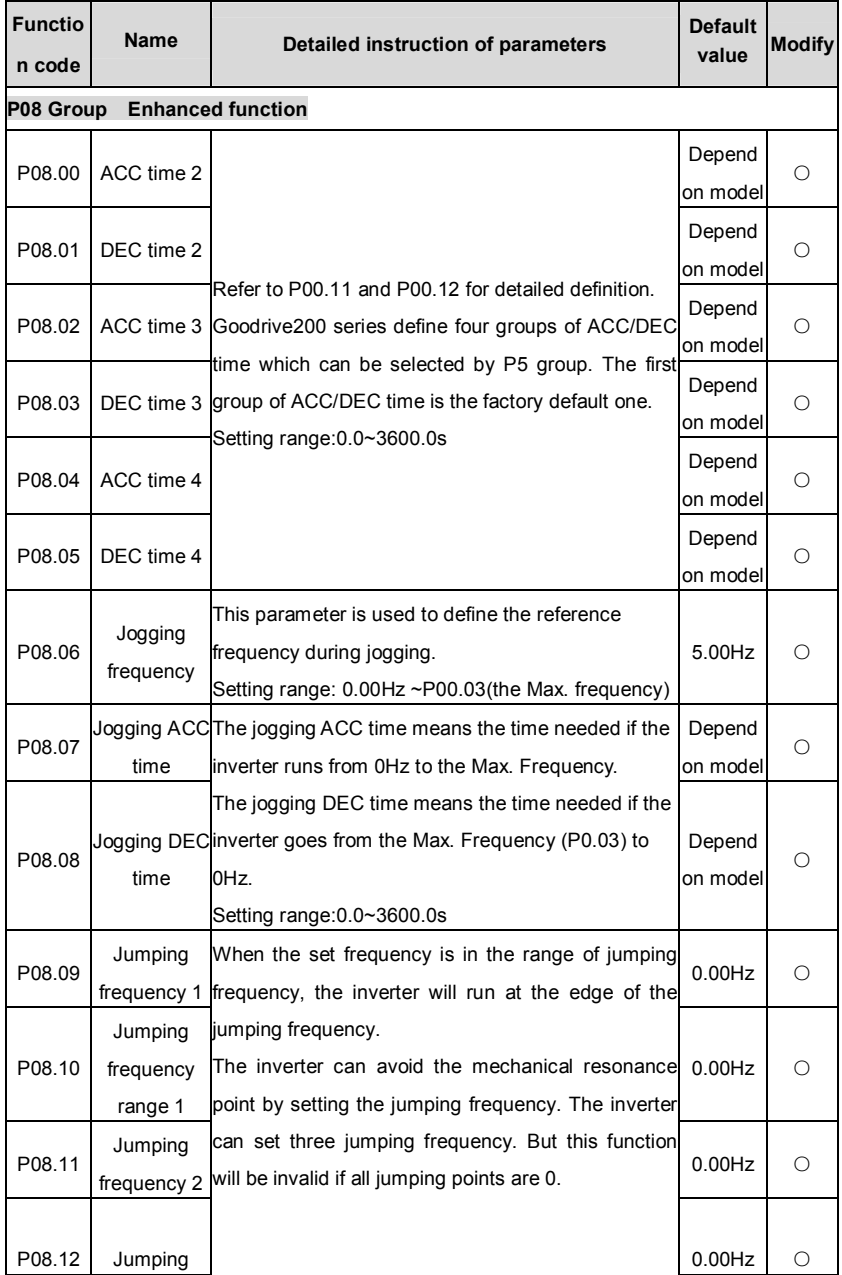

frequency

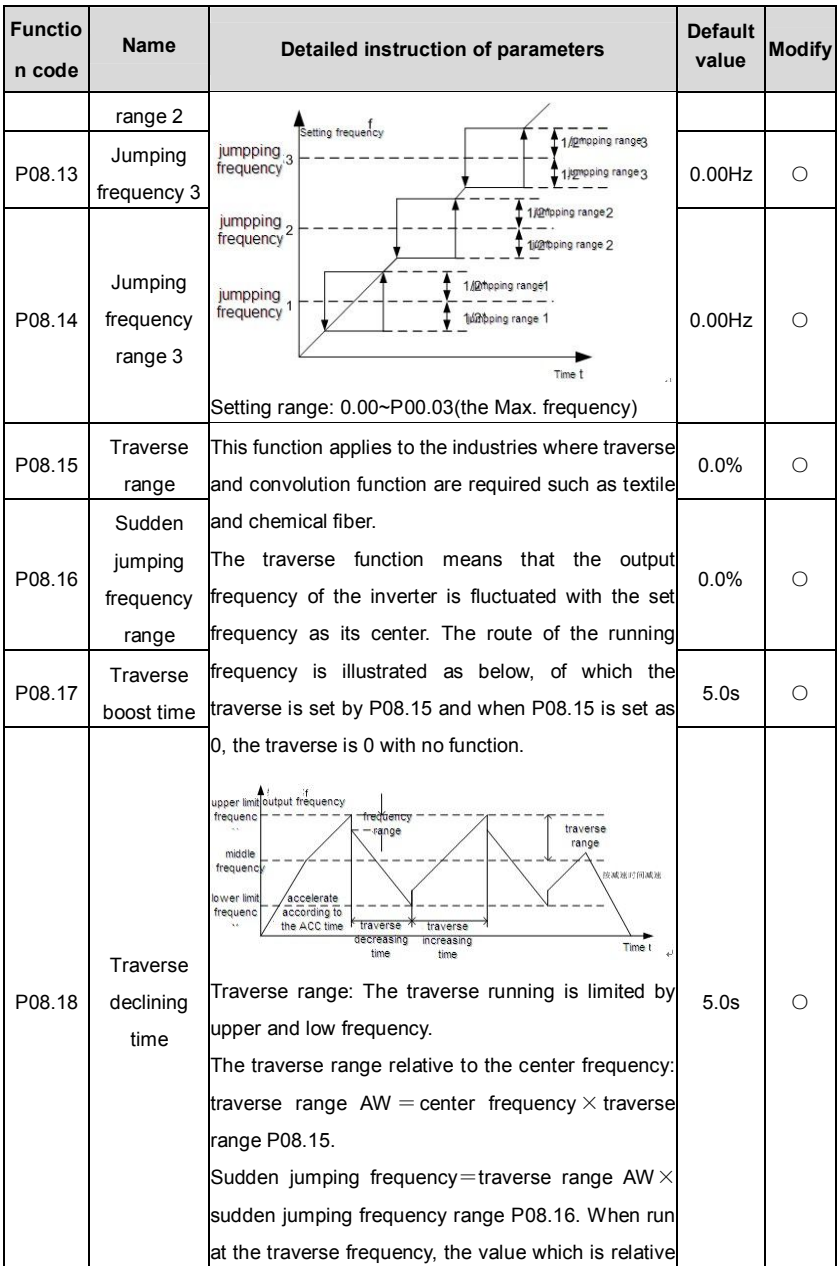

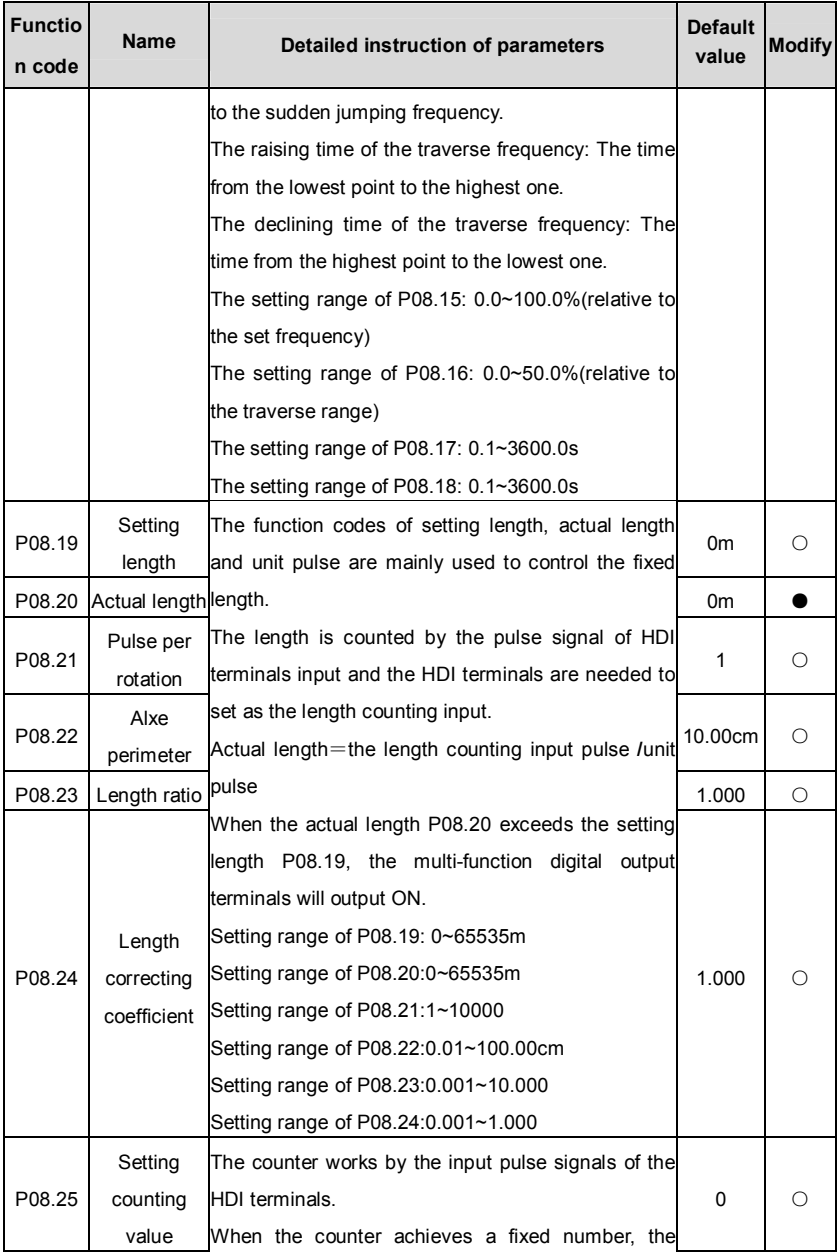

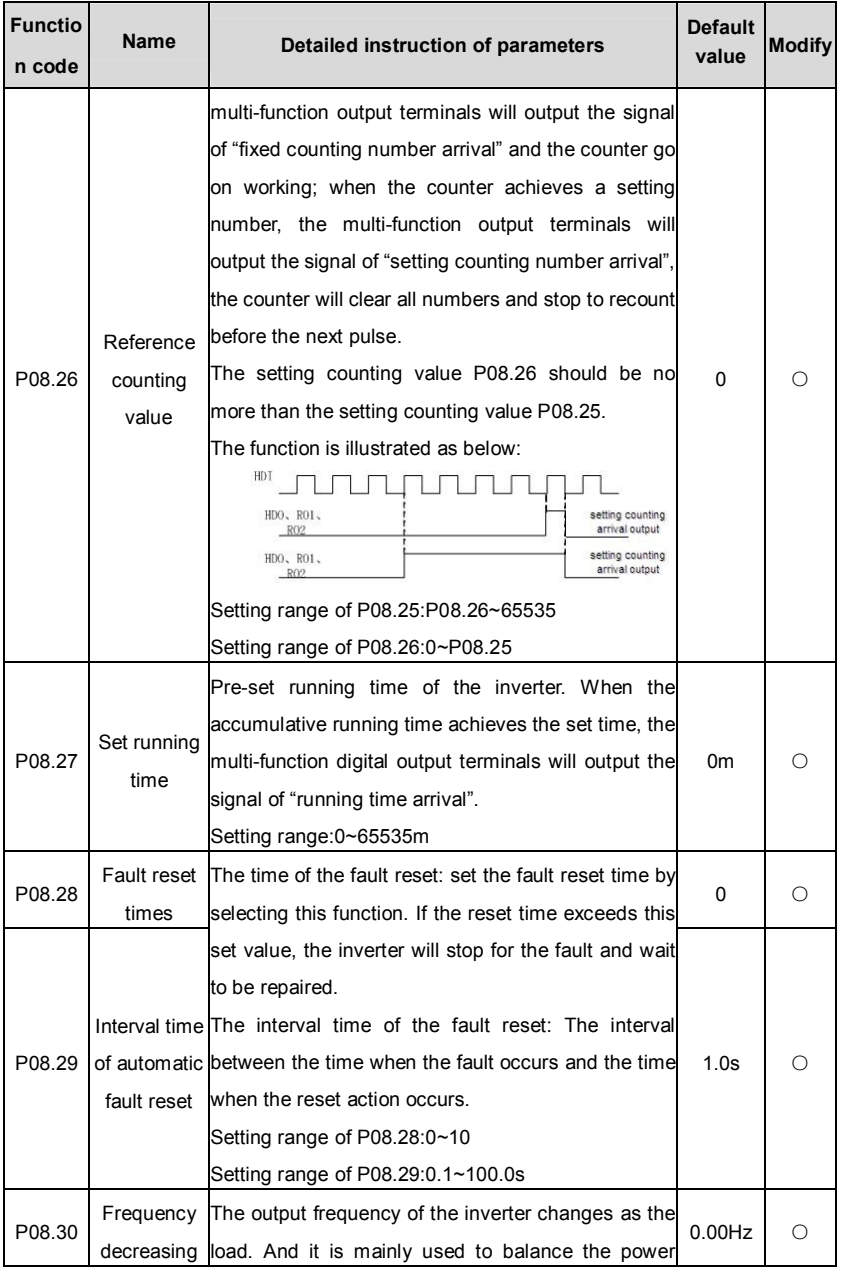

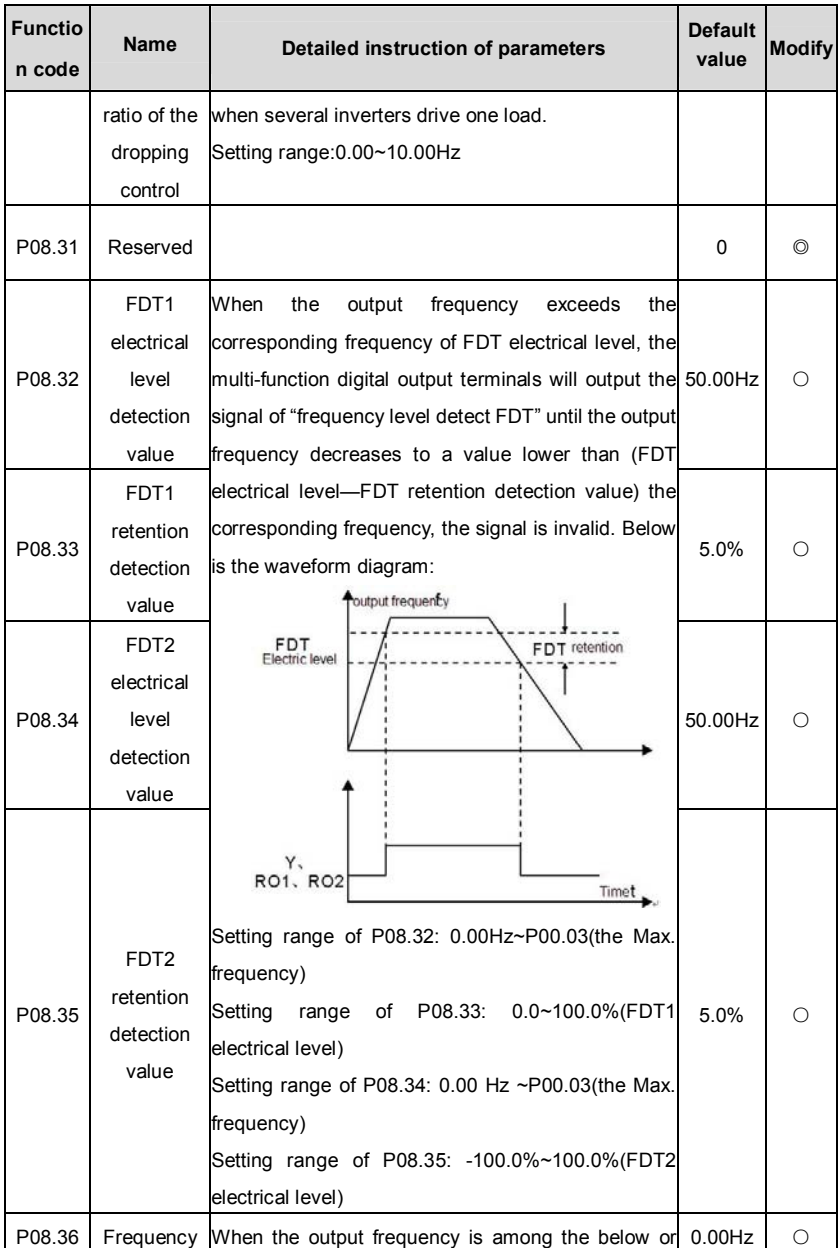

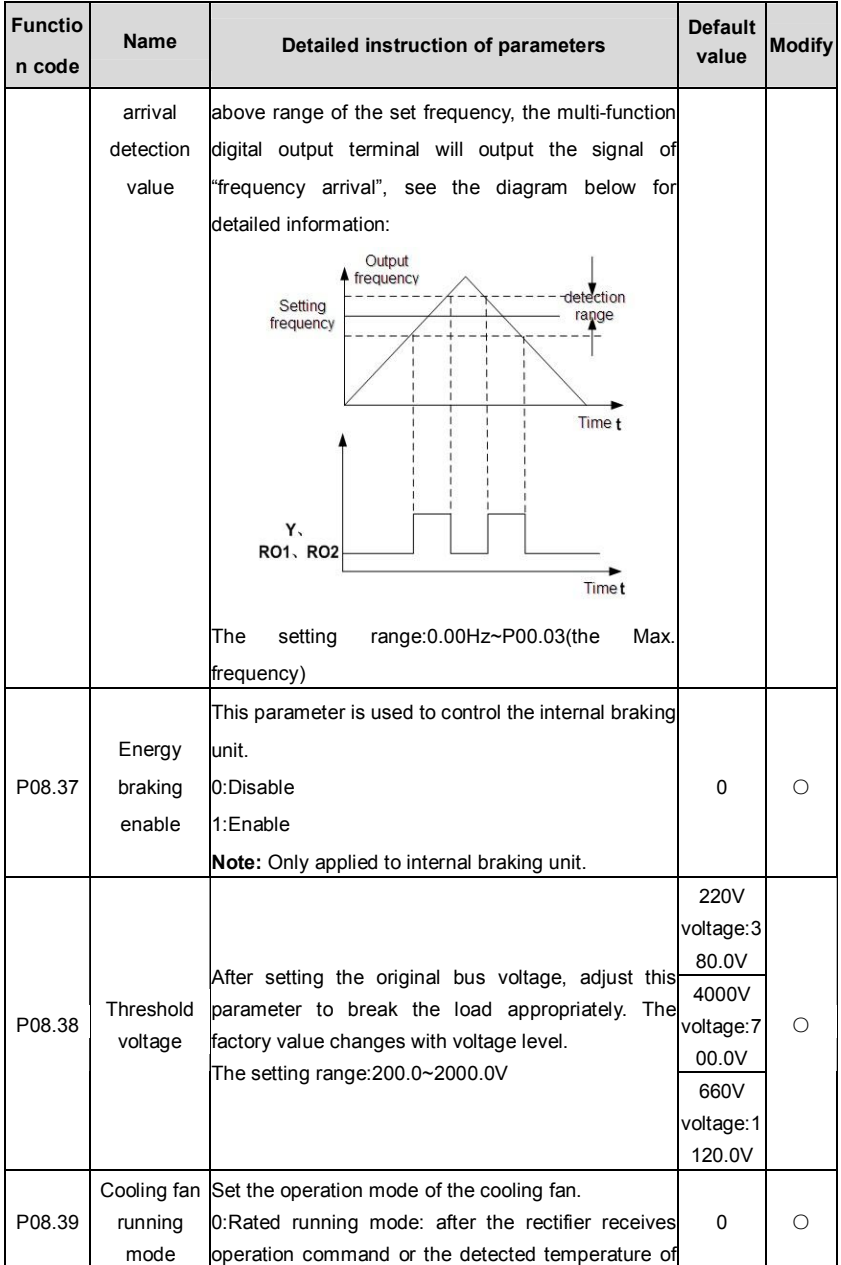

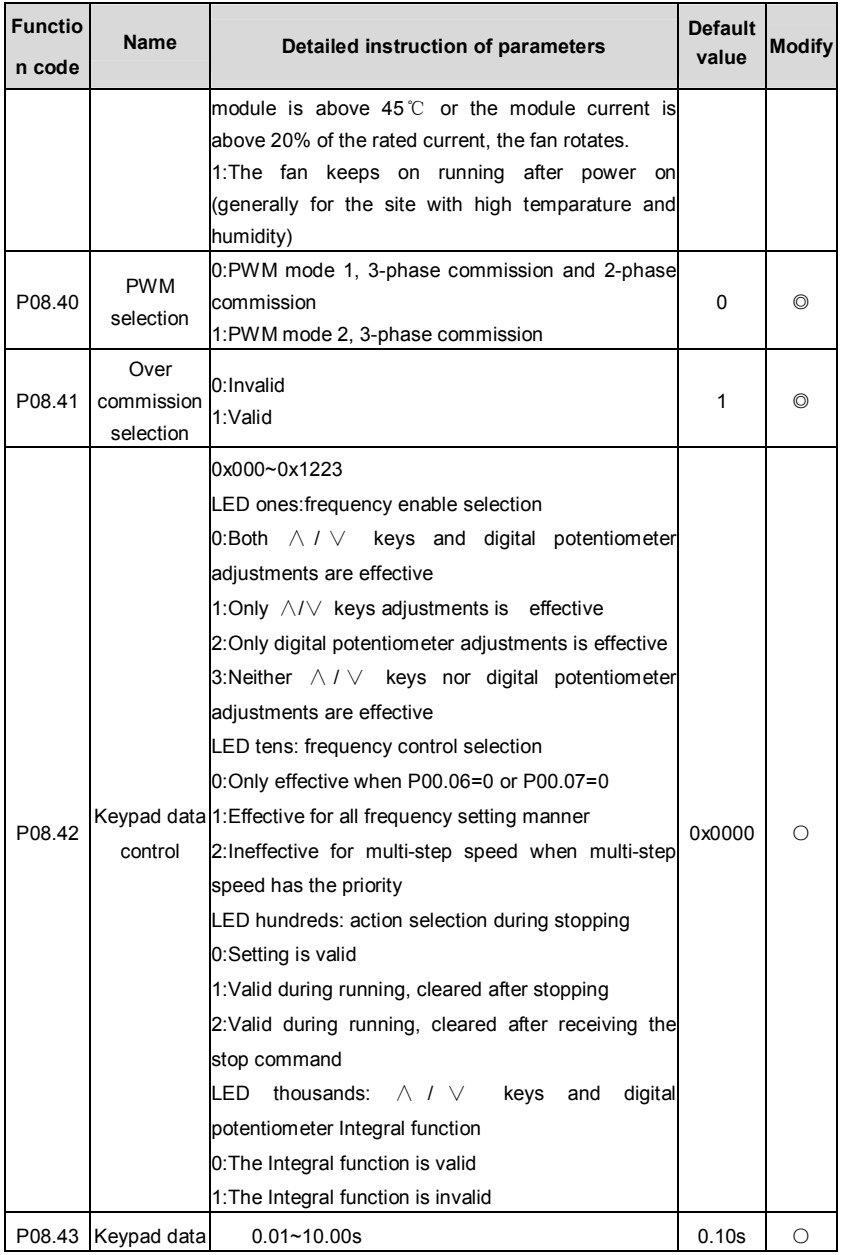

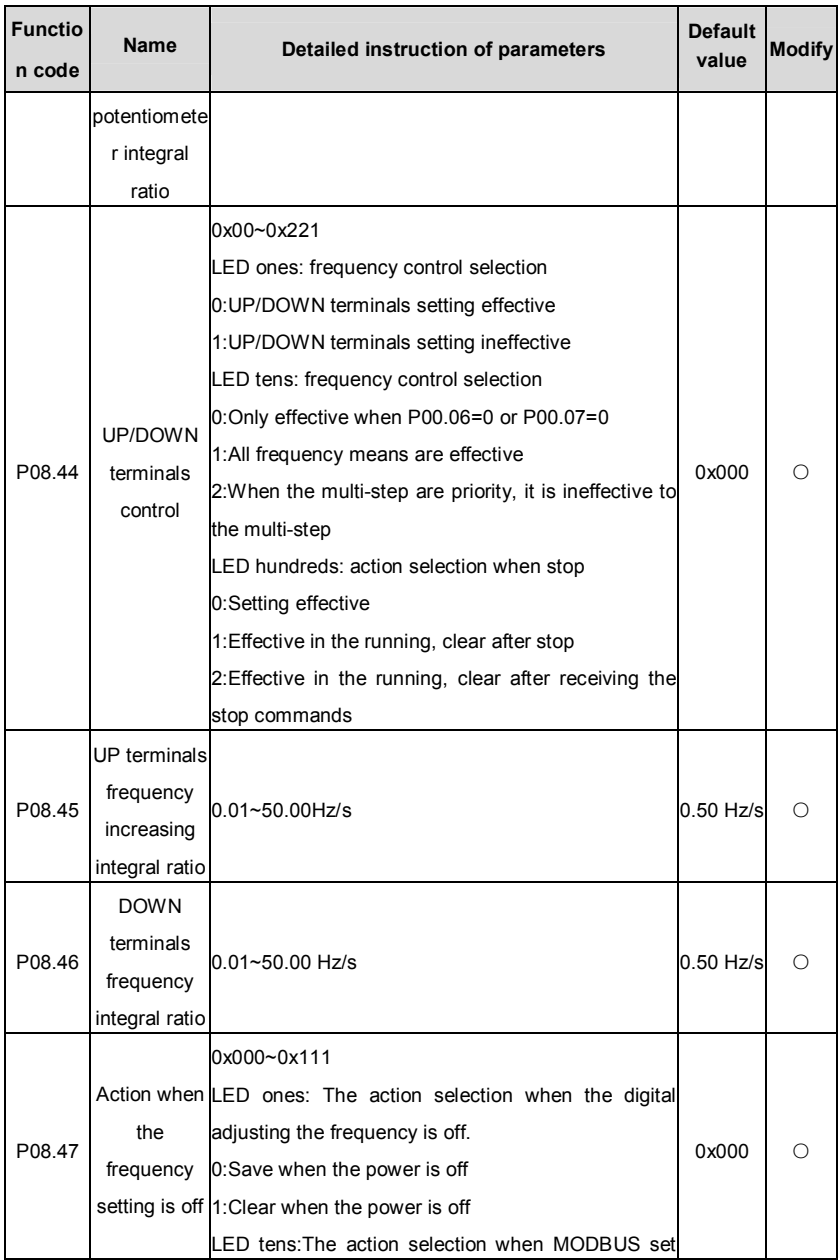

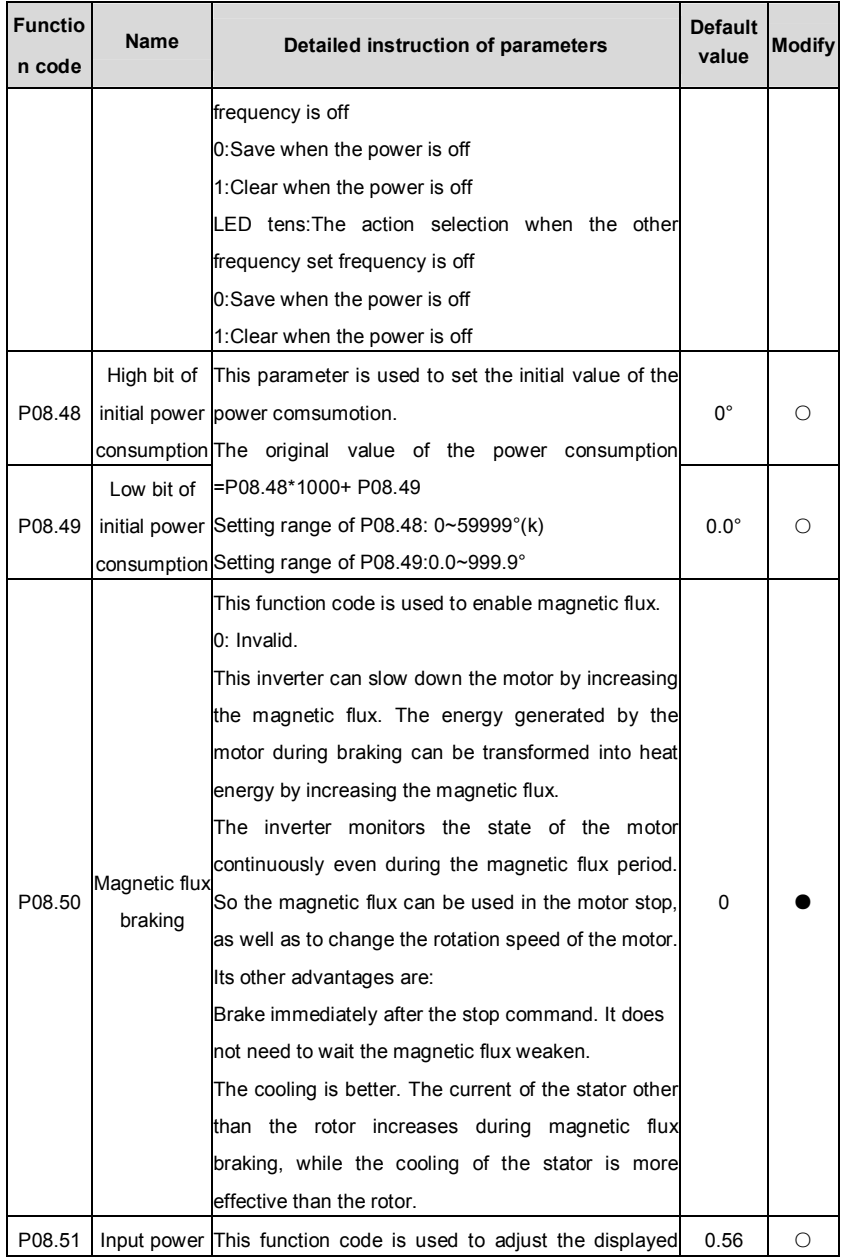

Goodrive200 inverters Function codes

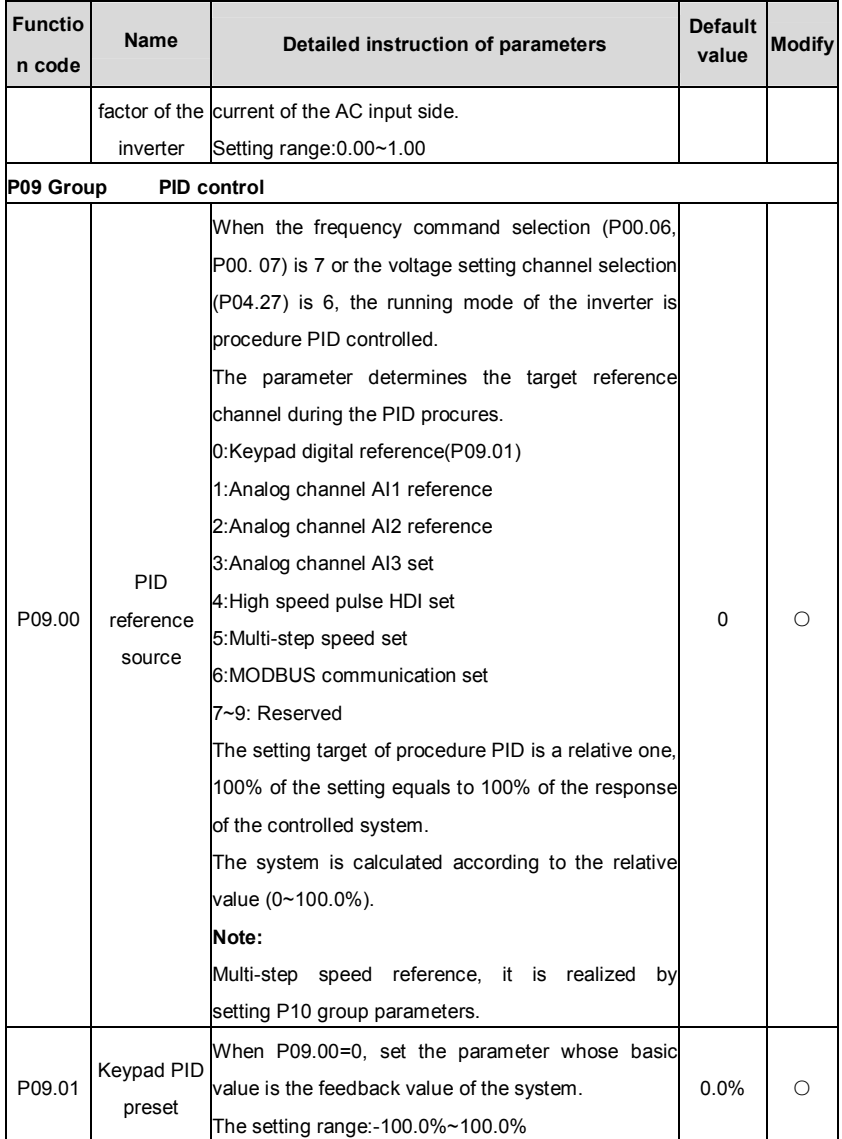

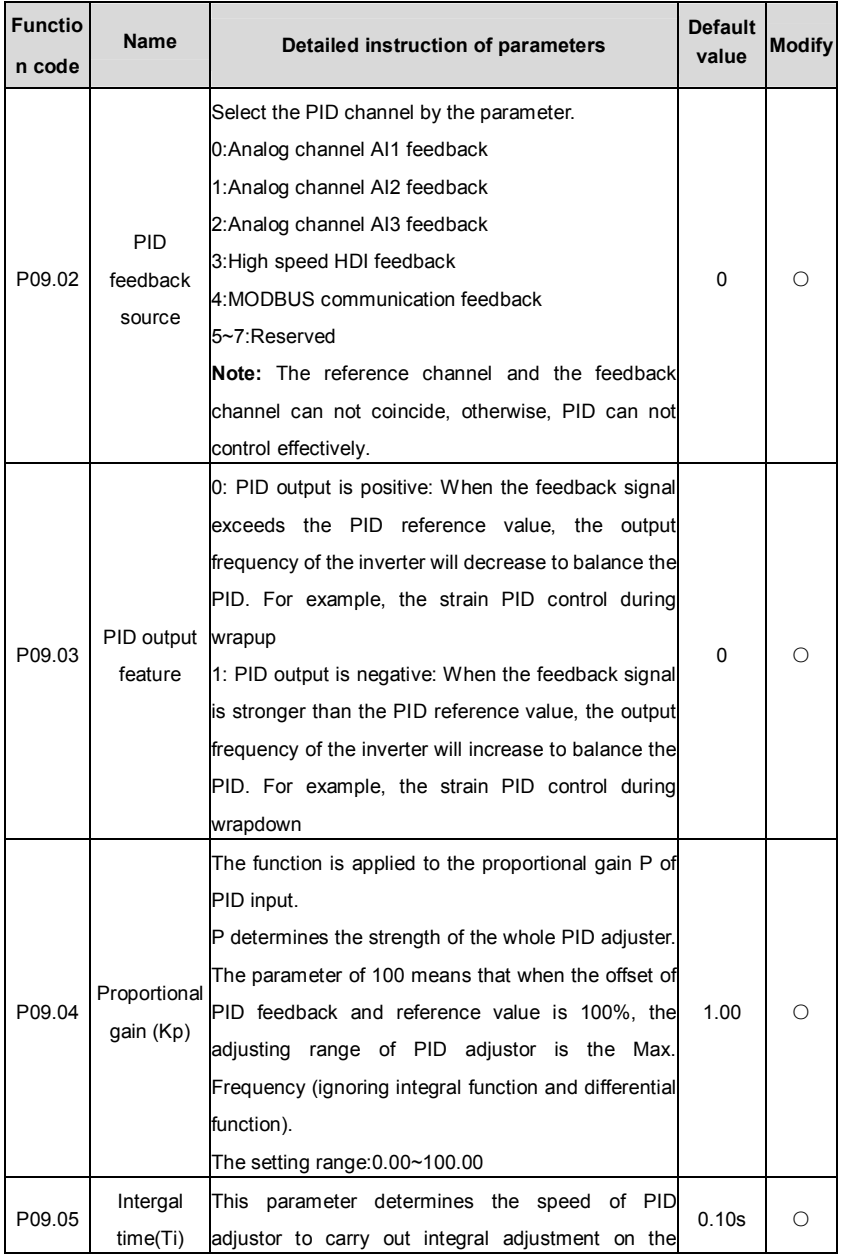

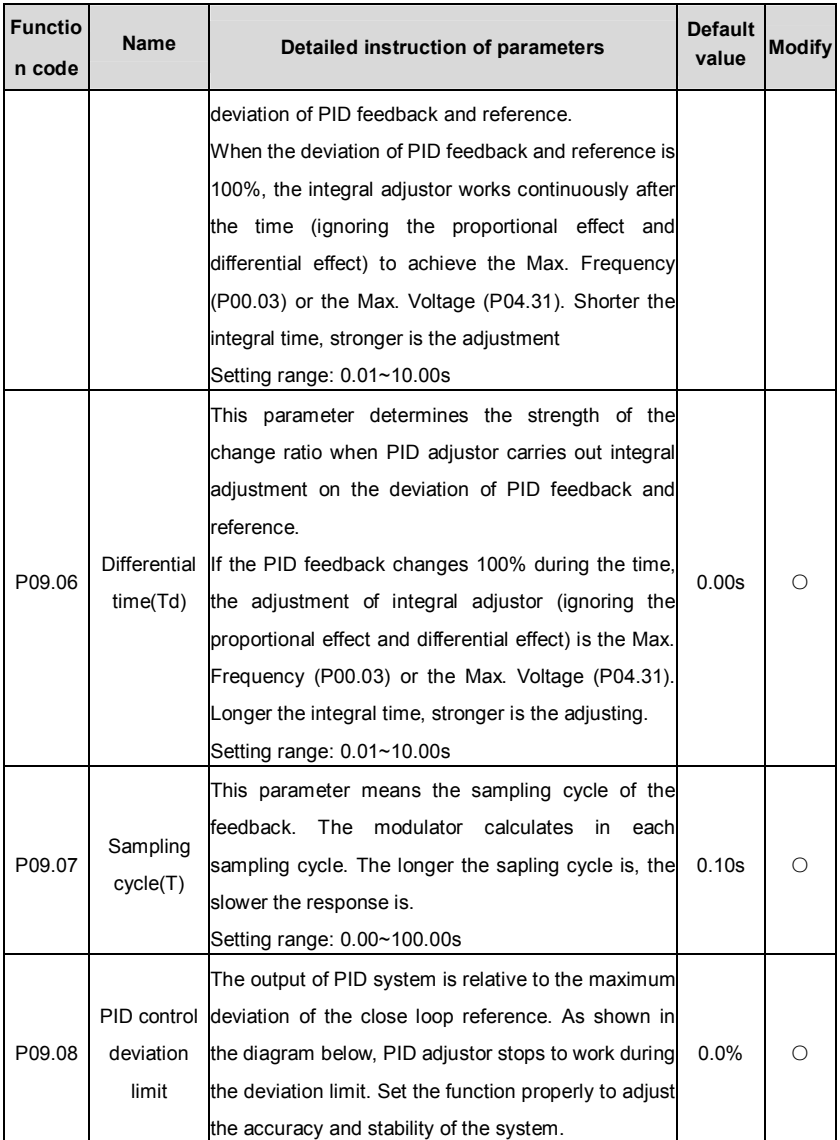

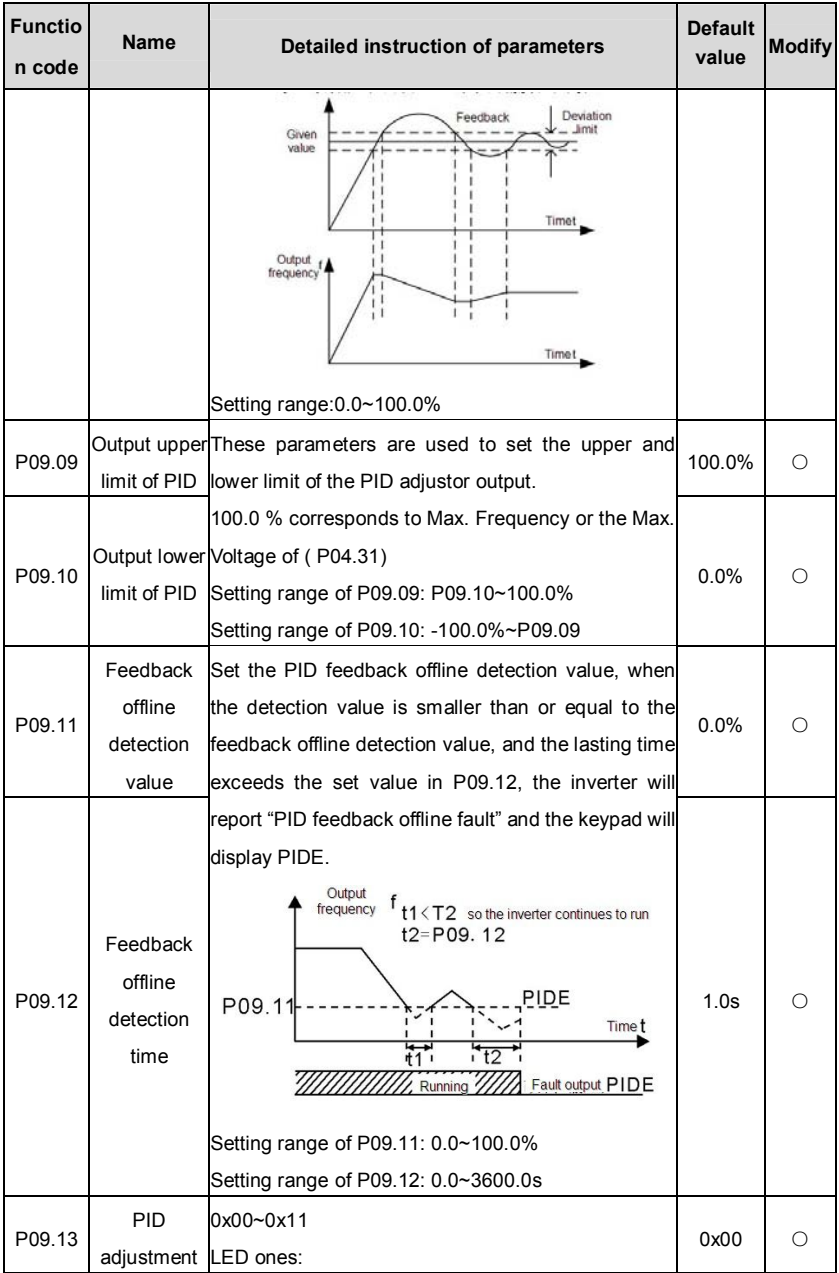

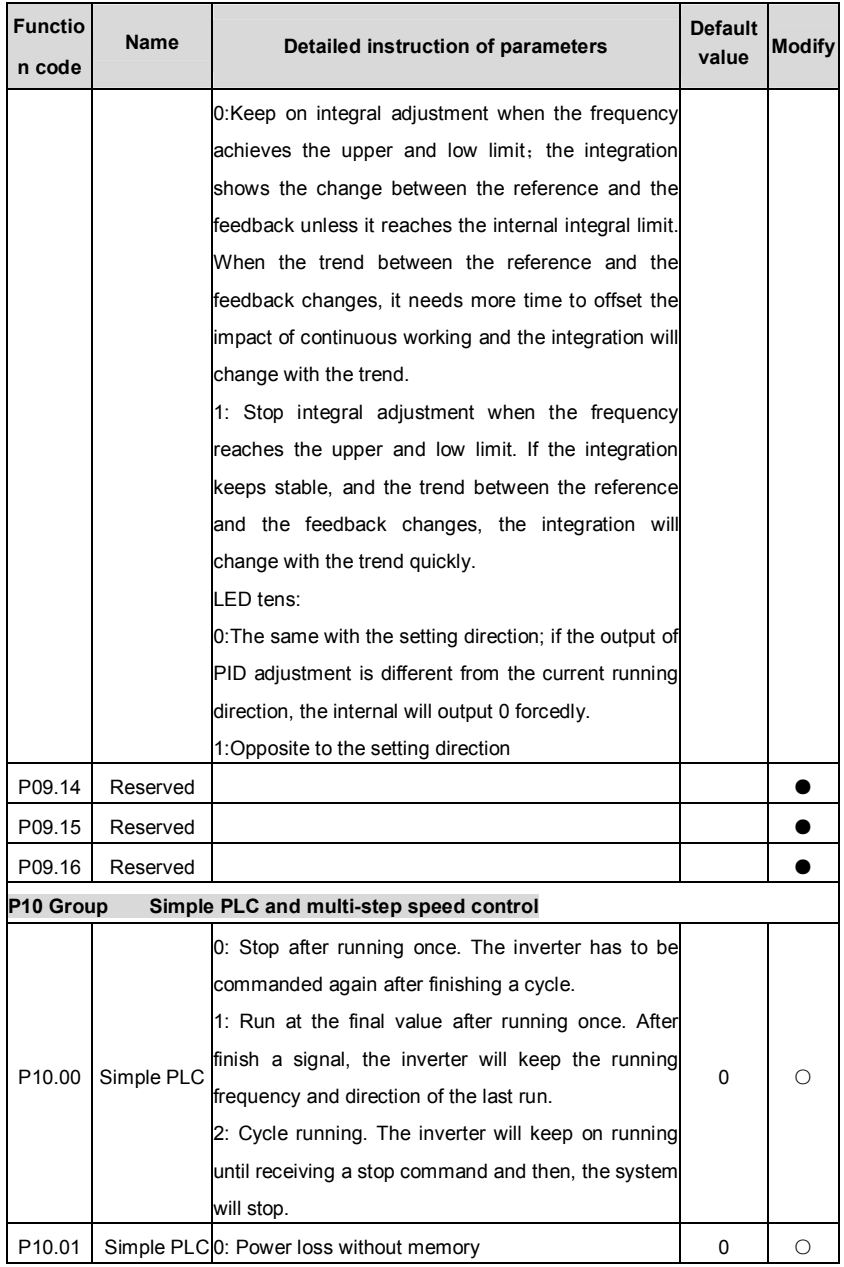

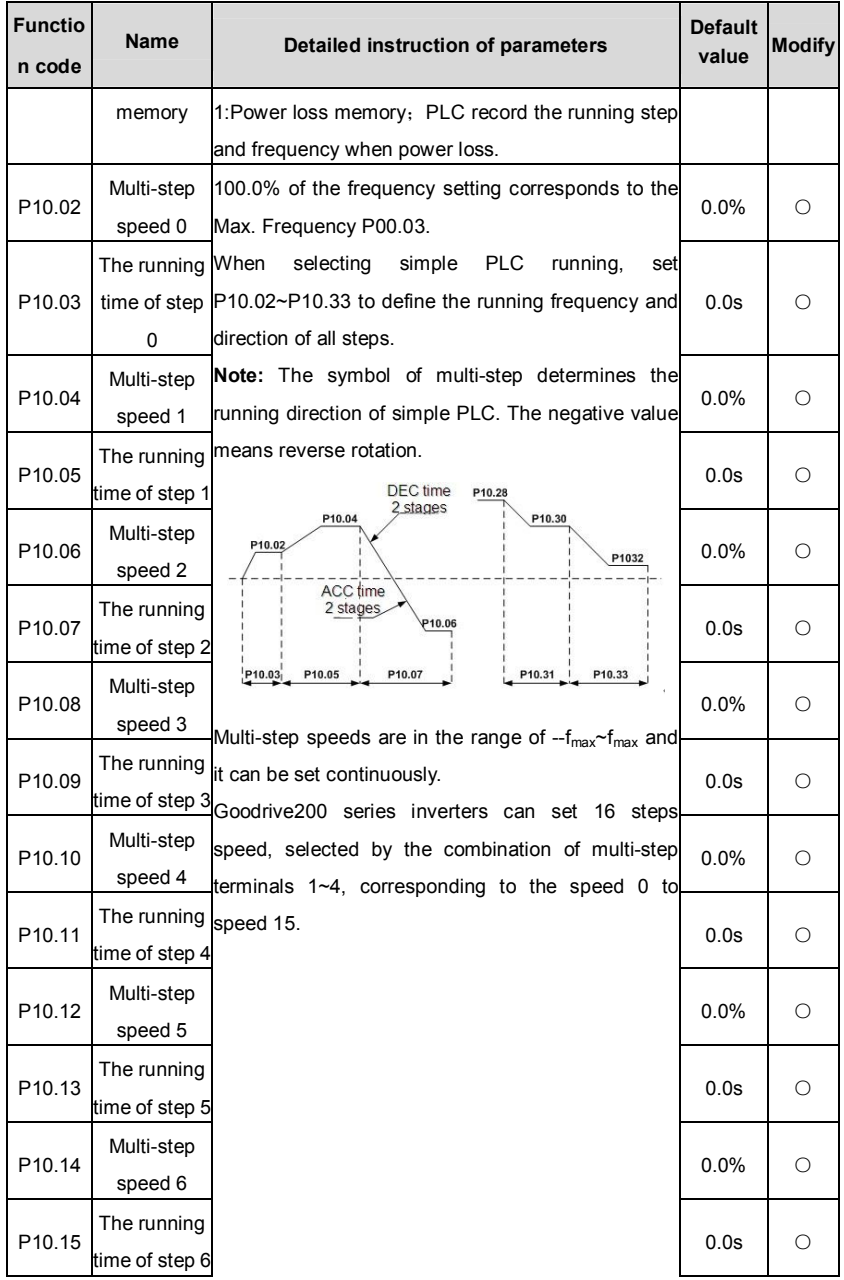

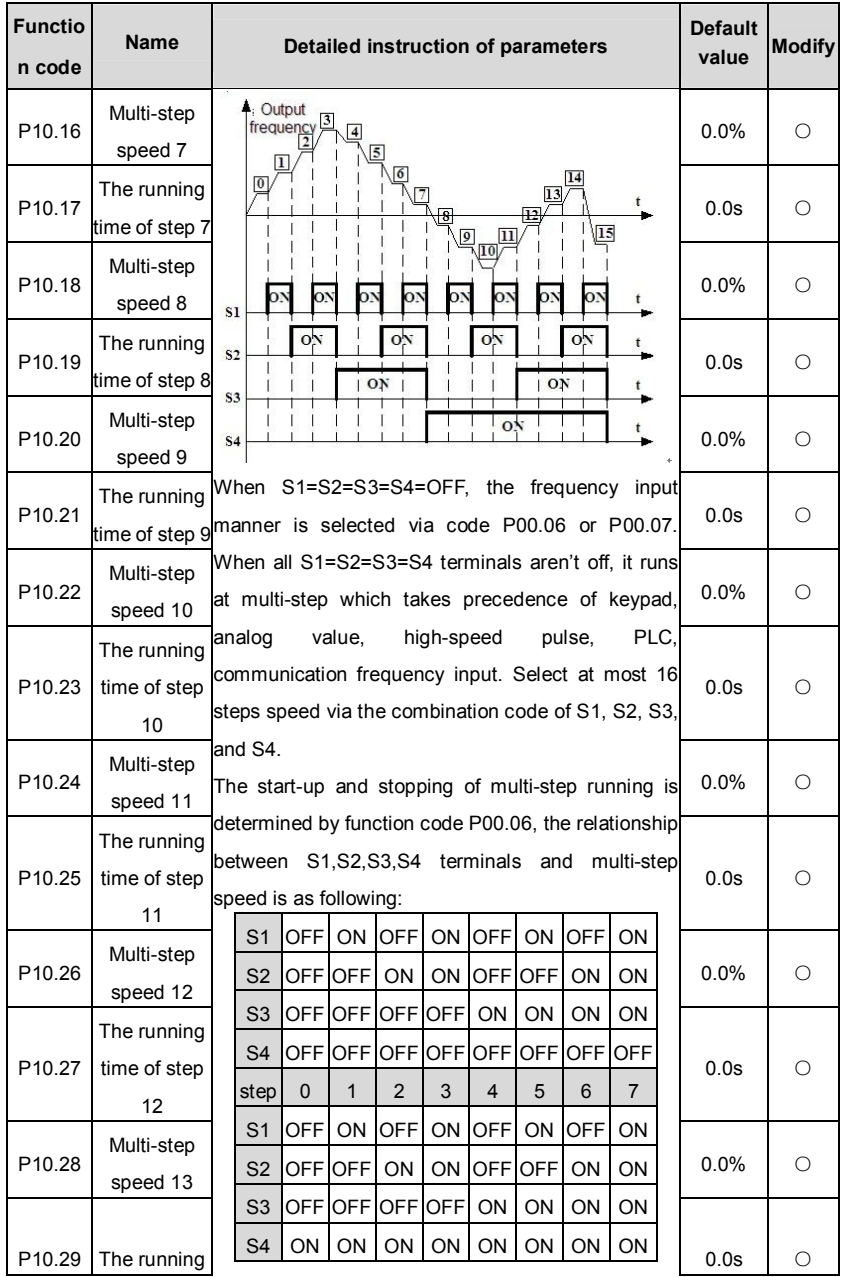

time of step

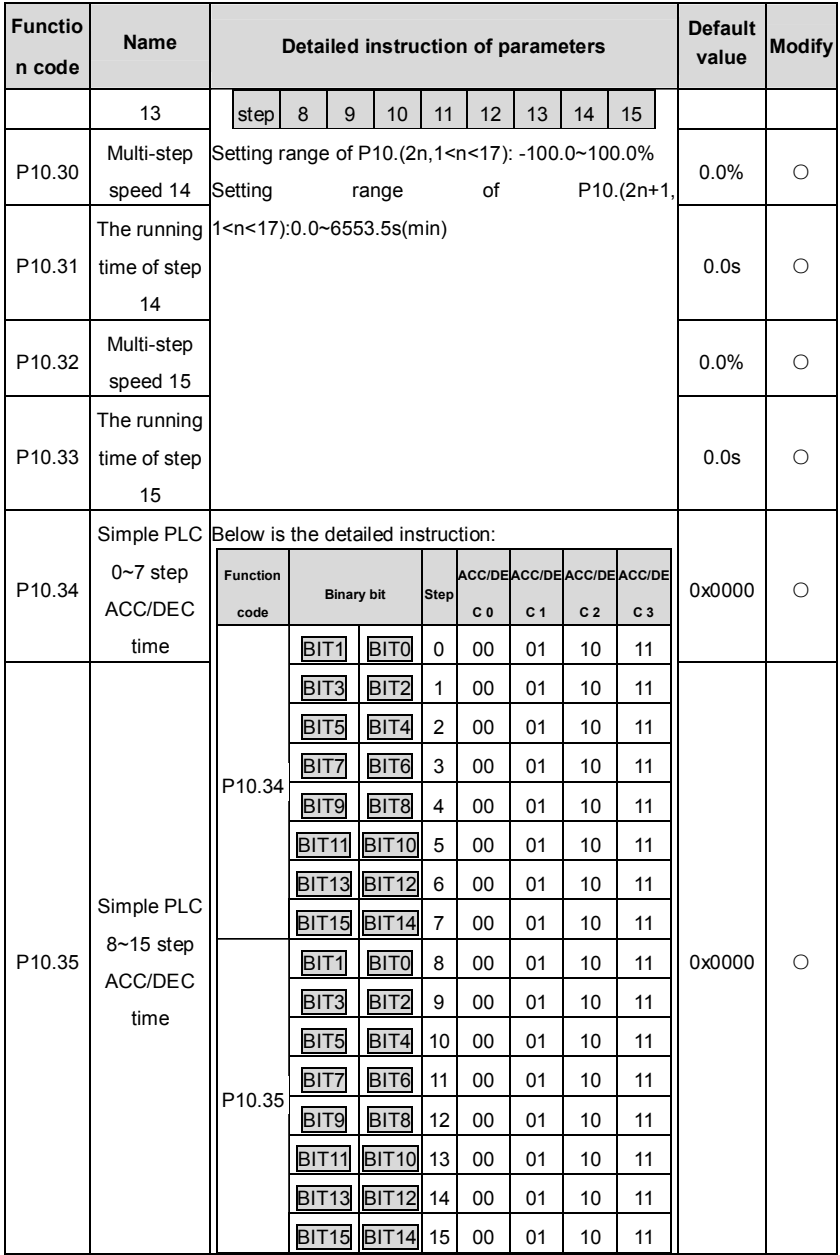
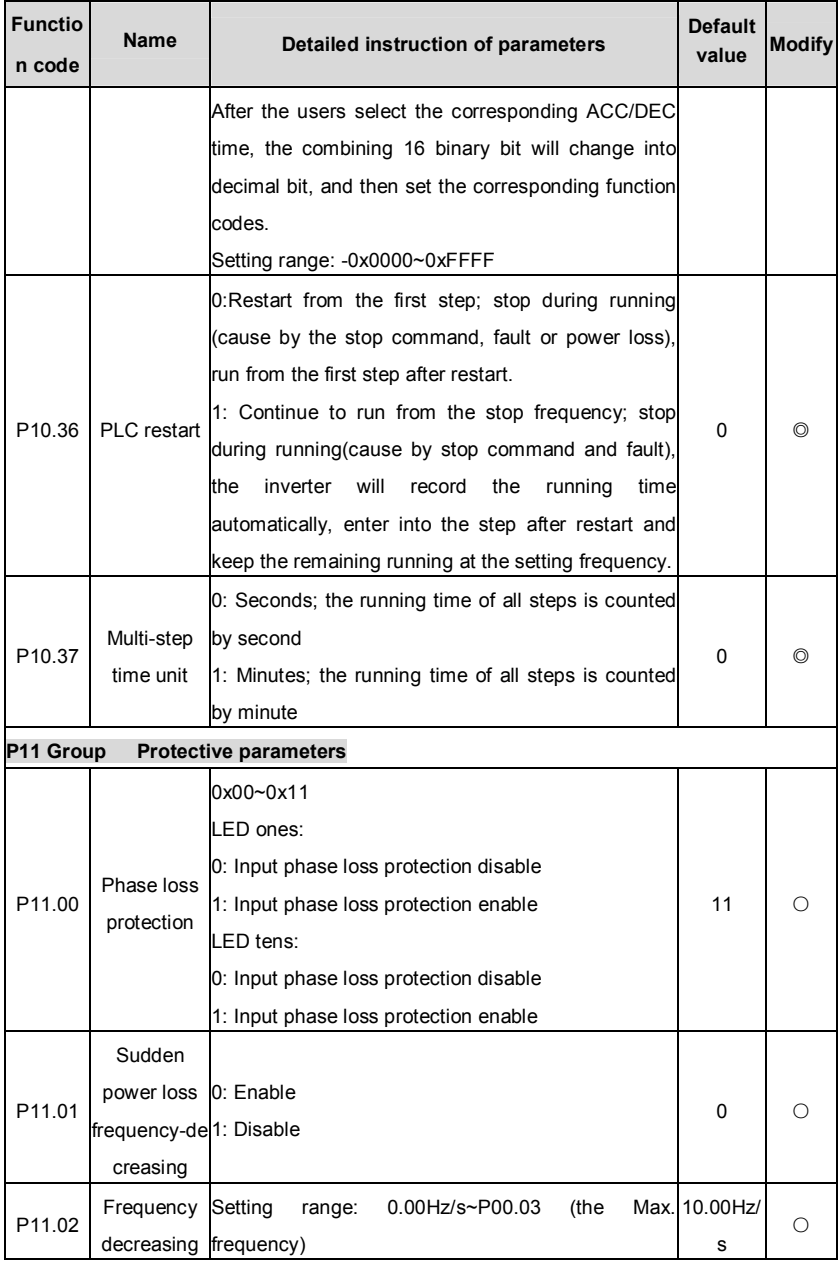

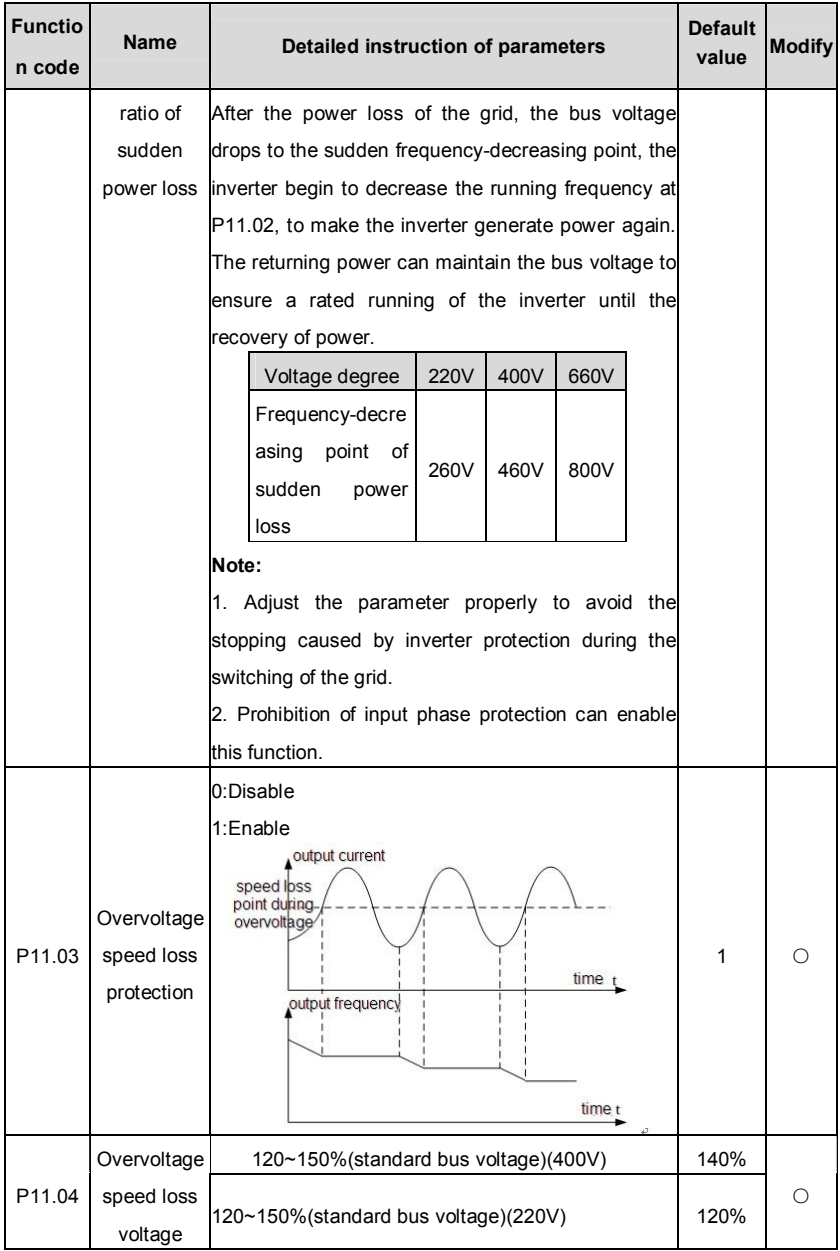

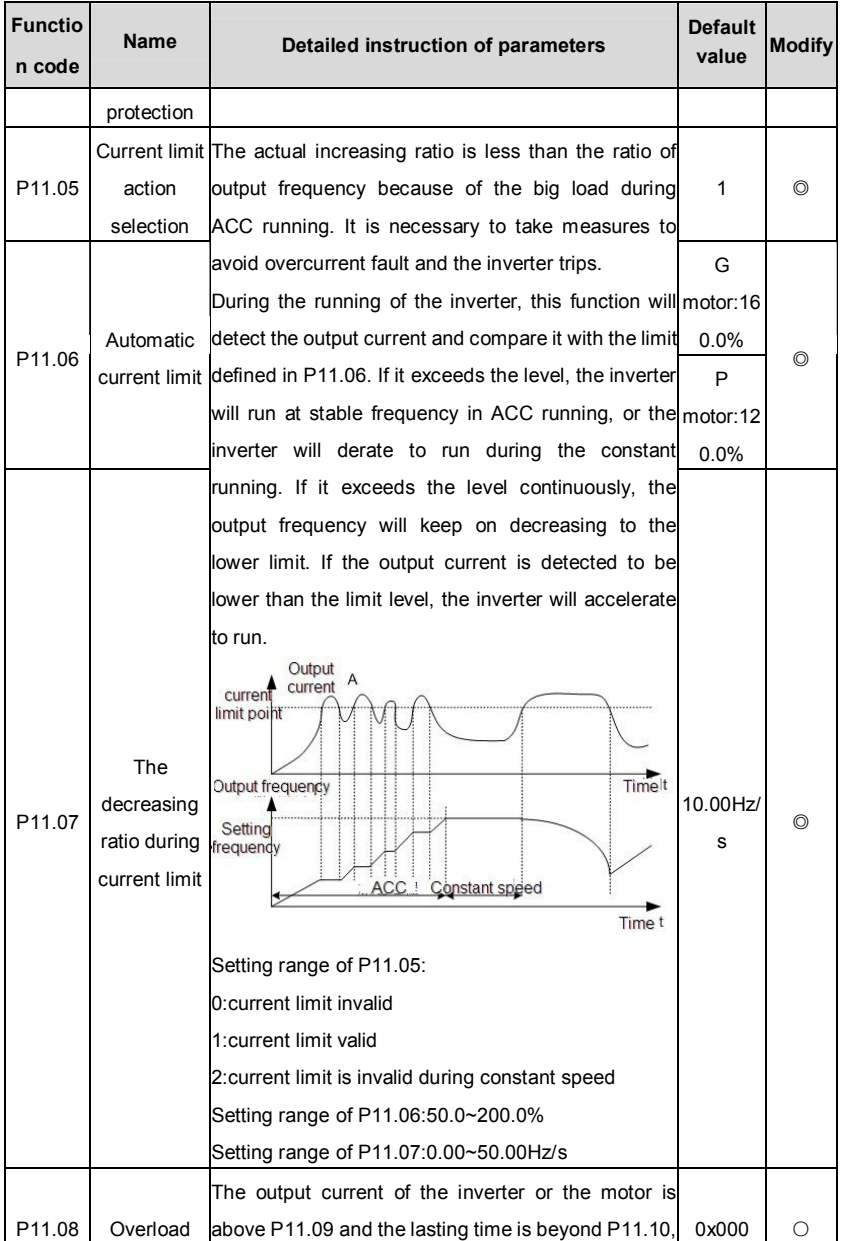

pre-alarm of

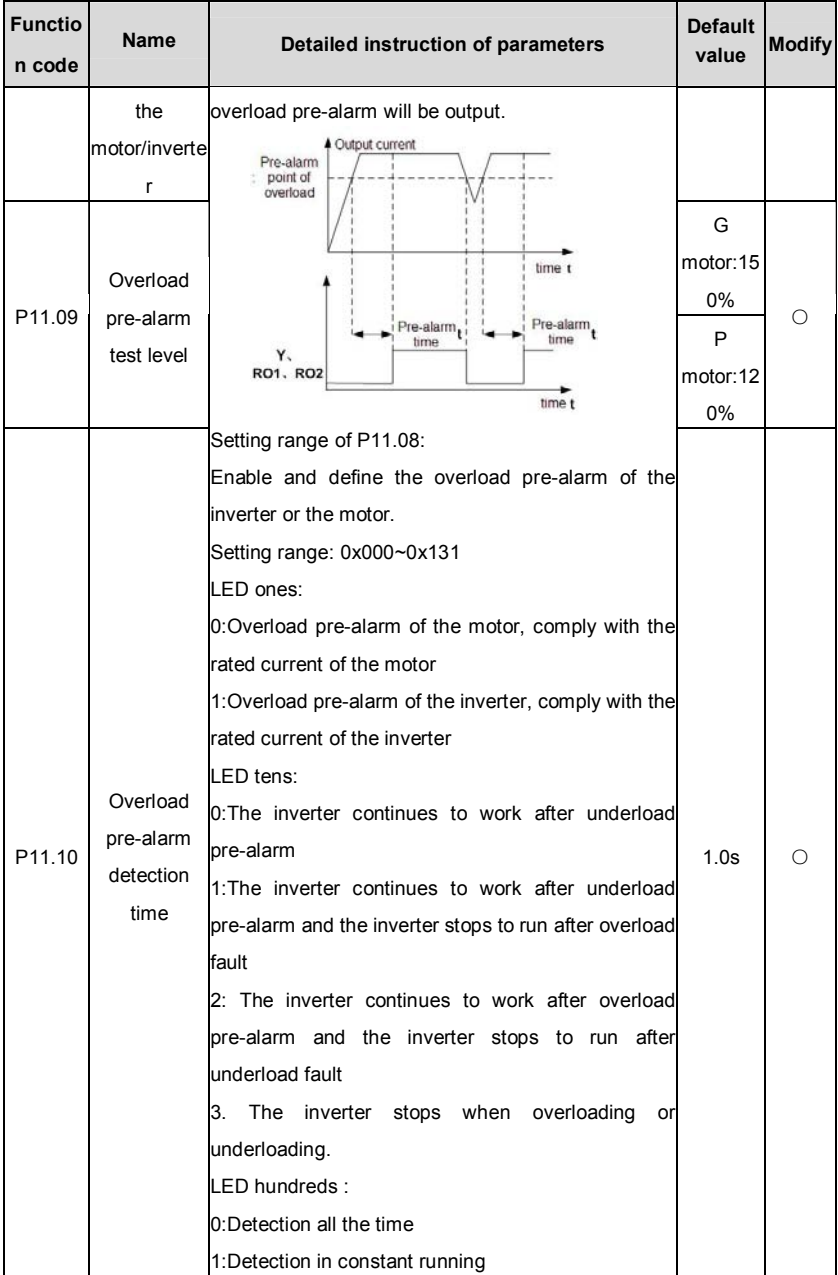

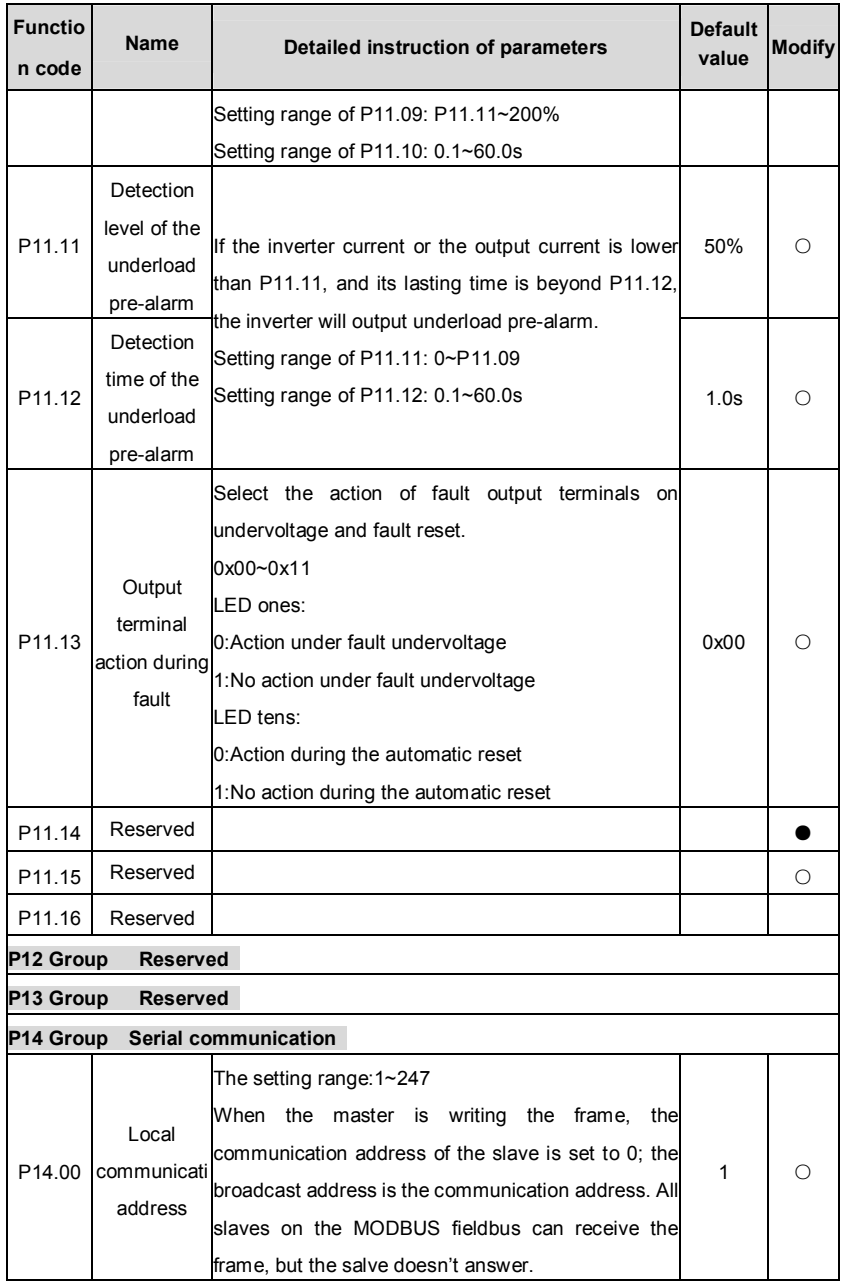

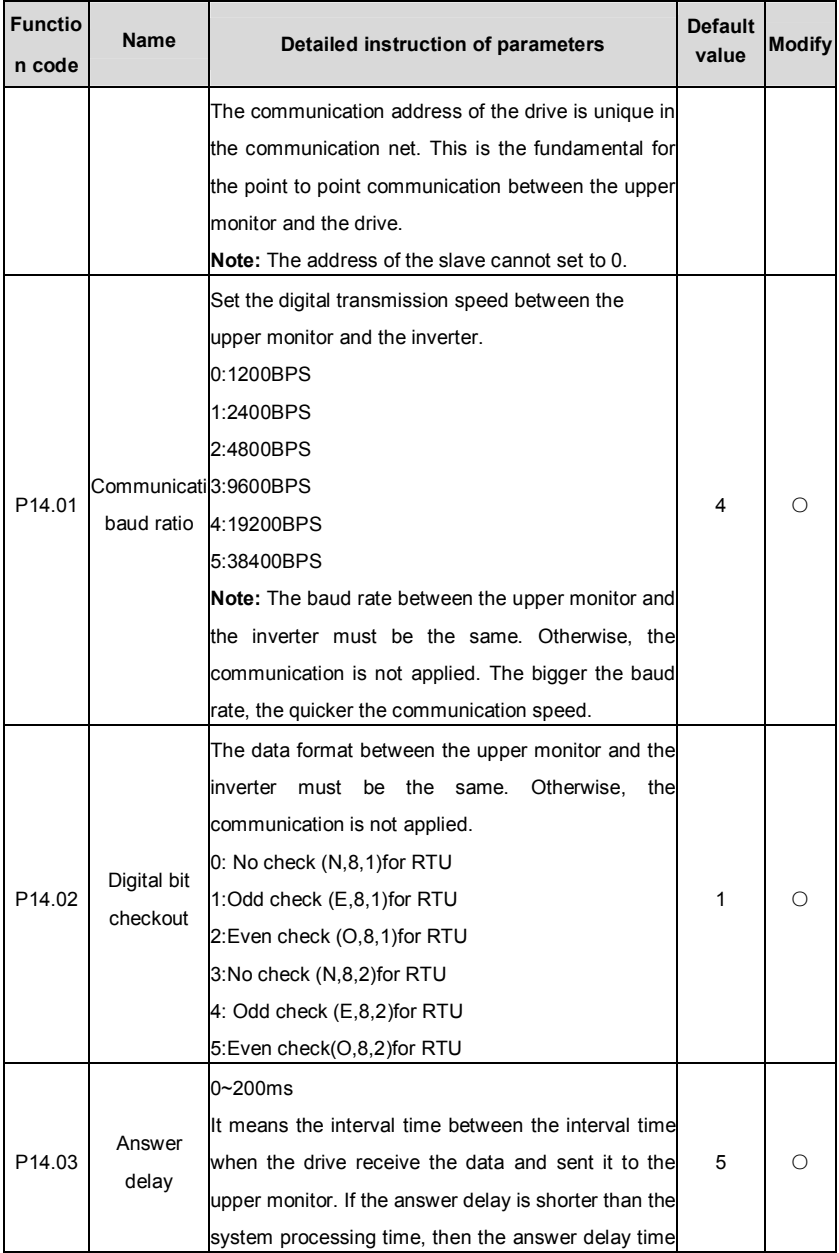

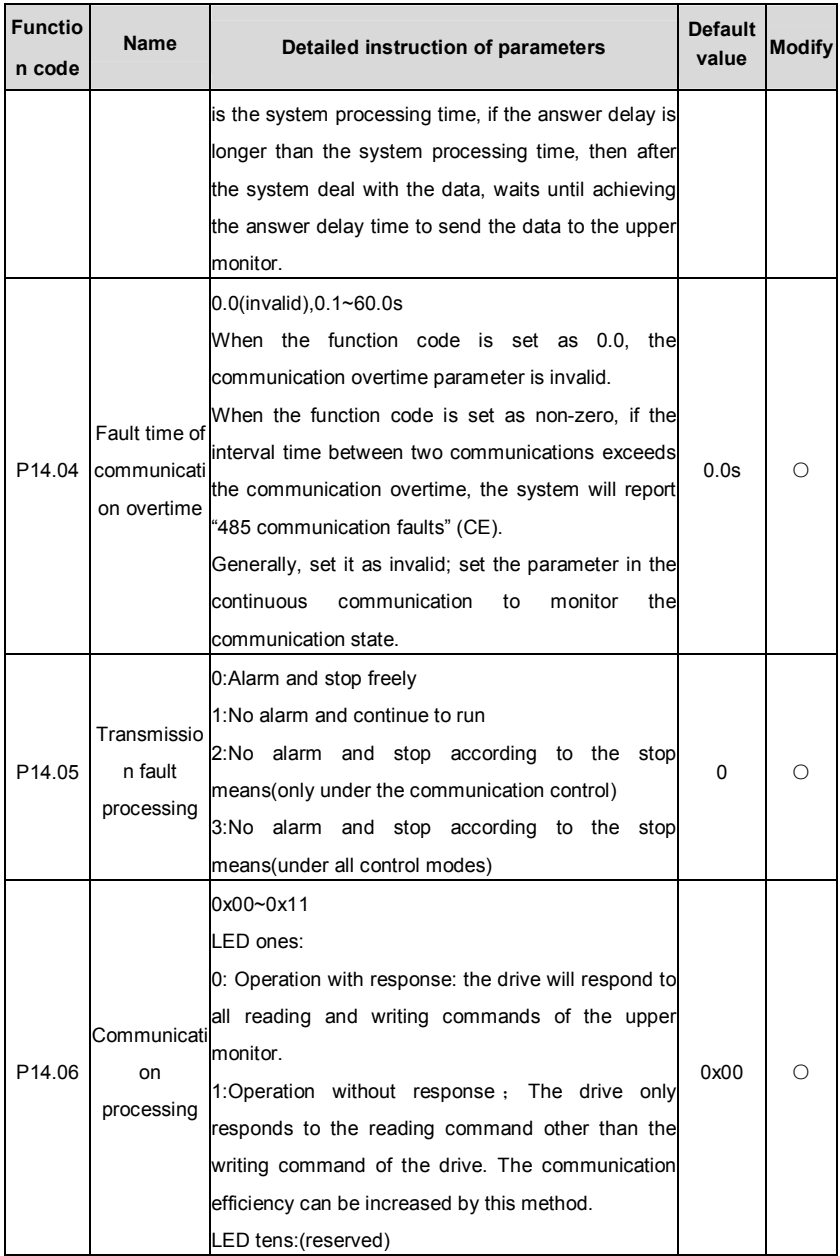

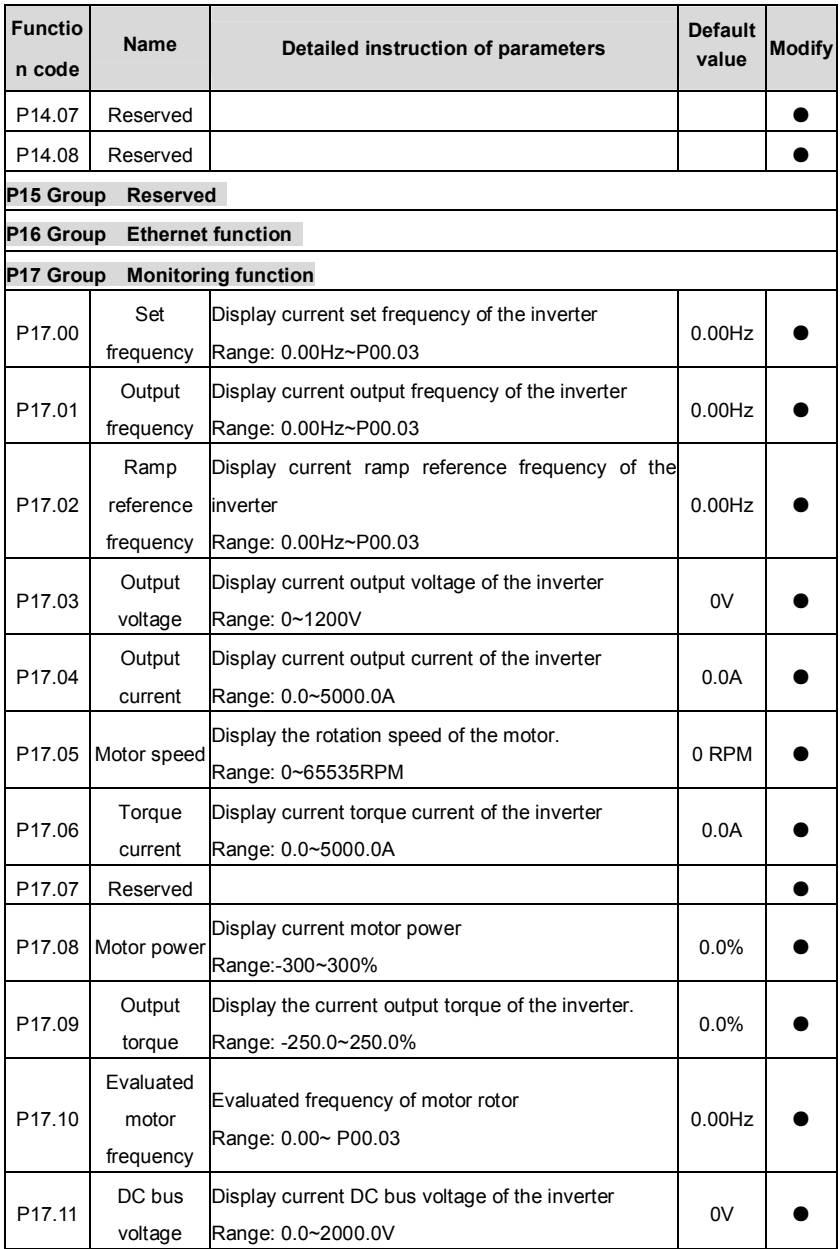

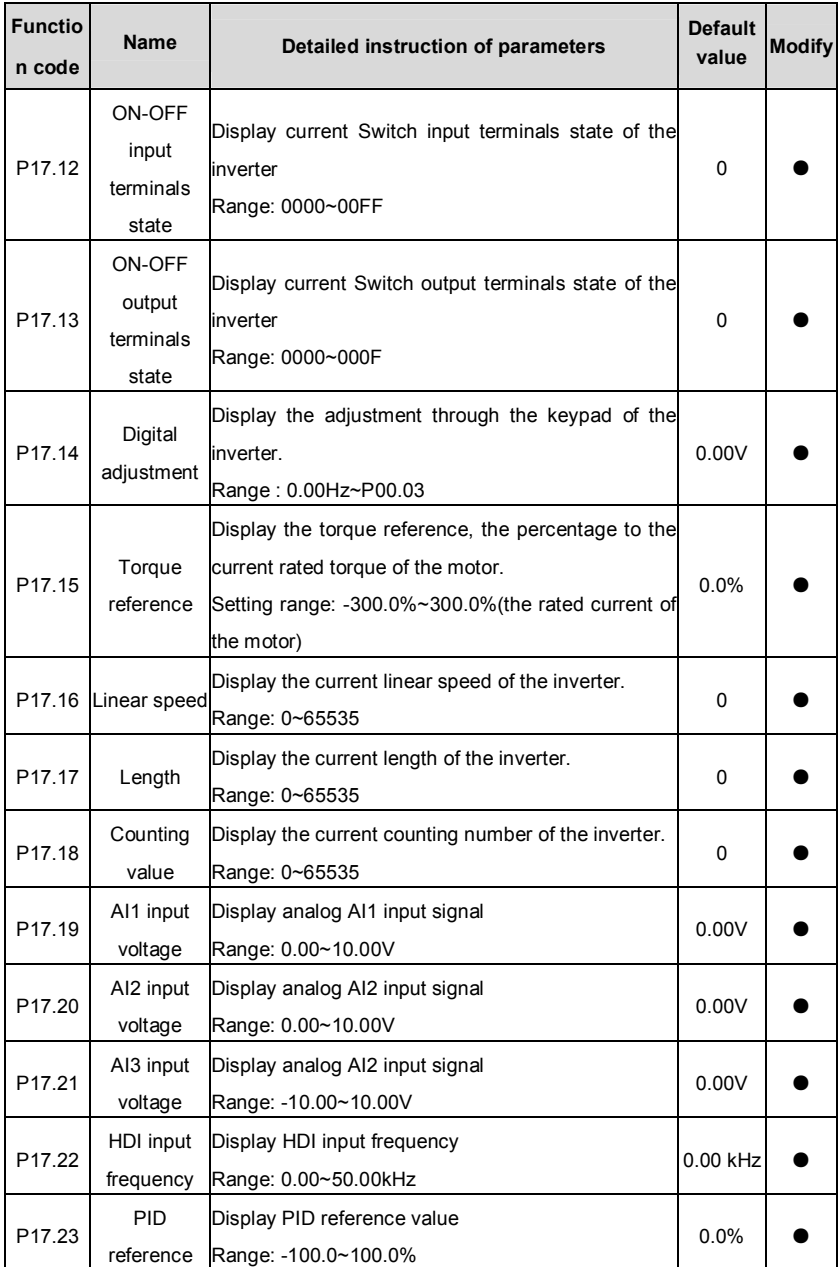

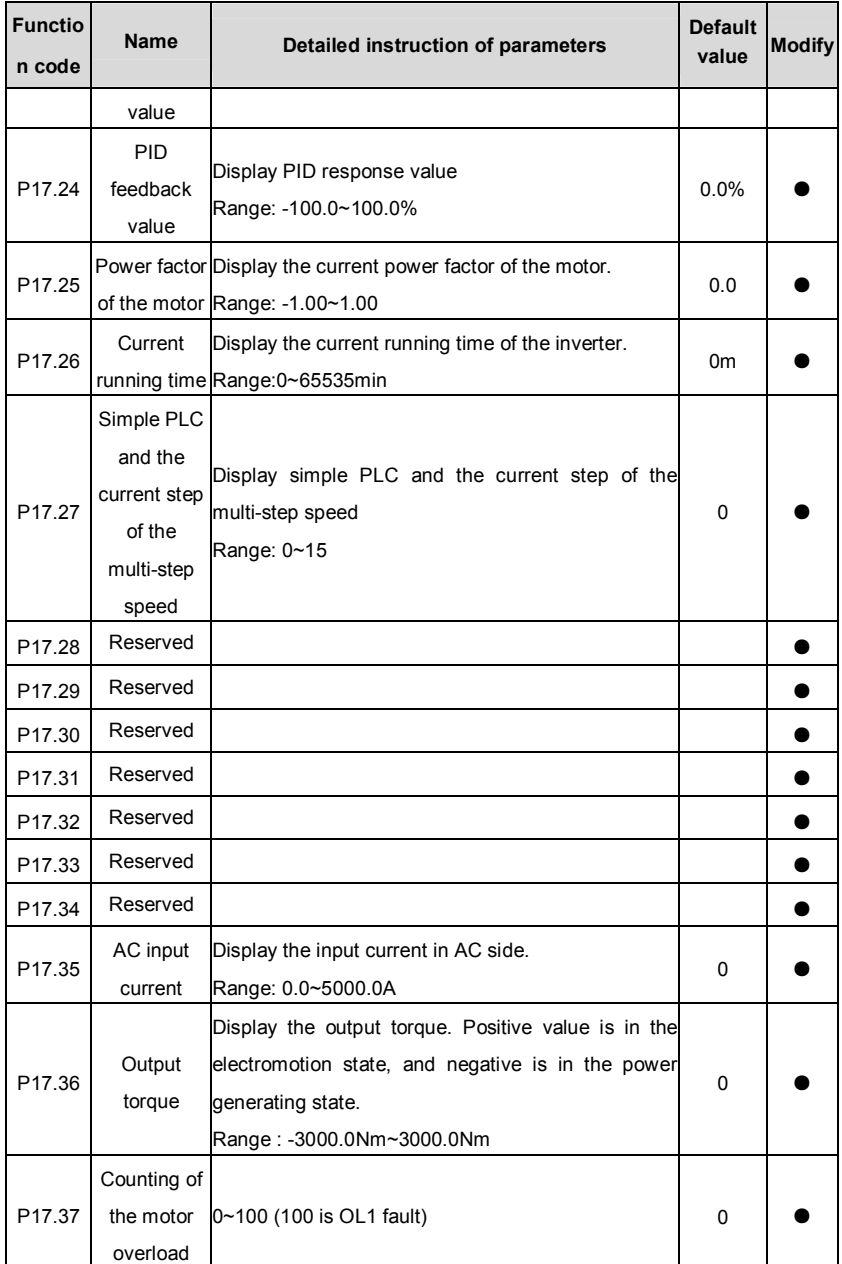

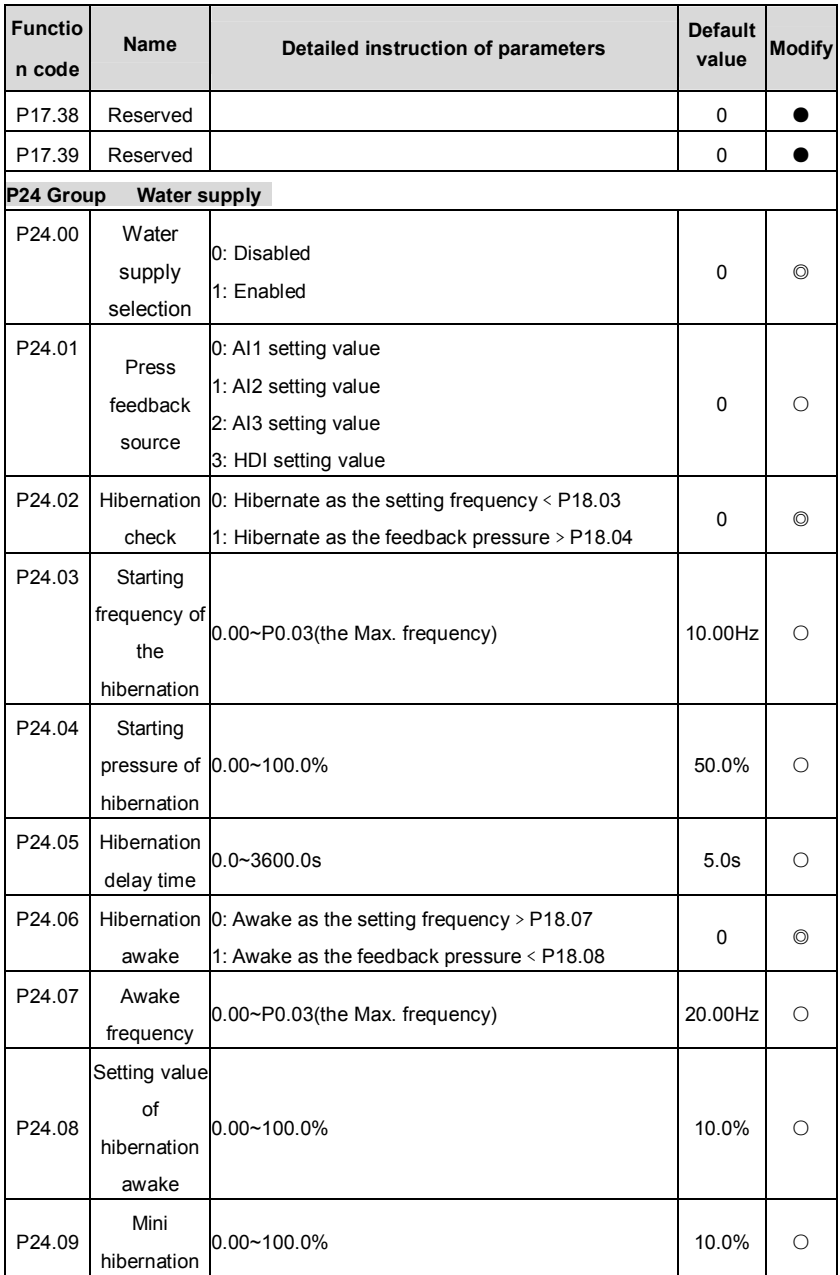

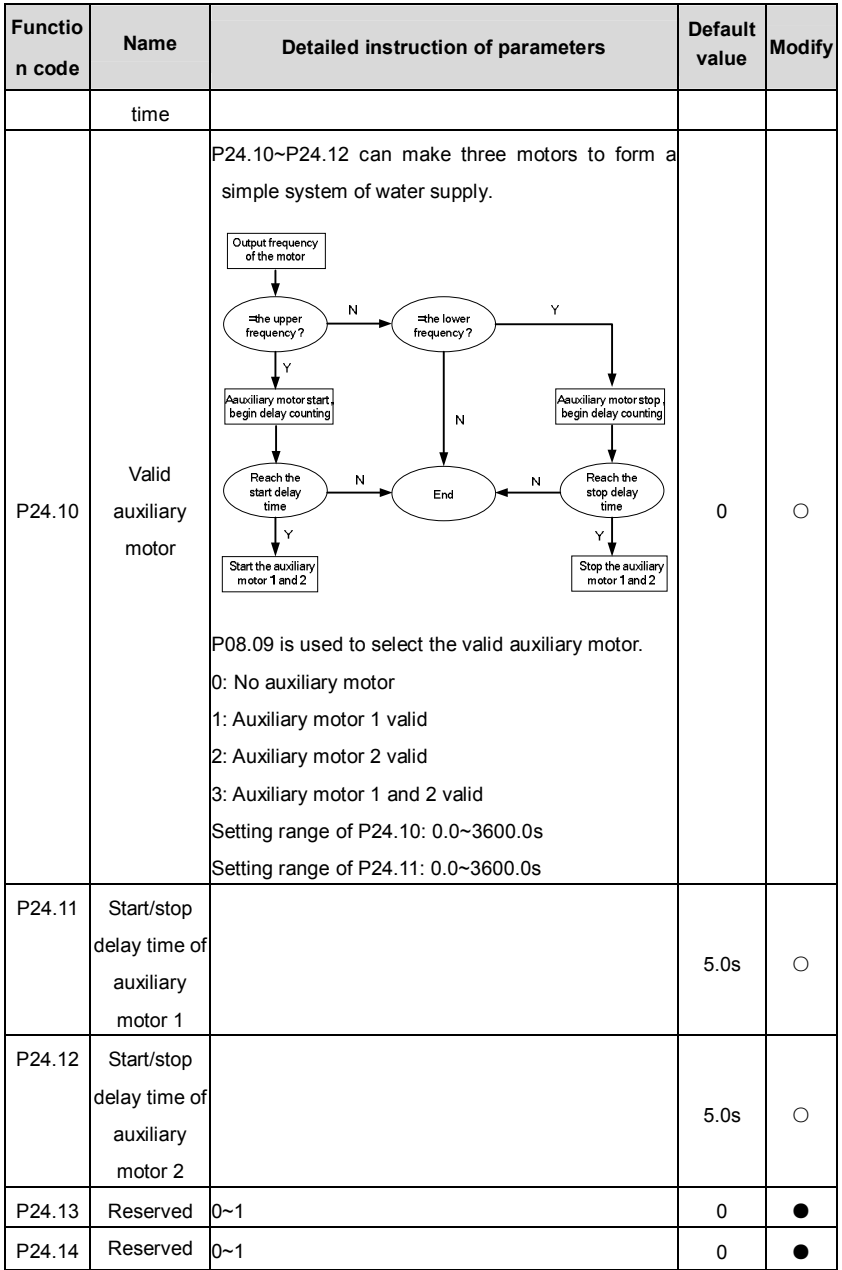

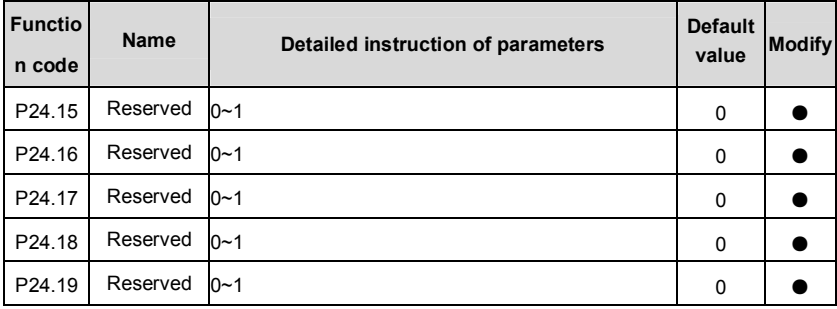

# **Basic Operation Instruction** 7

## **7.1 What this chapter contains**

This chapter describes the internal function mode of the inverter in details.

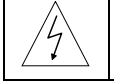

**Check all terminals are connected properly and tightly.** 

**Check that the power of the motor corresponds to that of the inverter.** 

## **7.2 First powering on**

#### **Check before powering on**

Please check according to the installation list in chapter two.

#### **Original powering operation**

Check to ensure there is no mistake in wiring and power supply, switch on the air switch of the AC power supply on the input side of the inverter to power on the inverter. 8.8.8.8.8. will be displayed on the keypad, and the contactor closes normally. When the character on the nixie tubs changes to the set frequency, the inverter has finished the initialization and it is in the stand-by state.

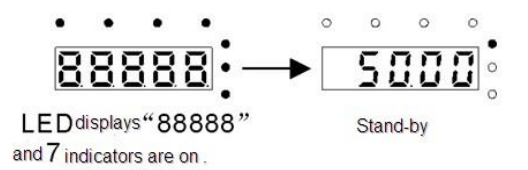

Below diagram shows the first operation: (take motor 1 as the example)

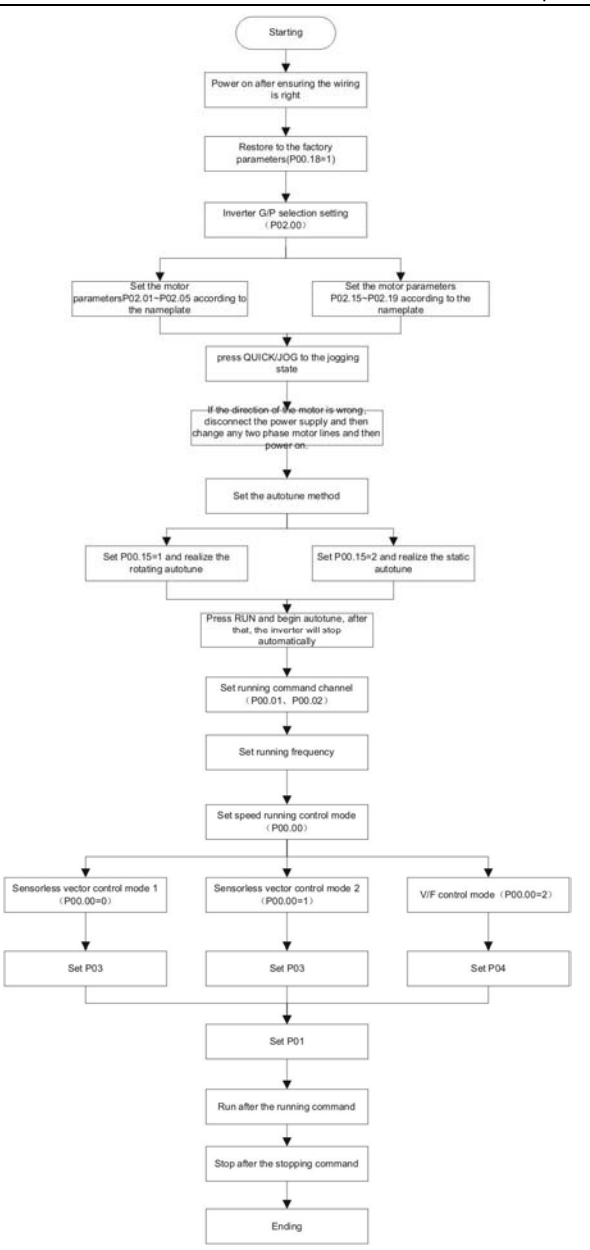

**Note:** If fault occurs, please do as the "Fault Tracking". Estimate the fault reason and settle the issue.

Besides P00.01 and P00.02, terminal command setting can also used to set the running command channel.

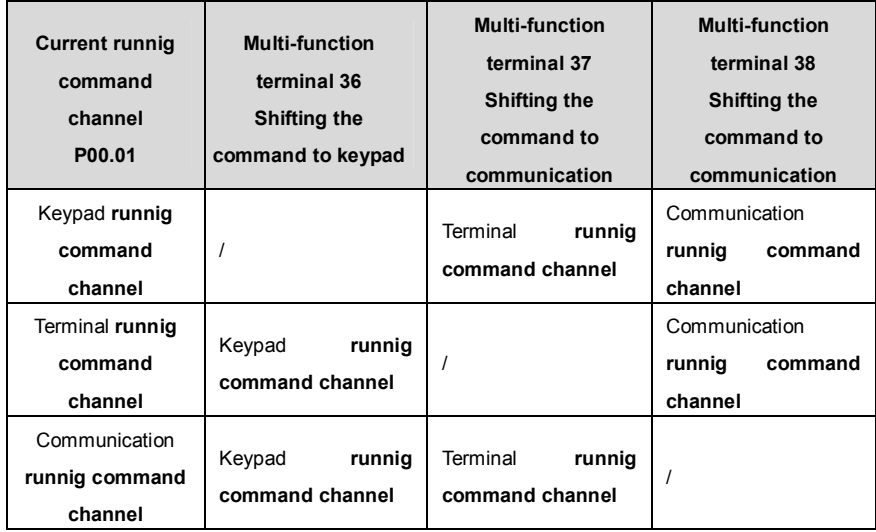

**Note: "/"** means the multi-function terminal is invalid on the current reference channel.

Relative parameters table:

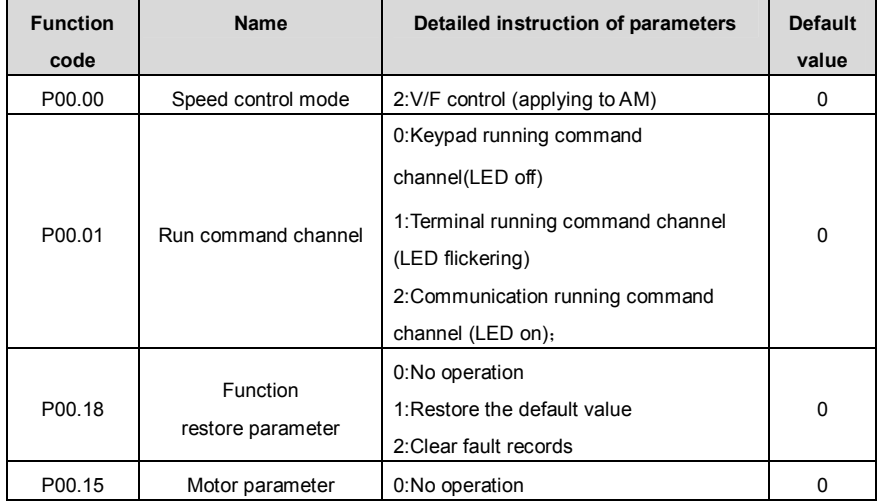

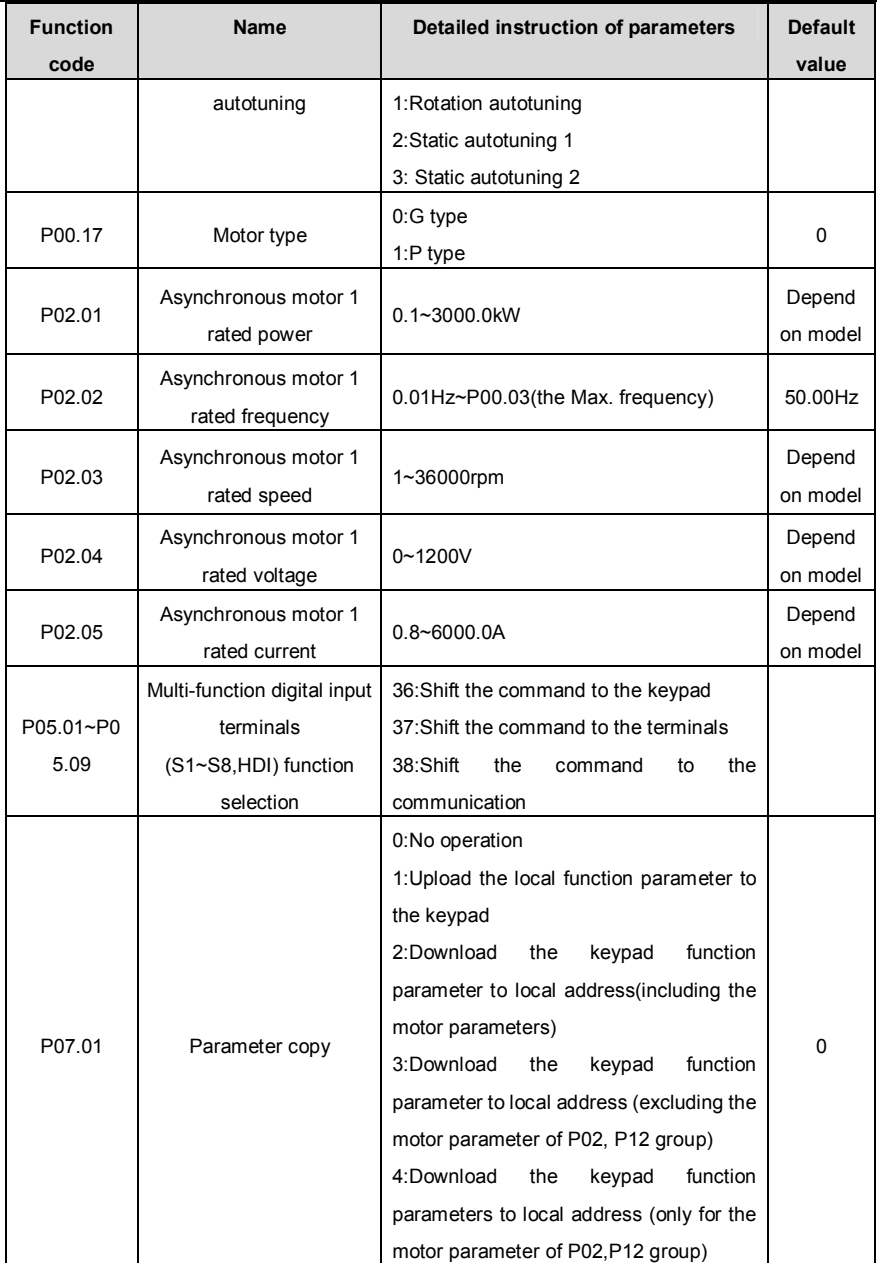

Goodrive200 inverters **Basic operation** instruction instruction

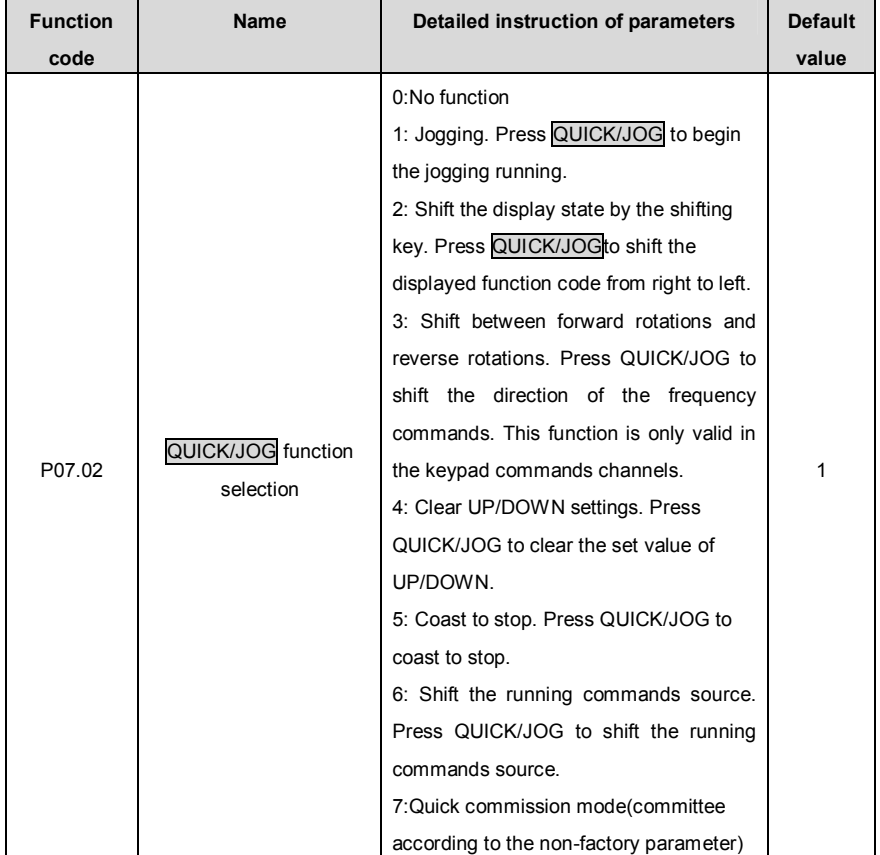

# **7.3 V/F control**

Goodrive200 series inverters provide internal V/F control which can be used in the cases where it does not need high control accuracy. It is also recommended to use V/F control when one inverter drives multiple motors.

Goodrive200 series inverters provide multiple V/F curve modes. The user can select the corresponding V/F curve to the site needs. Or they can set the corresponding V/F curve to their own needs.

### **Recommendations:**

For the load of constant torque, such as the conveyor belt which runs linearly. It is properly to select linear V/F curve because it needs constant torque.

For the load of decreasing torque, such as fans and water pumps, it is properly to select corresponding 1.3th, 1.7th or 2th power of V/F curve because the actual torque is 2-squared or 3-squared of the rotating speed.

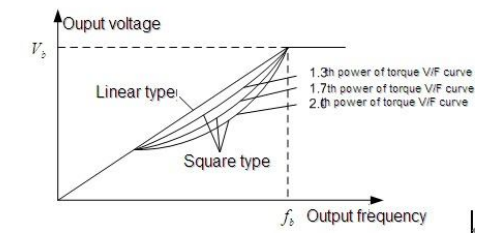

Goodrive200 series inverters provide multi-dots V/F curve, the user can change the output V/F curve by setting the voltage and frequency of three middle dots. The whole curve is consisted of 5 dots. The starting dot is (0Hz, 0V), and the ending dot is (the basic frequency of the motor, the rated voltage of the motor). During the setting processing: 0≤f<sub>1</sub>≤f<sub>2</sub>≤f<sub>3</sub>≤the basic frequency of the motor;  $0 \le V_1 \le V_2 \le V_3 \le 1$ the rated voltage of the motor.

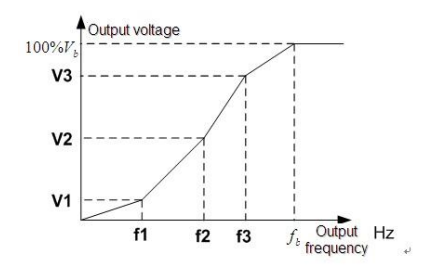

Goodrive200 series inverters provide special function code for V/F control mode which can improve the performance of V/F control by means of setting.

### **1.** Torque boost

Torque boost function can compensate the performance of low speed torque during V/F control. The inverter will adjust the torque boost according to the actual load.

### **Note:**

The torque boost takes effect only when the frequency is under the cap frequency of the boost. If the torque boost is too big, low frequency vibration or overcurrent fault may occur. Please lower the torque boost.

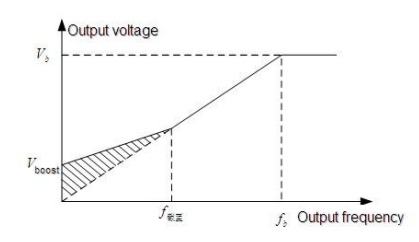

#### **2.** Energy-saving running

In the actual operation, the inverter can search by itself to achieve a better effect point. The inverter can work with high effect to save energy.

#### **Note:**

This function is usually used in the cases where the load is light or empty.

If the load transients frequently, this function is not appropriate to be slected.

**3.** V/F slips compensation gain

V/F control belongs to the open loop mode. If the load of the motor transients suddenly, the fluctuation of the rotation speed may occur. In the cases where the high accuracy speed is needed, slip compensation gain (internal output adjustment) can be set to compensate the speed change caused by load fluctuation.

Setting range of slip compensation gain: 0~200%, of which 100% corresponds to the rated slip frequency.

Note: Rated slip frequency= (rated synchronous rotation speed of the motor-rated rotation speed of the motor) \*number of pole pairs/60.

**4.** Vibration control

Motor vibration occurs frequently when applying V/F control mode in the cases where high power is needed. In order to settle this problem, Goodrive200 series inverters add two function codes which are set to control the vibration factors. The user can set the corresponding function code according to the vibration frequency.

**Note:** Bigger the set value, more effective is the control. If the set value is too big, overcurrent may occur to the motor.

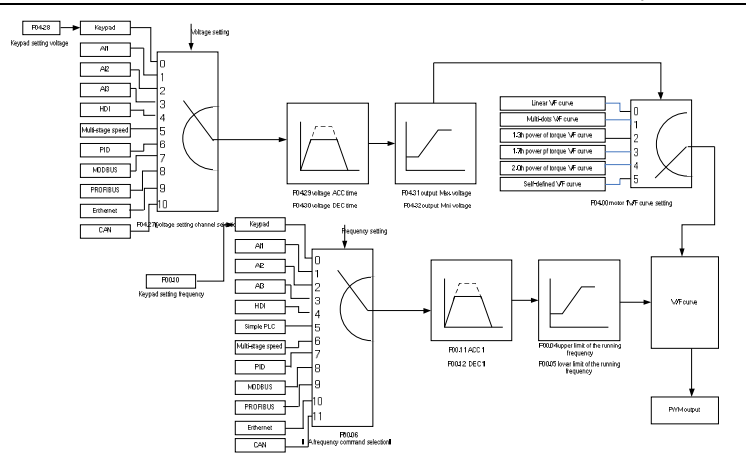

When the user selects the user-defined V/F curve function in Goodrive200 series inverters, they can set the reference channel of voltage and frequency and the corresponding ACC/DEC time, or the two can combinate to form a real-time curve.

**Note:** the application of V/F curve separation can be used in many cases with various kinds of power supply of the inverter. But the users should set and adjust the parameters with caution. Incorrect parameters may cause damage to the inverter.

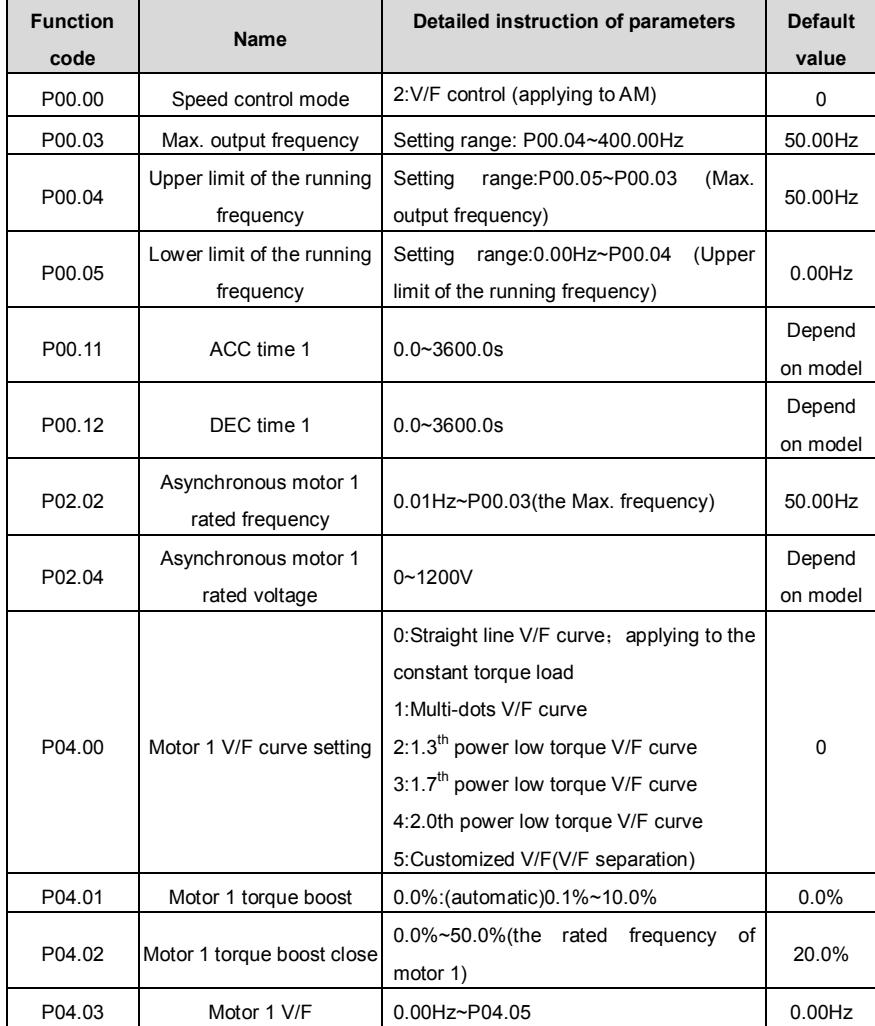

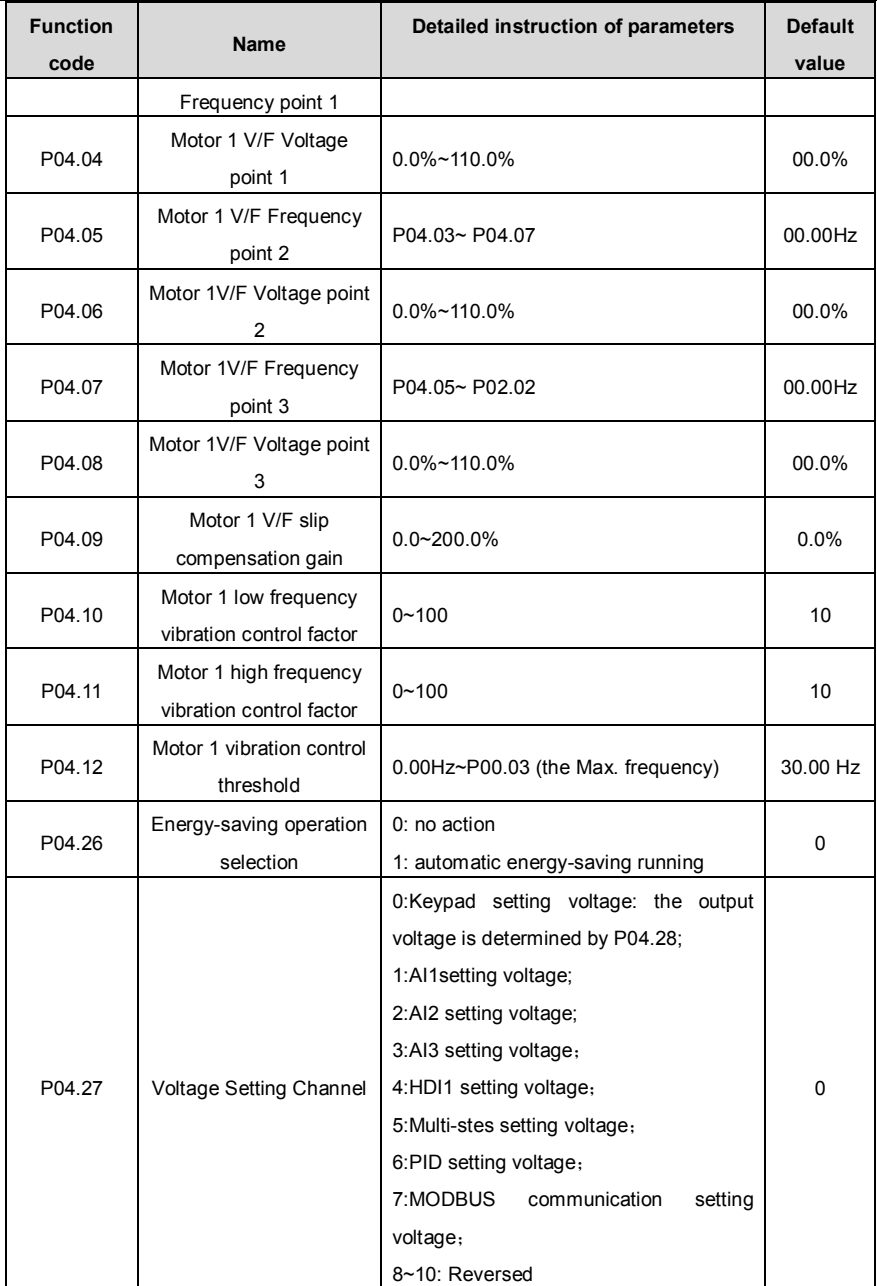

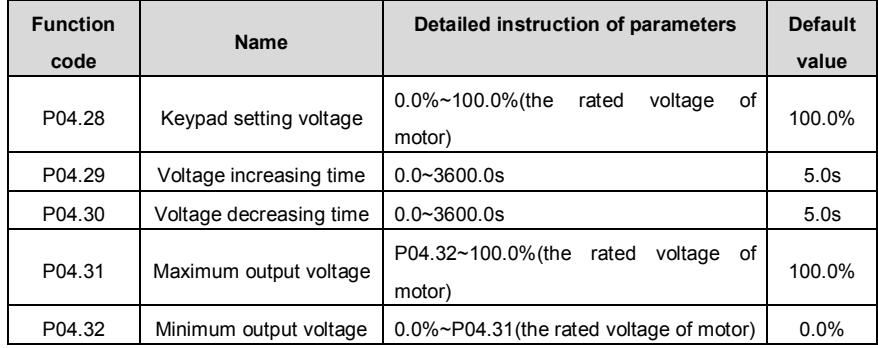

# **7.4 Parameters of the motor**

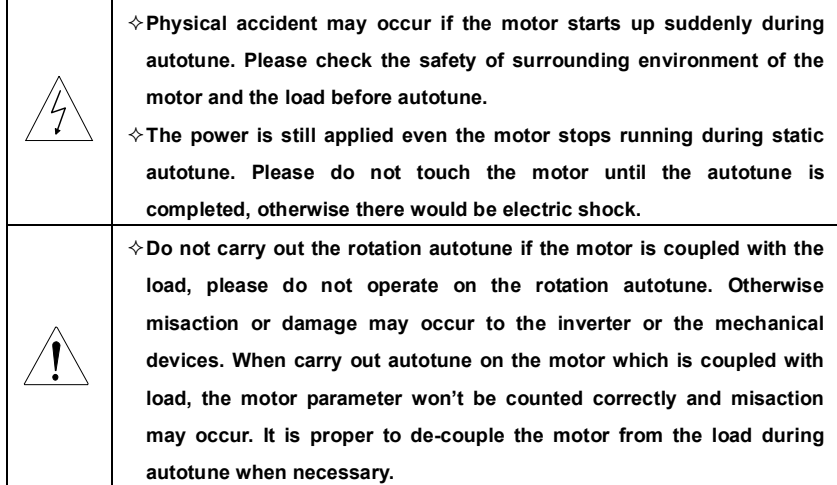

Goodrive200 series inverters can drive both asynchronous motors and synchronous motors. And at the same time, they can support two sets of motor parameters which can shift between two motors through multi-function digital input terminal or communication.

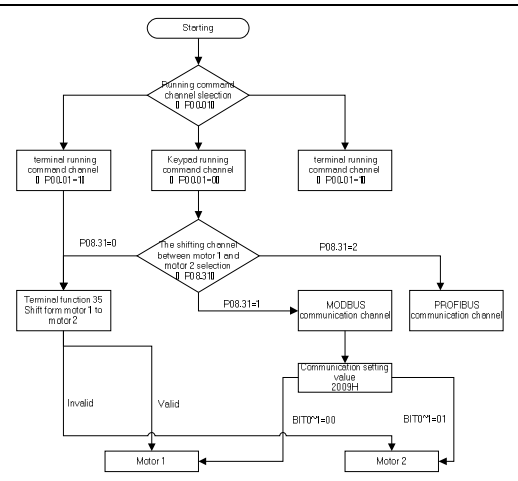

The control performance of the inverter is based on the established accurate motor model. The user has to carry out the motor autotune before first running (take motor 1 as the example). **Note:** 

**1.** Set the motor parameters according to the name plate of the motor.

**2.** During the motor autotune, de-couple the motor form the load if rotation autotune is selected to make the motor is in a static and empty state, otherwise the result of autotune is incorrect. The asynchronous motors can autotune the parameters of **P02.06~P02.10**, while the synchronous motors can autotune the parameters of **P02.20~P02.23**.

**3.** During the motor autotune, do not to de-couple the motor form the load if static autotune is selected. Because only some parameters of the motor are involved, the control performance is not as better as the rotation autotune. The asynchronous motors can autotune the parameters of **P02.06~P02.10**, while the synchronous motors can autotune the parameters of **P02.20~P02.22**. **P02.23** (synchronous motor 1 counter-electromotive force constant) can be counted to attain.

**4.** Motor autotune only involves the current motor. Switch the motor through P08.31 to carry out the

autotune on the other motor.

Relative parameters list:

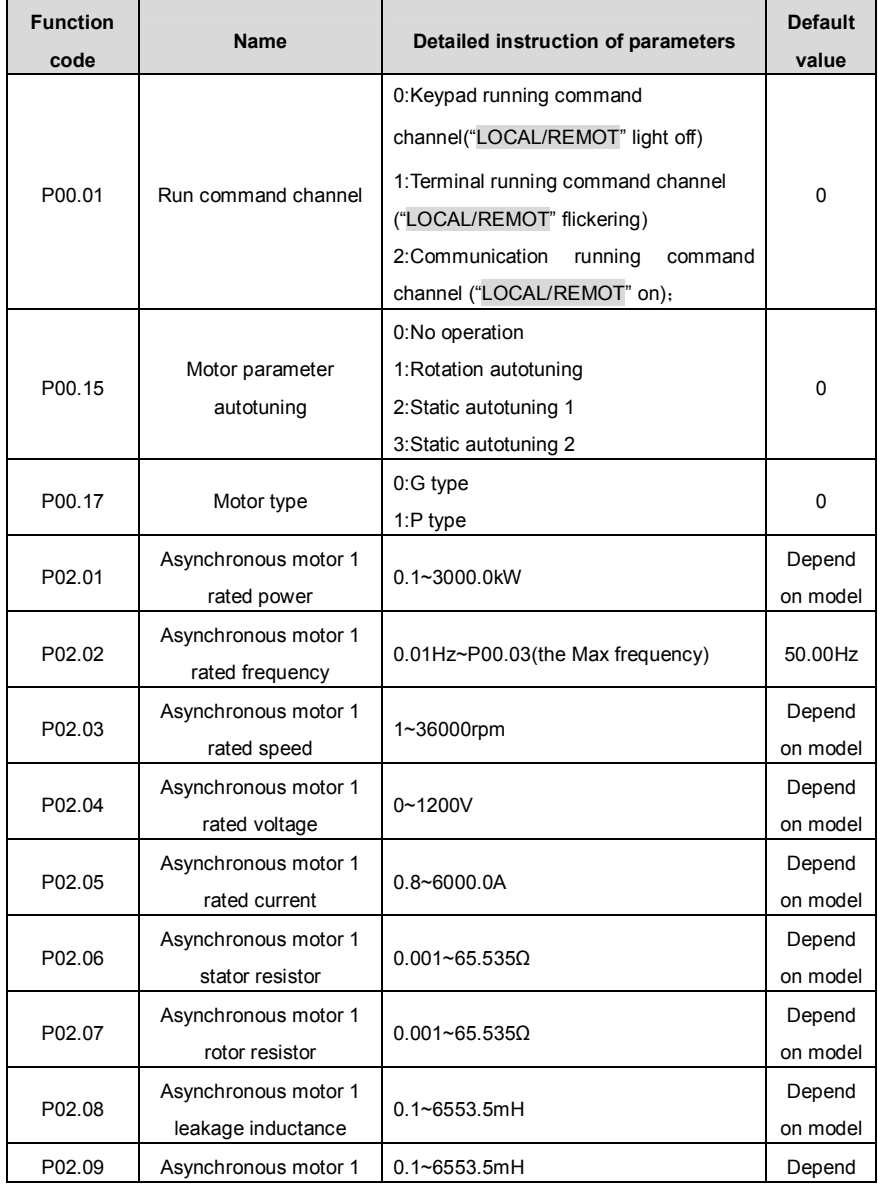

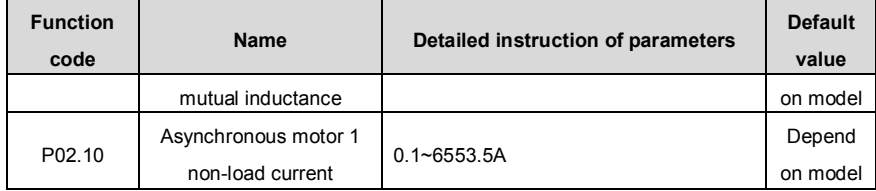

# **7.5 Start-up and stop control**

The start-up and stop control of the inverter includes three states: start after the running command during normal powering on, start after the restarting function becomes valid during normal powering on and start after the automatic fault reset. Below is the detailed instruction for three startings.

There are three starting methods for the inverter: start from the starting frequency directly, start after the DC braking and start after the rotation speed tracking. The user can select according to different situations to meet their needs.

For the load with big inertia, especially in the cases where the reverse rotation may occur, it is better to select starting after DC braking and then starting after rotation speed tracking.

**Note:** it is recommended to use the direct starting to drive synchronous motor.

1. The starting logic figure of starting after the running command during the normal powering on

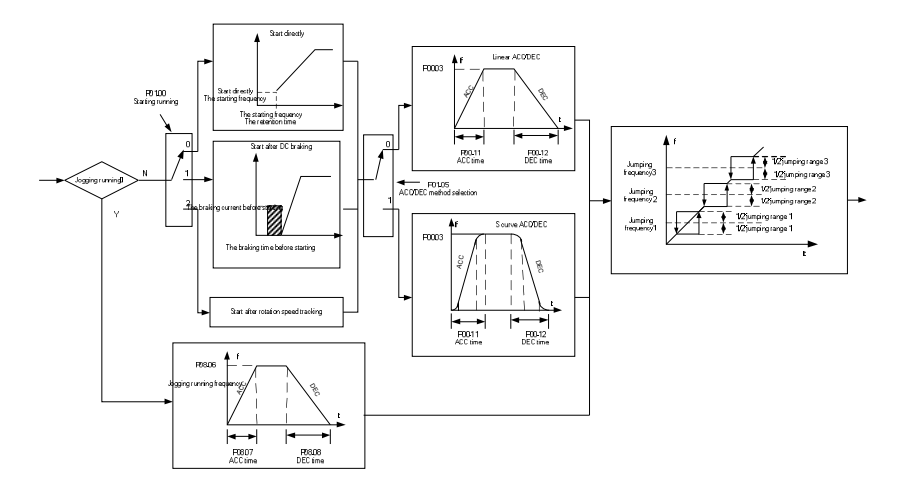

2. The starting logic figure of starting after the restarting function becomes valid during the normal

powering on

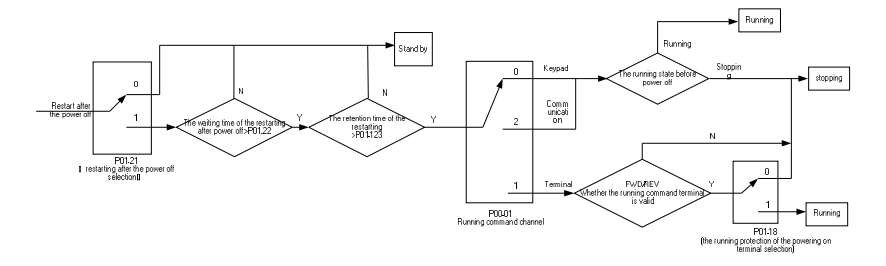

3. The starting logic figure of starting after the automatic fault reset

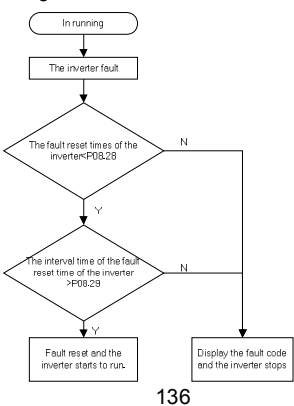

Relative parameters list:

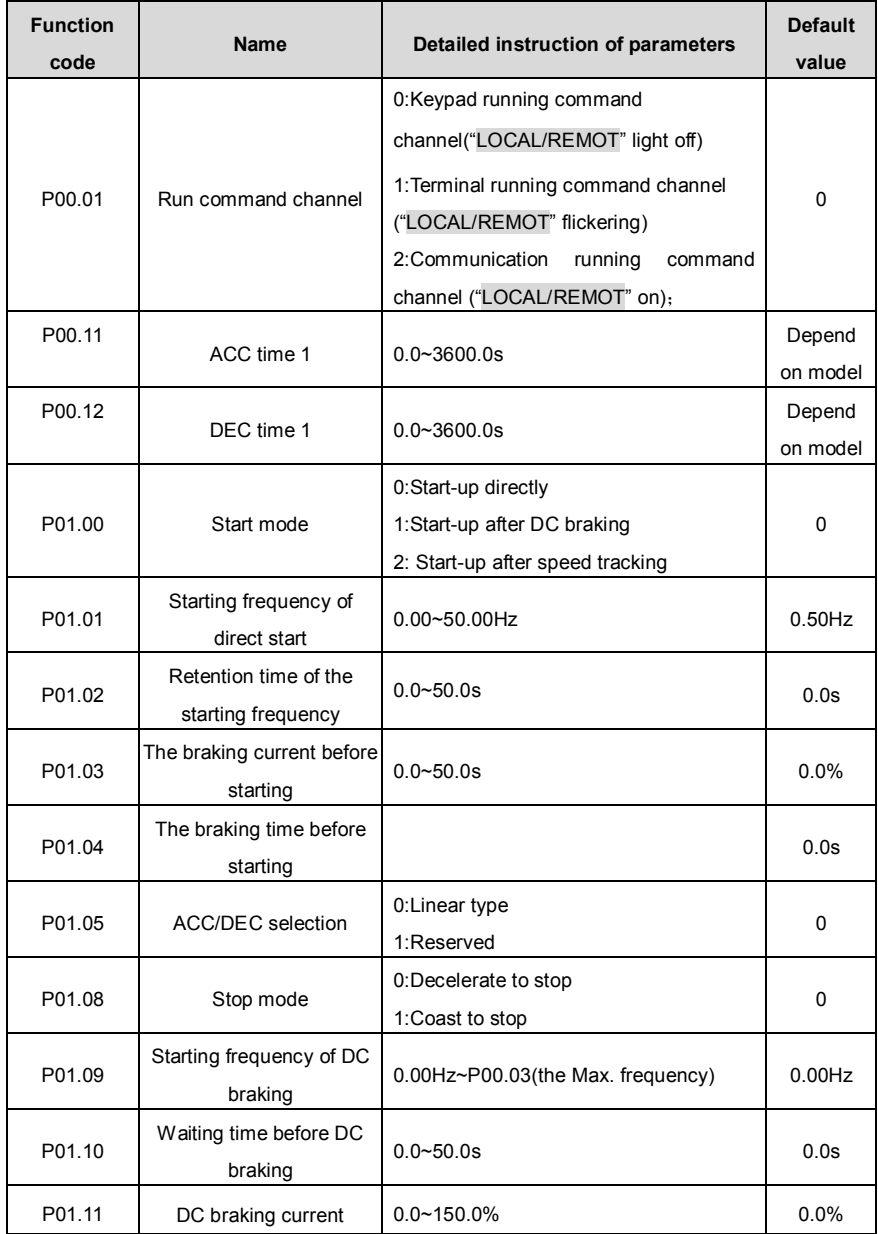

Goodrive200 inverters Goodrive200 inverters Energy and Basic operation instruction

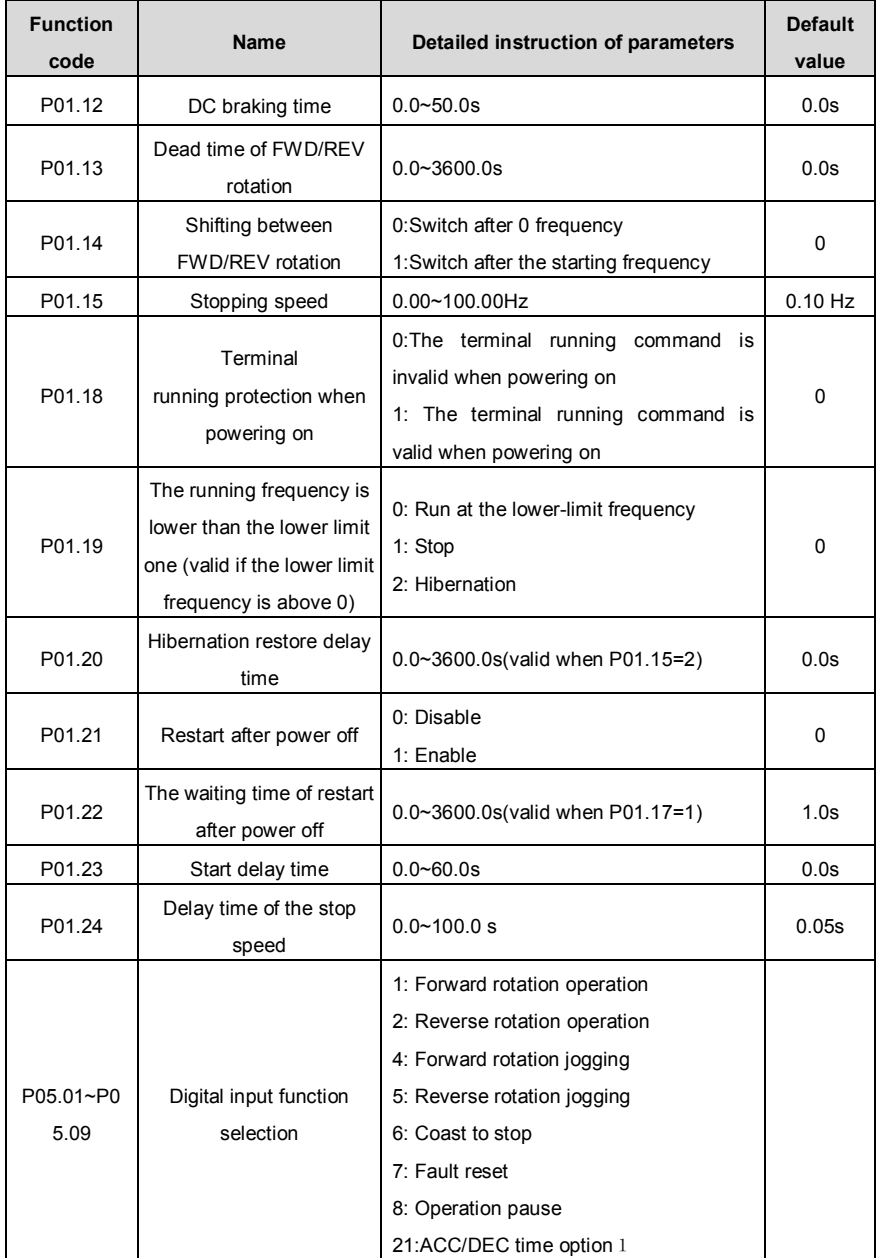

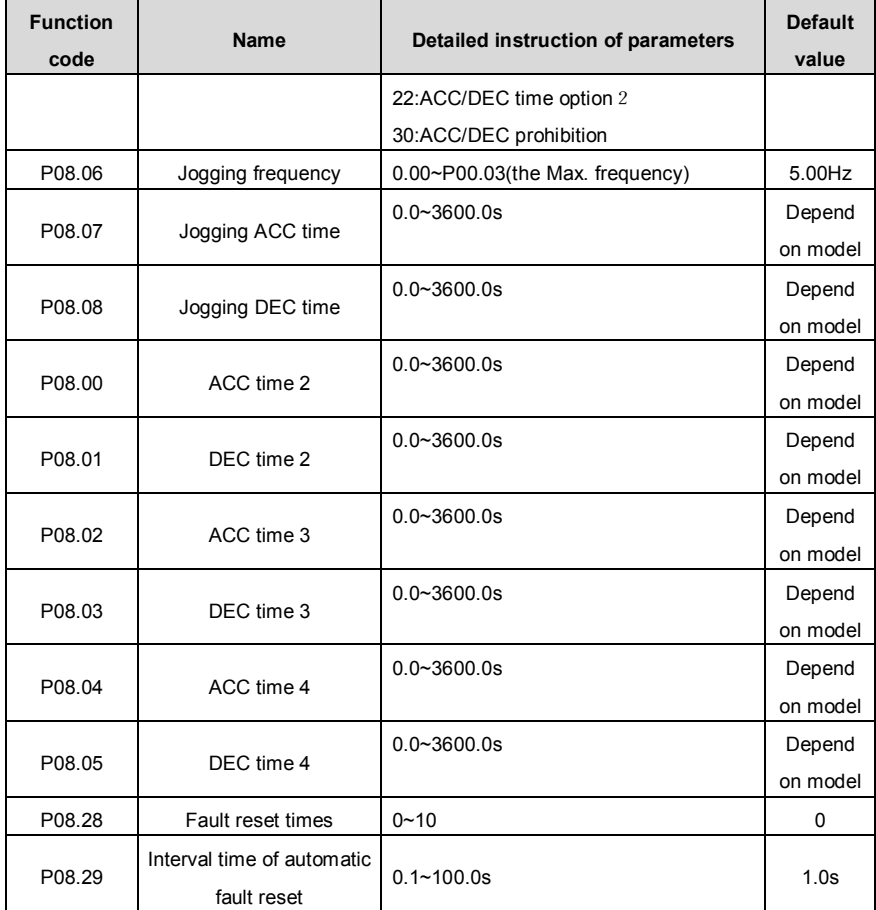

## **7.8 Frequency setting**

Goodrive200 series inverters can set the frequency by various means. The reference channel can be divided into main reference channel and assistant reference channel.

There are two main reference channels: A frequency reference channel and B frequency reference channel. These two reference channels can carry out mutual simple math calculation between each other. And the reference channels can be shifted dynamically through set multi- function terminals.

There are three assistant reference channels: keypad UP/DOWN input, terminals UP/DOWN switch input and digital potentiometer input. The three ways equal to the effect of input UP/DOWN reference in internal assistant reference of the inverter. The user can enable the reference method and the effect of the method to the frequency reference by setting function codes.

The actual reference of the inverter is consisted of main reference channel and assistant reference channel.

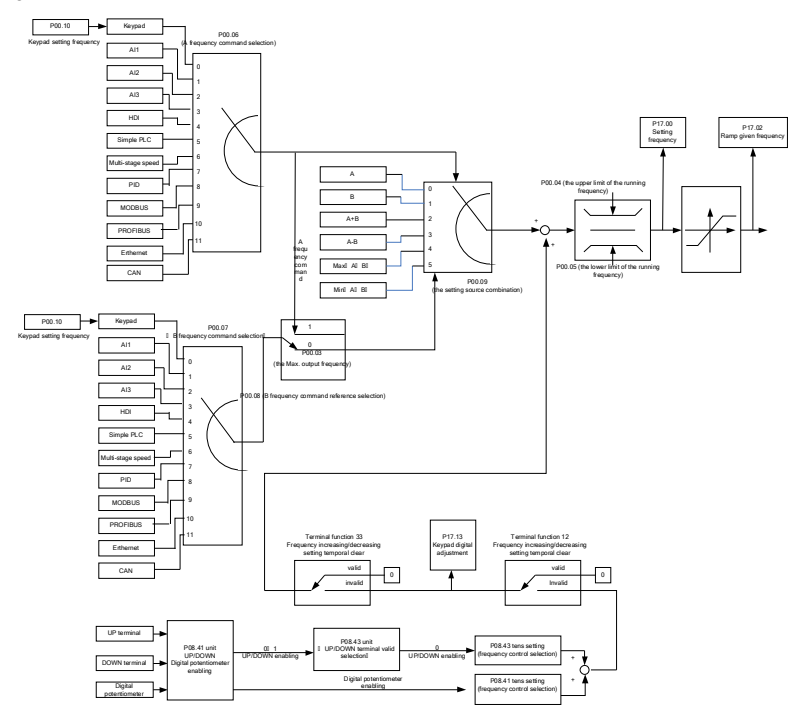

Goodrive200 series inverters support the shifting between different reference channels, and the detailed shifting rules is as below:

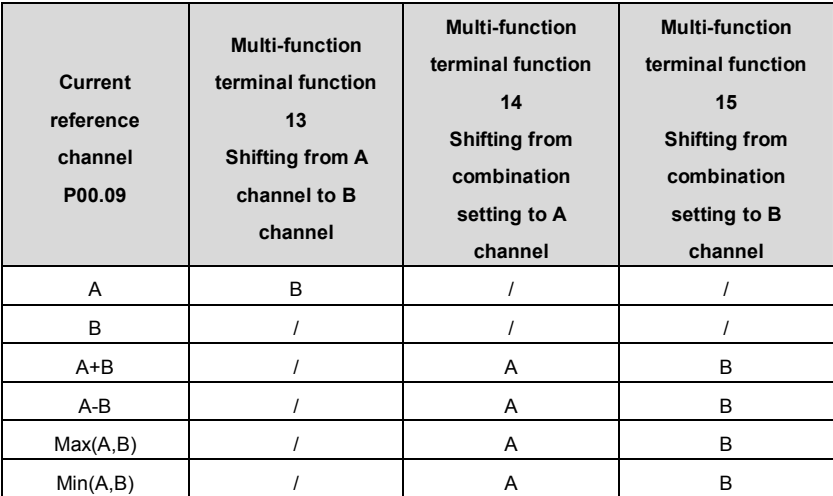

**Note:** "/" means the multi-function terminal is invalid under the current reference channel. When select multi-function terminal UP (10) and DOWN (11) to set the internal assistant frequency, P08.44 and P08.45 can be set to increase or decrease the set frequency quickly.

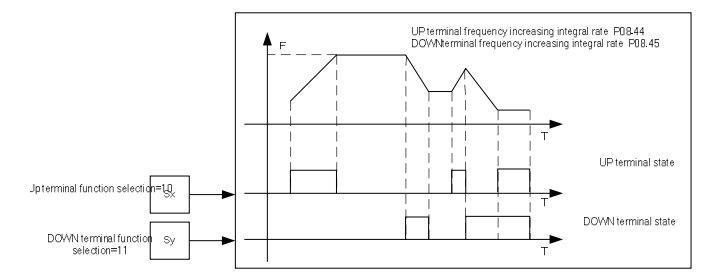

Relative parameters list:

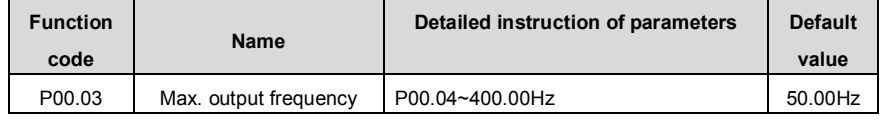

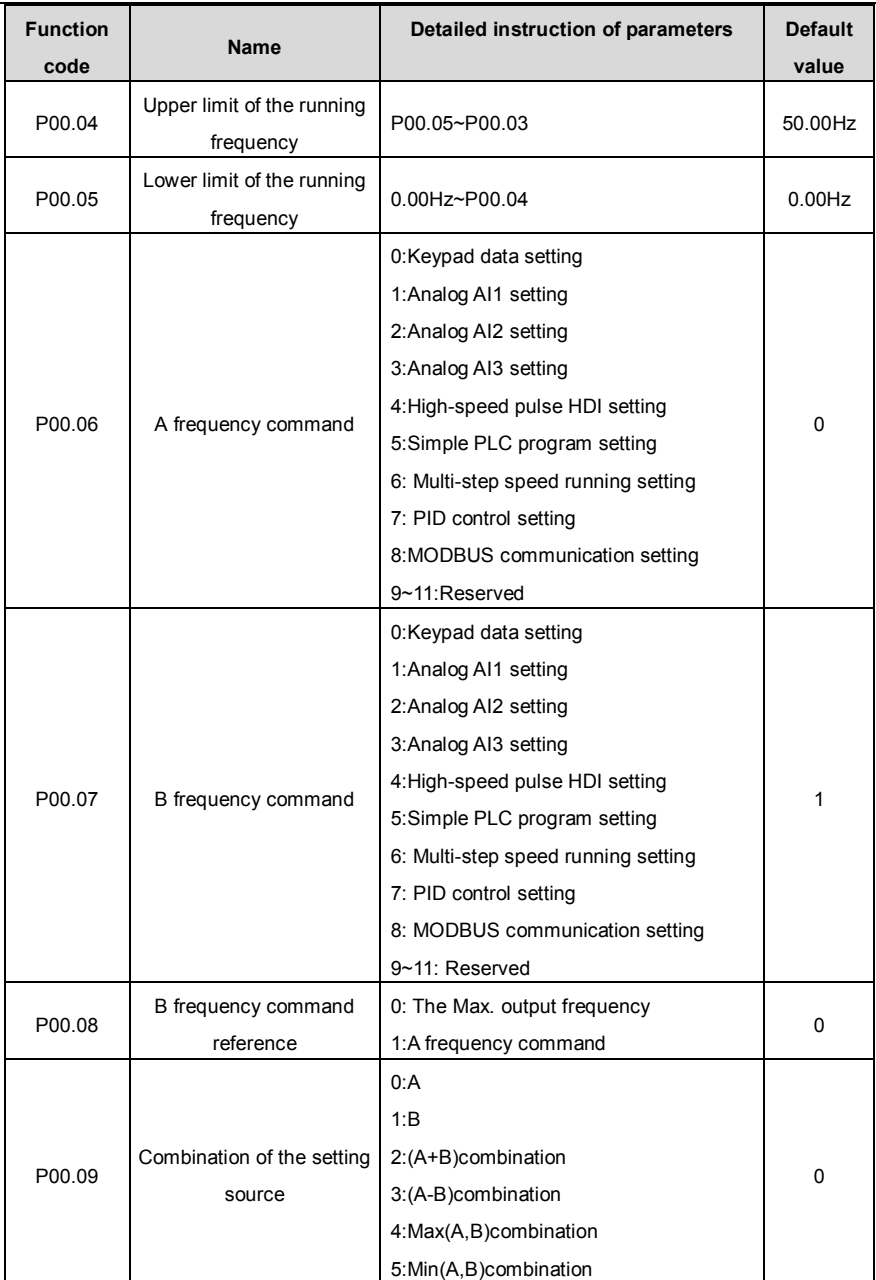

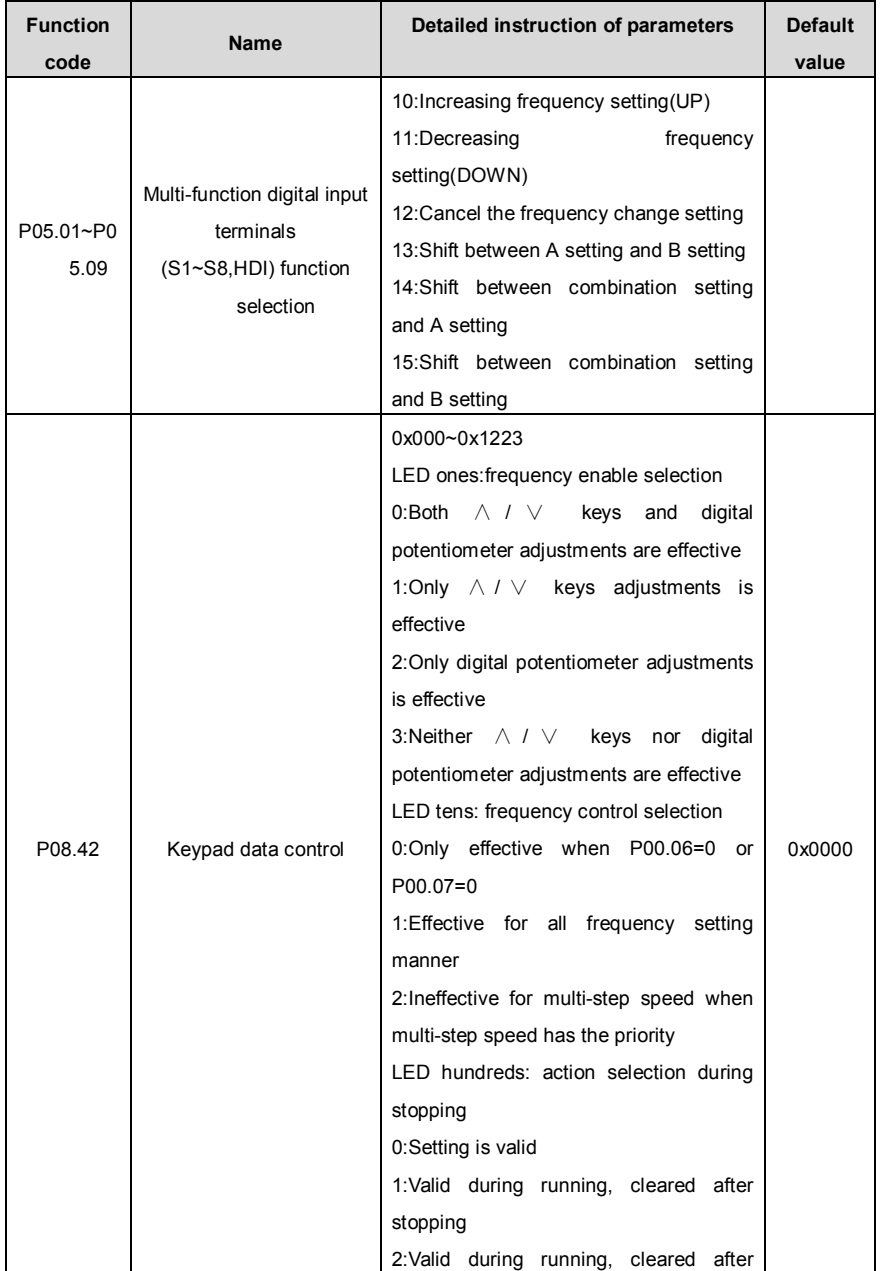
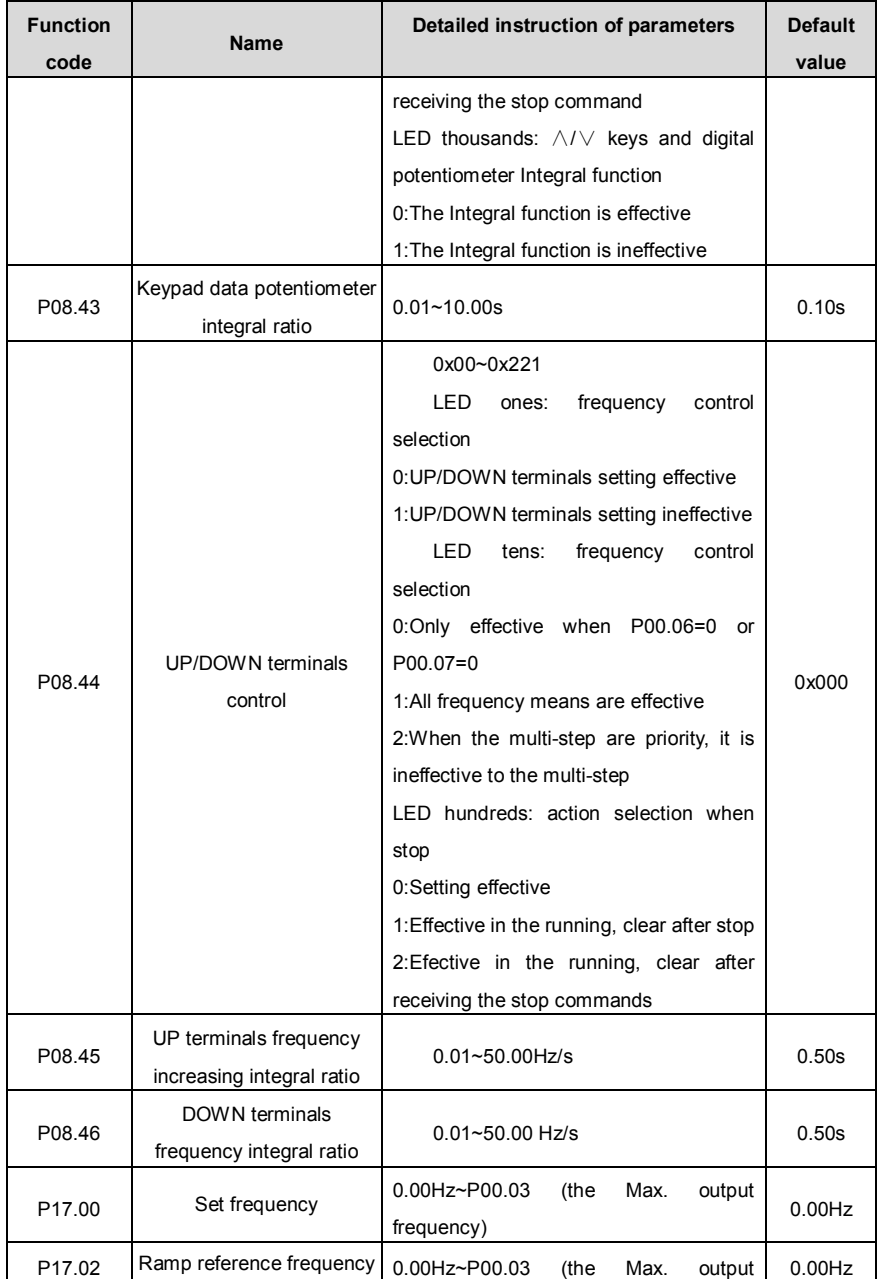

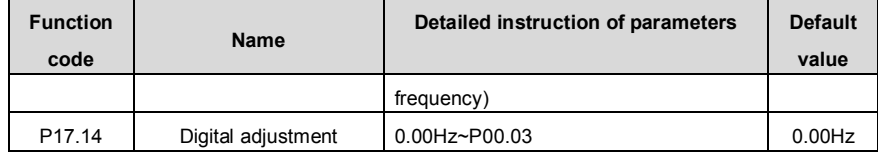

# **7.7 Analog input**

Goodrive200 series inverters have three analog input terminals and 1 high-speed pulse input terminals (of which, AI1 and AI2 are 0~10V/0~20mA and AI can select voltage input or current input by J1, A2 can select voltage input or current input by J2 and AI3 is for -10~10V ) as the standard configuration. The inputs can be filtered and the maximum and minimum values can be adjusted.

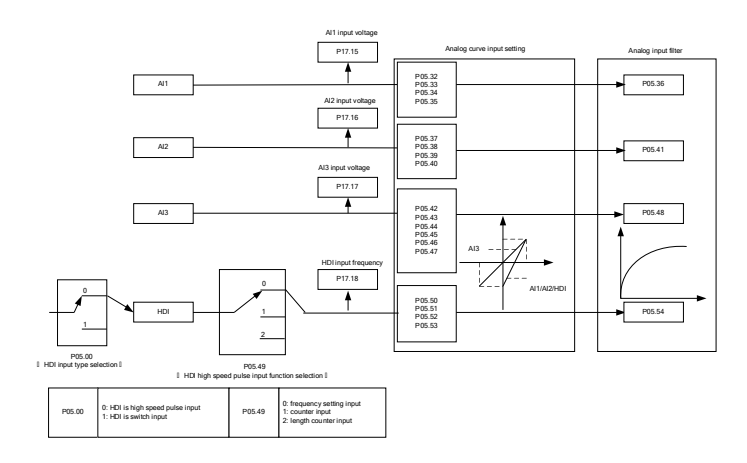

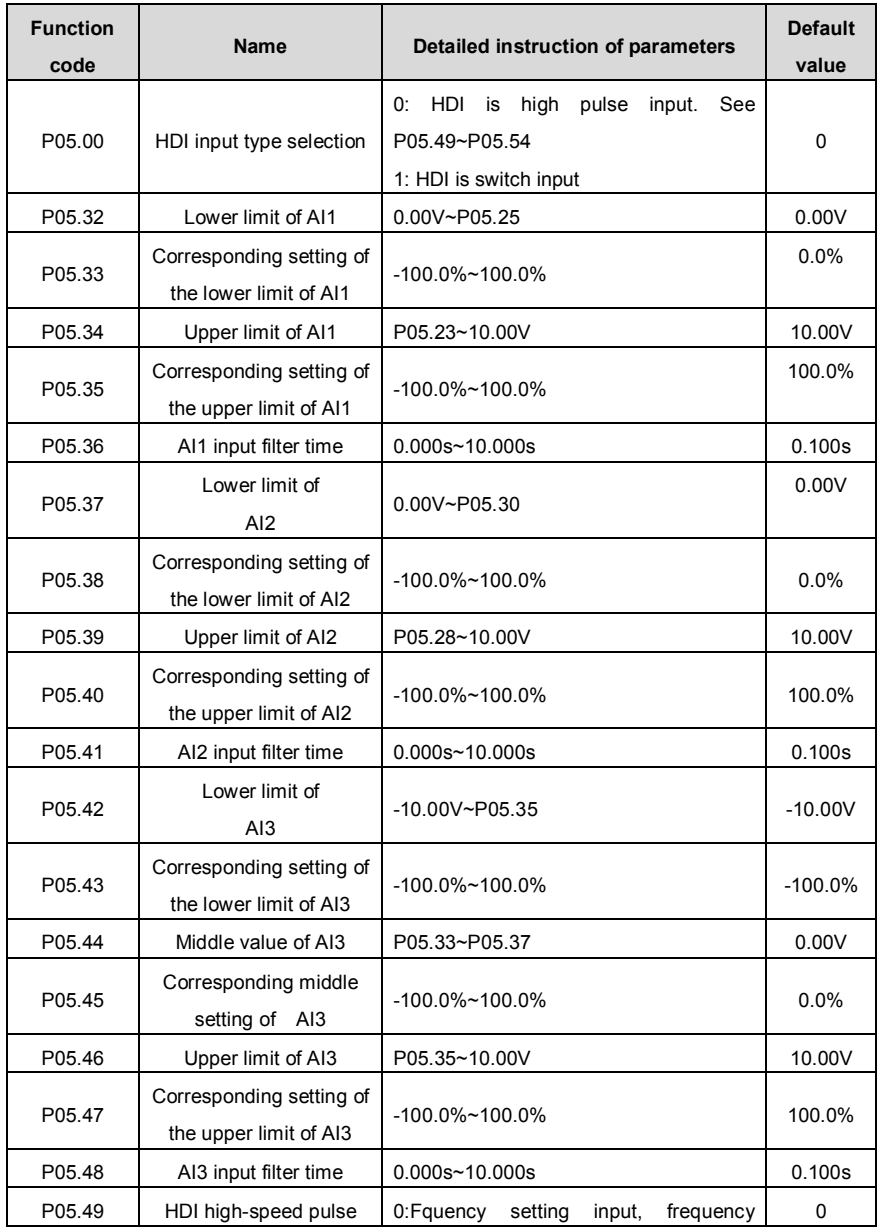

Goodrive200 inverters example and the state of the Basic operation instruction in the Basic operation instruction

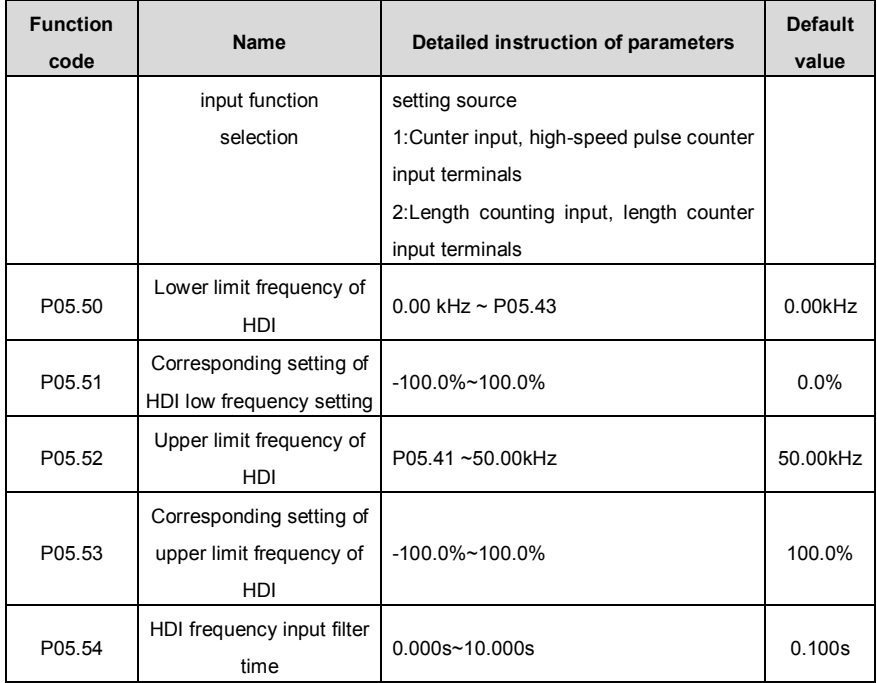

# **7.8 Analog output**

Goodrive200 series inverters have 2 analog output terminals (0~10V or 0~20mA) and 1 high speed pulse output terminal. Analog output signals can be filtered separately and the maximum and minimum values can be adjusted. The analog output signals can be proportional to motor speed, output frequency, output current, motor torque, motor power, etc.

 $\overline{\phantom{a}}$ 

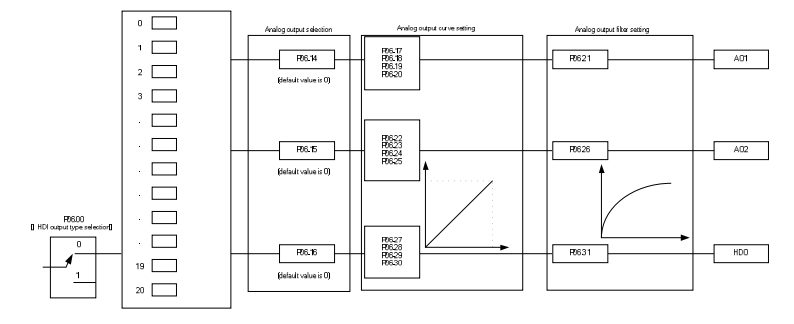

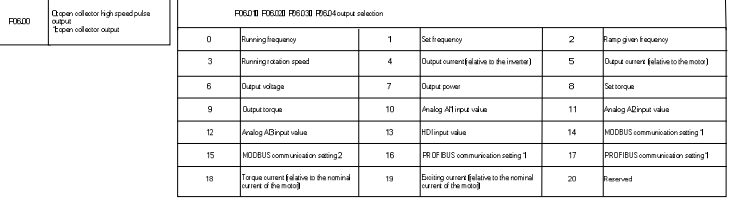

Output instructions:

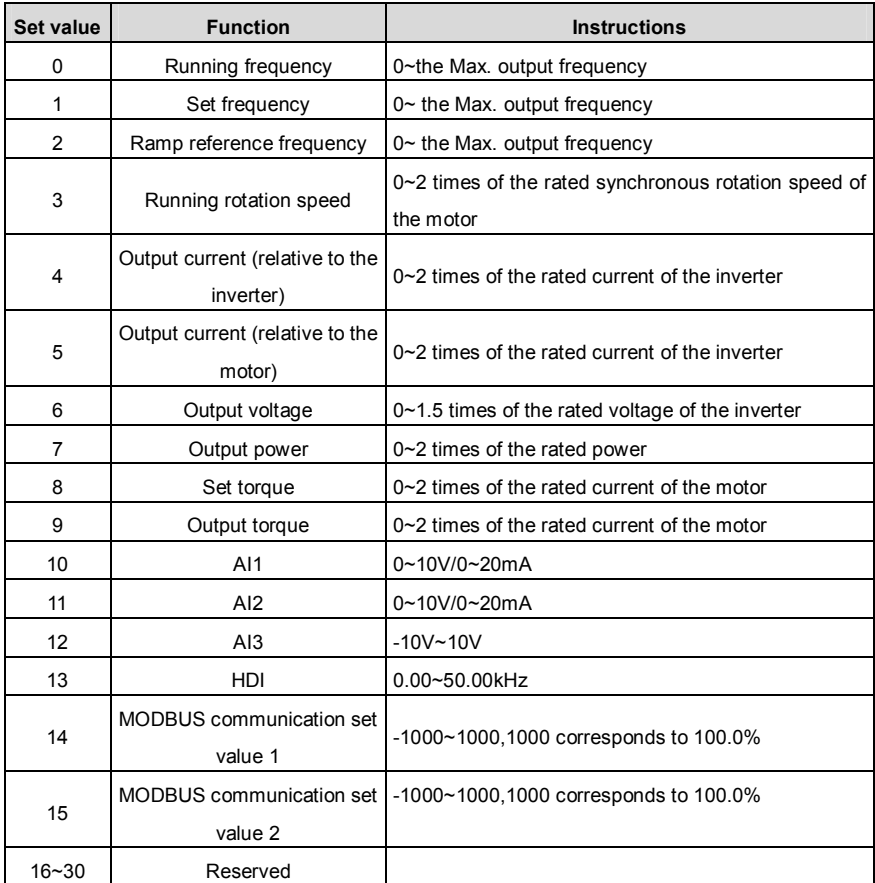

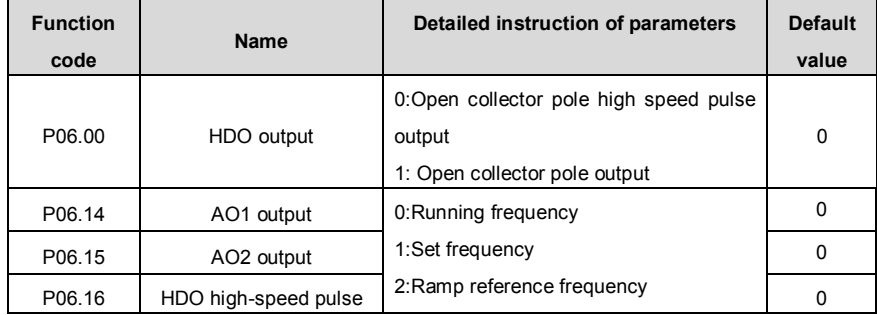

Goodrive200 inverters Basic operation instruction

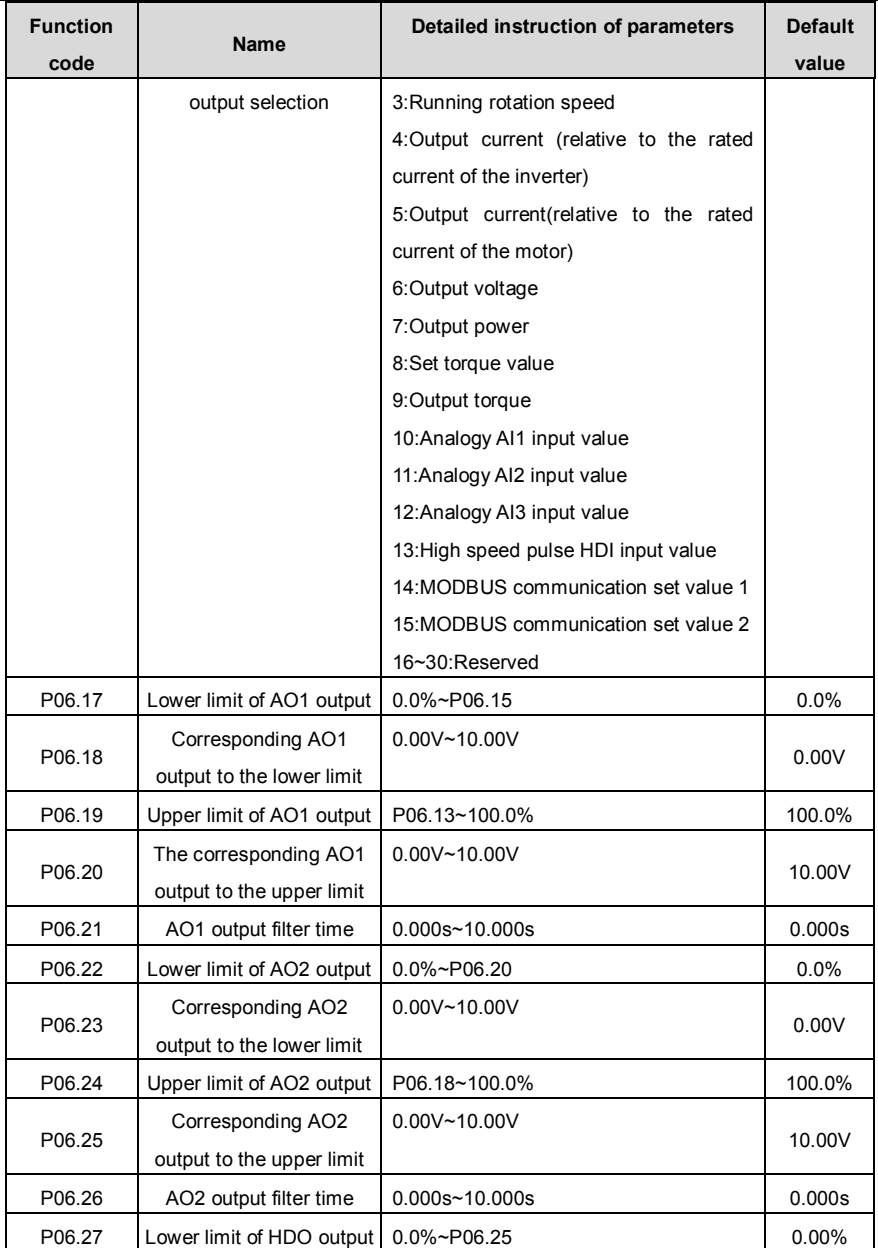

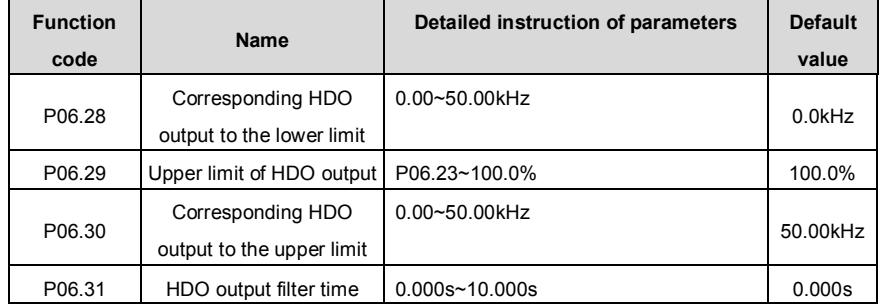

# **7.9 Digital input**

Goodrive200 series inverters have 8 programmable digital input terminals and 1 open-collector output terminal in the standard configuration. All functions of the digital input terminals are programmable by the function codes. Open collector pole input can be selected into high speed pulse input terminal or common switch input terminal by function code. When selected into HDI, the user can select HDI high speed pulse input as frequency reference, counting input or length pulse input by setting.

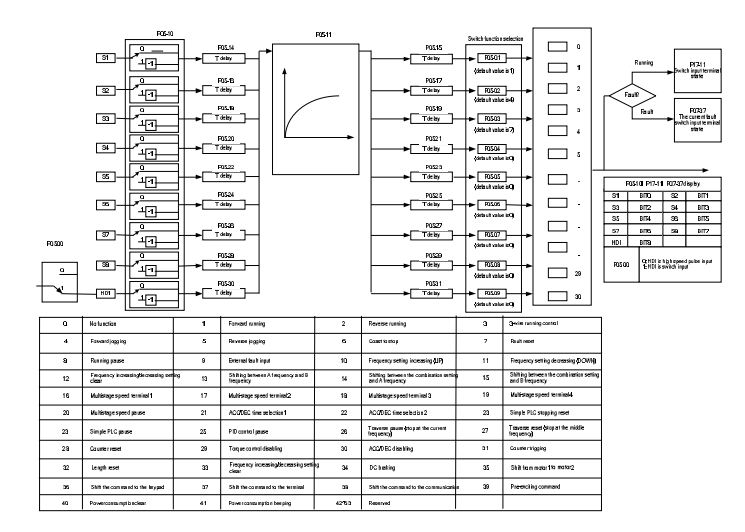

These parameters are used to set the function corresponds to the digital multi-function terminals.

**Note:** two different multi-function terminals can not be set as one function.

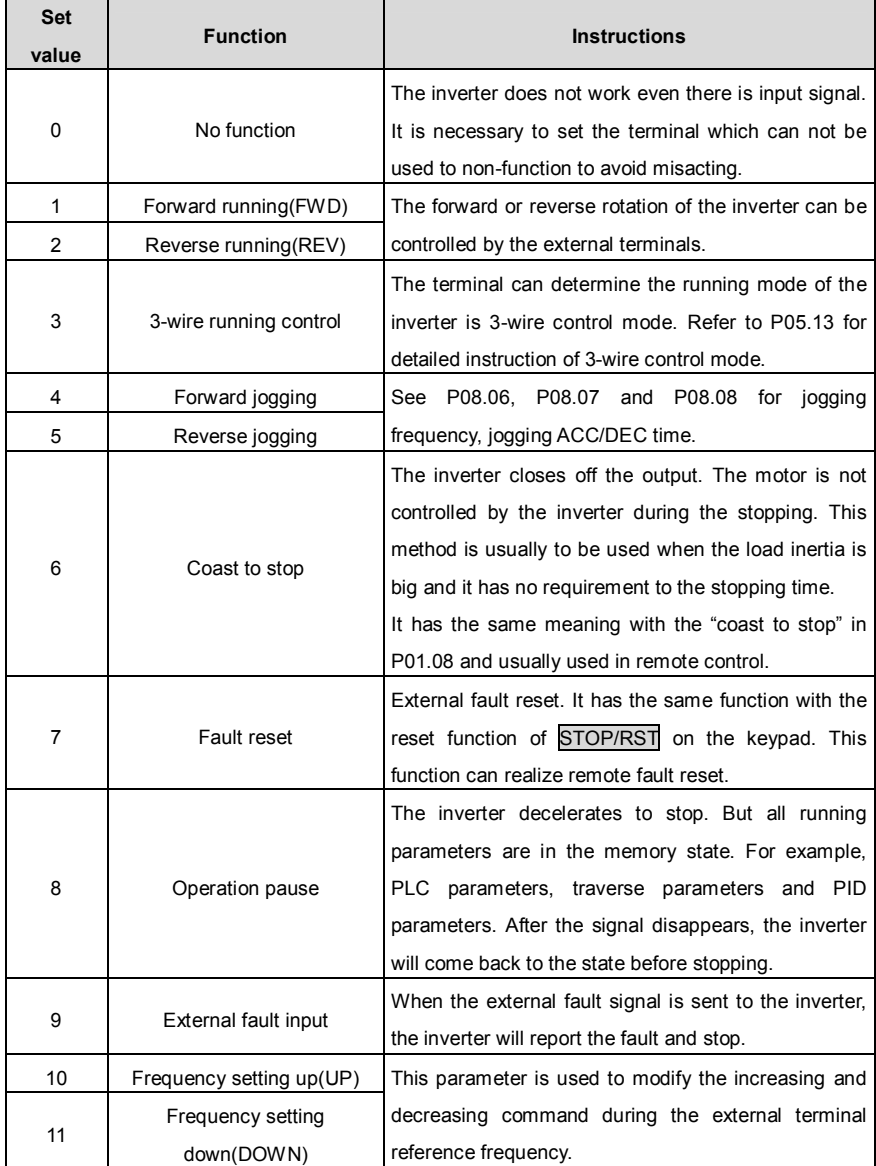

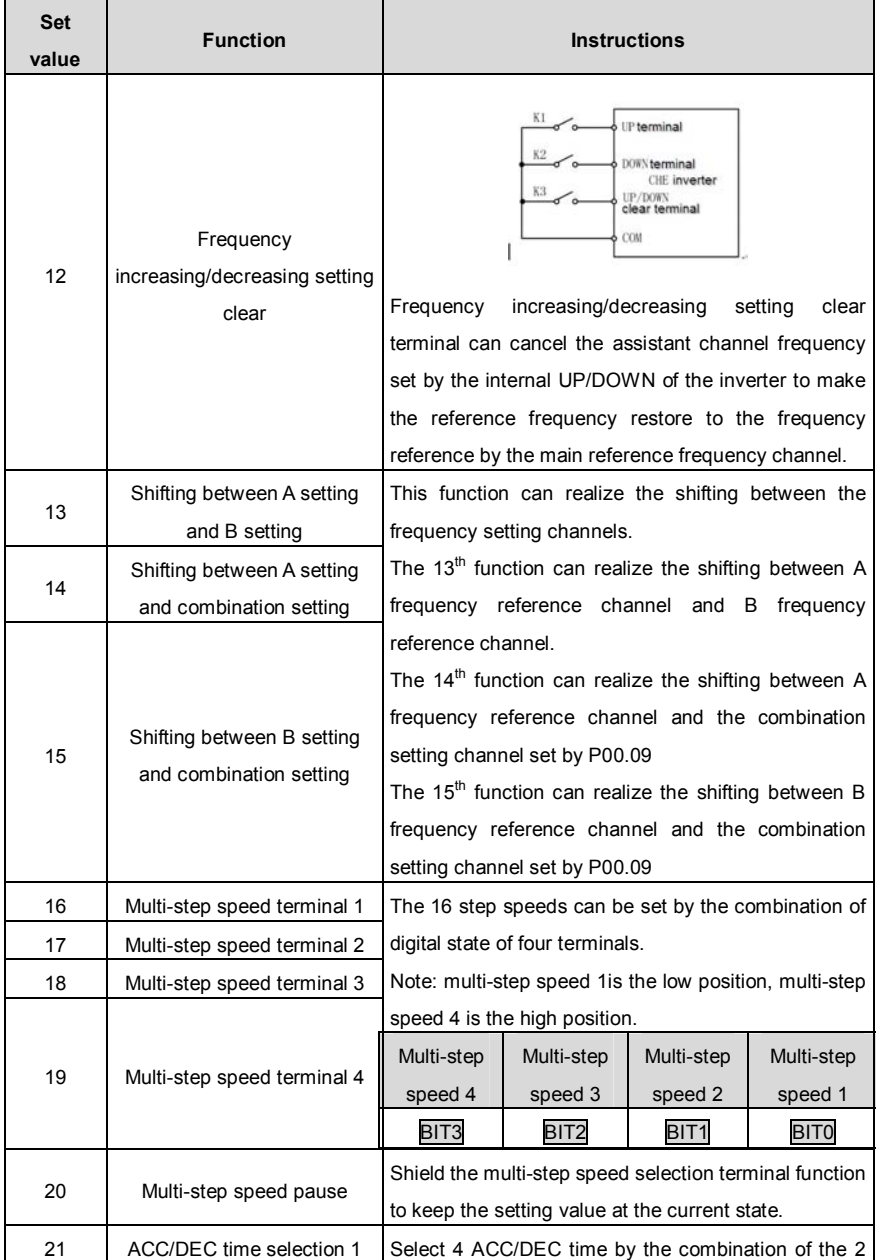

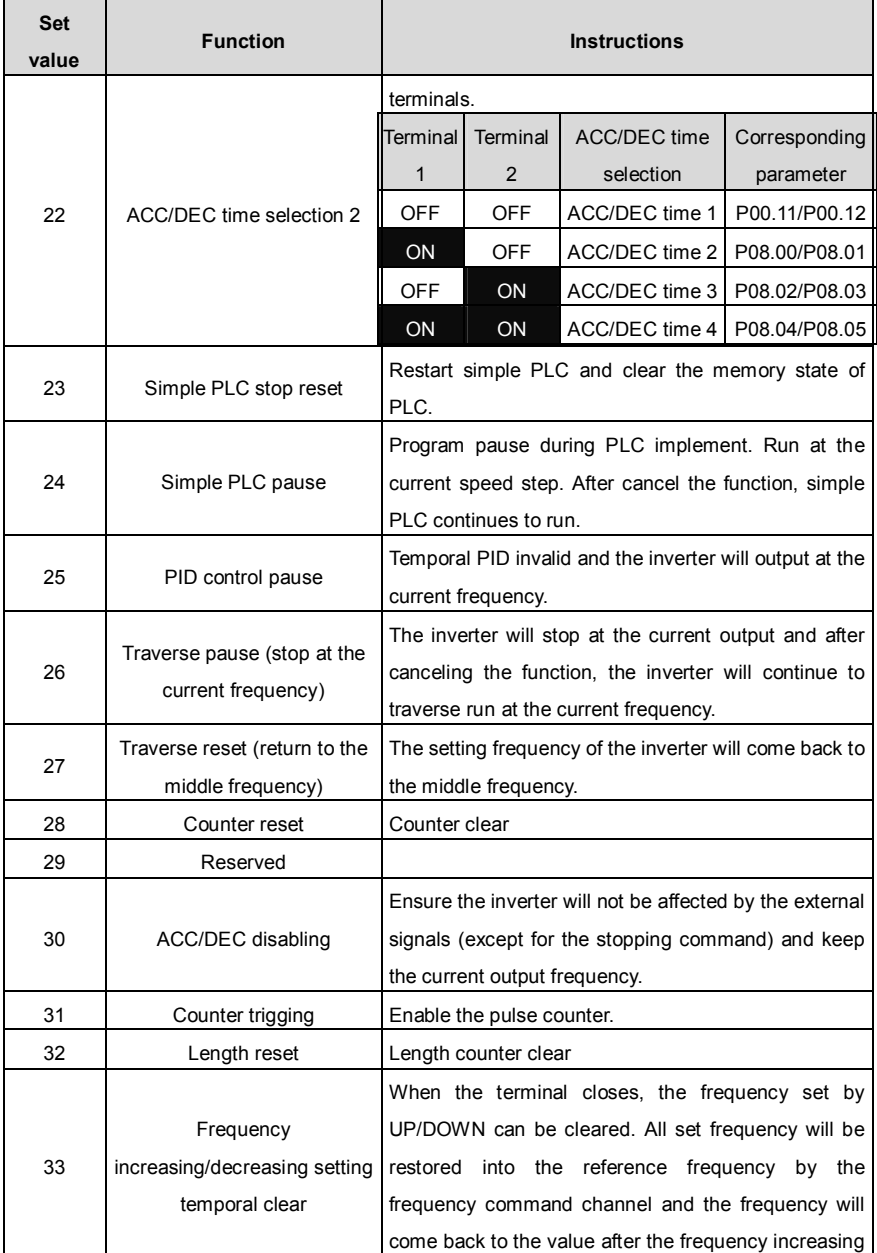

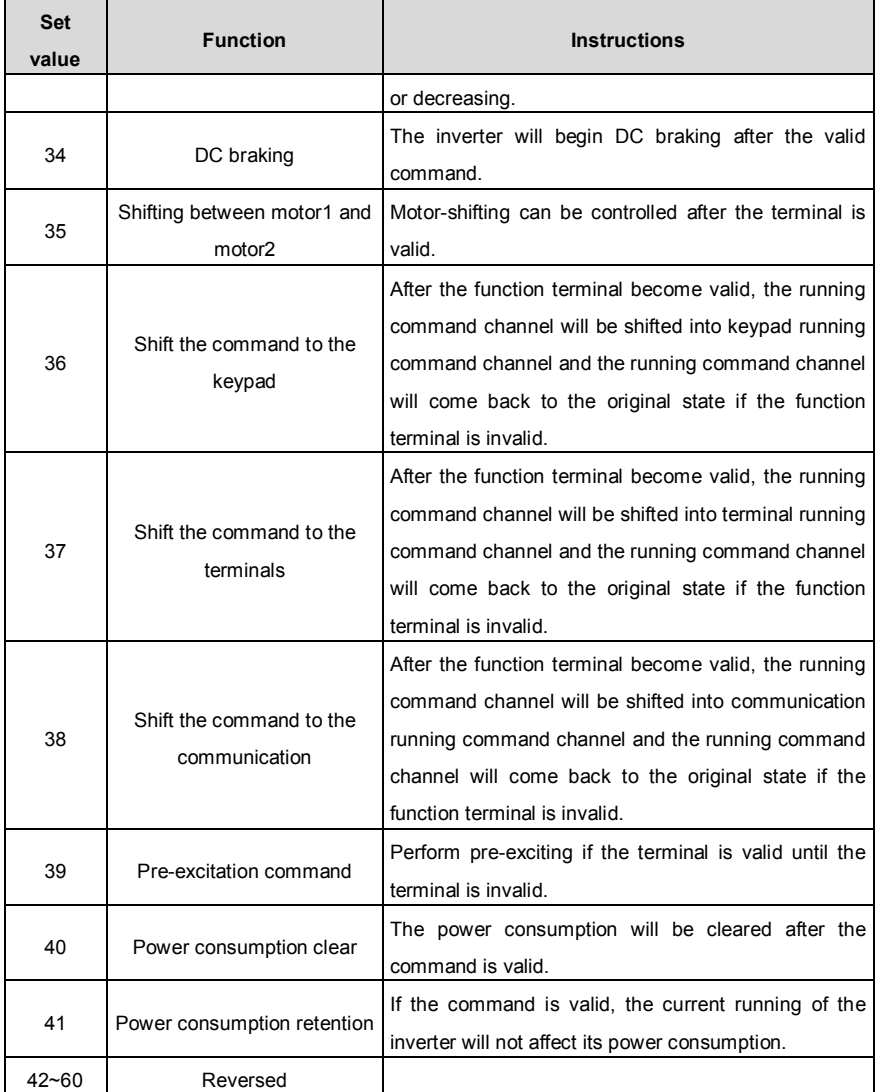

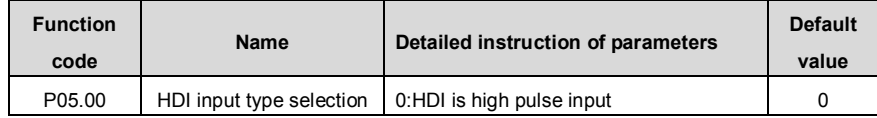

## Goodrive200 inverters Goodrive200 inverters Energy and Basic operation instruction

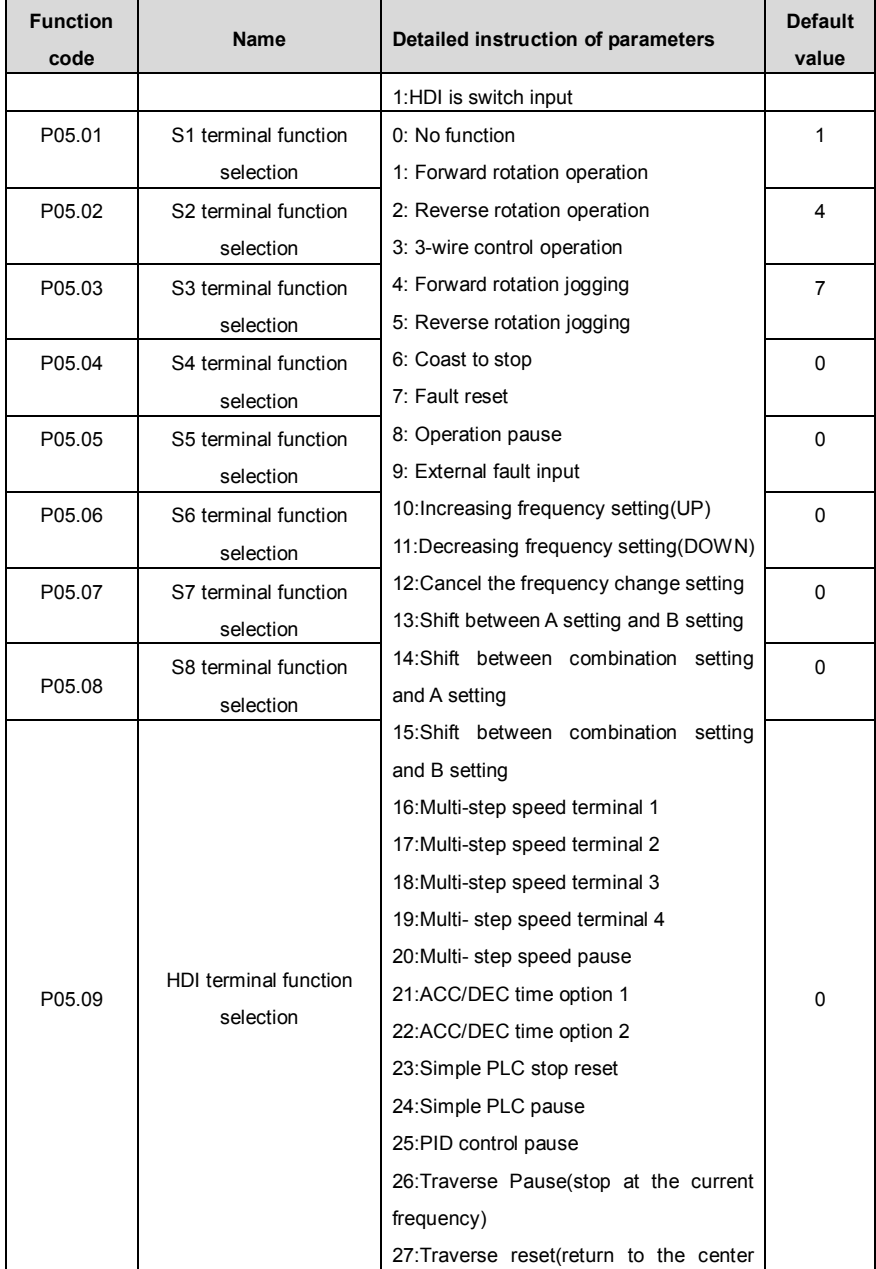

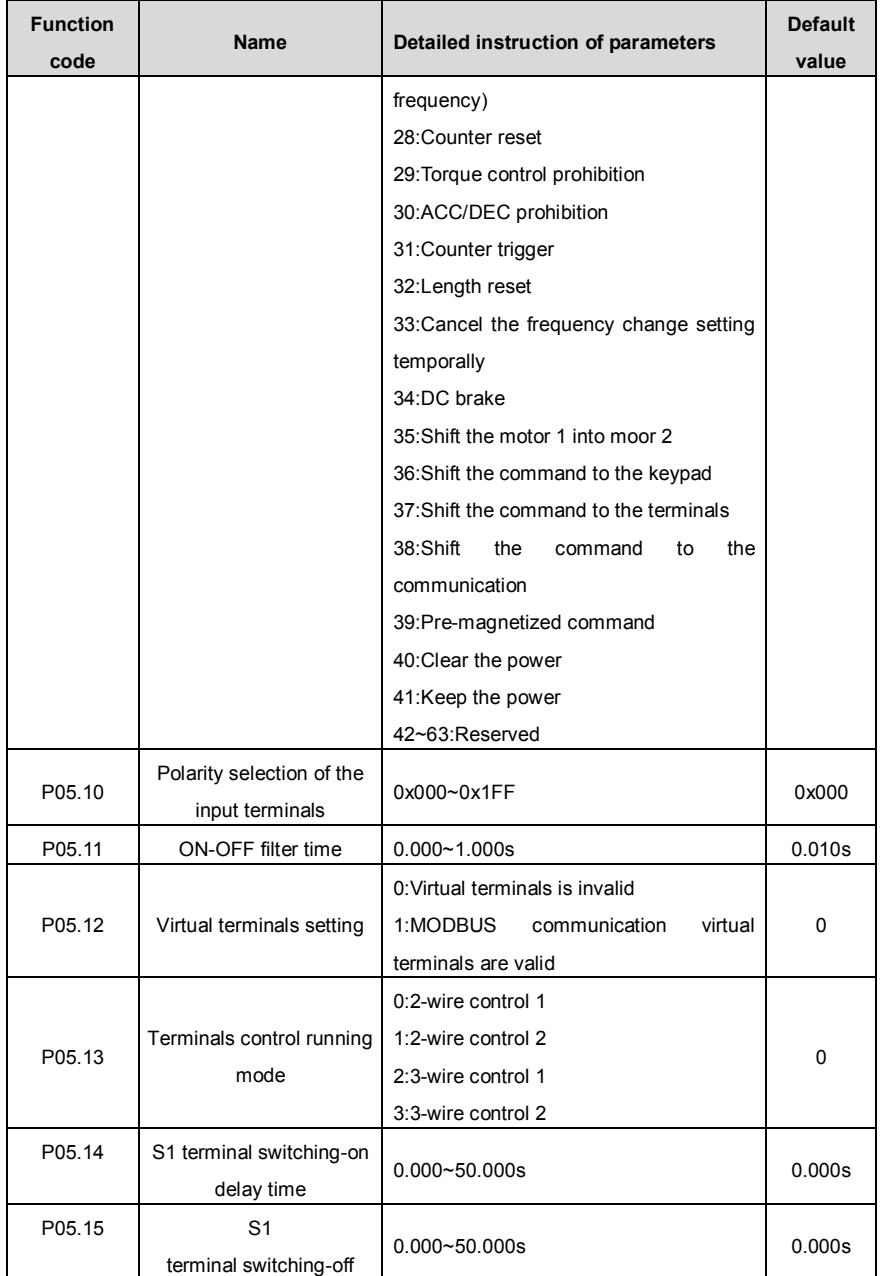

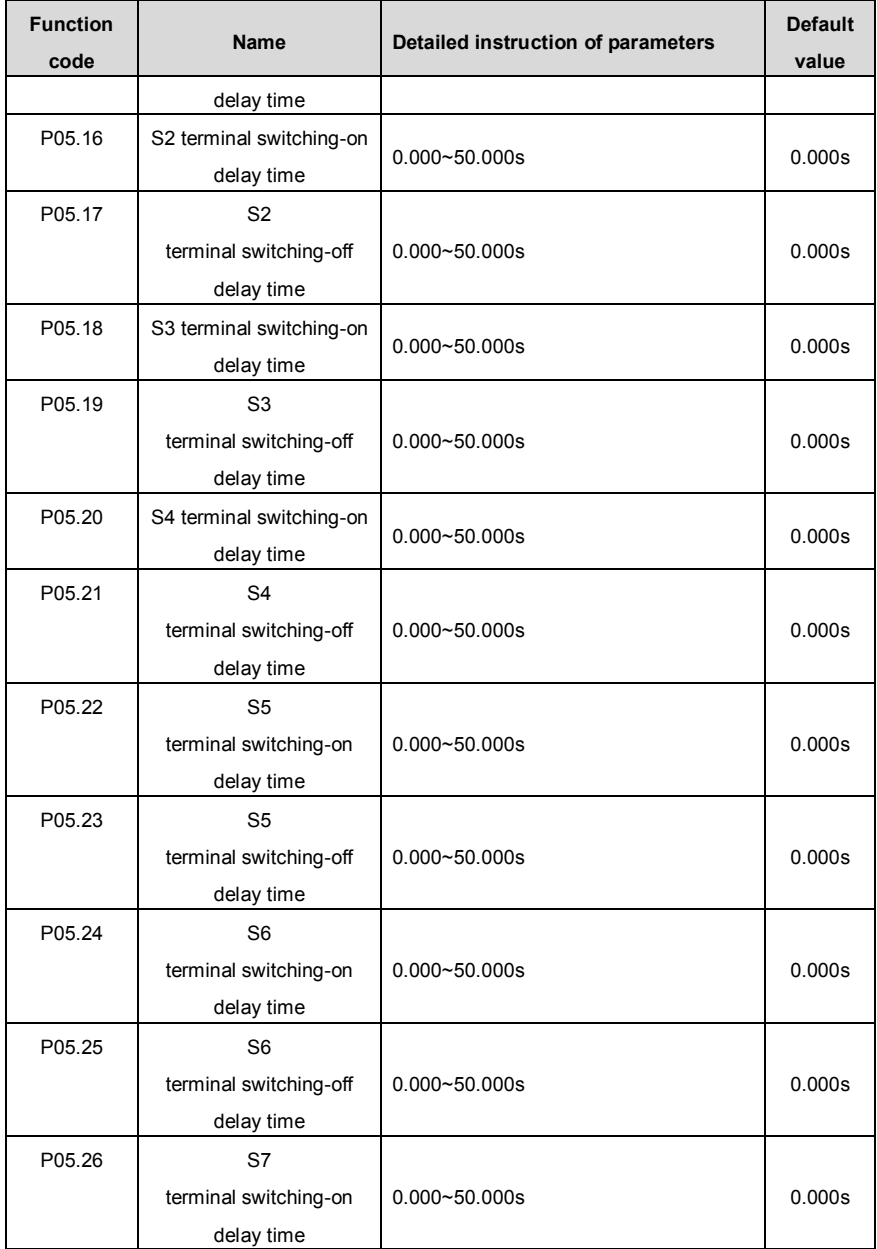

Goodrive200 inverters example and the state of the Basic operation instruction instruction

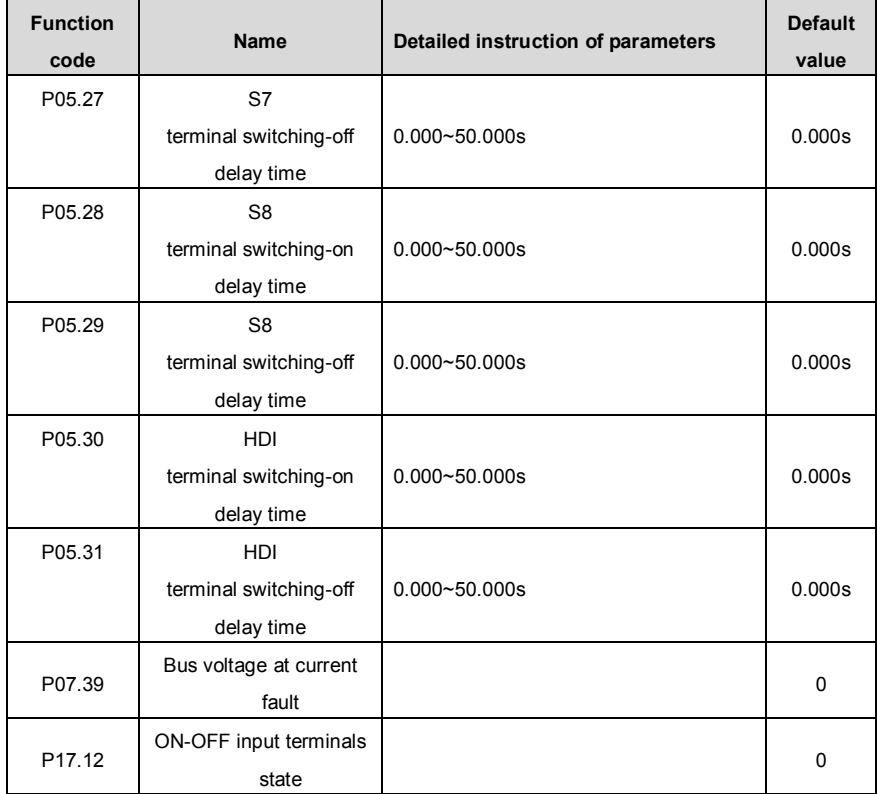

# **7.10 Digital output**

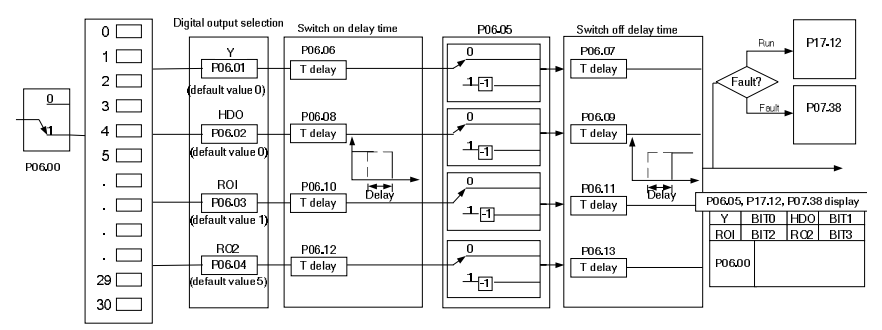

Goodrive200 series inverters have 2 relay output terminals and 1 open-collector output terminal and 1 high speed pulse output terminal in the standard configuration. All functions of the digital input terminals are programmable by the function codes. Open collector pole output can be selected into high speed pulse input terminal or common switch input terminal by function code. The below table is the option of the four function parameters and selecting the repeated output terminal function is allowed.

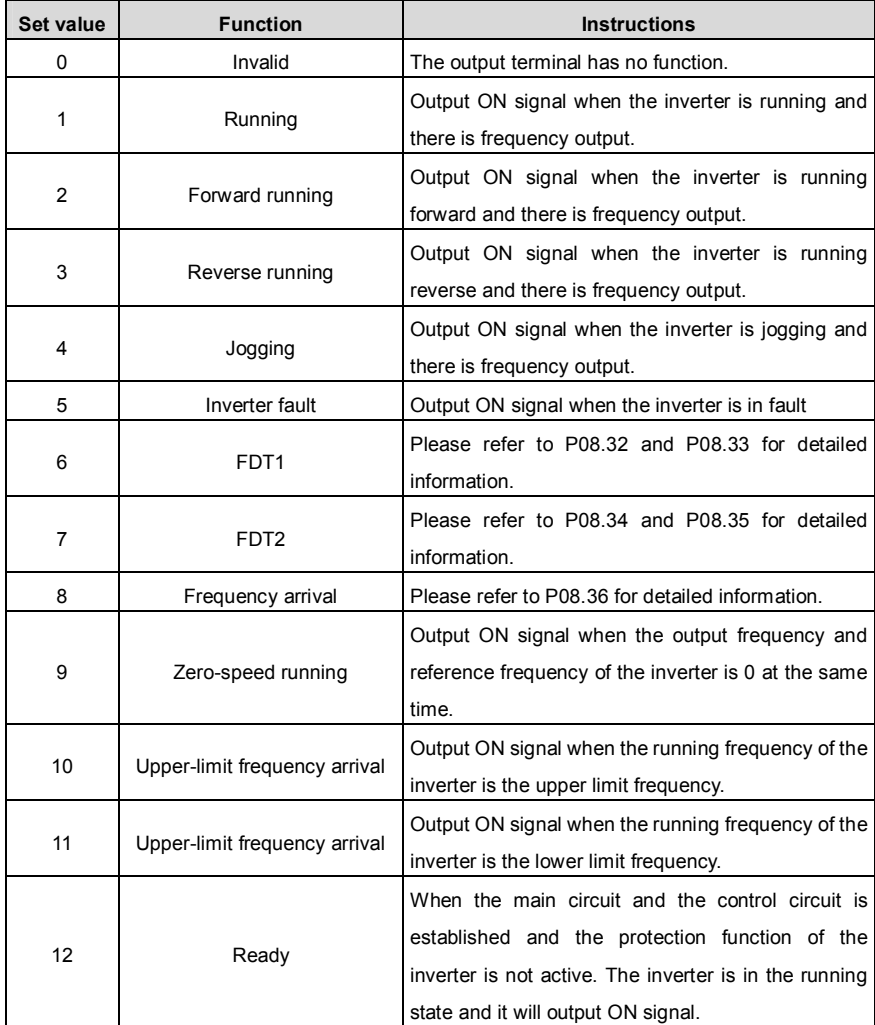

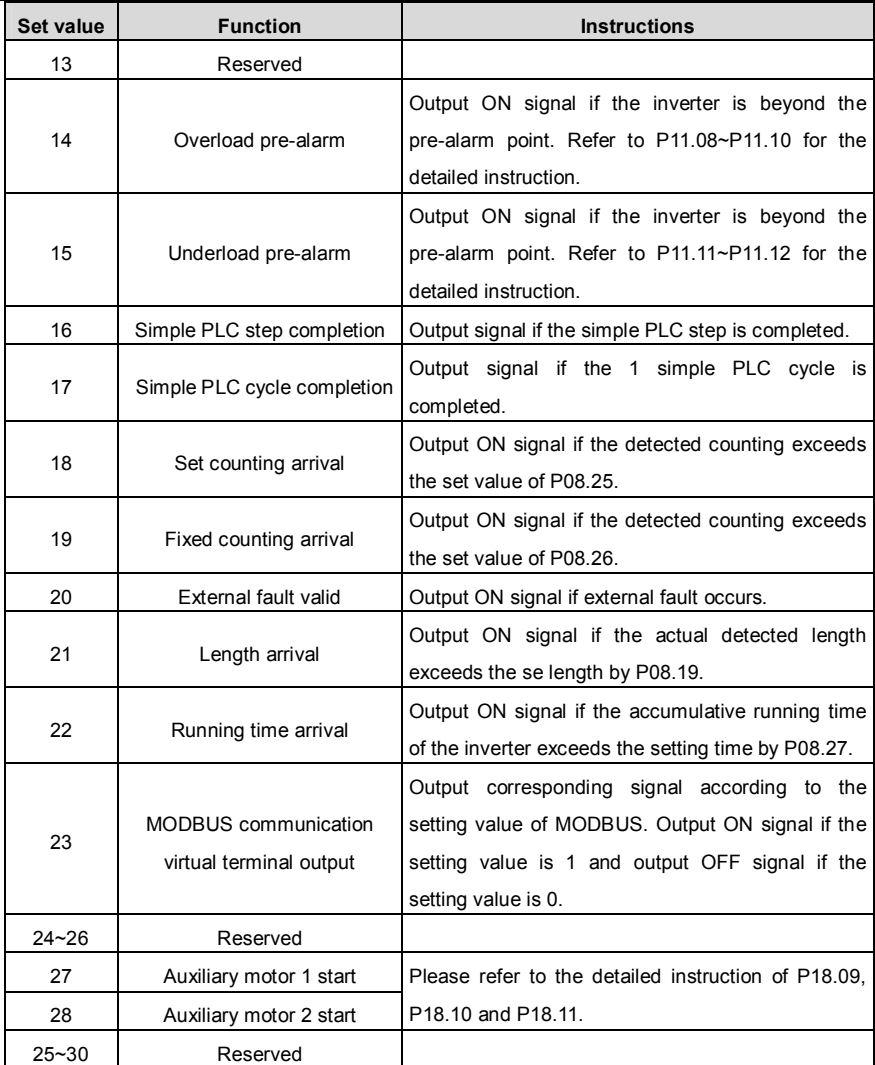

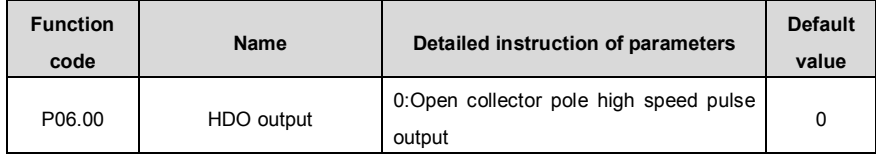

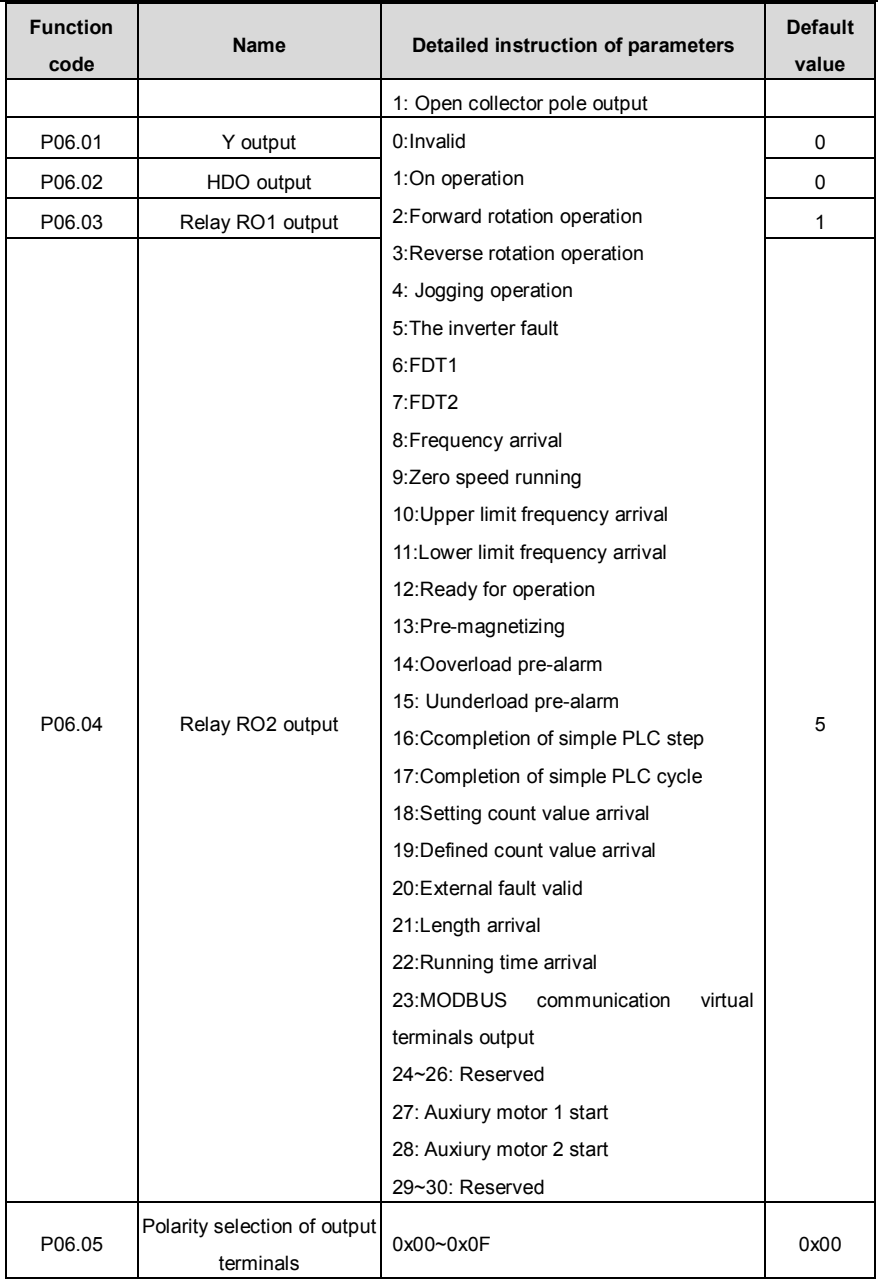

Goodrive200 inverters Goodrive200 inverters Energy and Basic operation instruction

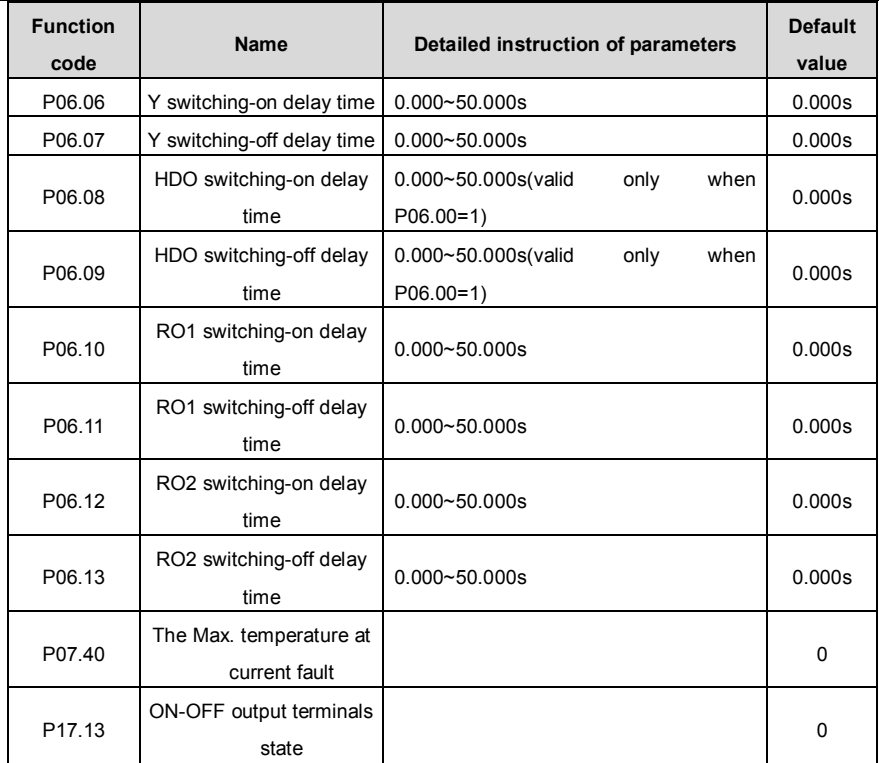

## **7.11 Simple PLC**

Simple PLC function is also a multi-step speed generator. The inverter can change the running frequency, direction to meet the need of processing according to the running time automatically. In the past, this function needs to be assisted by external PLC, but now the inverter can realize this function by itself.

The series inverters can control 16-step speed with 4 groups of ACC/DEC time.

The multi-function digital output terminals or multi-function relay output an ON signal when the set PLC finishes a circle (or a step).

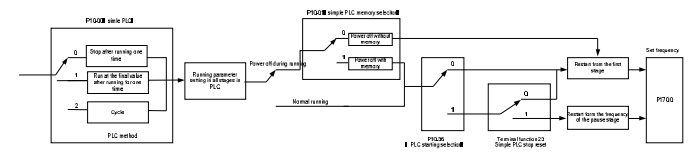

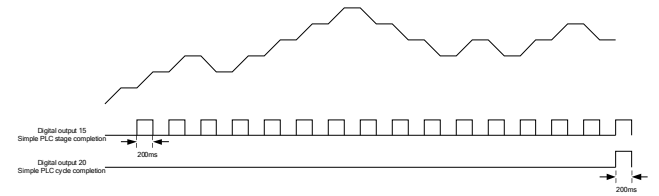

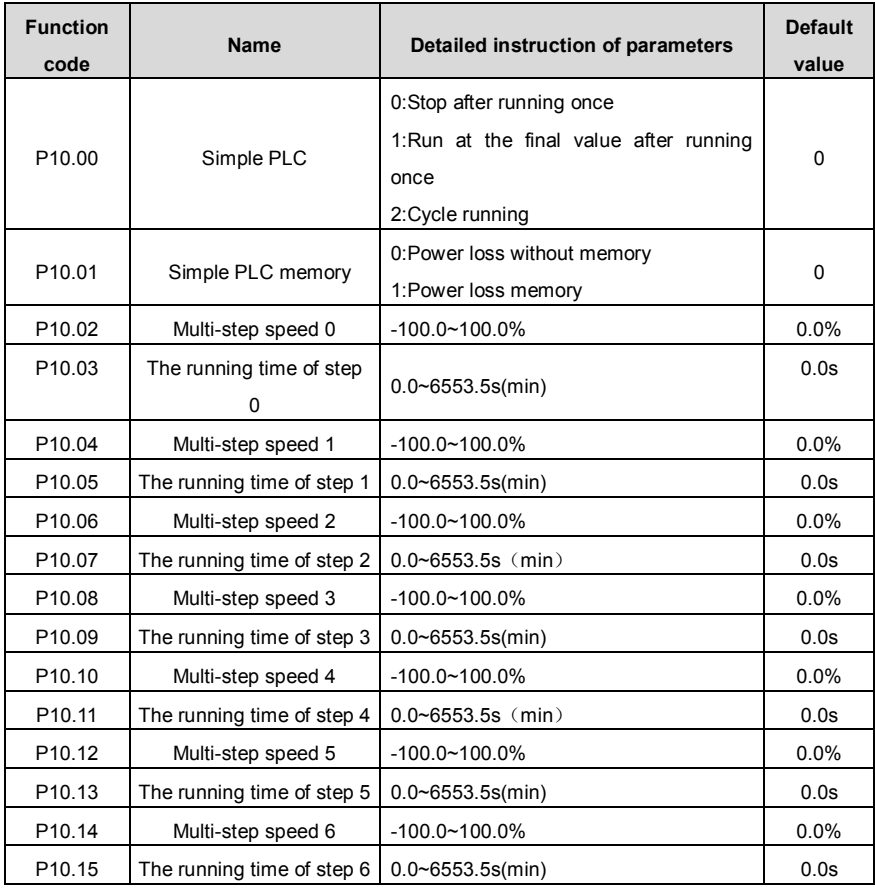

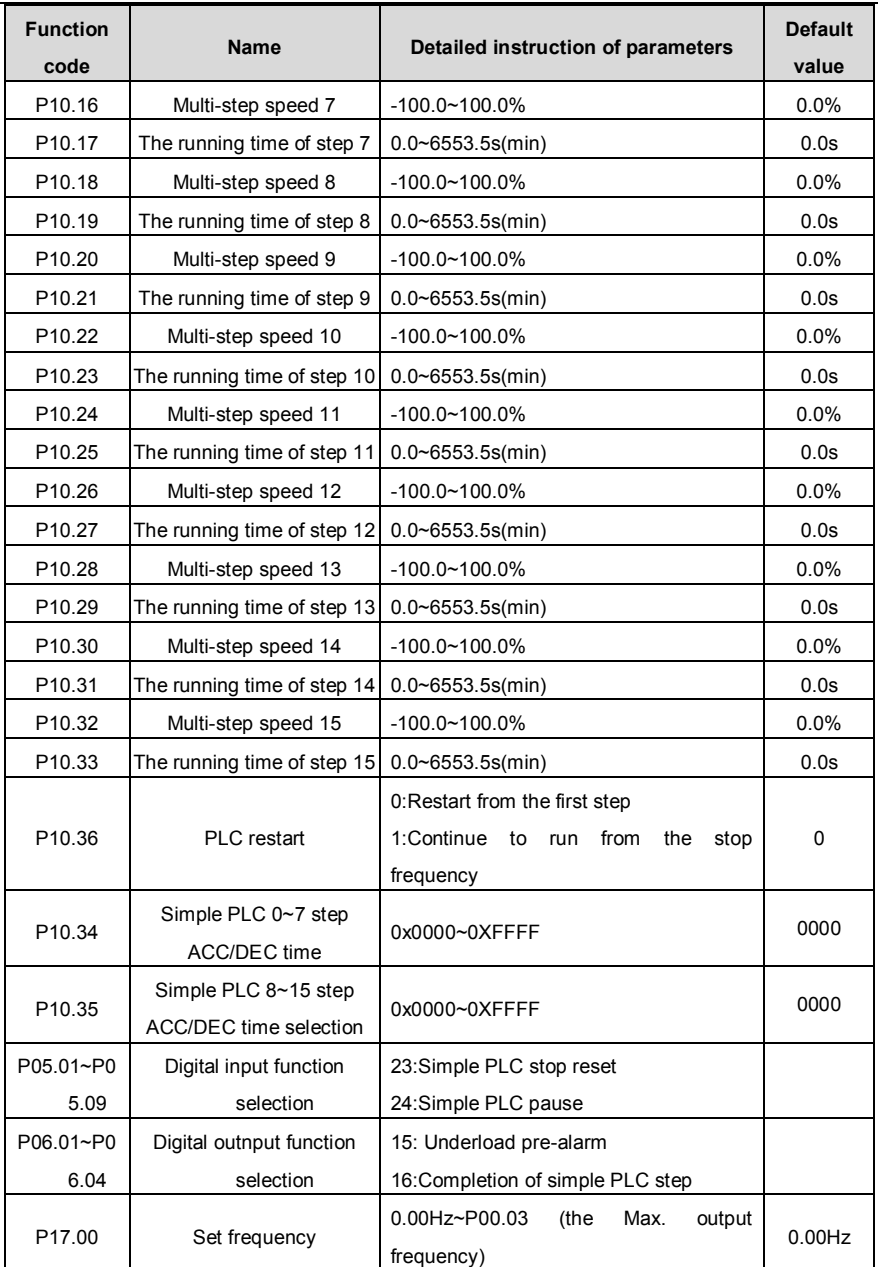

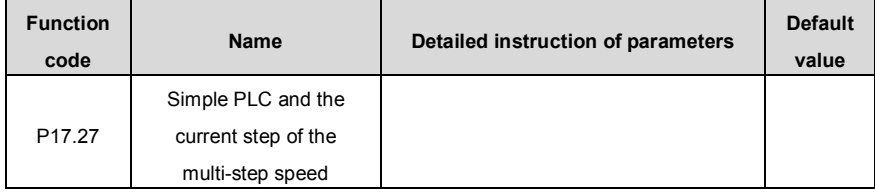

# **7.12 Multi-step speed running**

Set the parameters when the inverter carries out multi-step speed running. Goodrive200 series inverters can set 16 step speed which can be selected by the combination code of multi-step speed terminals 1~4. They correspond to multi-step speed 0 to 15.

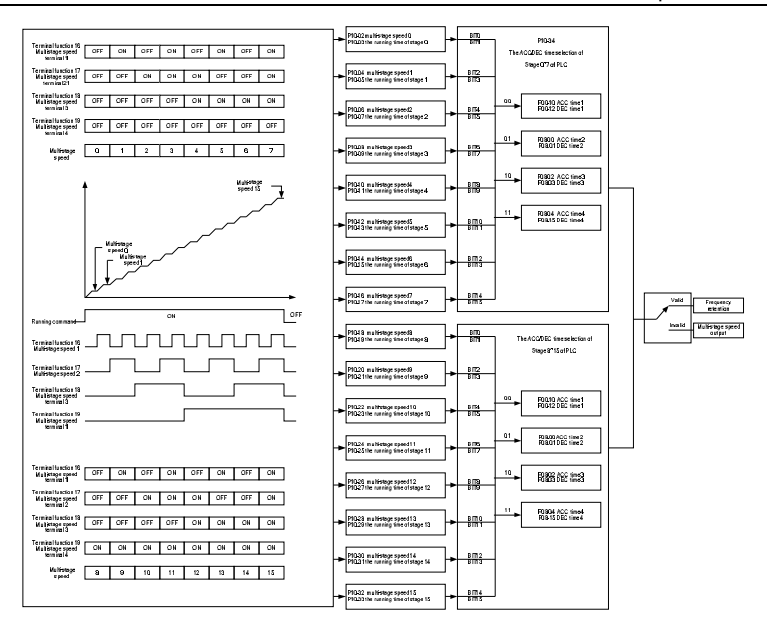

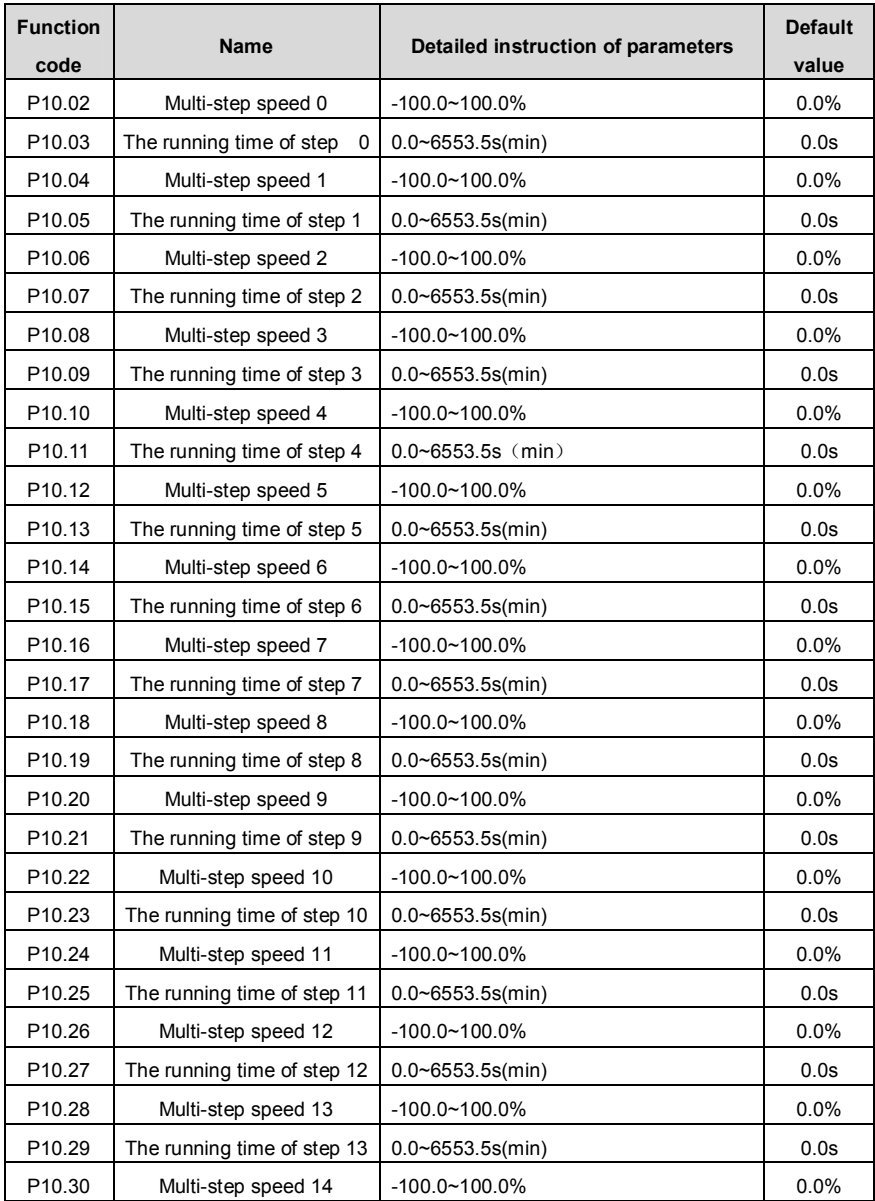

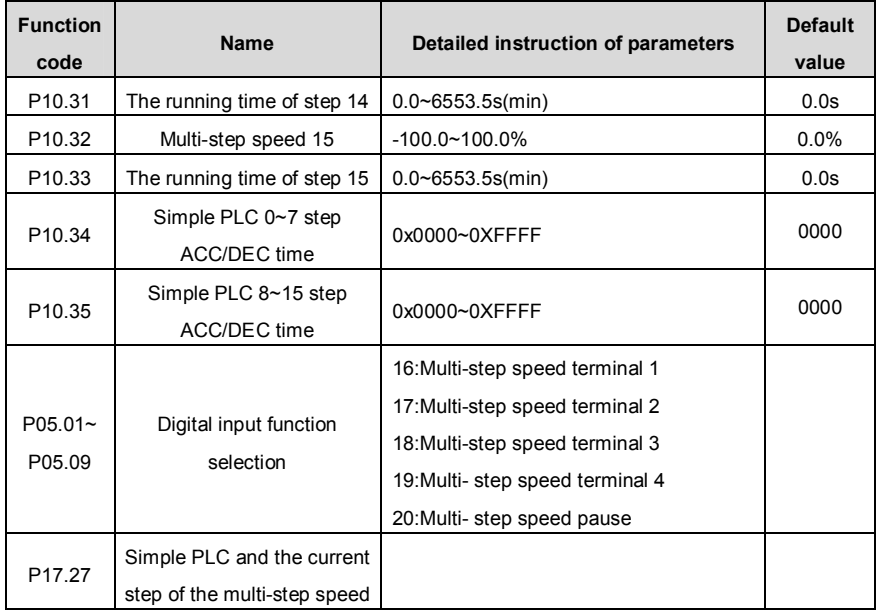

## **7.13 PID control**

PID control is commonly used to control the procedure through the controlled procedure. Adjust the output frequency by proportional, integral, differential operation with the dispersion of the target signals to stabilize the value on the target. It is possible to apply to the flow, pressure and temperature control. Figure of basic control is as below:

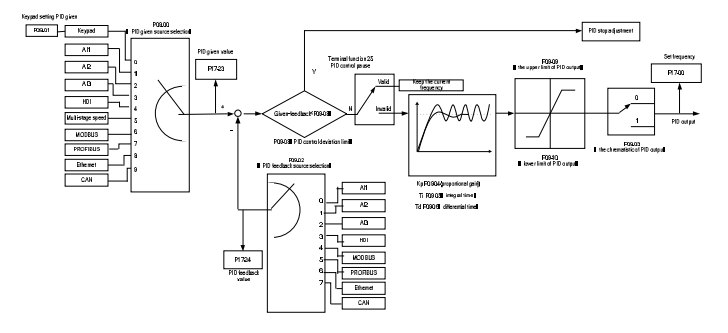

Simple illustration of the PID control operation and adjustment:

Proportional adjustment (Kp): when there is an error between the feedback and the reference, a proportional adjustment will be output. If the error is constant, the adjustment will be constant, too. Proportional adjustment can respond to the feedback change quickly, but it can not realize non-fault control. The gain will increase with the adjustment speed, but too much gain may cause vibration. The adjustment method is: set a long integration time and derivation time to 0 first. Secondly make the system run by proportional adjustment and change the reference. And then watch the error of the feedback signal and the reference. If the static error is available (for example, increasing the reference, the feedback will be less than the reference after a stable system), continue to increase the gain, vice versa. Repeat the action until the static error achieves a little value.

Integration time (Ti): the output adjustment will accumulate if there is an error between the feedback and the reference. The adjustment will keep on increasing until the error disappears. If the error is existent all the time, the integration adjustor can cancel the static error effectively. Vibration may

occur as a result of unstable system caused by repeated over-adjustment if the integration adjustor is too strong. The features of this kind of vibration are: the fluctuating feedback signal (around the reference) and increasing traverse range will cause vibration. Adjust the integration time parameter from a big value to a little one to change the integration time and monitor the result until a stable system speed is available.

Derivation time (Td): when the error between the feedback and the reference, a proportional adjustment will be output. The adjustment only depends on the direction and value of the error change other than the error itself. The derivation adjustment controls the change of feedback signals according to the changing trend when it fluctuates. Because the derivation may enlarge the interference to the system, especially the frequent-changing interference, please use it carefully. When P00.06, P00. 07=7 or P04.27=6, the running mode of the inverter is procedure PID control.

## **7.13.1 General steps of PID parameters setting:**

### **a Ensure the gain P**

When ensure the gain P, firstly cancel the PID integration and derivation (set Ti=0 and Td=0, see the PID parameter setting for detailed information) to make proportional adjustment is the only method to PID. Set the input as 60%~70% of the permitted Max. Value and increase gain P from 0 until the system vibration occurs, vice versa, and record the PID value and set it to 60%~70% of the current value. Then the gain P commission is finished.

### **b Ensure the integration time**

After ensuring the gain P, set an original value of a bigger integration time and decrease it until the system vibration occurs, vice versa, until the system vibration disappear. Record the Ti and set the integration time to 150%~180% of the current value. Then integration time commission is finished.

## **c Ensure the derivation time**

Generally, it is not necessary to set Td which is 0.

If it needs to be set, set it to 30% of the value without vibration via the same method with P and Ti. **d** Commission the system with and without load and then adjust the PID parameter until it is available.

### **7.13.2 PID inching**

After setting the PID control parameters, inching is possible by following means:

### **Control the overshoot**

Shorten the derivation time and prolong the integration time when overshoot occurs.

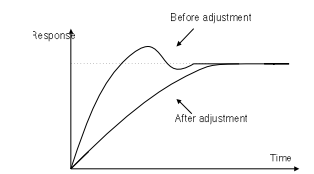

## **Achieve the stable state as soon as possible**

Shorten the integration time (Ti) and prolong the derivation time (Td) even the overshoot occurs, but the control should be stable as soon as possible.

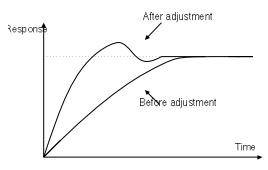

## **Control long vibration**

If the vibration periods are longer than the set value of integration time (Ti), it is necessary to prolong the integration time (Ti) to control the vibration for the strong integration.

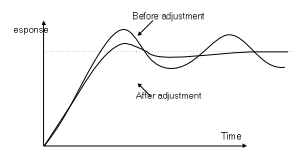

### **Control short vibration**

Short vibration period and the same set value with the derivation time (Td) mean that the derivation time is strong. Shortening the derivation time (Td) can control the vibration. When setting the derivation time as 0.00(ire no derivation control) is useless to control the vibration, decrease the gain.

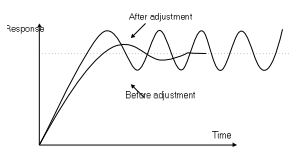

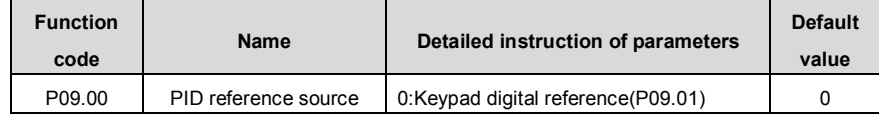

Goodrive200 inverters Goodrive200 inverters Energy and Basic operation instruction

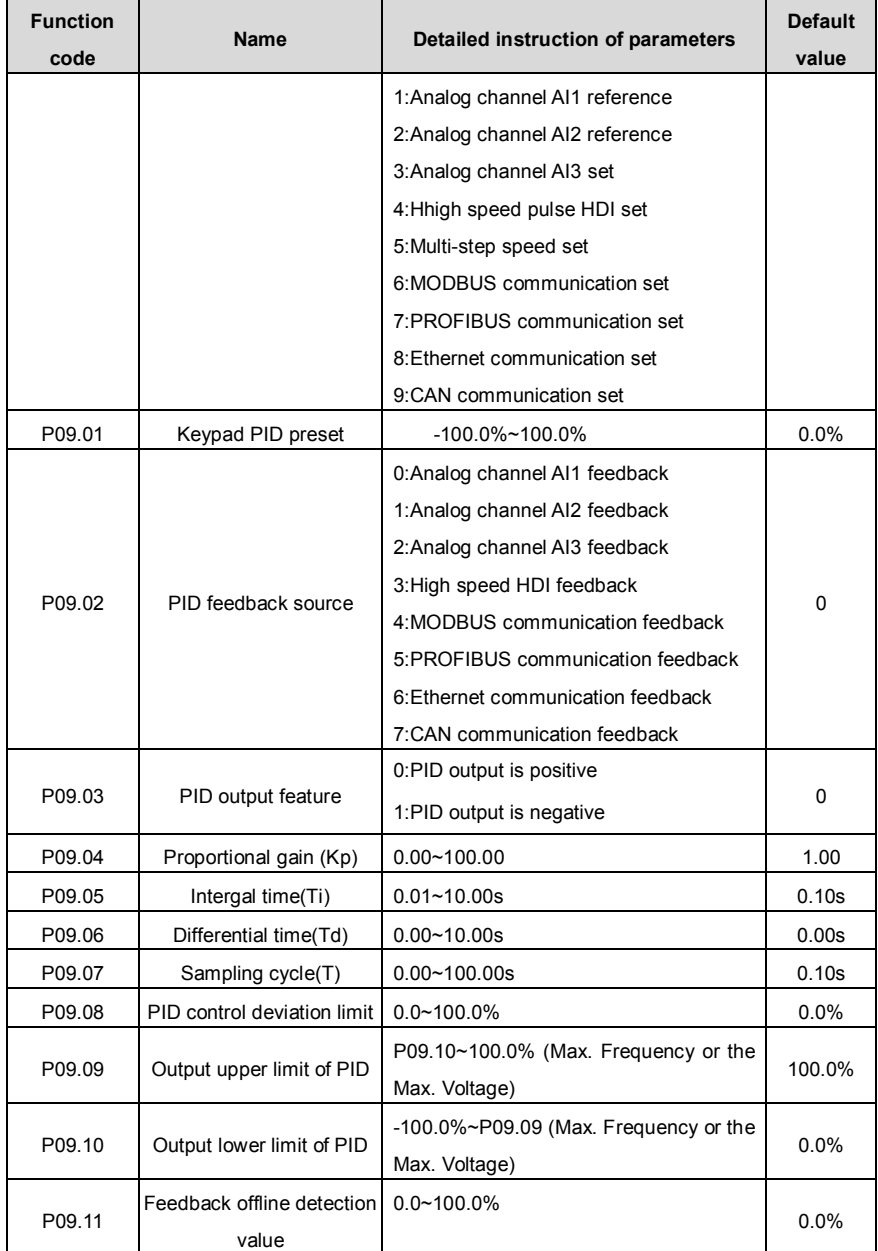

Goodrive200 inverters and the state of the Basic operation instruction

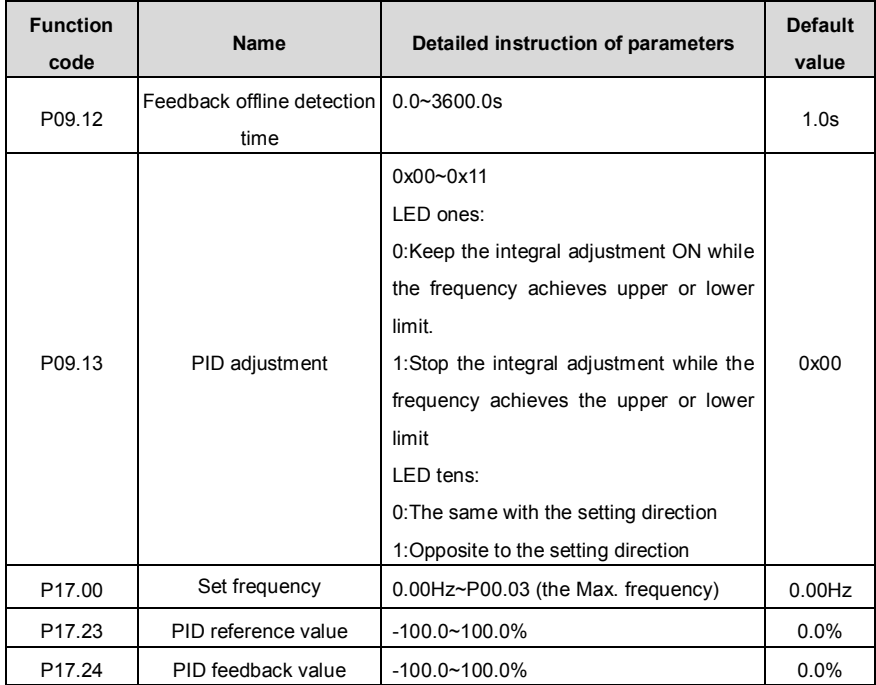

# **7.14 Traverse running**

Traverse is applied in some industries such as textile, chemical fiber and cases where traverse and

convolution is required. The working flowchart is as below:

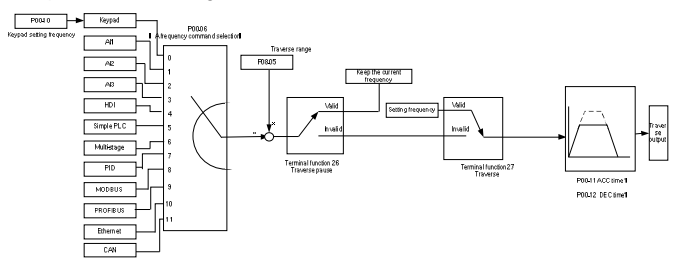

Goodrive200 inverters Basic operation instruction

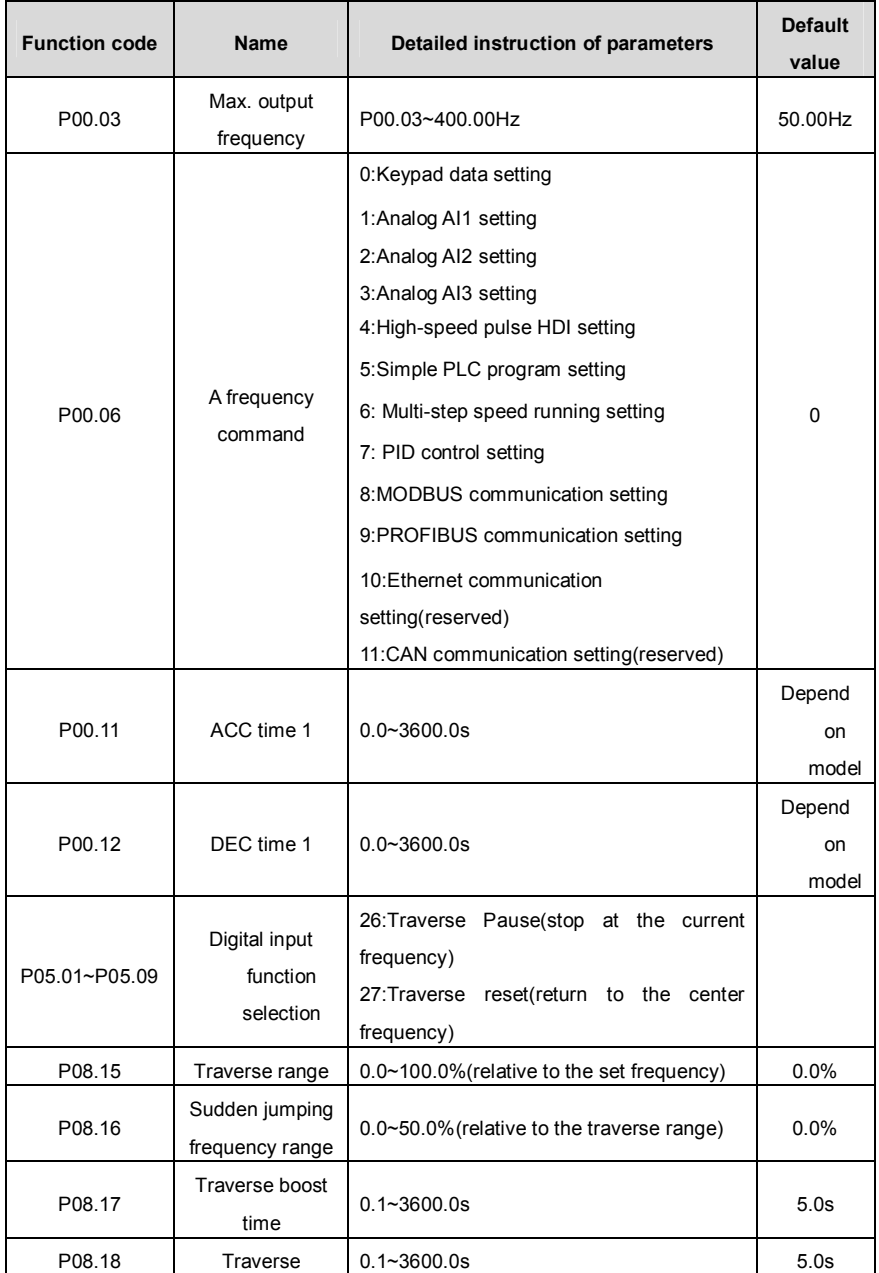

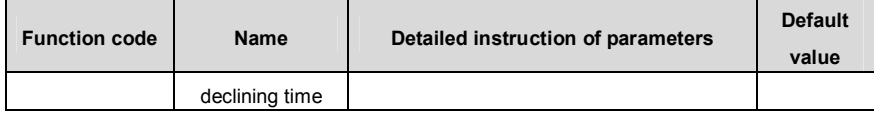

## **7.15 Pulse counter**

Goodrive200 series inverters support pulse counter which can input counting pulse through HDI terminal. When the actual length is longer than or equal to the set length, the digital output terminal can output length arrival pulse signal and the corresponding length will be cleared automatically.

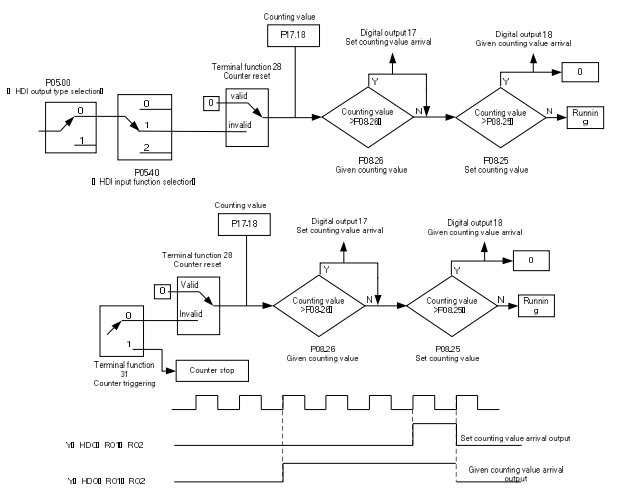

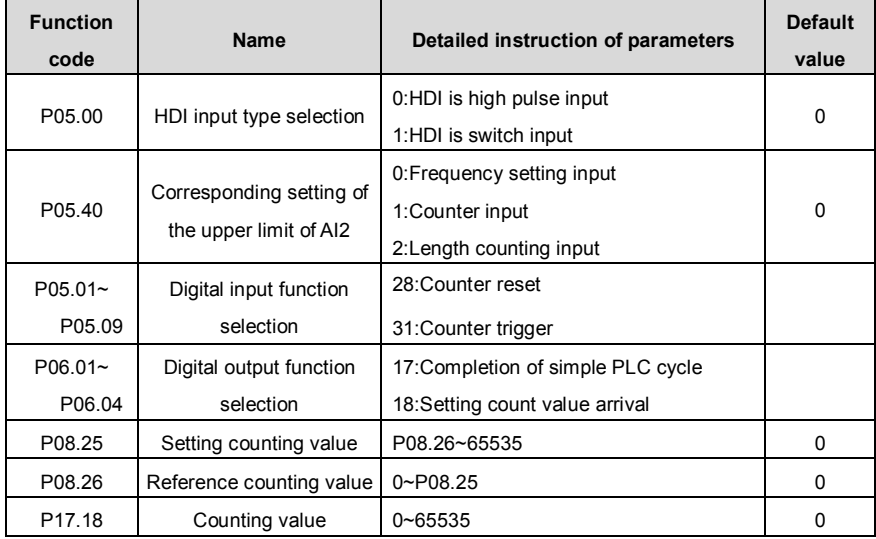

## **7.16 Fixed-length control**

Goodrive200 series inverters support fixed-length control function which can input length counting pulse through HDI, and then count the actual length according to the internal counting formula. If the actual length is longer than or equal to the set length, the digital output terminal can output the length arrival pulse signal of 200ms and the corresponding length will be cleared automatically.

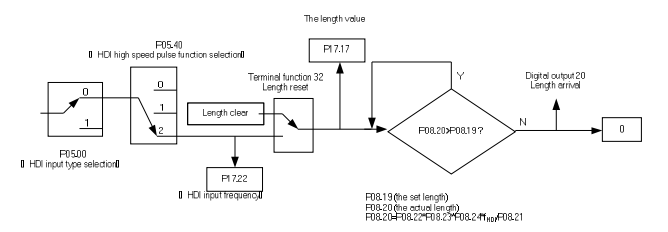

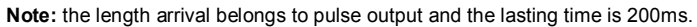

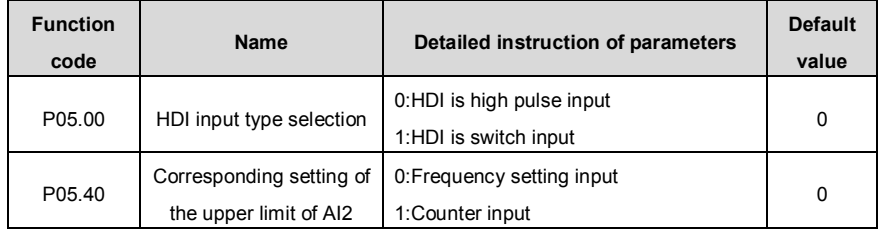

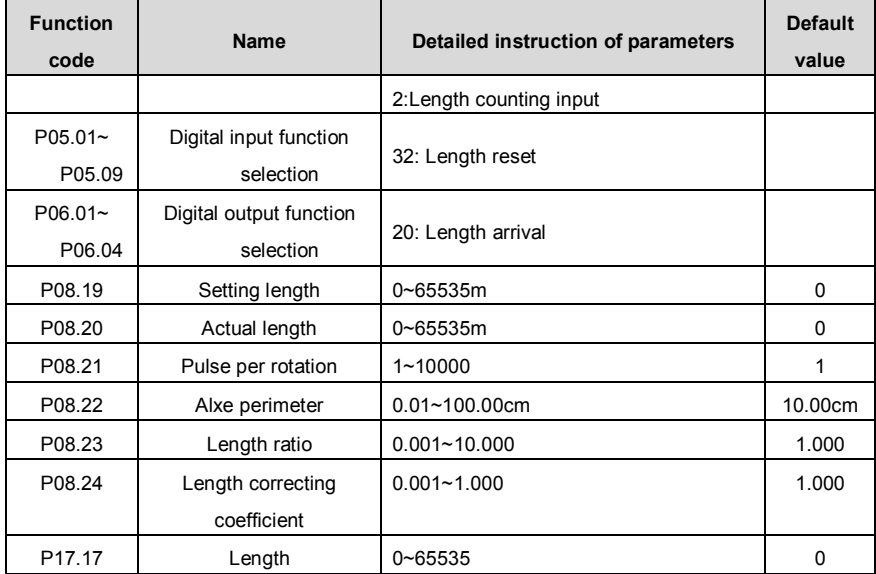

# **7.17 Fault procedure**

Goodrive200 series inverters provide sufficient fault procedure information for the convenience of user's application.

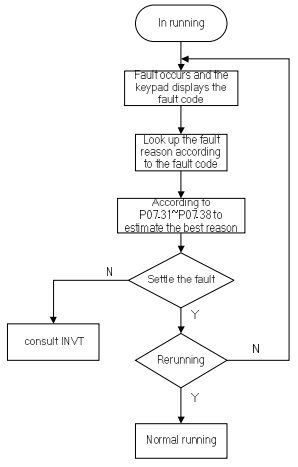
Relative parameters list:

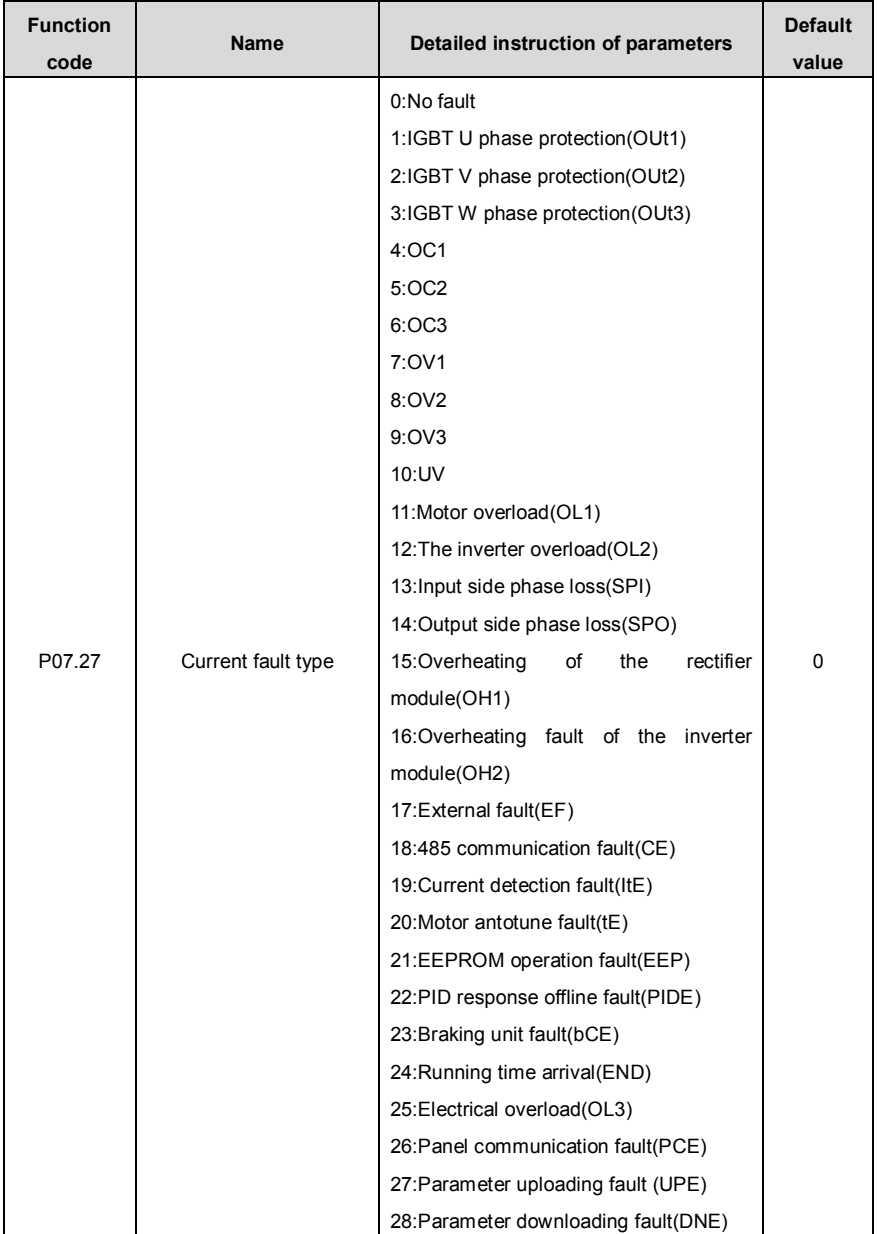

Goodrive200 inverters Basic operation instruction

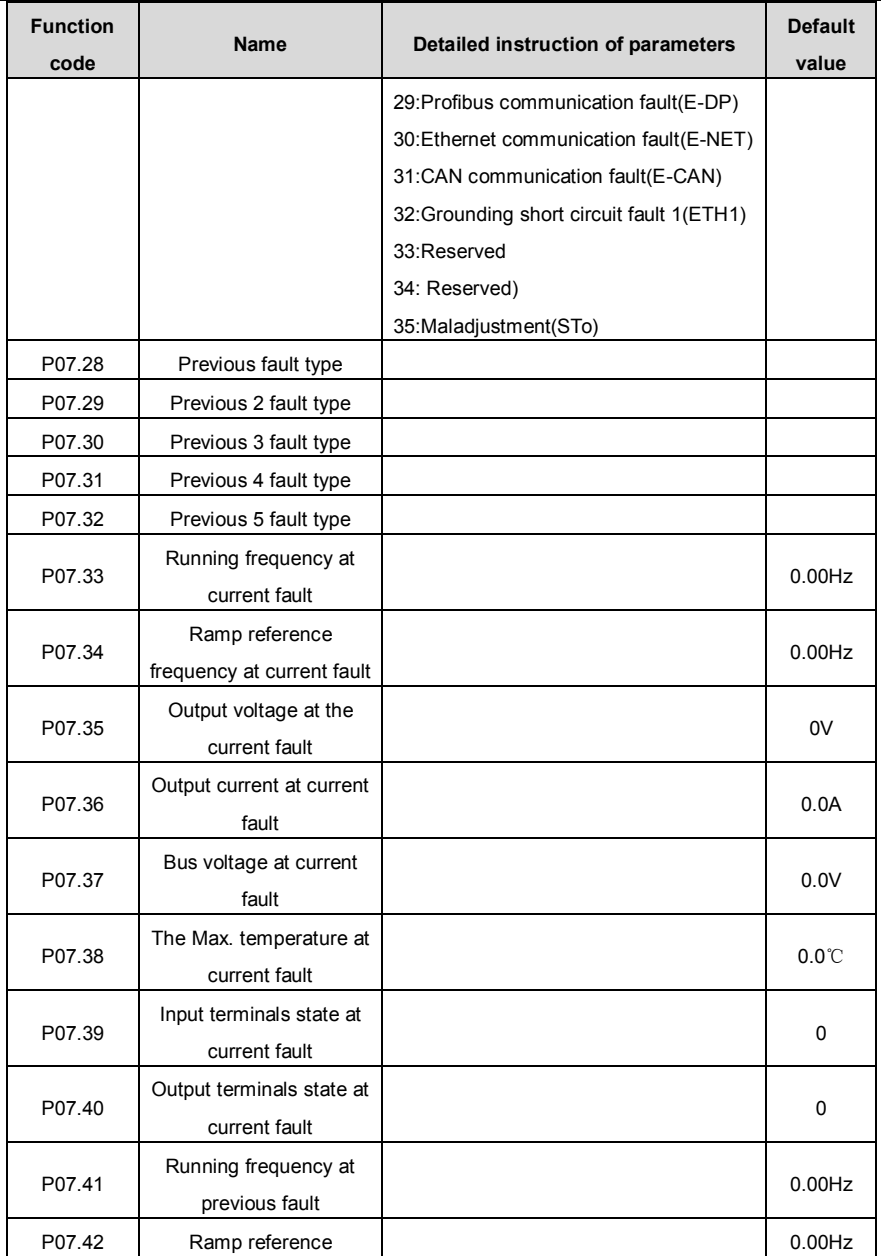

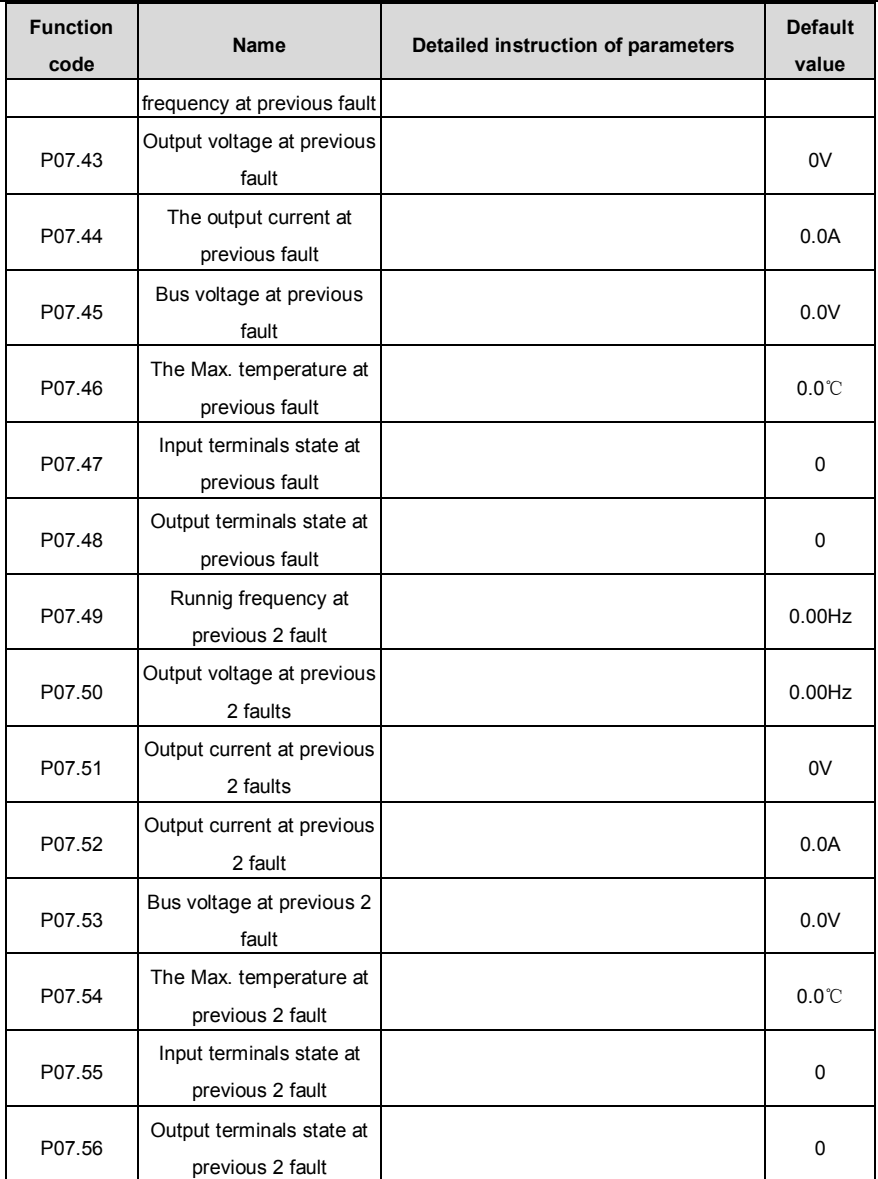

# **Fault tracking 8**

# **8.1 What this chapter contains**

This chapter tells how to reset faults and view fault history. It also lists all alarm and fault messages including the possible cause and corrective actions.

> **Only qualified electricians are allowed to maintain the inverter. Read the safety instructions in chapter Safety precautions before working on the inverter.**

# **8.2 Alarm and fault indications**

Fault is indicated by LEDs. See *Operation Procedure*. When TRIP light is on, an alarm or fault message on the panel display indicates abnormal inverter state. Using the information reference in this chapter, most alarm and fault cause can be identified and corrected. If not, contact with the INVT office.

### **8.3 How to reset**

The inverter can be reset by pressing the keypad key STOP/RST, through digital input, or by switching the power light. When the fault has been removed, the motor can be restarted.

# **8.4 Fault history**

Function codes P07.25~P07.30 store 6 recent faults. Function codes P07.31~P07.38, P07.39~P7.46, P07.47~P07.54 show drive operation data when the latest 3 faults occurrs.

# **8.5 Fault instruction and solution**

Do as the following after the inverter fault:

**1.** Check to ensure there is nothing wrong with the kepad. If not, please contact with the local INVT office.

**2**. If there is nothing wrong, please check P07 and ensure the corresponding recorded fault parameters to confirm the real state when the current fault occurs by all parameters.

- **3**. See the following table for detailed solution and check the corresponding abnormal state.
- **4**. Eliminate the fault and ask for relative help.
- **5.** Check to eliminate the fault and carry out fault reset to run the inverter.

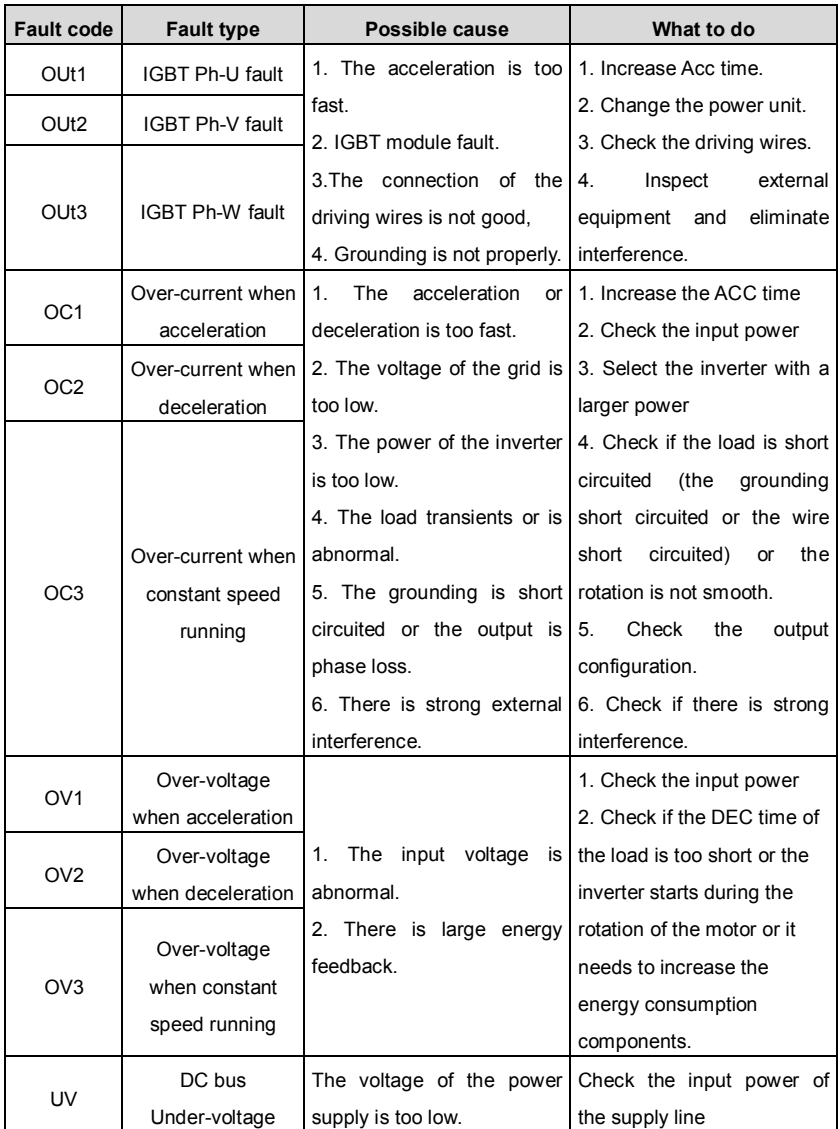

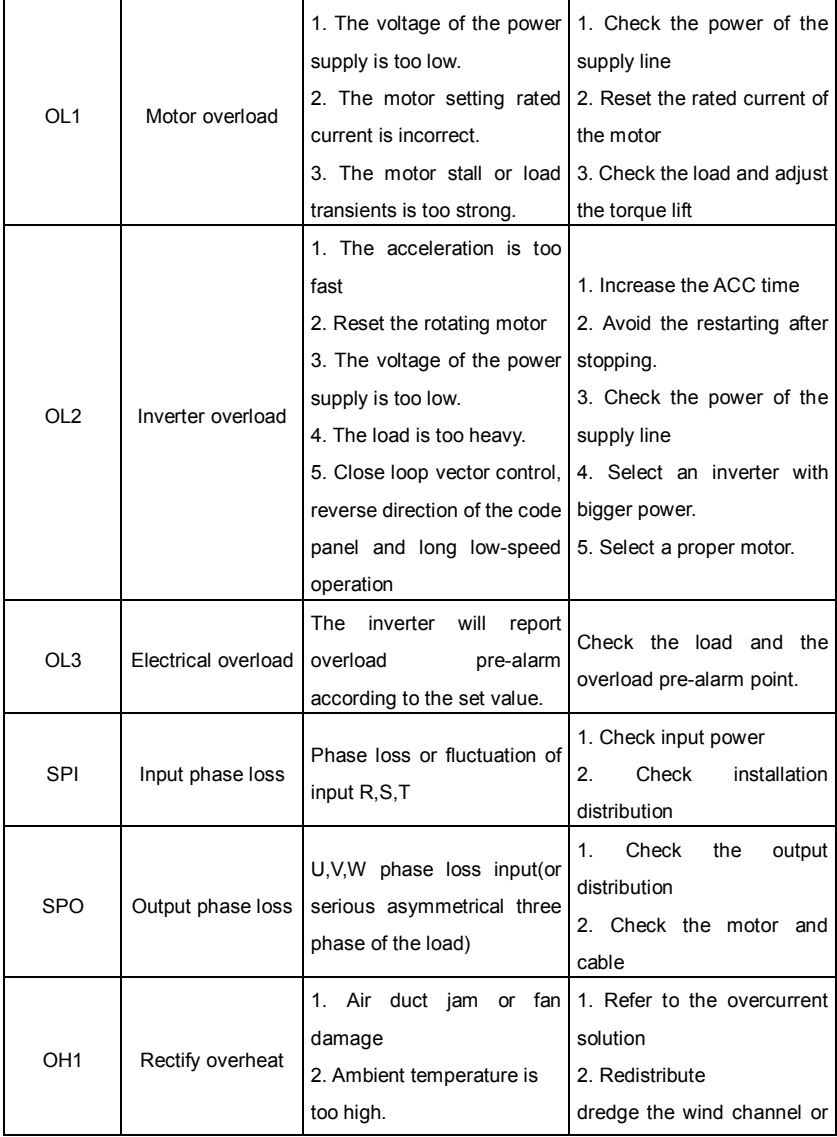

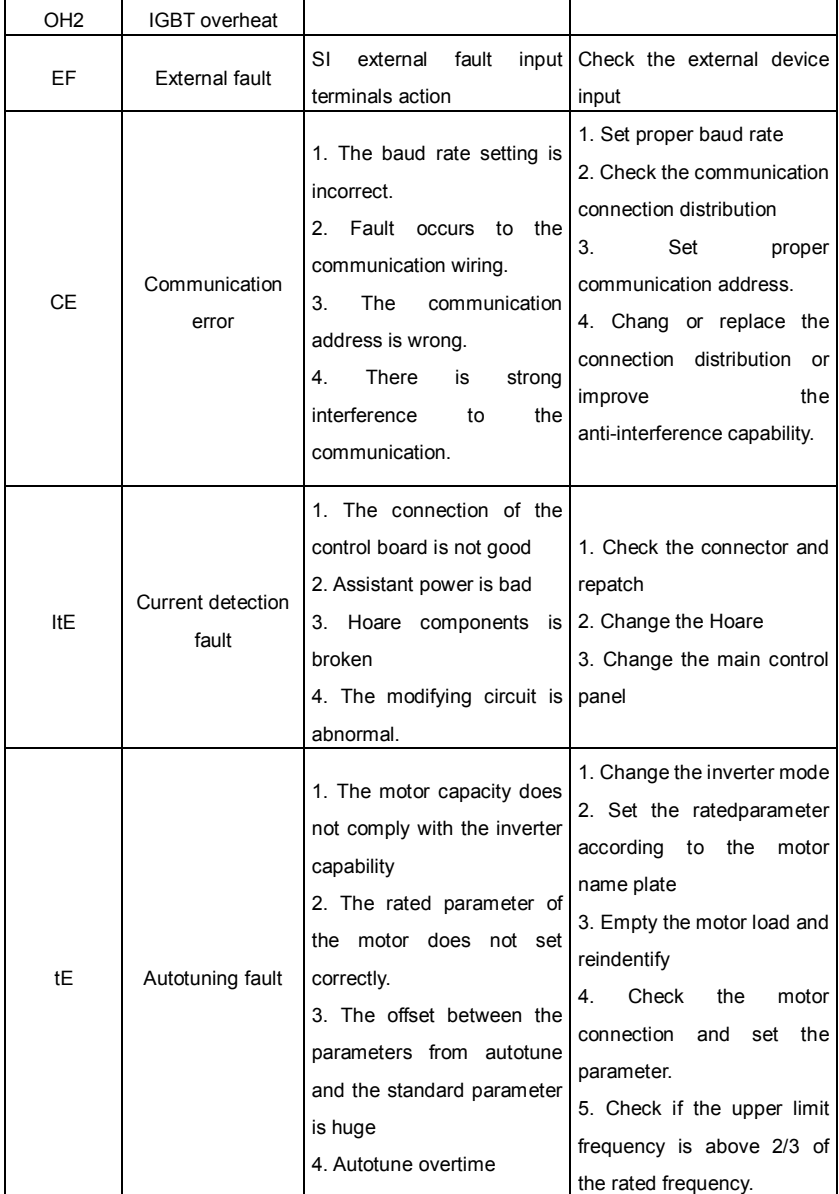

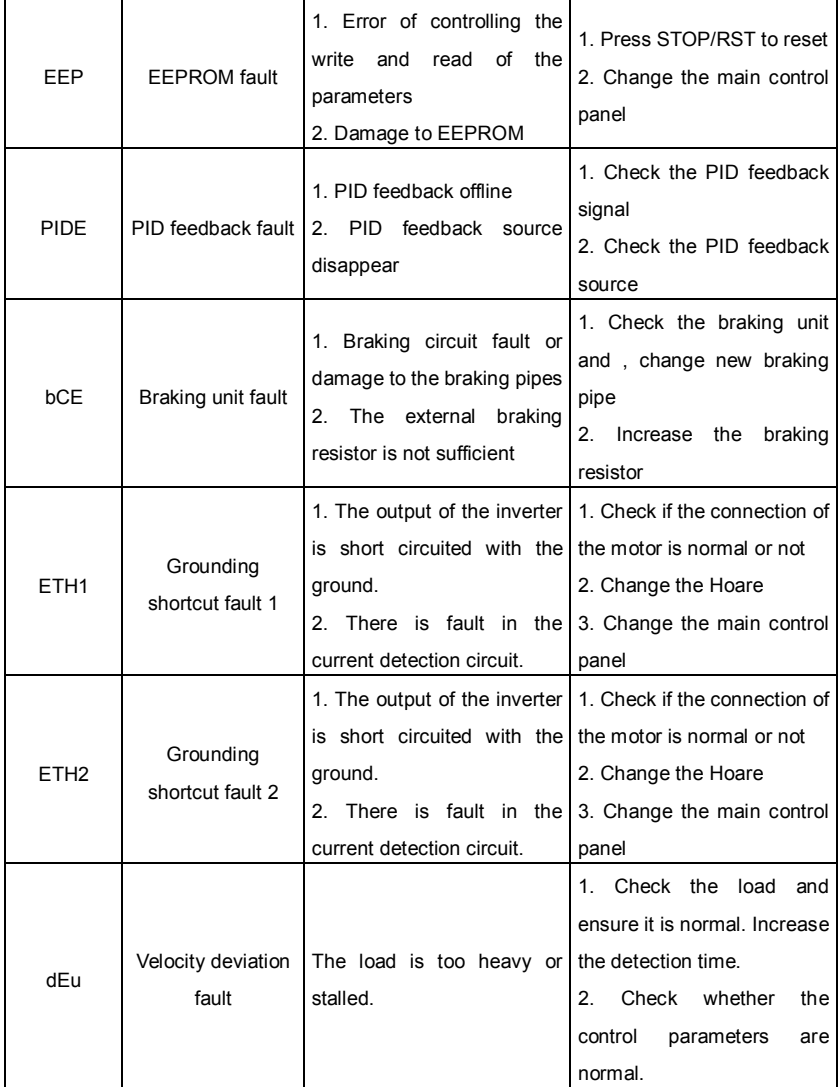

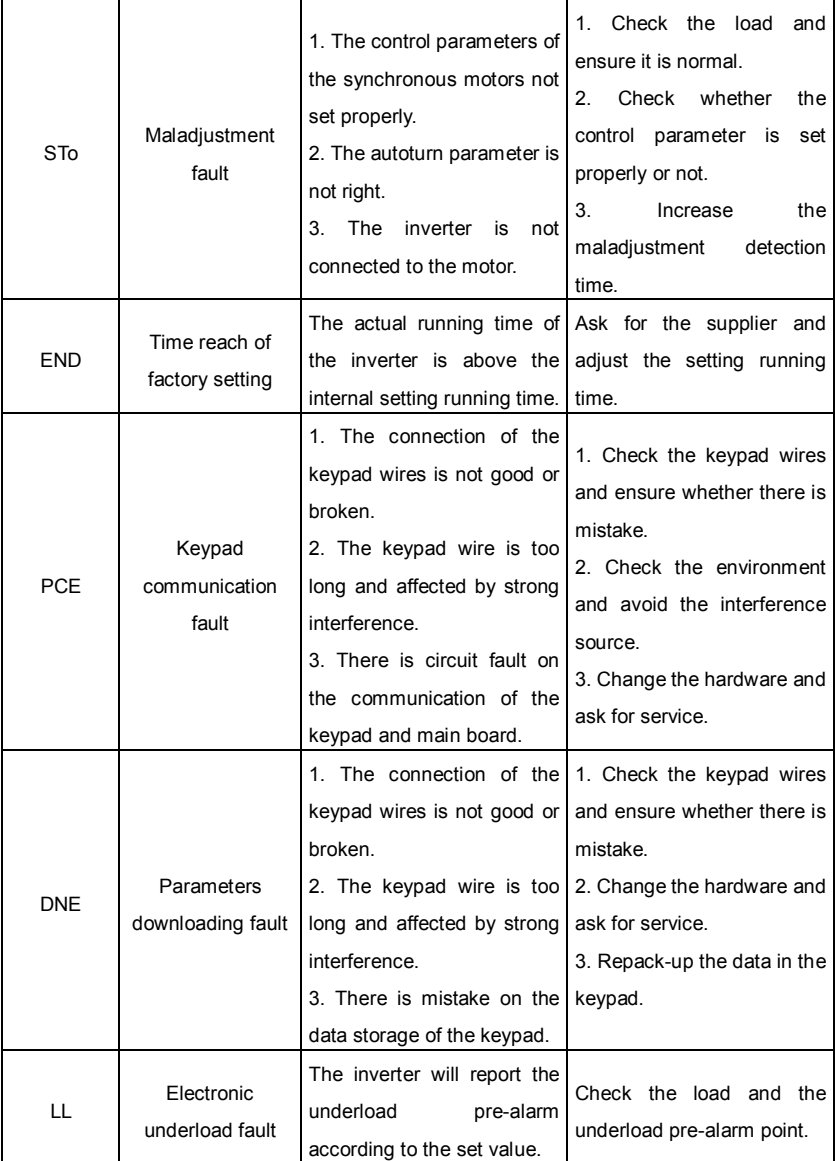

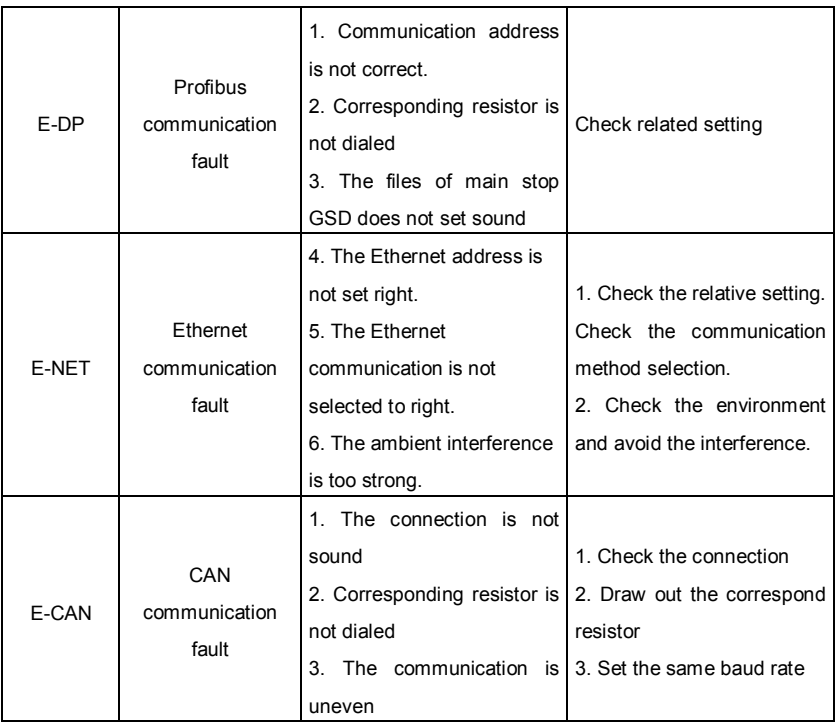

# **8.6 Common fault analysis**

# **8.6.1 The motor does not work**

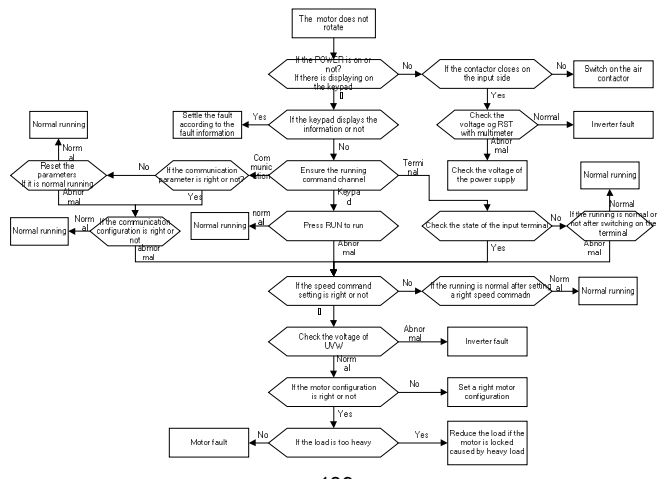

### **8.6.2 Motor vibration**

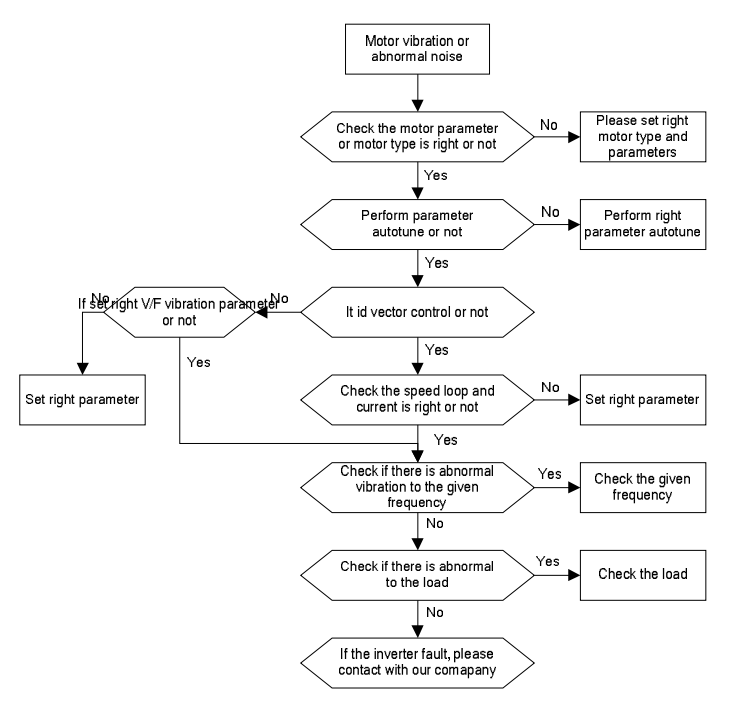

### **8.6.3 Overvoltage**

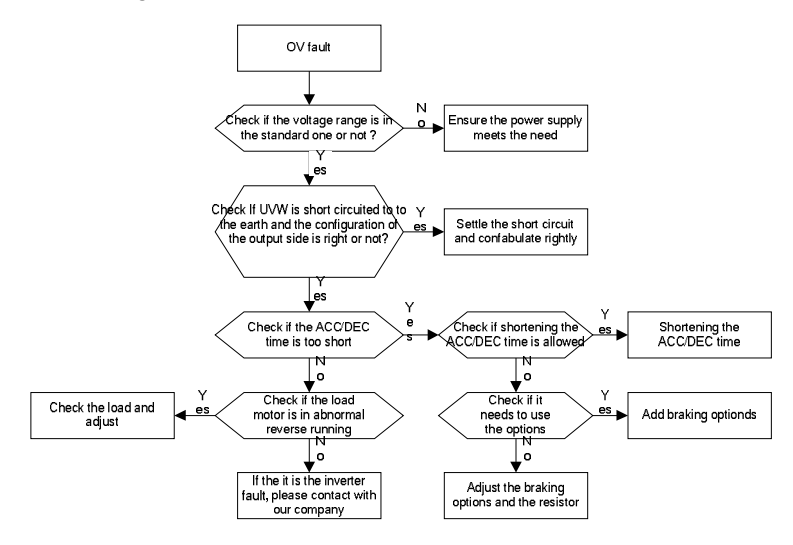

### **8.6.4 Undervoltage fault**

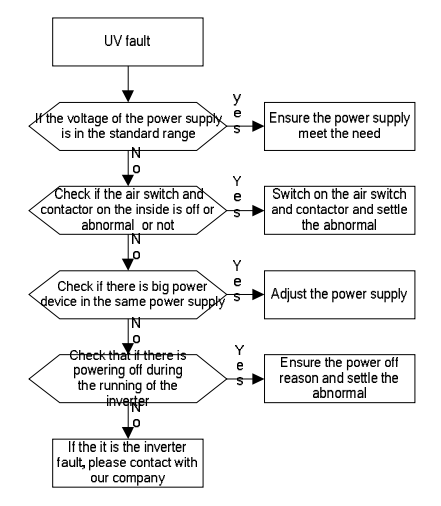

### **8.6.5 Abnormal heating of the motor**

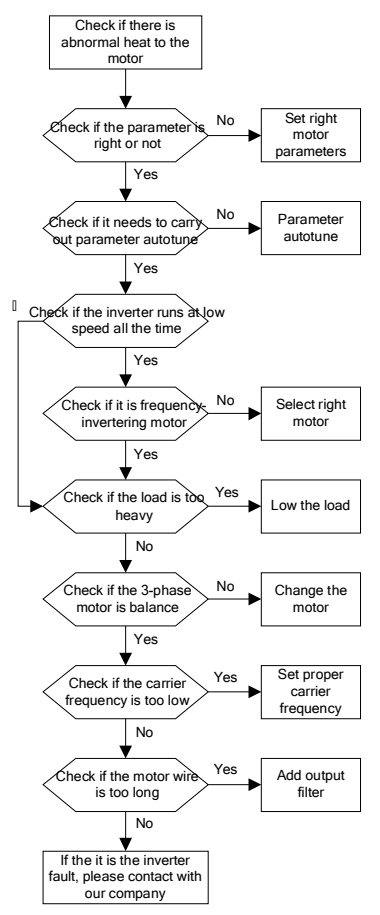

### **8.6.6 Overheat of the inverter**

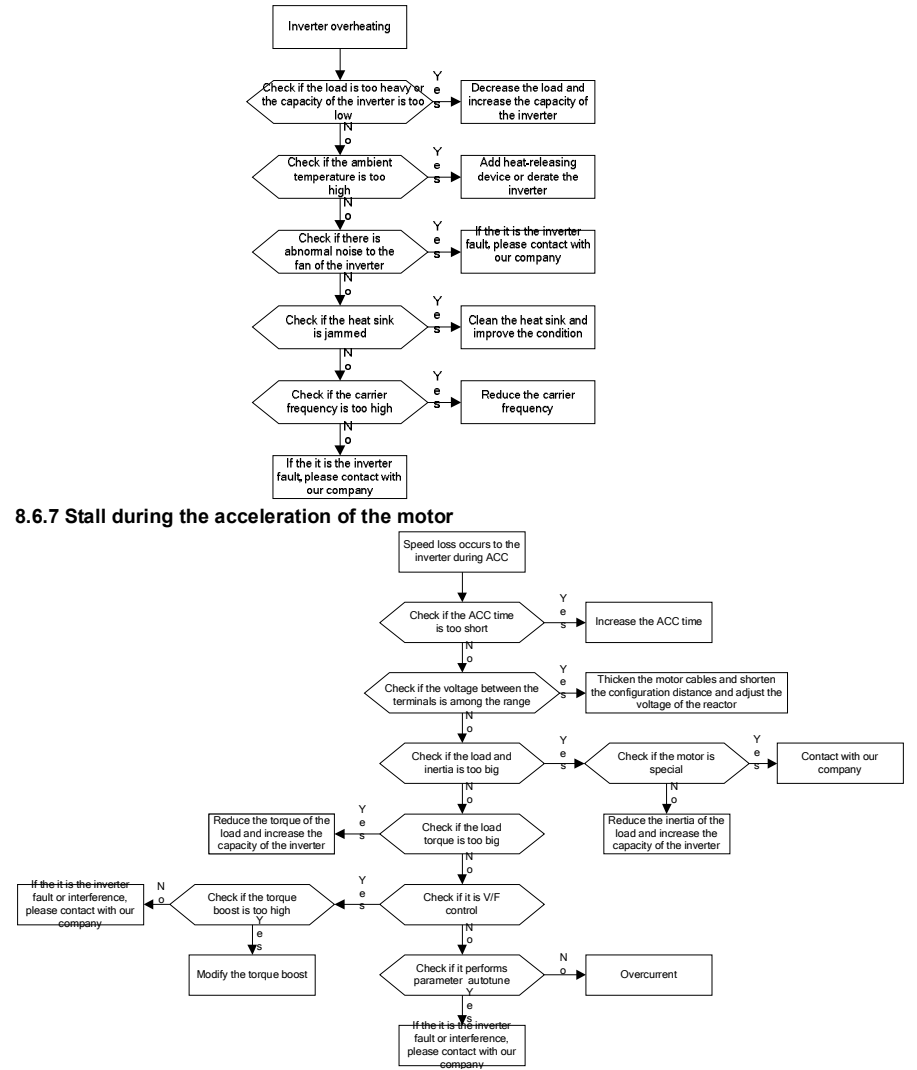

#### **8.6.8 Overcurrent**

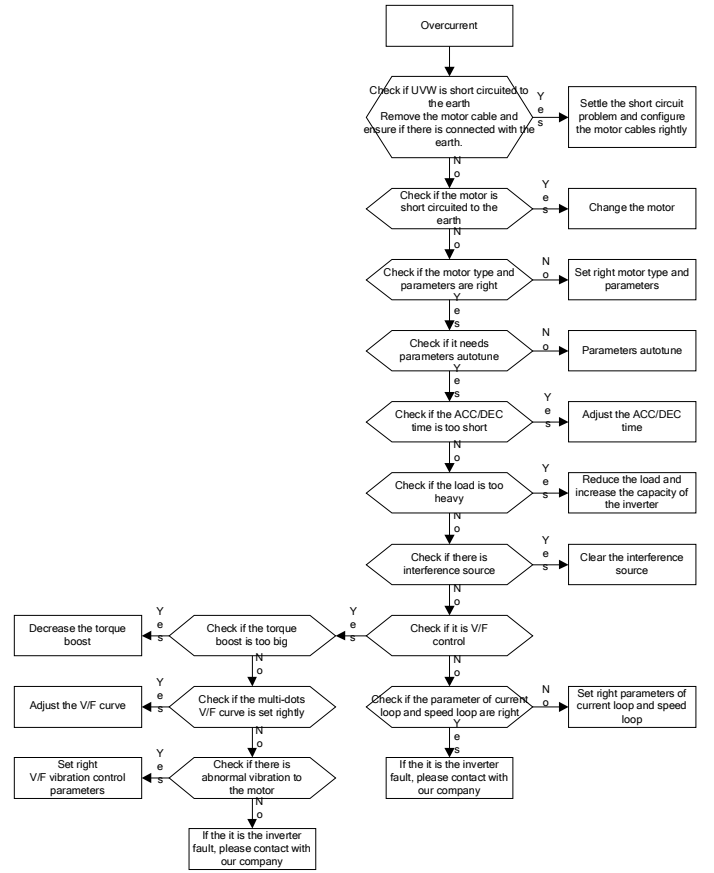

# **Maintenance and hardware diagnostics 9**

# **9.1 What this chapter contains.**

The chapter contains preventive maintenance instructions of the inverter.

# **9.2 Maintenance intervals**

If installed in an appropriate environment, the inverter requires very little maintenance. The table lists the routine maintenance intervals recommended by INVT.

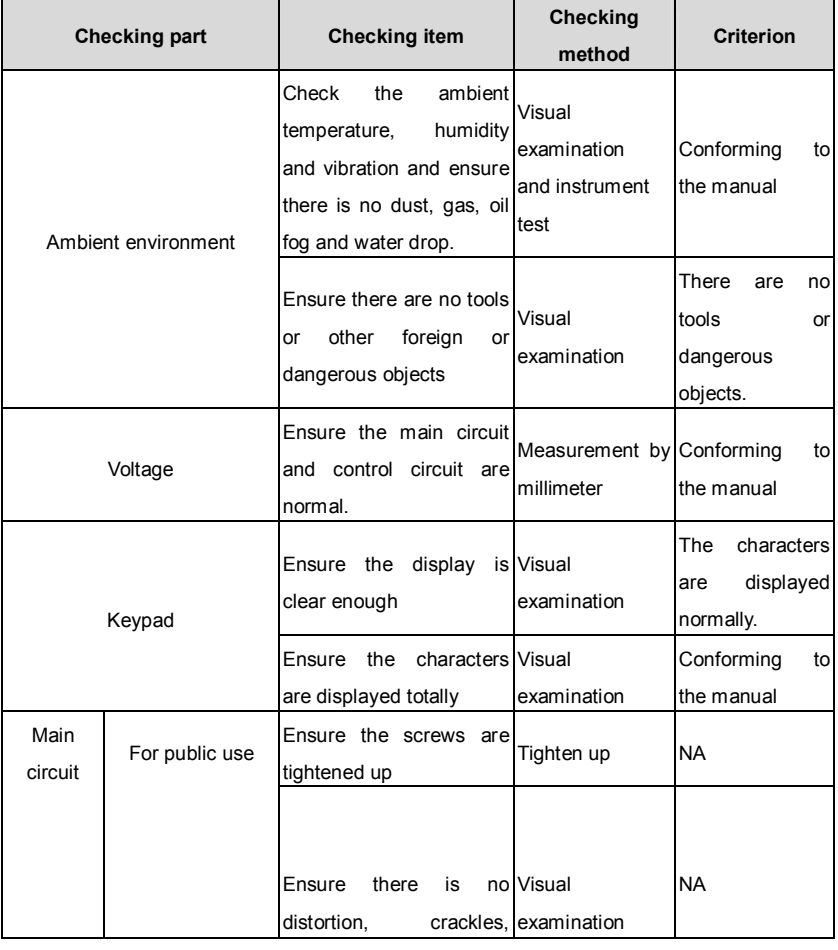

195 damage 195 or

color-changing caused by

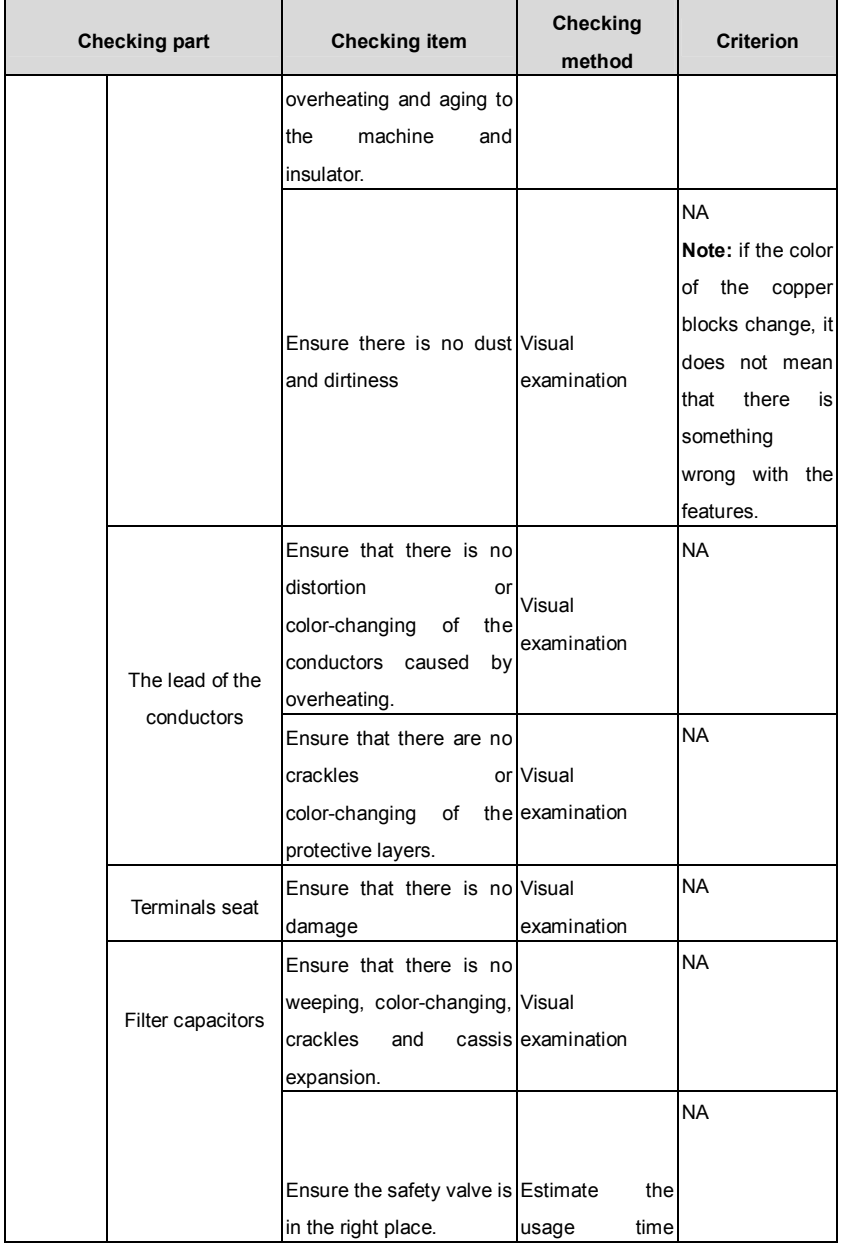

according to the

maintenance or

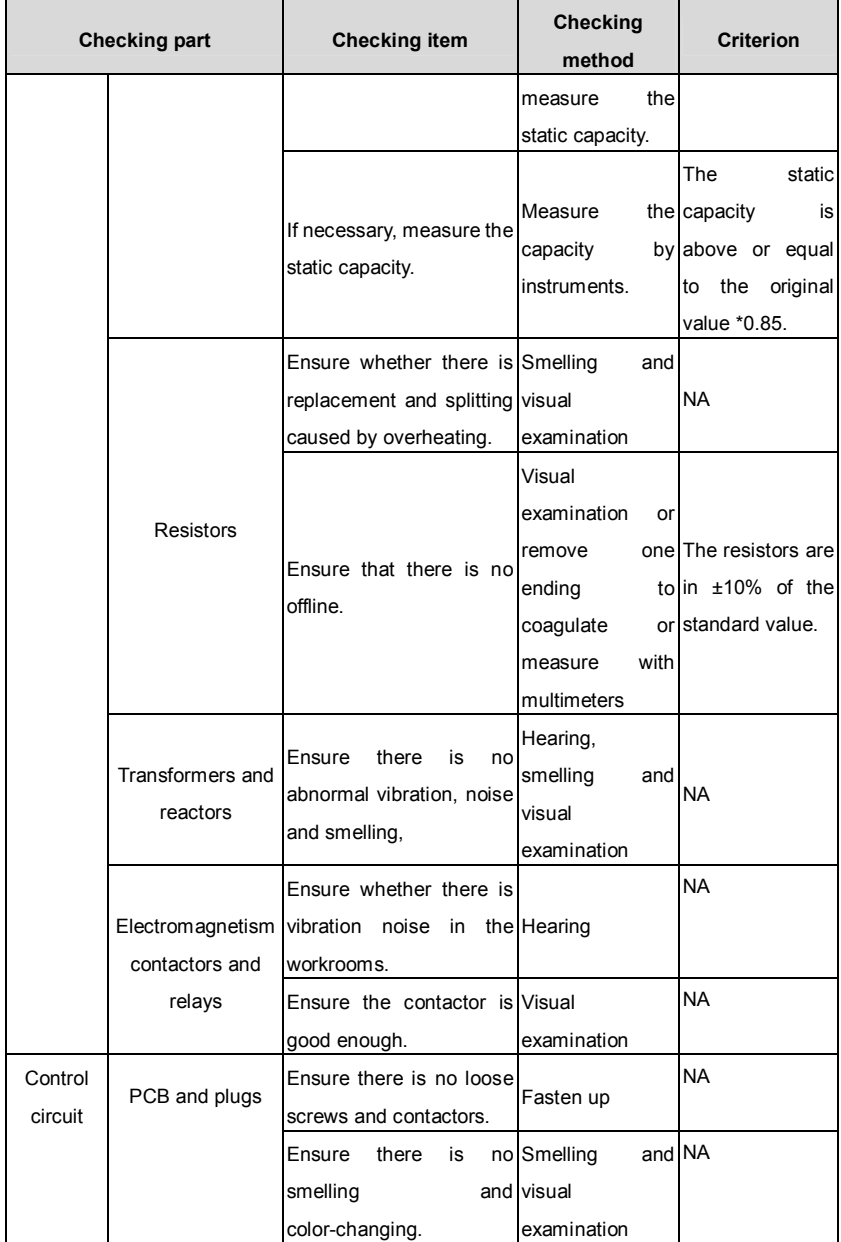

Goodrive200 inverters **Maintenance and hardware diagnostics** 

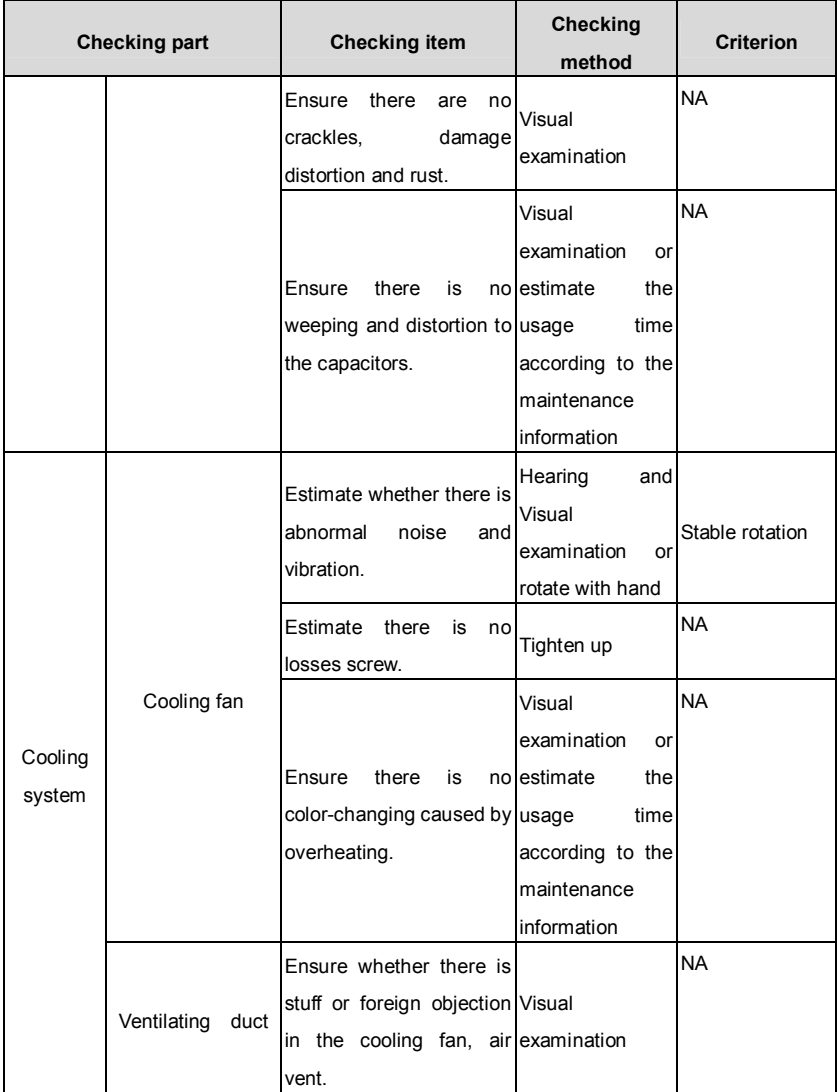

Consult the local INVT Service representative for more details on the maintenance. Visit the official website of INVT: http://www.invt.com.cn and select Inverter Services - Maintenance and Field Services.

# **9.3 Cooling fan**

The inverter's cooling fan has a minimum life span of 25,000 operating hours. The actual life span depends on the inverter usage and ambient temperature.

The operating hours can be found through P07.15 (accumulative hours of the inverter).

Fan failure can be predicted by the increasing noise from the fan bearings. If the inverter is operated in a critical part of a process, fan replacement is recommended once these symptoms appear. Replacement fans are available from INVT.

### **Replacing the cooling fan**

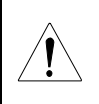

**Read and follow the instructions in chapter** *Safety Precautions***. Ignoring the instructions would cause physical injury or death, or damage to the equipment.** 

**1**. Stop the inverter and disconnect it from the AC power source and wait for at least the time designated on the inverter.

**2**. Lever the fan holder off the drive frame with a screwdriver and lift the hinged fan holder slightly upward from its front edge.

- **3**. Free the fan cable from the clip.
- **4**. Disconnect the fan cable.
- **5**. Remove the fan holder from the hinges.
- **6**. Install the new fan holder including the fan in reverse order.
- **7**. Restore power.

# **9.4 Capacitors**

### **9.4.1 Reforming the capacitors**

The DC bus capacitors must be reformed according to the operation instruction if the inverter has been stored for a long time. The storing time is counted form the producing date other than the delivery data which has been marked in the serial number of the inverter.

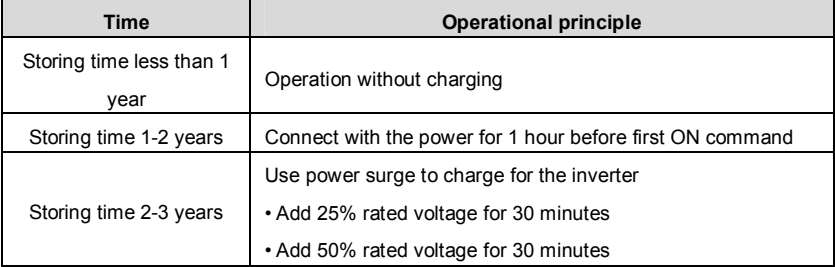

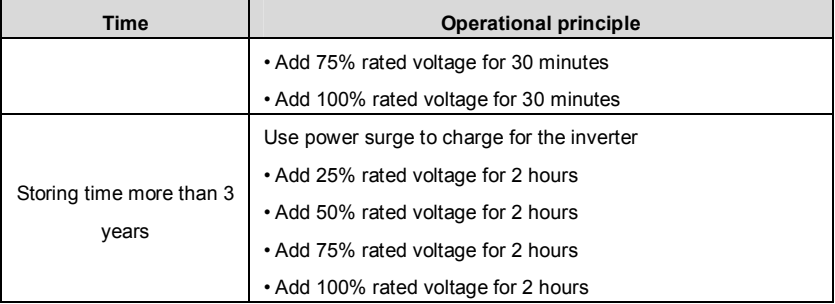

The method of using power surge to charge for the inverter:

The right selection of Power surge depends on the supply power of the inverter. Single phase 230V AC/2A power surge applied to the inverter with single/three-phase 230V AC as its input voltage. The inverter with single/three-phase 230V AC as its input voltage can apply Single phase 230V AC/2A power surge. All DC bus capacitors charge at the same time because there is one rectifier.

High-voltage inverter needs enough voltage (for example, 400V) during charging. The small capacitor power (2A is enough) can be used because the capacitor nearly does not need current when charging.

The operation method of inverter charging through resistors (LEDs):

The charging time is at least 60 minutes if charge the DC bus capacitor directly through supply power. This operation is available on normal temperature and no-load condition and the resistor should be serially connected in the 3-phase circuits of the power supply:

400V driven device: 1k/100W resistor. LED of 100W can be used when the power voltage is no more than 400V. But if used, the light may be off or weak during charging.

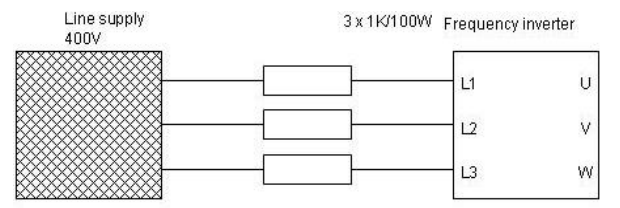

400V charging illustration of the driven device

### **9.4.2 Change electrolytic capacitors**

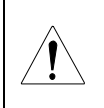

**Read and follow the instructions in chapter** *Safety Precautions***. Ignoring the instructions may cause physical injury or death, or damage to the equipment.**

Change electrolytic capacitors if the working hours of electrolytic capacitors in the inverter are above 35000. Please contact with the local INVT offices or dial our national service hotline (400-700-9997) for detailed operation.

### **9.5 Power cable**

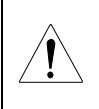

**Read and follow the instructions in chapter** *Safety Precautions***. Ignoring the instructions may cause physical injury or death, or damage to the equipment.** 

1. Stop the drive and disconnect it from the power line. Wait for at least the time designated on the inverter.

- 2. Check the tightness of the power cable connections.
- 3. Restore power.

# **Communication protocol** 10

### **10.1 What this chapter contains**

This chapter describes the communication protocol of Goodrive200 series inverters. The Goodrive200 series inverters provide RS485 communication interface. It adopts international standard ModBus communication protocol to perform master-slave communication. The user can realize centralized control through PC/PLC, upper control PC, etc. (set the control command, running frequency of the inverter, modify relevant function codes, monitor and control the operating state and fault information of the inverter and so on) to adapt specific application requirements.

# **10.2 Brief instruction to Modbus protocol**

Modbus protocol is a software protocol and common language which is applied in the electrical controller. With this protocol, the controller can communicate with other devices via network (the channel of signal transmission or the physical layer, such as RS485). And with this industrial standard, the controlling devices of different manufacturers can be connected to an industrial network for the convenient of being monitored.

There are two transmission modes for Modbus protocol: ASCII mode and RTU (Remote Terminal Units) mode. On one Modbus network, all devices should select same transmission mode and their basic parameters, such as baud rate, digital bit, check bit, and stopping bit should have no difference.

Modbus network is a controlling network with single-master and multiple slaves, which means that there is only one device performs as the master and the others are the slaves on one Modbus network. The master means the device which has active talking right to sent message to Modbus network for the controlling and inquiring to other devices. The slave means the passive device which sends data message to the Modbus network only after receiving the controlling or inquiring message (command) form the master (response). After the master sends message, there is a period of time left for the controlled or inquired slaves to response, which ensure there is only one slave sends message to the master at a time for the avoidance of singles impact.

Generally, the user can set PC, PLC, IPC and HMI as the masters to realize central control. Setting certain device as the master is a promise other than setting by a bottom or a switch or the device has a special message format. For example, when the upper monitor is

running, if the operator clicks sending command bottom, the upper monitor can send command message actively even it can not receive the message form other devices. In this case, the upper monitor is the master. And if the designer makes the inverter send the data only after receiving the command, then the inverter is the slave.

The master can communicate with any single slave or with all slaves. For the single-visiting command, the slave should feedback a response message; for the broadcasting message from the master, the slave does not need to feedback the response message.

# **10.3 Application of the inverter**

The Modbus protocol of the inverter is RTU mode and the physical layer is 2-wire RS485.

### **10.3.1 2-wire RS485**

The interface of 2-wire RS485 works on semiduplex and its data signal applies differential transmission which is called balance transmission, too. It uses twisted pairs, one of which is defined as A (+) and the other is defined as B (-). Generally, if the positive electrical level between sending drive A and B is among  $+2$   $+6$ V, it is logic "1", if the electrical level is among  $-2V$   $\sim$   $-6V$ , it is logic "0".

485+ on the terminal board corresponds to A and 485- to B.

Communication baud rate means the binary bit number in one second. The unit is bit/s (bps). The higher the baud rate is, the quicker the transmission speed is and the weaker the anti-interference is. If the twisted pairs of 0.56mm (24AWG) is applied as the communication cables, the Max. Transmission distance is as below:

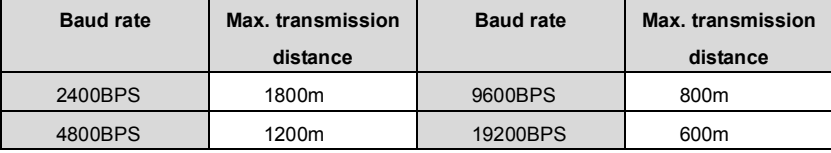

It is recommended to use shield cables and make the shield layer as the grounding wires during RS485 remote communication.

In the cases with less devices and shorter distance, it is recommended to use 120Ω terminal resistor as the performance will be weakened if the distance increase even though the network can perform well without load resistor.

### **10.3.2.1 Single application**

Figure 1 is the site Modbus connection figure of single inverter and PC. Generally, the computer does not have RS485 interface, the RS232 or USB interface of the computer should be converted into RS485 by converter. Connect the A terminal of RS485 to the 485+

terminal of the inverter and B to the 485- terminal. It is recommended to use the shield twisted pairs. When applying RS232-RS485 converter, if the RS232 interface of the computer is connected to the RS232 interface of the converter, the wire length should be as short as possible within the length of 15m. It is recommended to connect the RS232-RS485 converter to the computer directly. If using USB-RS485 converter, the wire should be as short as possible, too.

Select a right interface to the upper monitor of the computer (select the interface of RS232-RS485 converter, such as COM1) after the wiring and set the basic parameters such as communication baud rate and digital check bit to the same as the inverter.

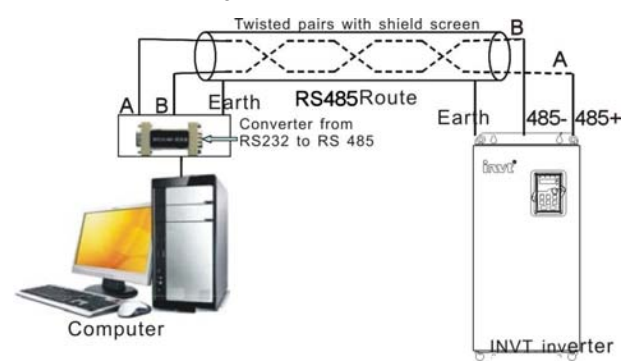

Figure 1 RS485 physical connection in single application

**10.3.1.2** Multi-applicationIn the real multi-application, the chrysanthemum connection and star connection are commonly used.

Chrysanthemum chain connection is required in the RS485 industrial fieldbus standards. The two ends are connected to terminal resistors of 120 $\Omega$  which is shown as figure 2. Figure 3 is the simply connection figure and figure 4 is the real application figure.

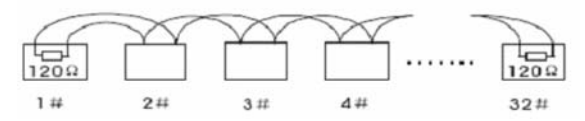

Fugure 2 Chrysanthemum connection

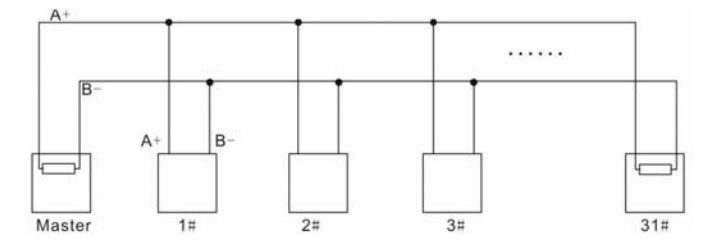

Figure 3 Chrysanthemum connection

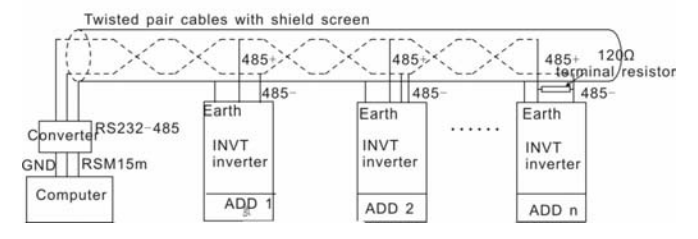

Figure 4 Chrysanthemum connection applications

Figure 5 is the star connection. Terminal resistor should be connected to the two devices which have the longest distance. (1# and 15#device)

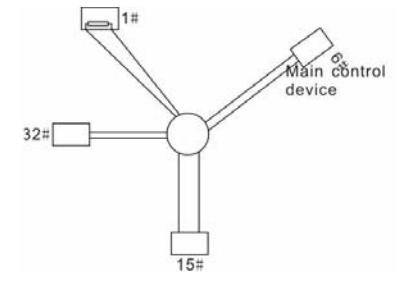

Figure 5 star connection

It is recommended to use shield cables in multiple connection. The basic parameter of the devices, such as baud rate and digital check bit in RS485 should be the same and there should be no repeated address.

### **10.3.2 RTU mode**

### **10.3.2.1 RTU communication frame format**

If the controller is set to communicate by RTU mode in Modbus network every 8bit byte in the message includes two 4Bit hex characters. Compared with ACSII mode, this mode can send more data at the same baud rate.

### **Code system**

- · 1 start bit
- · 7 or 8 digital bit, the minimum valid bit can be sent firstly. Every 8 bit frame includes two

hex characters (0...9, A...F)

- · 1 even/odd check bit . If there is no checkout, the even/odd check bit is inexistent.
- · 1 end bit (with checkout), 2 Bit(no checkout)

### **Error detection field**

· CRC

The data format is illustrated as below:

11-bit character frame (BIT1~BIT8 are the digital bits)

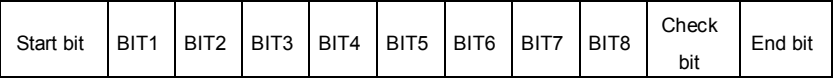

10-bit character frame (BIT1~BIT7 are the digital bits)

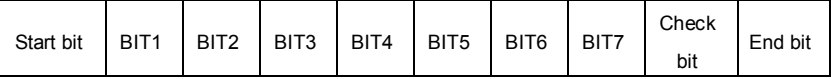

In one character frame, the digital bit takes effect. The start bit, check bit and end bit is used to send the digital bit right to the other device. The digital bit, even/odd checkout and end bit should be set as the same in real application.

The Modbus minimum idle time between frames should be no less than 3.5 bytes. The network device is detecting, even during the interval time, the network bus. When the first field (the address field) is received, the corresponding device decodes next transmitting character. When the interval time is at least 3.5 byte, the message ends.

The whole message frame in RTU mode is a continuous transmitting flow. If there is an interval time (more than 1.5 bytes) before the completion of the frame, the receiving device will renew the uncompleted message and suppose the next byte as the address field of the new message. As such, if the new message follows the previous one within the interval time of 3.5 bytes, the receiving device will deal with it as the same with the previous message. If these two phenomena all happen during the transmission, the CRC will generate a fault message to respond to the sending devices.

The standard structure of RTU frame:

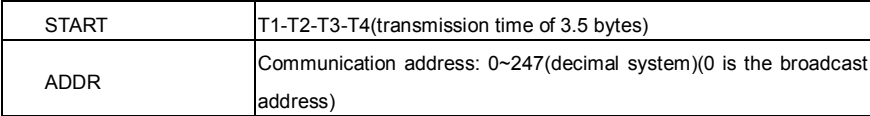

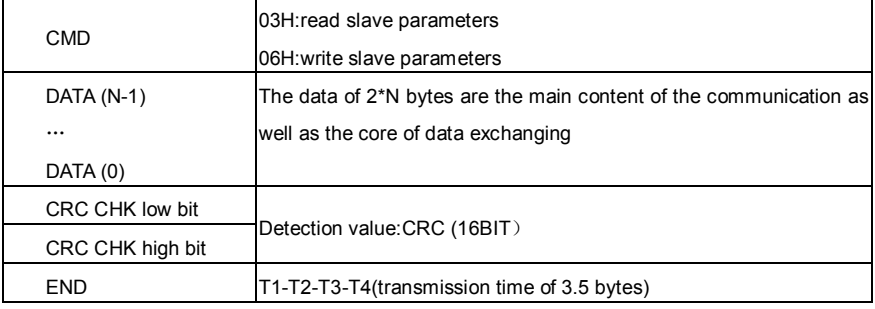

### **10.3.2.1 RTU communication frame error checkout**

Various factors (such as electromagnetic interference) may cause error in the data transmission. For example, if the sending message is a logic "1",A-B potential difference on RS485 should be 6V, but in reality, it may be -6V because of electromagnetic interference, and then the other devices take the sent message as logic "0". If there is no error checkout, the receiving devices will not find the message is wrong and they may give incorrect response which cause serious result. So the checkout is essential to the message.

The theme of checkout is that: the sender calculate the sending data according to a fixed formula, and then send the result with the message. When the receiver gets this message, they will calculate anther result according to the same method and compare it with the sending one. If two results are the same, the message is correct. If not, the message is incorrect.

The error checkout of the frame can be divided into two parts: the bit checkout of the byte and the whole data checkout of the frame (CRC check).

### **Bit checkout of the byte**

The user can select different bit checkouts or non-checkout, which impacts the check bit setting of each byte.

The definition of even checkout: add an even check bit before the data transmission to illustrate the number of "1" in the data transmission is odd number or even number. When it is even, the check byte is "0", otherwise, the check byte is"1". This method is used to stabilize the parity of the data.

The definition of odd checkout: add an odd check bit before the data transmission to illustrate the number of "1" in the data transmission is odd number or even number. When it is odd, the check byte is "0", otherwise, the check byte is"1". This method is used to stabilize the parity of the data.

For example, when transmitting "11001110", there are five "1" in the data. If the even

checkout is applied, the even check bit is "1"; if the odd checkout is applied; the odd check bit is "0". The even and odd check bit is calculated on the check bit position of the frame. And the receiving devices also carry out even and odd checkout. If the parity of the receiving data is different from the setting value, there is an error in the communication.

### **CRC check**

{

The checkout uses RTU frame format. The frame includes the frame error detection field which is based on the CRC calculation method. The CRC field is two bytes, including 16 figure binary values. It is added into the frame after calculated by transmitting device. The receiving device recalculates the CRC of the received frame and compares them with the value in the received CRC field. If the two CRC values are different, there is an error in the communication.

During CRC, 0\*FFFF will be stored. And then, deal with the continuous 6-above bytes in the frame and the value in the register. Only the 8Bit data in every character is effective to CRC, while the start bit, the end and the odd and even check bit is ineffective.

The calculation of CRC applies the international standard CRC checkout principles. When the user is editing CRC calculation, he can refer to the relative standard CRC calculation to write the required CRC calculation program.

Here provided a simple function of CRC calculation for the reference (programmed with C language):

unsigned int crc\_cal\_value(unsigned char \*data\_value,unsigned char data\_length)

```
int i;
unsigned int crc_value=0xffff;
while(data_length--)
{ crc_value^=*data_value++;
           for(i=0:i<8:i++){
if(crc_value&0x0001)crc_value=(crc_value>>1)^0xa001;
           else crc_value=crc_value>>1;
           } }
return(crc_value):
}
```
In ladder logic, CKSM calculated the CRC value according to the frame with the table inquiry.

The method is advanced with easy program and quick calculation speed. But the ROM space the program occupied is huge. So use it with caution according to the program required space.

### **10.4 RTU command code and communication data illustration**

### **10.4.1 command code:03H**

# **03H**(**correspond to binary 0000 0011**)**,read N words**(**Word**)**(the Max. continuous reading is 16 words)**

Command code 03H means that if the master read data form the inverter, the reading number depends on the "data number" in the command code. The Max. continuous reading number is 16 and the parameter address should be continuous. The byte length of every data is 2 (one word). The following command format is illustrated by hex (a number with "H" means hex) and one hex occupies one byte.

The command code is used to read the working step of the inverter.

For example, read continuous 2 data content from0004H from the inverter with the address of 01H (read the content of data address of 0004H and 0005H), the frame structure is as below:

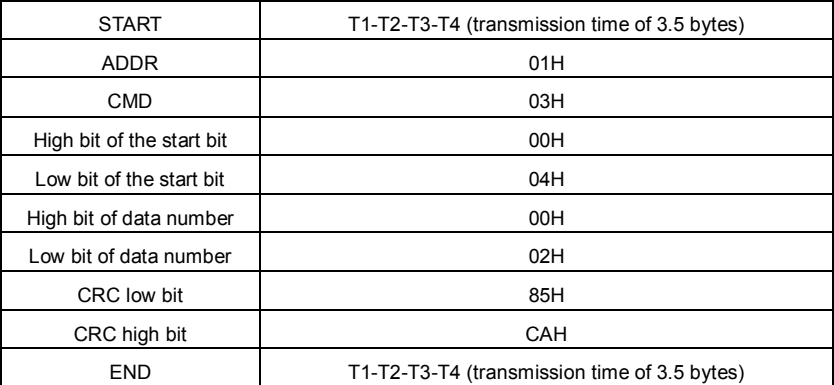

RTU master command message (from the master to the inverter)

T1-T2-T3-T4 between START and END is to provide at least the time of 3.5 bytes as the leisure time and distinguish two messages for the avoidance of taking two messages as one message.

**ADDR** = 01H means the command message is sent to the inverter with the address of 01H and ADDR occupies one byte

**CMD**=03H means the command message is sent to read data form the inverter and CMD

occupies one byte

**"Start address"** means reading data form the address and it occupies 2 bytes with the fact that the high bit is in the front and the low bit is in the behind.

**"Data number"** means the reading data number with the unit of word. If the "start address' is 0004H and the "data number" is 0002H, the data of 0004H and 0005H will be read.

**CRC** occupies 2 bytes with the fact that the high bit is in the front and the low bit is in the behind.

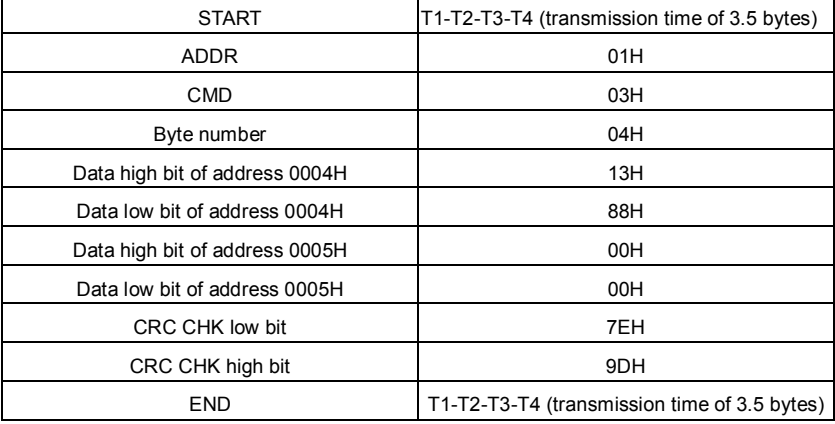

**RTU** slave response message (from the inverter to the master)

The meaning of the response is that:

**ADDR** = 01H means the command message is sent to the inverter with the address of 01H and ADDR occupies one byte

**CMD**=03H means the message is receiced from the inverter to the master for the response of reading command and CMD occupies one byte

**"Byte number"** means all byte number from the byte(excluding the byte) to CRC byte(excluding the byte). 04 means there are 4 byte of data from the "byte number" to "CRC CHK low bit", which are "digital address 0004H high bit", "digital address 0004H low bit", "digital address 0005H high bit" and "digital address 0005H low bit".

There are 2 bytes stored in one data with the fact that the high bit is in the front and the low bit is in the behind of the message, the data of data address 0004H is 1388H,and the data of data address 0005H is 0000H.

CRC occupies 2 bytes with the fact that the high bit is in the front and the low bit is in the behind.

### **10.4.2 Command code: 06H**

06H (correspond to binary 0000 0110), write one word(Word)

The command means that the master write data to the inverter and one command can write one data other than multiple dates. The effect is to change the working mode of the inverter. For example, write 5000 (1388H) to 0004H from the inverter with the address of 02H, the frame structure is as below:

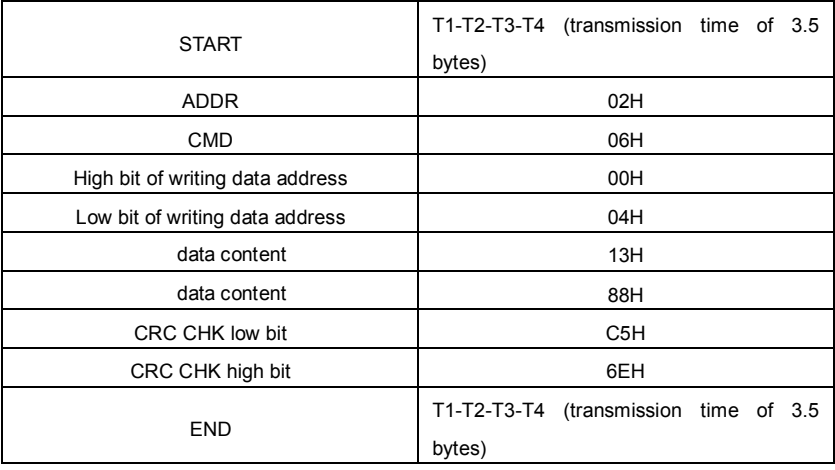

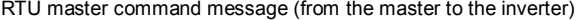

RTU slave response message (from the inverter to the master)

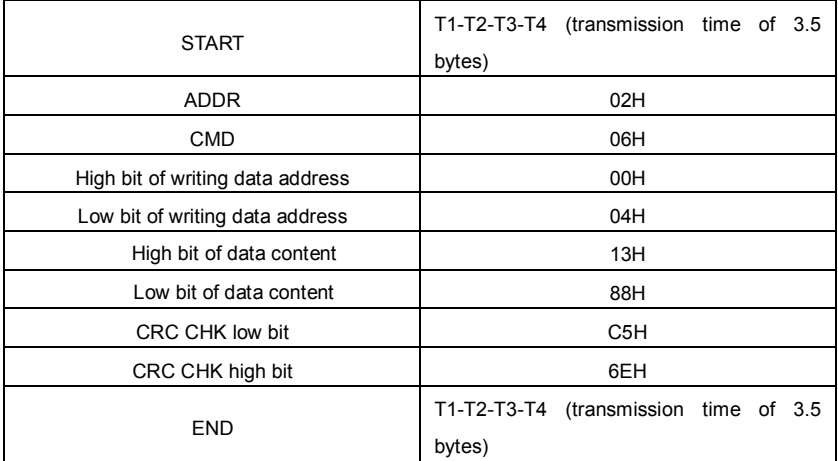

**Note:** section 10.2 and 10.3 mainly describe the command format, and the detailed

application will be mentioned in 10.8 with examples.

### **10.4.3 Command code 08H for diagnosis**

Meaning of sub-function codes

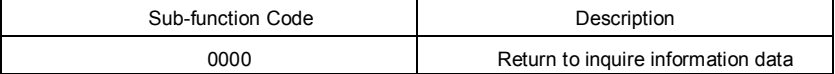

For example: The inquiry information string is same as the response information string when

the loop detection to address 01H of driver is carried out.

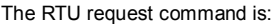

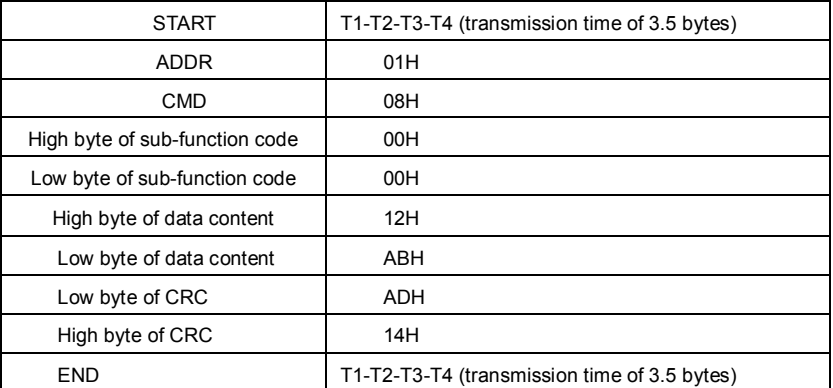

The RTU response command is:

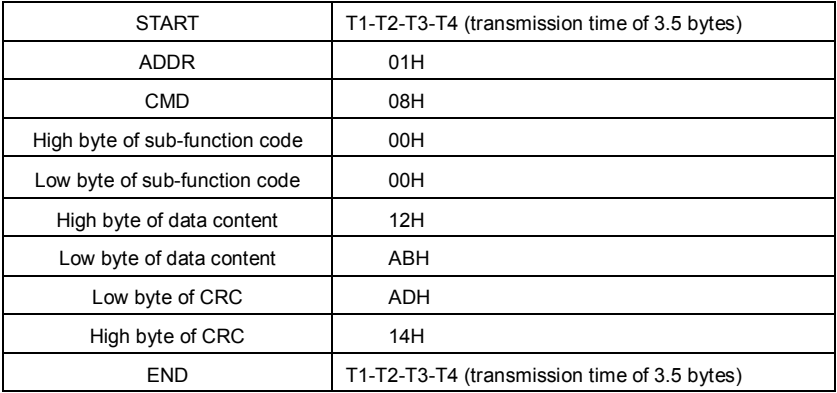

### **10.4.4 The definition of data address**

The address definition of the communication data in this part is to control the running of the inverter and get the state information and relative function parameters of the inverter.

#### **10.4.4.1 The rules of parameter address of the function codes**

The parameter address occupies 2 bytes with the fact that the high bit is in the front and the low bit is in the behind. The range of high and low byte are: high byte—00~ffH; low byte— 00~ffH. The high byte is the group number before the radix point of the function code and the low byte is the number after the radix point. But both the high byte and the low byte should be changed into hex. For example P05.05, the group number before the radix point of the function code is 05, then the high bit of the parameter is 05, the number after the radix point 05, then the low bit of the parameter is 05, then t he function code address is 0505H and the parameter address of P10.01 is 0A01H.

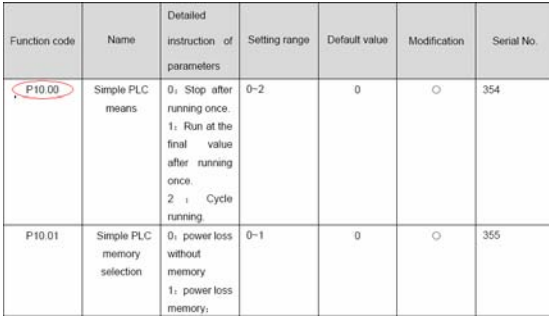

**Note:** PE group is the factory parameter which can not be read or changed. Some parameters can not be changed when the inverter is in the running state and some parameters can not be changed in any state. The setting range, unit and relative instructions should be paid attention to when modifying the function code parameters.

Besides, EEPROM is stocked frequently, which may shorten the usage time of EEPROM. For users, some functions are not necessary to be stocked on the communication mode. The needs can be met on by changing the value in RAM. Changing the high bit of the function code form 0 to 1 can also realize the function. For example, the function code P00.07 is not stocked into EEPROM. Only by changing the value in RAM can set the address to 8007H. This address can only be used in writing RAM other than reading. If it is used to read, it is an invalid address.

### **10.4.1.2 The address instruction of other function in Modbus**

The master can operate on the parameters of the inverter as well as control the inverter, such as running or stopping and monitoring the working state of the inverter. Below is the parameter list of other functions

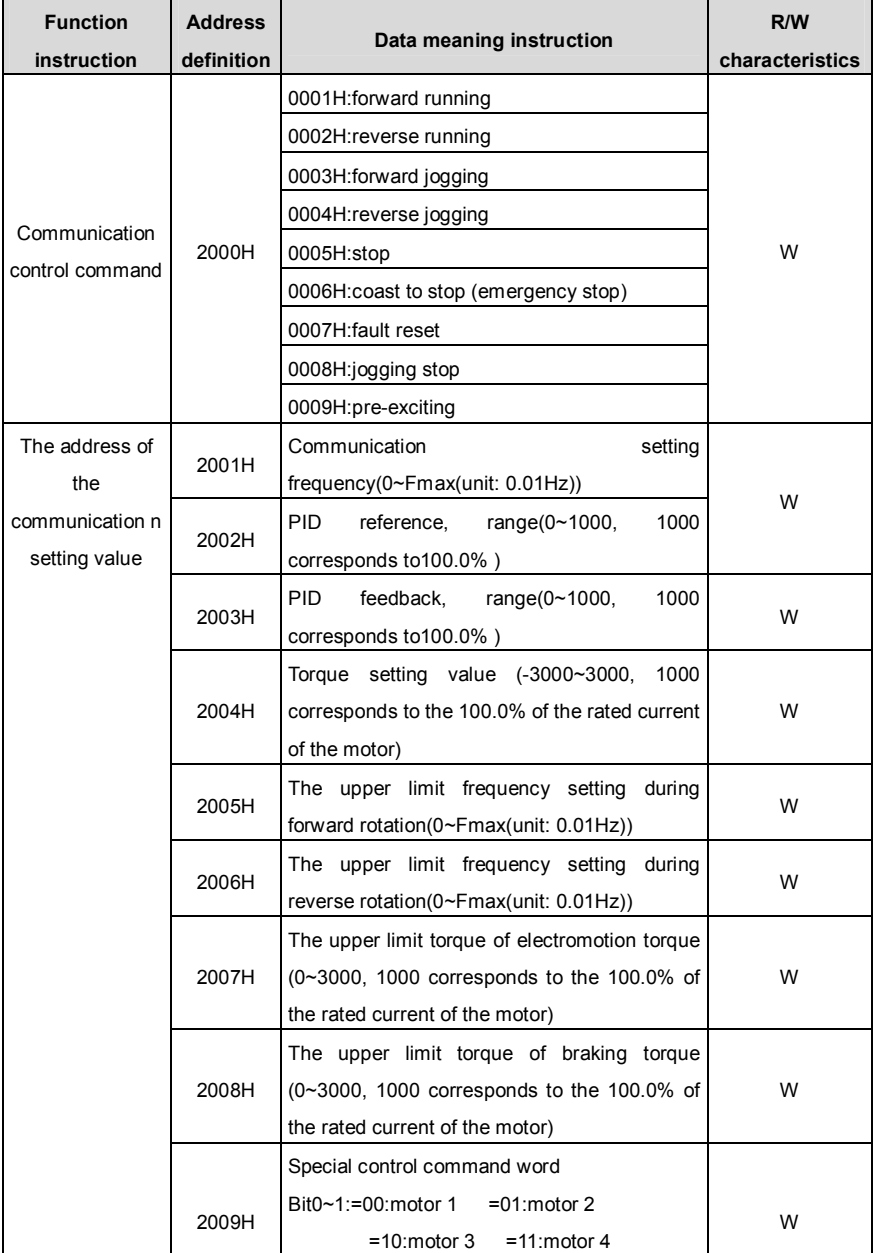

Goodrive200 inverters Communication protocol

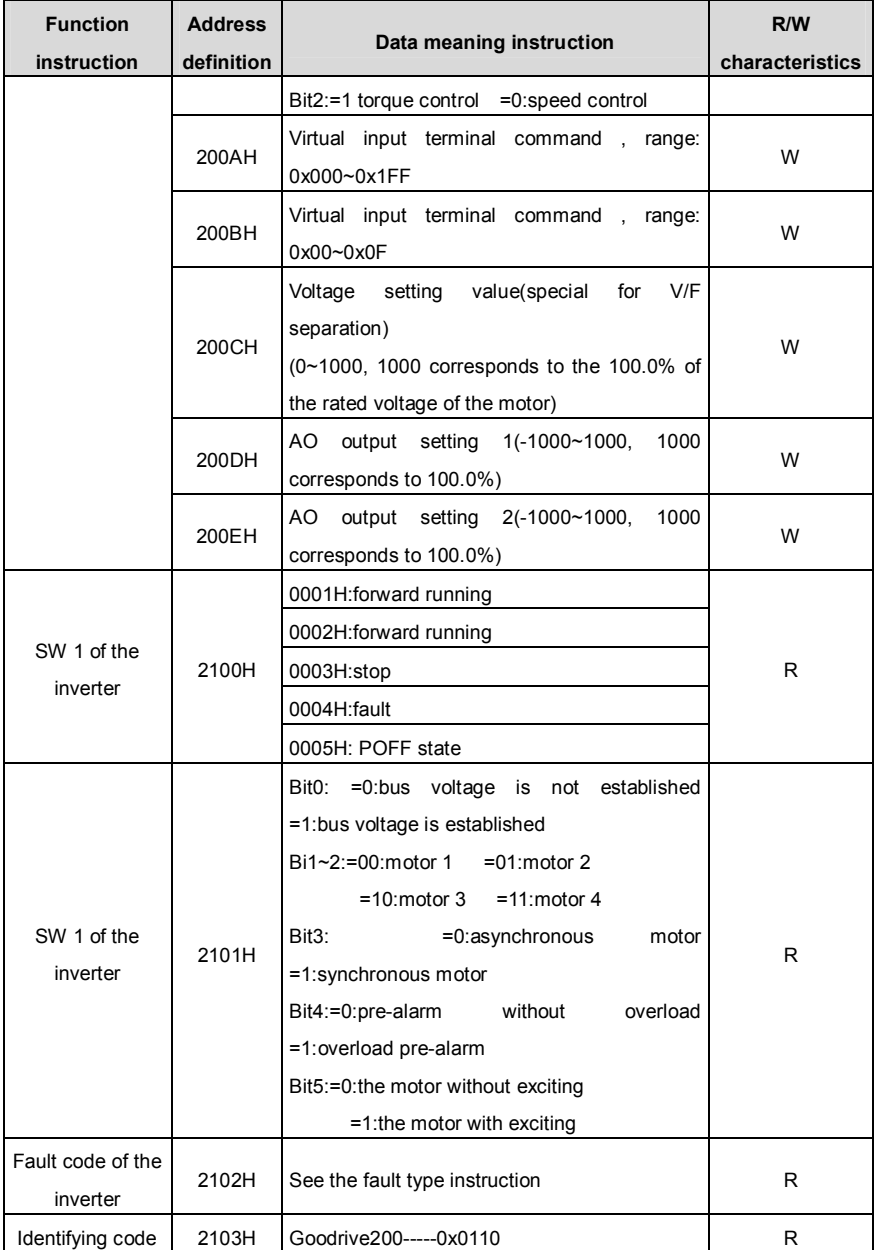
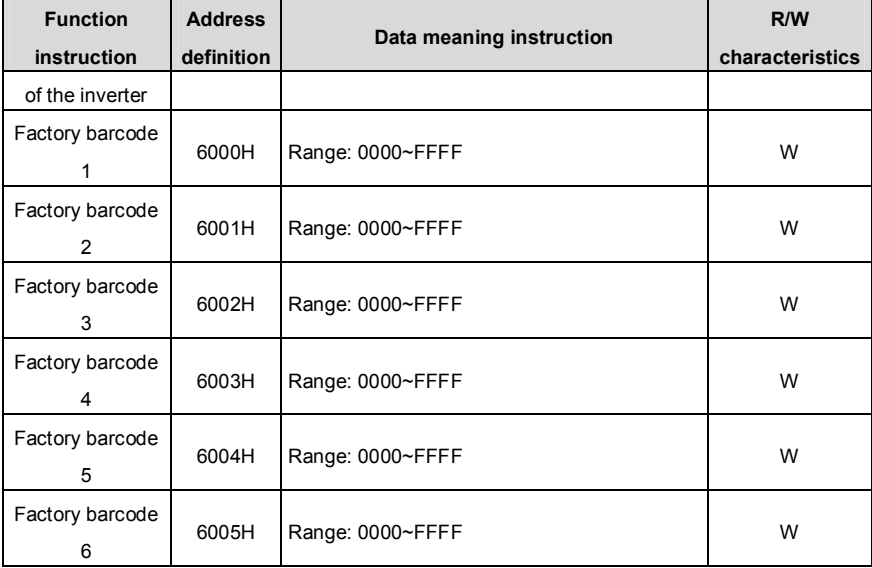

R/W characteristics means the function is with read and write characteristics. For example, "communication control command" is writing chrematistics and control the inverter with writing command (06H). R characteristic can only read other than write and W characteristic can only write other than read.

**Note:** when operate on the inverter with the table above, it is necessary to enable some parameters. For example, the operation of running and stopping, it is necessary to set P00.01 to communication running command channel and set P00.02 to MODBUS communication channel. And when operate on "PID reference", it is necessary to set P09.00 to "MODBUS communication setting".

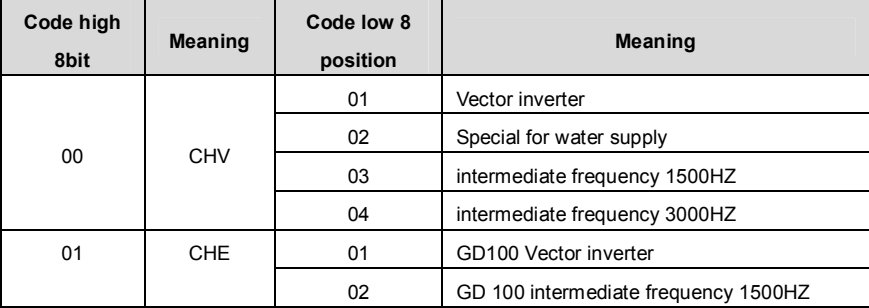

The encoding rules for device codes (corresponds to identifying code 2103H of the inverter)

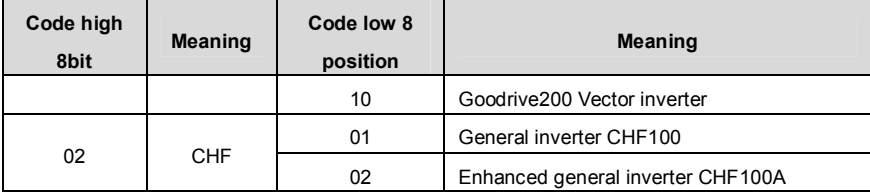

**Note:** the code is consisted of 16 bit which is high 8 bits and low 8 bits. High 8 bits mean the motor type series and low 8 bits mean the derived motor types of the series. For example, 0110H means Goodrive200 vector inverters.

### **10.4.5 Fieldbus ratio values**

The communication data is expressed by hex in actual application and there is no radix point in hex. For example, 50.12Hz can not be expressed by hex so 50.12 can be magnified by 100 times into 5012, so hex 1394H can be used to express 50.12.

A non-integer can be timed by a multiple to get an integer and the integer can be called fieldbus ratio values.

The fieldbus ratio values are refered to the radix point of the setting range or default value in the function parameter list. If there are figures behind the radix point (n=1), then the fieldbus ratio value m is  $10^n$  . Take the table as the example:

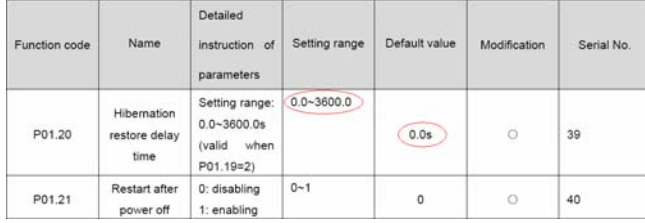

If there is one figure behind the radix point in the setting range or the default value, then the fieldbus ratio value is 10. if the data received by the upper monitor is 50, then the "hibernation restore delay time" is 5.0 (5.0=50  $\div$  10).

If Modbus communication is used to control the hibernation restore delay time as 5.0s. Firstly, 5.0 can be magnified by 10 times to integer 50 (32H) and then this data can be sent.

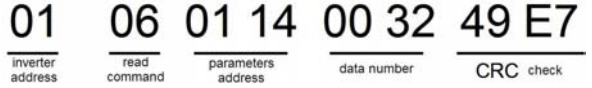

After the inverter receives the command, it will change 50 into 5 according to the fieldbus ratio value and then set the hibernation restore delay time as 5s.

Another example, after the upper monitor sends the command of reading the parameter of hibernation restore delay time, if the response message of the inverter is as following:

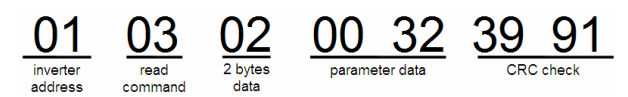

Because the parameter data is 0032H (50) and 50 divided by 10 is 5, then the hibernation restore delay time is 5s.

#### **10.4.6 Fault message response**

There may be fault in the communication control. For example, some parameter can only be read. If a writing message is sent, the inverter will return a fault response message.

The fault message is from the inverter to the master, its code and meaning is as below:

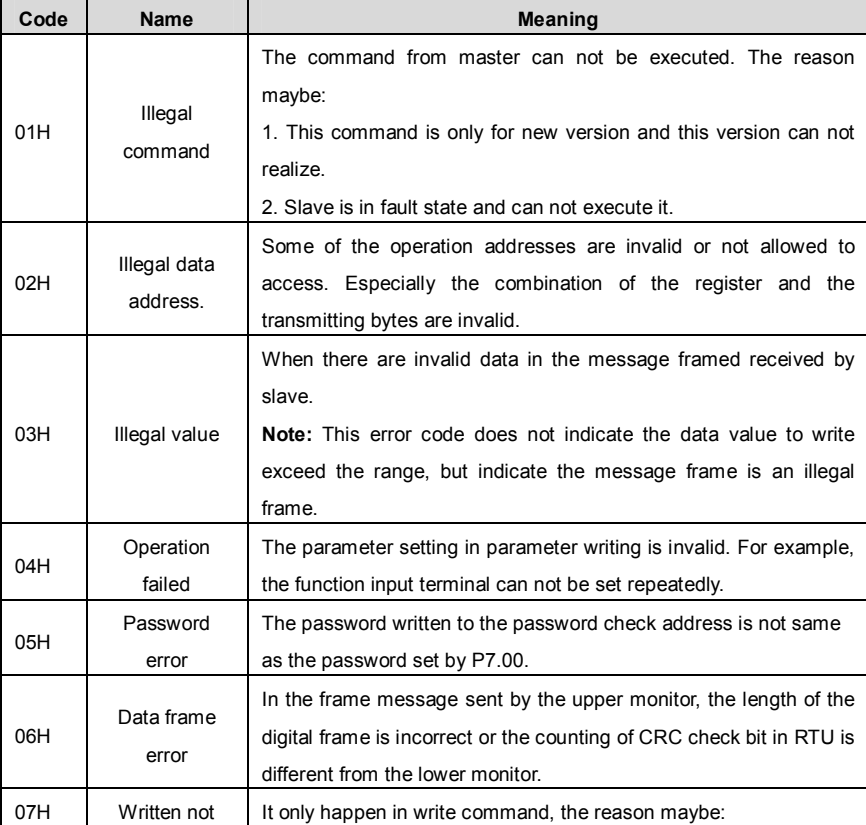

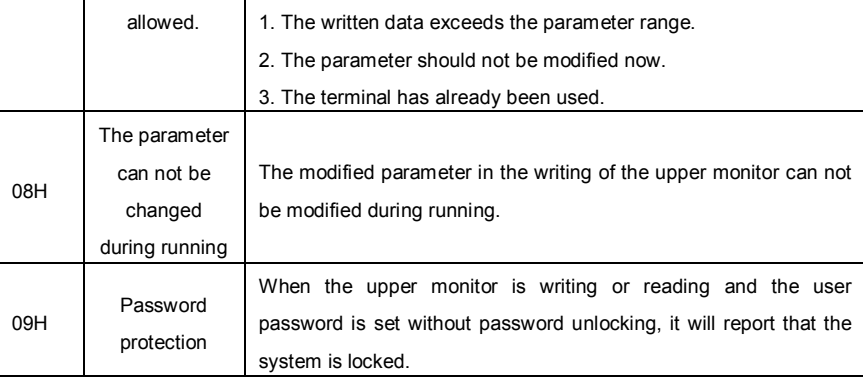

The slave uses functional code fields and fault addresses to indicate it is a normal response or some error occurs (named as objection response). For normal responses, the slave shows corresponding function codes, digital address or sub-function codes as the response. For objection responses, the slave returns a code which equals the normal code, but the first byte is logic 1.

For example: when the master sends a message to the slave, requiring it to read a group of address data of the inverter function codes, there will be following function codes:

#### 0 0 0 0 0 0 1 1 (Hex 03H)

For normal responses, the slave responds the same codes, while for objection responses, it will return:

#### 1 0 0 0 0 0 1 1 (Hex 83H)

Besides the function codes modification for the objection fault, the slave will respond a byte of abnormal code which defines the error reason.

When the master receives the response for the objection, in a typical processing, it will send the message again or modify the corresponding order.

For example, set the "running command channel" of the inverter (P00.01, parameter address is 0001H) with the address of 01H to 03, the command is as following:

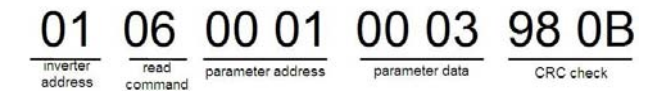

But the setting range of "running command channel" is  $0 \sim 2$ , if it is set to 3, because the number is beyond the range, the inverter will return fault response message as below:

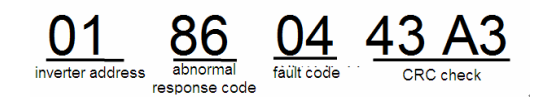

Abnormal response code 86H means the abnormal response to writing command 06H; the fault code is 04H. In the table above, its name is operation failed and its meaning is that the parameter setting in parameter writing is invalid. For example, the function input terminal can not be set repeatedly.

#### **10.4.7 Example of writing and reading**

Refer to 10.4.1 and 10.4.2 for the command format.

#### **10.4.7.1 Example of reading command 03H**

Read the state word 1 of the inverter with the address of 01H (refer to table 1). From the table 1, the parameter address of the state word 1 of the inverter is 2100H. The command sent to the inverter:

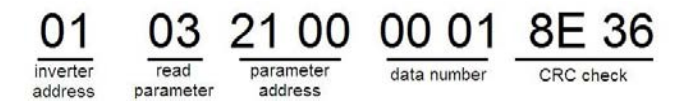

If the response message is as below:

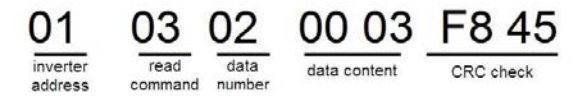

The data content is 0003H. From the table 1, the inverter stops.

Watch "the current fault type" to "the previous 5 times fault type" of the inverter through commands, the corresponding function code is P07.27~P07.32 and corresponding parameter address is 071BH~0720H(there are 6 from 071BH).

The command sent to the inverter:

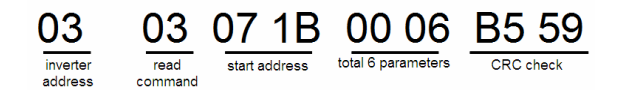

If the response message is as below:

addresscommannumber

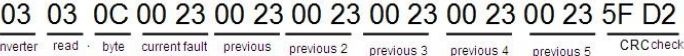

fault type

fault type

fault type

fault type

fault type

type

See from the returned data, all fault types are 0023H (decimal 35) with the meaning of maladjustment (STo).

## **10.4.7.2 Example of writing command 06H**

Make the inverter with the address of 03H to run forward. See table 1, the address of "communication control command" is 2000H and forward running is 0001. See the table below.

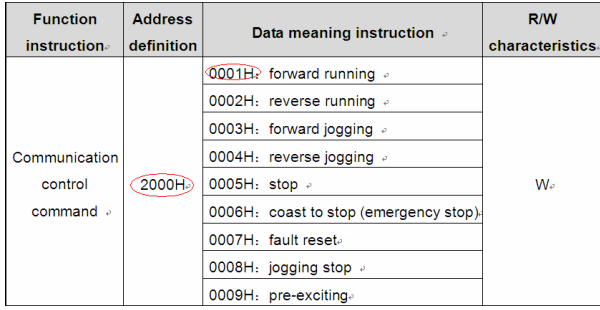

The command sent by the master:

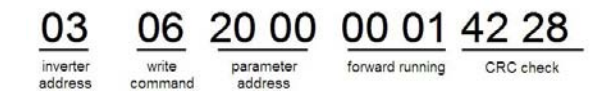

If the operation is success, the response may be as below (the same with the command sent by the master):

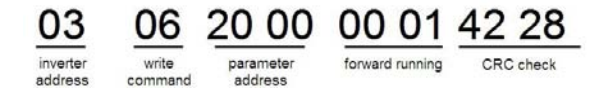

Set the Max. Output frequency of the inverter with the address of 03H as100Hz.

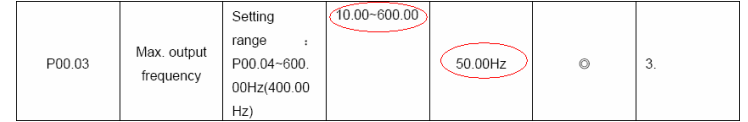

See the figures behind the radix point, the fieldbus ratio value of the Max. output frequency (P00.03) is 100. 100Hz timed by 100 is 10000 and the corresponding hex is 2710H.

The command sent by the master:

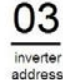

command

paramete address

00 03

62

If the operation is successful, the response may be as below (the same with the command

27

sent by the master):

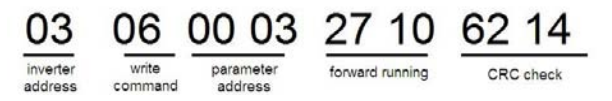

**Note:** the blank in the above command is for illustration. The blank can not be added in the actual application unless the upper monitor can remove the blank by themselves.

## **Common communication fault**

Common communication faults are: no response to the communication or the inverter returns abnormal fault.

The possible reason for no response to the communication:

Selecting wrong serial interface, for example, if the converter is COM1, selecting COM2 during the communication

The baud rate, digital bit, end bit and check bit are not the same with the inverter + and - of RS485 are connected in reverse.

The 485 wire cap on the terminal board of the inverter is not plug in. the wire cap in behind the terminal arrangement.

# **Technical data Appendix A Appendix A**

## **A.1 What this chapter contains**

This chapter contains the technical specifications of the inverter, as well as provisions for fulfilling the requirements for CE and other marks.

## **A.2 Ratings**

## **A.2.1 Capacity**

Inverter sizing is based on the rated motor current and power. To achieve the rated motor power reference in the table, the rated current of the inverter must be higher than or equal to the rated motor current. Also the rated power of the inverter must be higher than or equal to the rated motor power. The power ratings are the same regardless of the supply voltage within one voltage range.

#### **Note:**

**1.** The maximum allowed motor shaft power is limited to 1.5  $\cdot$  PN. If the limit is exceeded, motor torque and current are automatically restricted. The function protects the input bridge of the drive against overload.

**2.** The ratings apply at ambient temperature of 40 °C

**3.** It is important to check that in Common DC systems the power flowing through the common DC connection does not exceed PN.

#### **A.2.2 Derating**

The load capacity decreases if the installation site ambient temperature exceeds 40 °C, the altitude exceeds 1000 metersor the switching frequency is changed from 4 kHz to 8, 12 or 15 kHz.

#### **A.2.2.1 Temperature derating**

In the temperature range  $+40\degree$ C... $+50\degree$ C, the rated output current is decreased by 3% for every additional 1 °C. Refer to the below list for the actual derating.

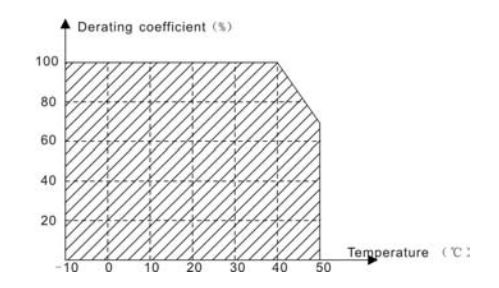

#### **A.2.2.2 Altitude derating**

The device can output rated power if the installation site below 1000m. The output power decreases if the altitude exceeds 1000 meters. Below is the detailed decreasing range of the derating:

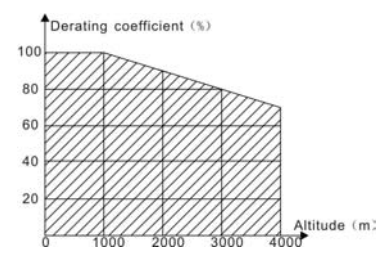

For 3-phase 200 V drives, the maximum altitude is 3000m above sea level. In altitudes 2000…3000 m, the derating is 1% for every 100 m.

A.2.2.3 Carrier frequency derating

For Goodrive200 series inverters, different power level corresponds to different carrier frequency range. The rated power of the inverter is based on the factory carrier frequency, so if it is above the factory value, the inverter needs to derate 20% for every additional 1 kHz carrier frequency.

## **A.3 Electric power network specification**

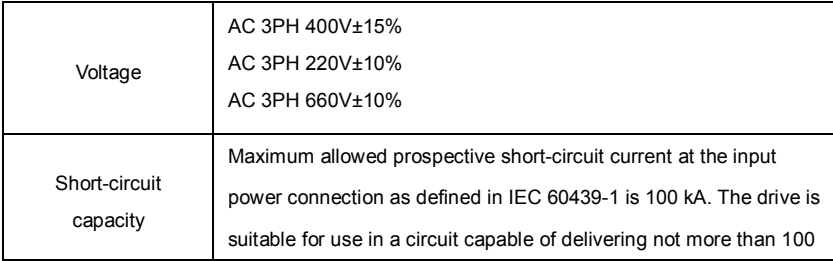

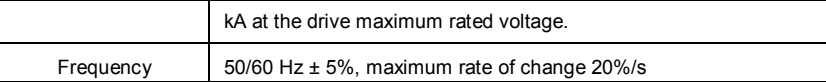

## **A.4 Motor connection data**

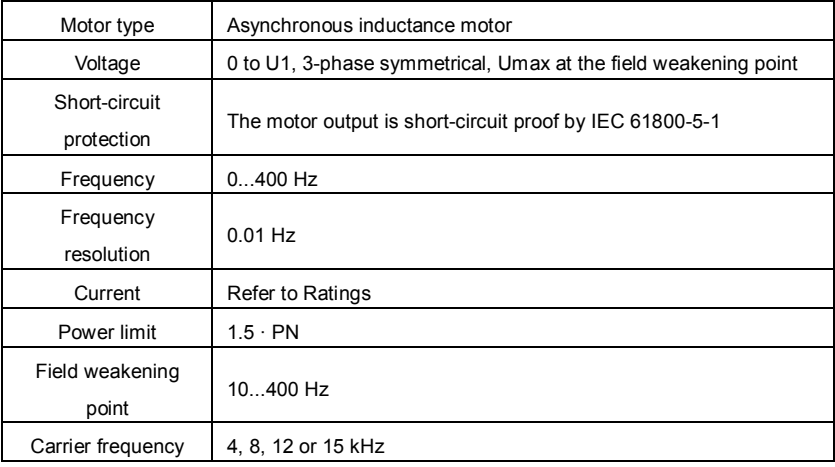

## **A.4.1 EMC compatibility and motor cable length**

To comply with the European EMC Directive (standard IEC/EN 61800-3), use the following maximum motor cable lengths for 4 kHz switching frequency.

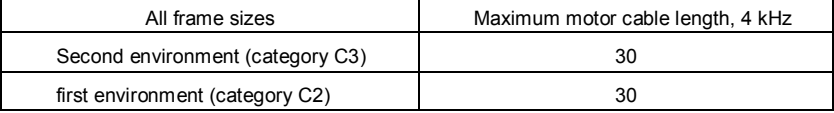

Maximum motor cable length is determined by the drive's operational factors. Contact your local INVT representative for the exact maximum lengths when using external EMC filters.

## **A.5 Applicable standards**

The inverter complies with the following standards:

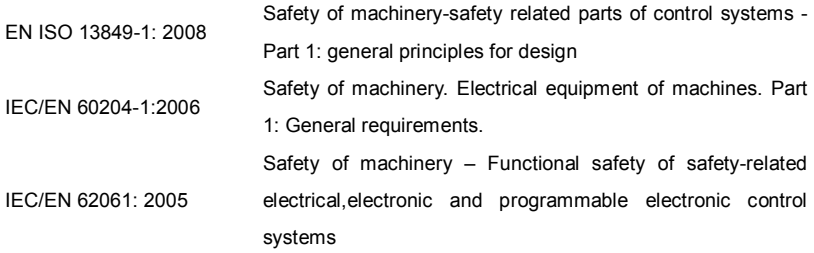

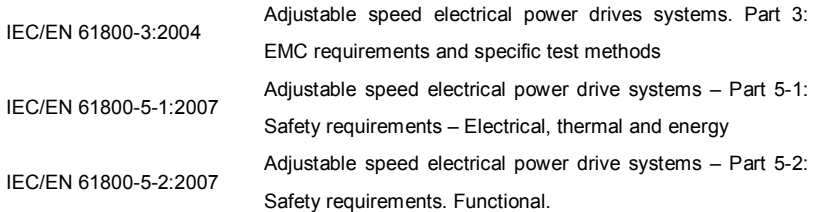

## **A.5.1 CE marking**

The CE mark is attached to the drive to verify that the drive follows the provisions of the European Low Voltage and EMC Directives.

#### **A.5.2 Compliance with the European EMC Directive**

The EMC Directive defines the requirements for immunity and emissions of electrical equipment used within the European Union. The EMC product standard (EN 61800-3:2004) covers requirements stated for drives. See section *EMC regulations*

#### **A.6 EMC regulations**

EMC product standard (EN 61800-3:2004) contains the EMC requirements to the inverter.

First environment: domestic environment (includes establishments connected to a low-voltage network which supplies buildings used for domestic purposes).

Second environment includes establishments connected to a network not directly supplying domestic premises.

Four categories of the inverter:

Inverter of category C1: inverter of rated voltage less than 1000 V and used in the first environment.

Inverter of category C2: inverter of rated voltage less than 1000 V other than pins, sockets and motion devices and intended to be installed and commissioned only by a professional electrican when used in the first environment.

**Note:** IEC/EN 61800-3 in EMC standard doesn't limit the power distribution of the inverter, but it defines the ustep, installation and commission. The professional electrician has necessary skills in installing and/or commissioning power drive systems, including their EMC aspects.

Inverter of category C3: inverter of rated voltage less than 1000 V and used in the second environment other than the first one

Inverter of category C4: inverter of rated voltage more than 1000 V or the nomninal current is above or equal to 400A and used in the complicated system in second environment

#### **A.6.1 Category C2**

The emission limits are complied with the following provisions:

1. The optional EMC filter is selected according to the options and installed as specified in the EMC filter manual.

2. The motor and control cables are selected as specified in this manual.

- 3. The drive is installed according to the instructions reference in this manual.
- 4. For the maximum motor cable length with 4 kHz switching frequency, see *EMC*

#### *compatibility and motor cable length*

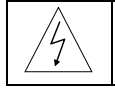

**In a domestic environment, this product may cause radio inference, in which case supplementary mitigation measures may be required.**

#### **A.6.2 Category C3**

The immunity performance of the drive complies with the demands of IEC/EN 61800-3, second environment.

The emission limits are complied with the following provisions:

1. The optional EMC filter is selected according to the options and installed as specified in the EMC filter manual.

2. The motor and control cables are selected as specified in this manual.

- 3. The drive is installed according to the instructions reference in this manual.
- 4. For the maximum motor cable length with 4 kHz switching frequency, see *EMC*

#### *compatibility and motor cable length*

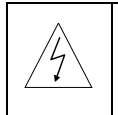

**A drive of category C3 is not intended to be used on a low-voltage public network which supplies domestic premises. Radio frequency interference is expected if the drive is used on such a network.**

# **Dimension drawings Appendix B**

## **B.1 What this chapter contains**

Dimension drawings of the Goodrive200 are shown below. The dimensions are reference in millimeters andinches.

## **B.2 Keypad structure**

## **B.2.1 Structure chart**

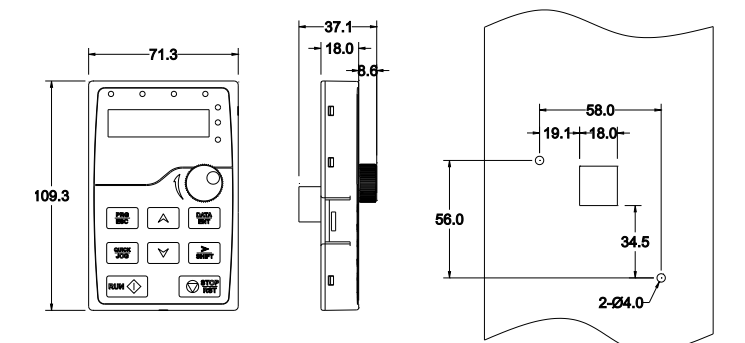

**B.2.2 Installaiton chart** 

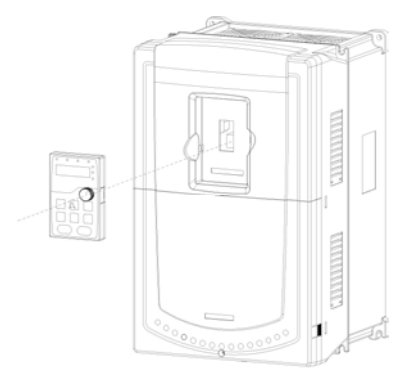

## **B.3 Inverter chart**

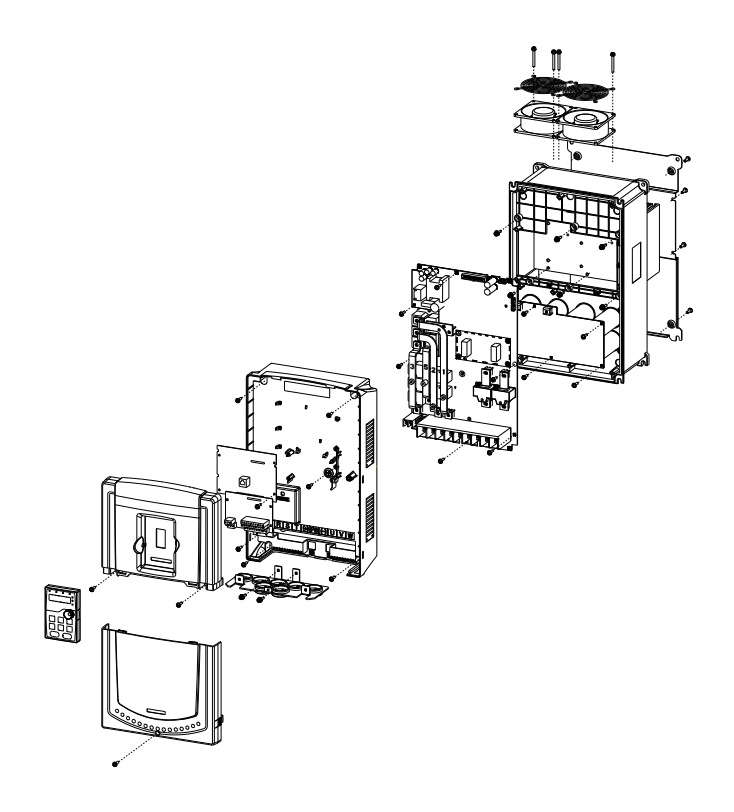

## **B.4 Inverter chart**

**B.4.1 Wall mounting**

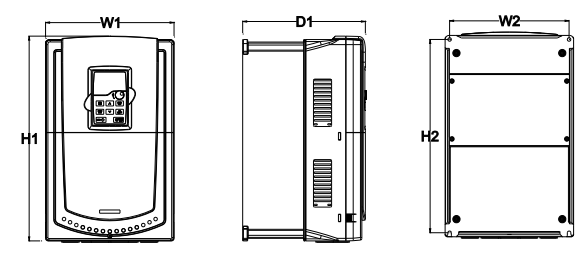

1.5-30kW wall mounting

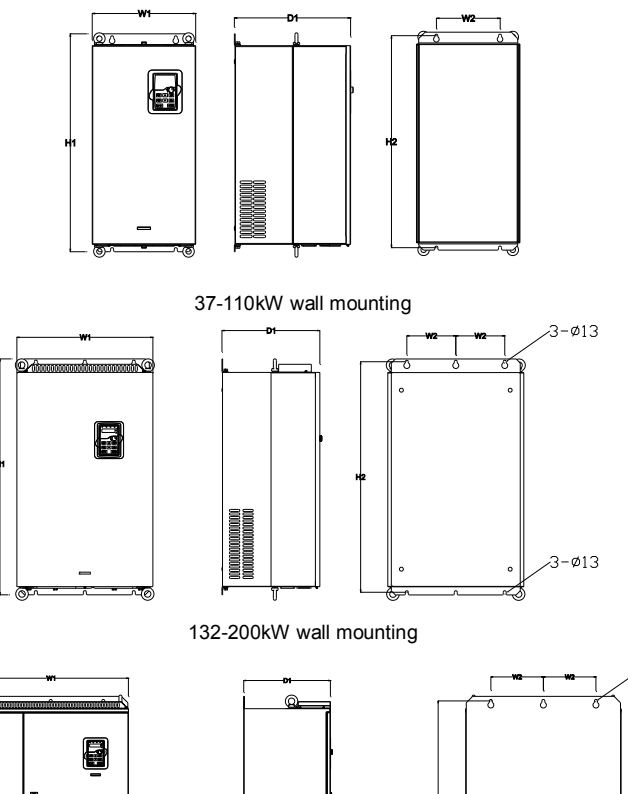

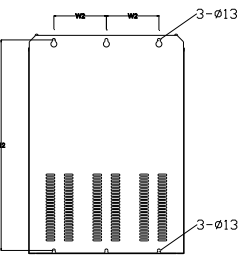

220-315kW wall mounting

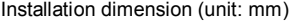

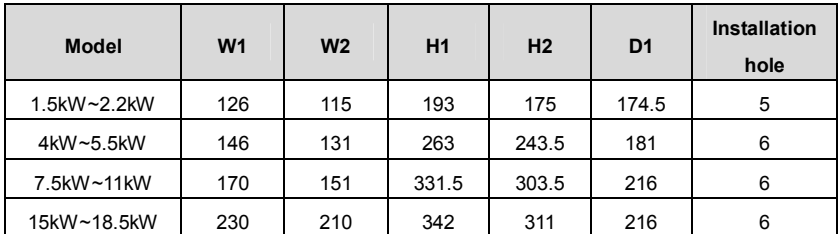

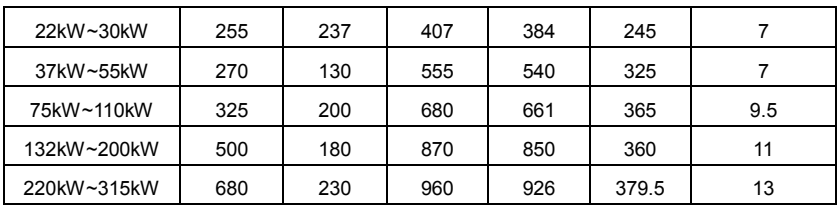

**B.4.2 Flange mounting**

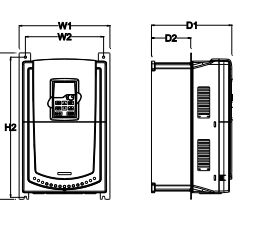

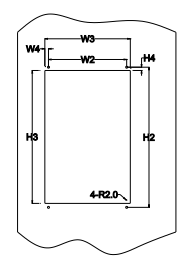

1.5-30kW flange mounting

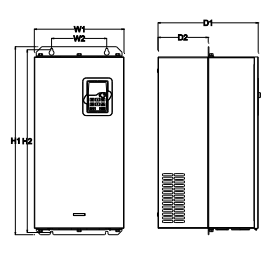

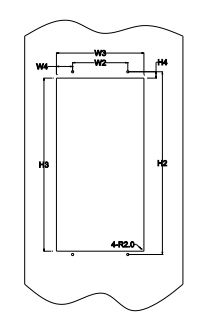

37-110kW flange mounting

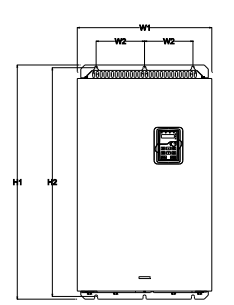

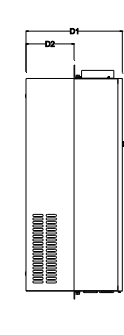

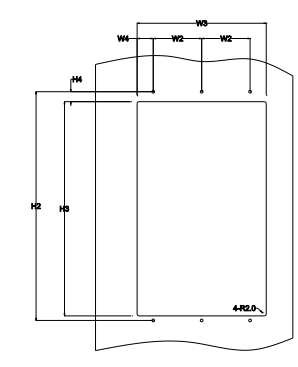

132-200kW flange mounting

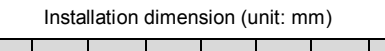

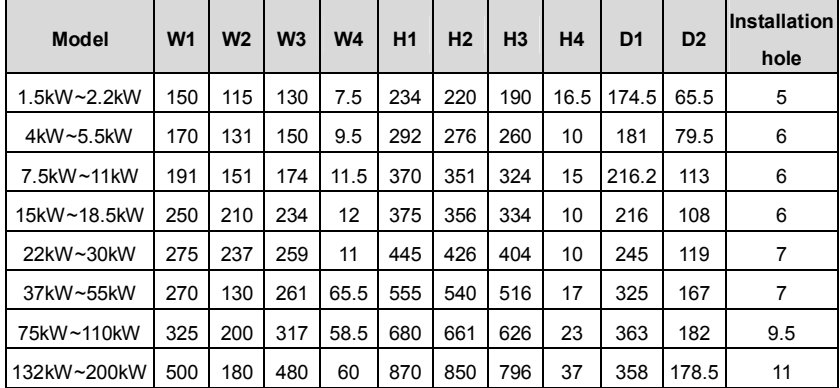

**B.4.3 Floor mounting** 

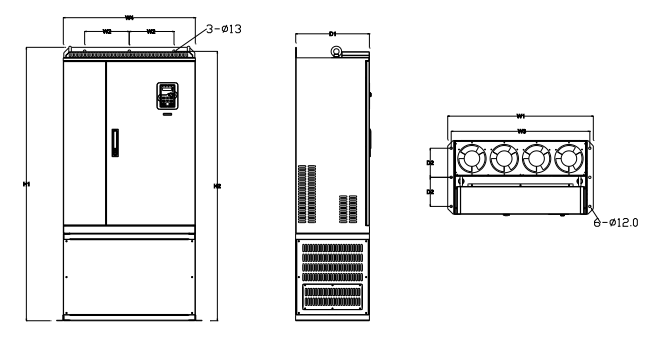

220-315kW floor mounting

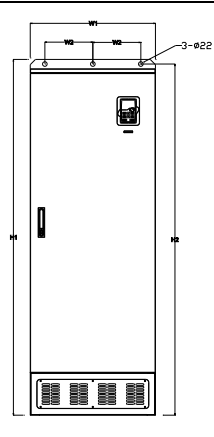

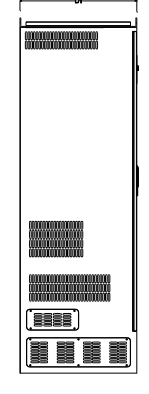

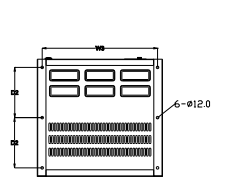

350-500kW floor mounting

| Model       | W <sub>1</sub> | W <sub>2</sub> | W <sub>3</sub> | <b>W4</b> | H1   | H <sub>2</sub> | D <sub>1</sub> | D <sub>2</sub> | <b>Installation</b><br>hole |
|-------------|----------------|----------------|----------------|-----------|------|----------------|----------------|----------------|-----------------------------|
| 220kW~315kW | 750            | 230            | 714            | 680       | 1410 | 1390           | 380            | 150            | 1312                        |
| 350kW~500kW | 620            | 230            | 553            |           | 1700 | 1678           | 560            | 240            | 22\12                       |

# **Peripherial options and parts Appendix C**

## **C.1 What this chapter contains**

This chapter describes how to select the options and parts of Goodrive200 series.

## **C.2 Peripherial wiring**

Below is the peripherial wiring of Goodrive200 series inverters.

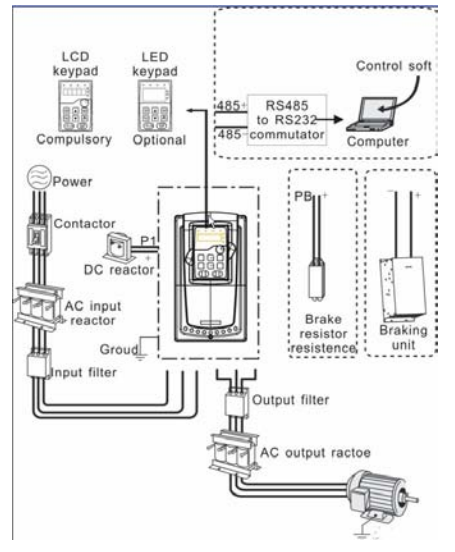

#### **Note:**

**1**. The inverter below 30kW (including 30kW) are embedded with braking unit.

**2.** Only the inverter above 37kW (including 37kW) have P1 terminal and are connected with DC reators.

**3.** The braking units apply standard braking unit DBU series in. Refer to the instruction of DBU for detailed information.

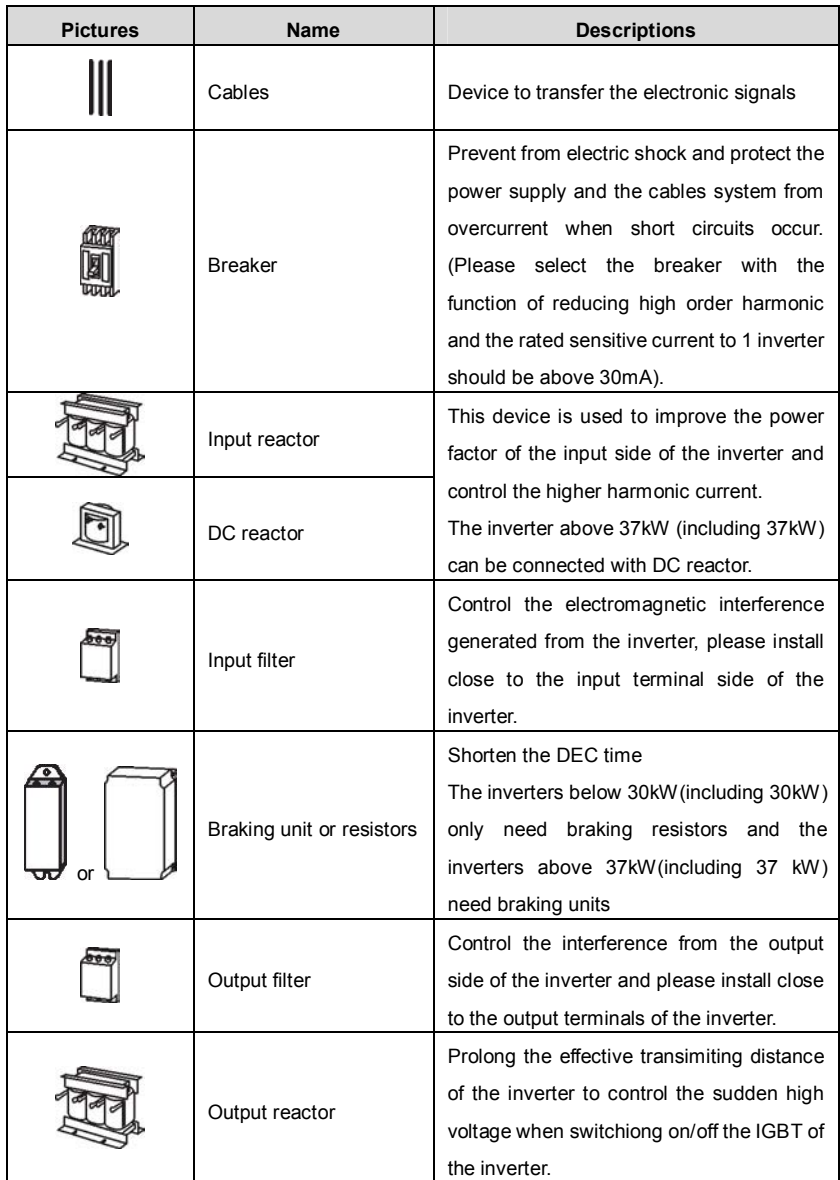

# **C.3 Power supply**

Please refer to *Electronical Installation*.

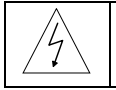

**Check that the voltage degree of the inverter complies with the voltage of the supply power voltage.**

## **C.4 Cables**

## **C.4.1 Power cables**

Dimension the input power and motor cables according to local regulations.

The input power and the motor cables must be able to carry the corresponding load currents.

The cable must be rated for at least 70 °C maximum permissible temperature of the conductor in continuous use.

The conductivity of the PE conductor must be equal to that of the phase conductor (same cross-sectional area).

• Refer to chapter *Technical Data* for the EMC requirements.

A symmetrical shielded motor cable (see the figure below) must be used to meet the EMC requirements of the CE.

A four-conductor system is allowed for input cabling, but a shielded symmetrical cable is recommended. Compared to a four-conductor system, the use of a symmetrical shielded cable reduces electromagnetic emission of the whole drive system as well as motor bearing currents and wear.

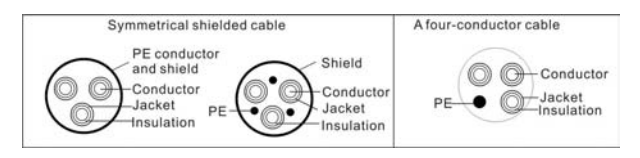

**Note:** A separate PE conductor is required if the conductivity of the cable shield is not sufficient for the purpose.

To function as a protective conductor, the shield must have the same cross-sectional area as the phase conductors when they are made of the same metal.

To effectively suppress radiated and conducted radio-frequency emissions, the shield conductivity must be at least 1/10 of the phase conductor conductivity. The requirements are easily met with a copper or aluminum shield. The minimum requirement of the motor cable shield of the drive is shown below. It consists of a concentric layer of copper wires. The better and tighter the shield, the lower the emission level and bearing currents.

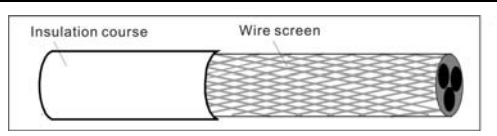

## **C.4.2 Control cables**

All analog control cables and the cable used for the frequency input must be shielded. Use a double-shielded twisted pair cable (Figure a) for analog signals. Employ one individually shielded pair for each signal. Do not use common return for different analog signals.

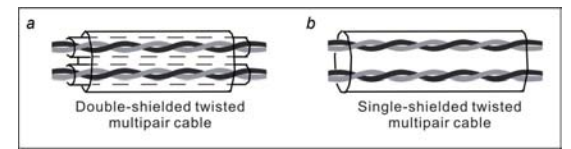

A double-shielded cable is the best alternative for low-voltage digital signals, but a single-shielded or unshielded twisted multipair cable (Figure b) is also usable. However, for frequency input, always use a shielded cable.

#### **Note: Run analog and digital signals in separate cables.**

The relay cable needs the cable type with braided metallic screen.

The keypad needs to connect with cables. It is recommended to use the screen cable on complex electrical magnetic condition.

**Note:** Run analog and digital signals in separate cables.

Do not make any voltage tolerance or insulation resistance tests (for example hi-pot or megger) on any part of the drive as testing can damage the drive. Every drive has been tested for insulation between the main circuit and the chassis at the factory. Also, there are voltage-limiting circuits inside the drive which cut down the testing voltage automatically.

Check the insulation of the input power cable according to local regulations before connecting to the drive.

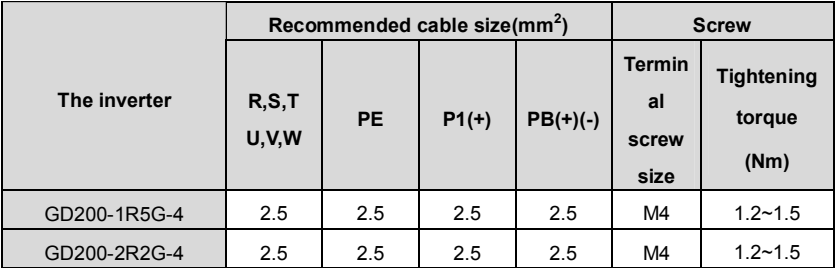

Goodrive200 inverters Appendix C

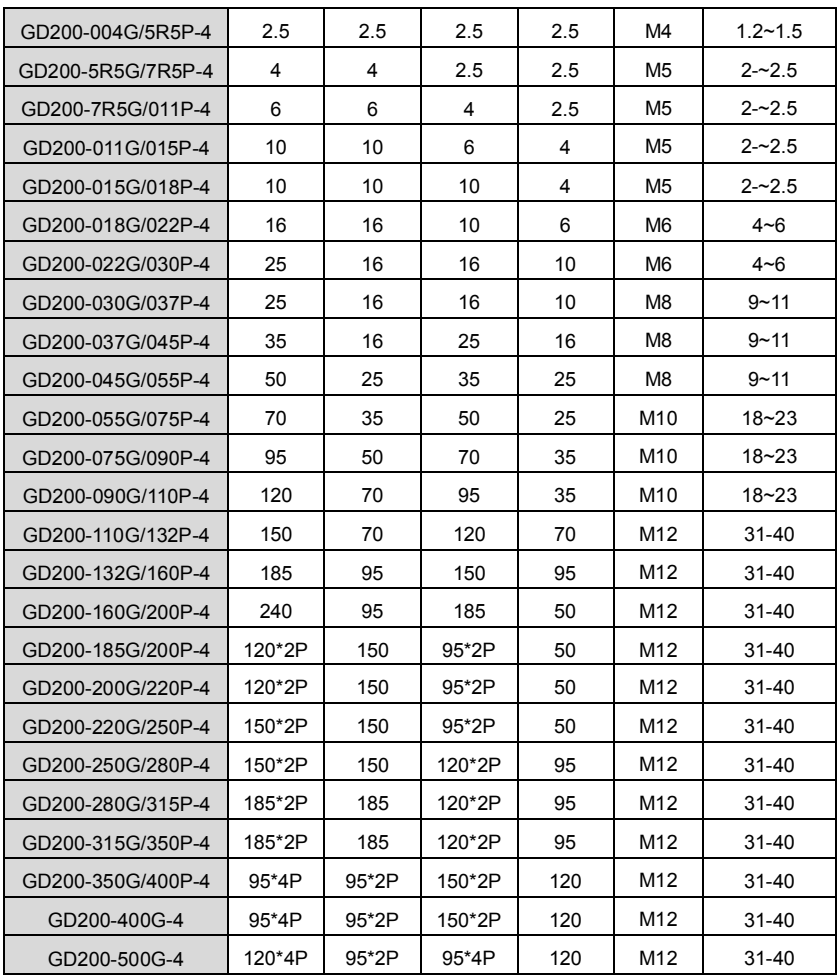

**Note:** 

1. It is appropriate to use the recommended cable size under 40℃ and rated current. The wiring distance should be no more than 100m.

2. Terminals P1, (+), PB and (-) connects the DC reactor options and parts.

#### **C.4.3 Routing the cables**

Route the motor cable away from other cable routes. Motor cables of several drives can be run in parallel installed next to each other. It is recommended that the motor cable, input power cable and control cables are installed on separate trays. Avoid long parallel runs of motor cables with other cables to decrease electromagnetic interference caused by the rapid changes in the drive output voltage.

Where control cables must cross power cables make sure that they are arranged at an angle as near to 90 degrees as possible.

The cable trays must have good electrical bonding to each other and to the grounding electrodes. Aluminum tray systems can be used to improve local equalizing of potential.

A figure of the cable routing is shown below.

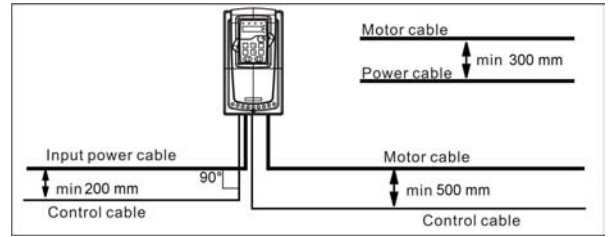

## **C.4.4 Checking the insulation**

Check the insulation of the motor and motor cable as follows:

1. Check that the motor cable is connected to the motor and disconnected from the drive output terminals U, V and W.

2. Measure the insulation resistance between each phase conductor and the Protective Earth conductor using a measuring voltage of 500 V DC. For the insulation resistance of other motors, please consult the manufacturer's instructions.

**Note:** Moisture inside the motor casing will reduce the insulation resistance. If moisture is suspected, dry the motor and repeat the measurement.

## **C.5 Breaker and electromagnetic contactor**

It is necessary to add fuse for the avoidance of overload.

It is appropriate to use a breaker (MCCB) which complies with the inverter power in the 3-phase AC power and input power and terminals (R, S and T). The capacity of the inverter should be 1.5-2 times of the rated current.

> $\diamond$  Due to the inherent operating principle and construction of circuit **breakers, independent of the manufacturer, hot ionized gases may escape from the breaker enclosure in case of a short-circuit. To ensure safe use, special attention must be paid to the installation and placement of the breakers. Follow the manufacturer's instructions.**

It is necessary to install the electromagnetic contactor in the input side to control the switching on and off safety of the main circuit. It can switch off the input power supply when syatem fault.

## **C.6 Reactors**

Goodrive200 inverters **Appendix C** C

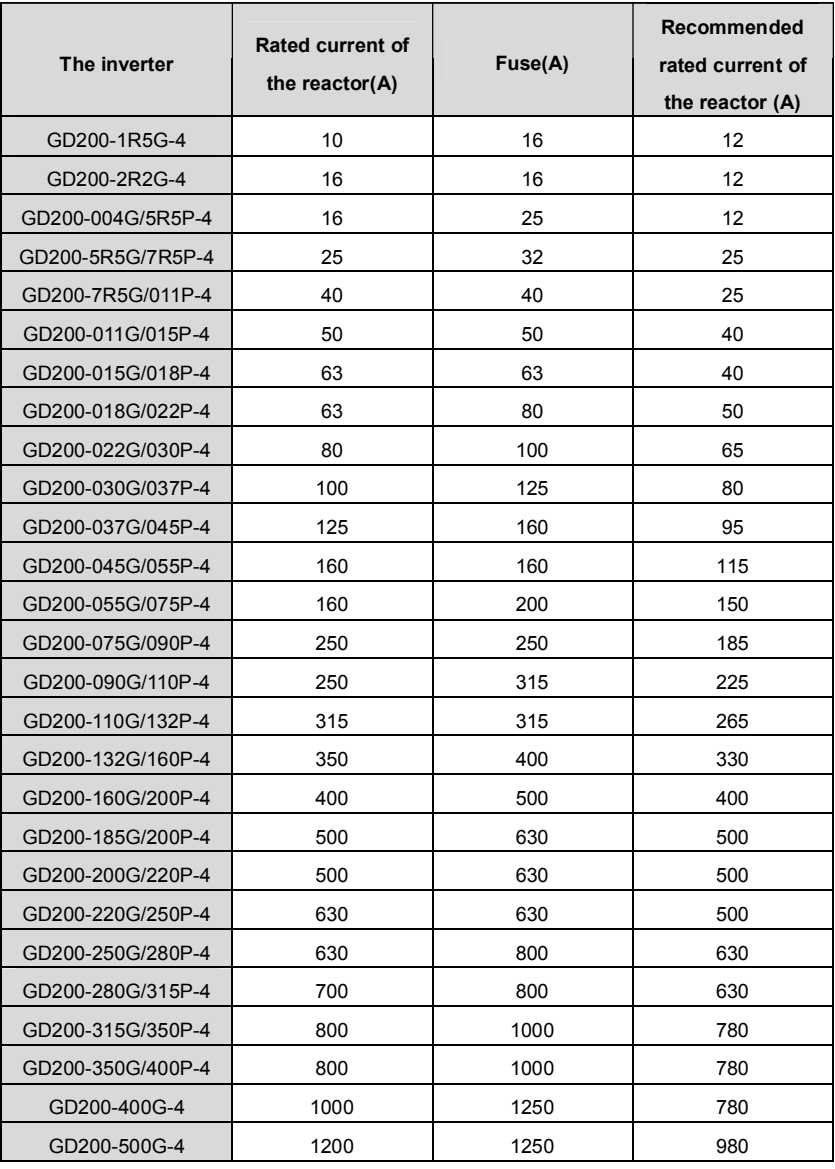

High current in the input power circuit may cause damage to the rectifying components. It is appropriate to use AC reactor in the input side for the avoidance of high-voltage input of the power supply and improvement of the power factors.

If the distance between the inverter and the motor is longer than 50m, frequent overcurrent protection may occur to the inverter because of high leakage current caused by parasitic capacitance effects from the long cables to the ground. In order to avoid the damage of the motor insulation, it is necessary to add reactor compensation.

All the inverters above 37kW (including 37kW)are equipped with internal DC reactors for the improvement of power factors and the avoidance of damage from high input current to the rectifying components because of the high-capacity transformer. The device can also cease the damage to the rectifying components which are caused by supply net voltage transients and harmonic waves of the loads.

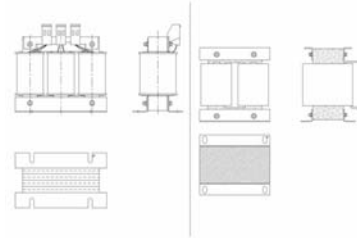

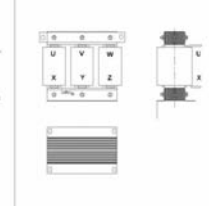

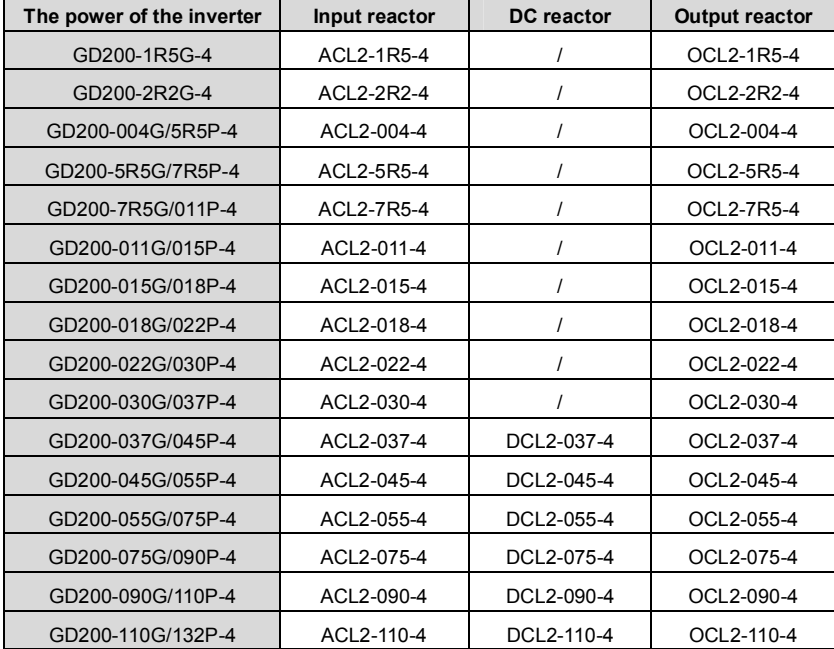

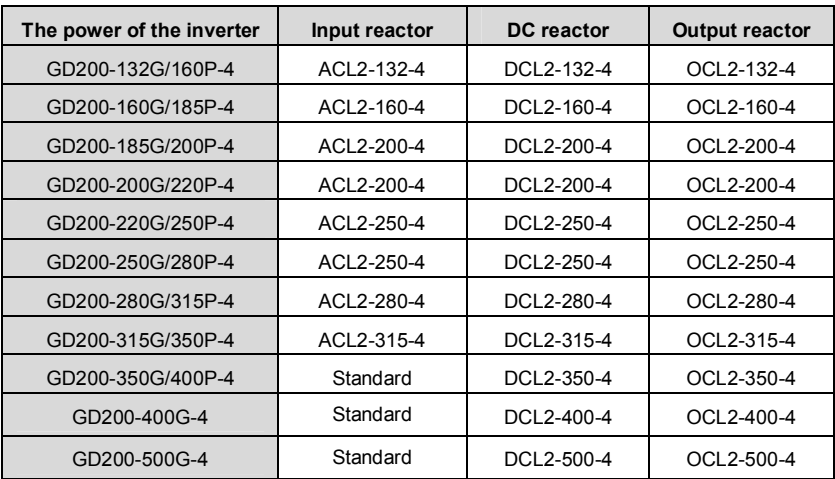

**Note:** 

**1.** The rated derate voltage of the input reactor is 2%±15%.

**2.** The power factor of the input side is above 90% after adding DC reactor.

**3.** The rated derate voltage of the output reactor is 1%±15%.

**4.** Above options are external, the customer should indicate when purchasing.

## **C.7 Filter**

Goodrive200 series inverters have embedded C3 filters which can be connected by J10.

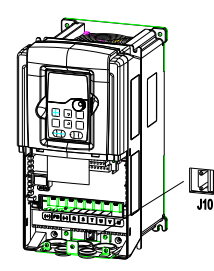

The input interference filter can decrease the interference of the inverter to the surrounding equipments.

Output interference filter can decrease the radio noise cause by the cables between the inverter and the motor and the leakage current of the conducting wires.

Our company configured some filters for the convenient of the users.

Ē

## **C.7.1 Filter type instruction**

# $\frac{21}{\text{A}}$  -  $\frac{\text{P}}{\text{B}}\frac{04}{\text{C}}\frac{045}{\text{D}}\frac{\text{L}}{\text{E}}$  -  $\frac{\text{B}}{\text{F}}$

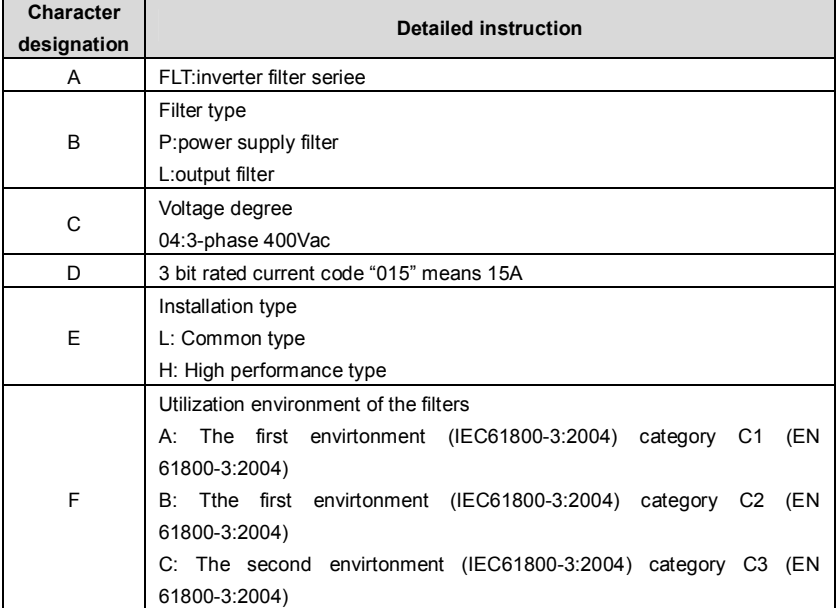

## **C.7.2 Filters selection table**

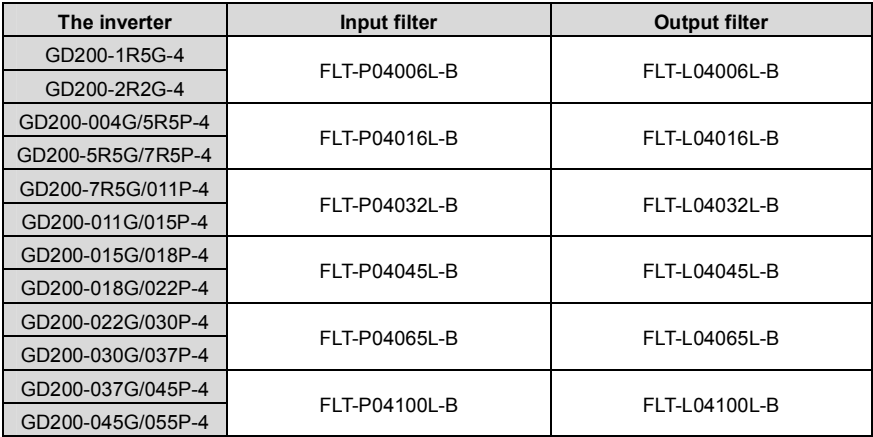

Goodrive200 inverters Appendix C Coodrive200 inverters Appendix C

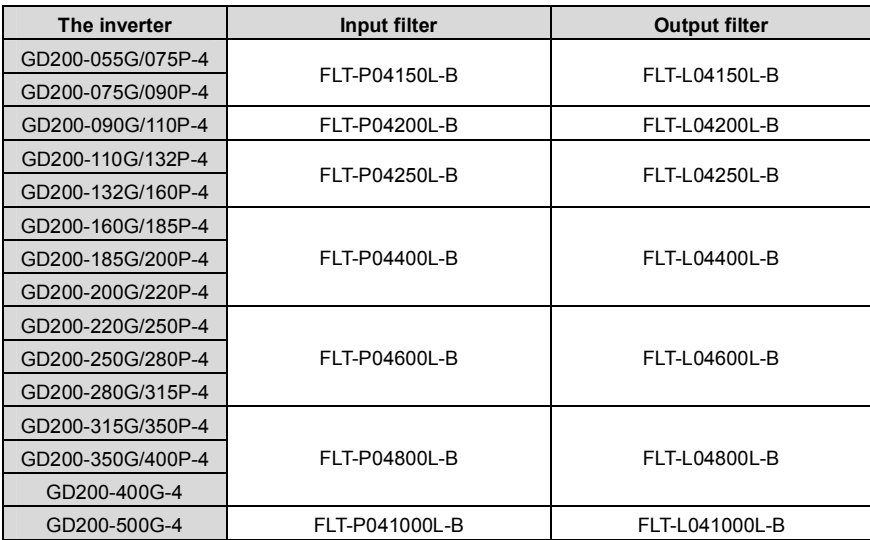

**Note:** 

**1.** The input EMI meet the requirement of C2 after adding input filters.

**2.** Above options are external, the customer should indicate when purchasing.

## **C.8 Braking system**

## **C.8.1 Select the braking components**

It is appropriate to use braking resistor or braking unit when the motor brakes sharply or the motor is driven by a high inertia load. The motor will become a generator if its actual rotating speed is higher than the corresponding speed of the reference frequency. As a result, the inertial energy of the motor and load return to the inverter to charge the capacitors in the main DC circuit. When the voltage increases to the limit, damage may occur to the inverter. It is necessary to apply braking unit/resistor to avoid this accident happens.

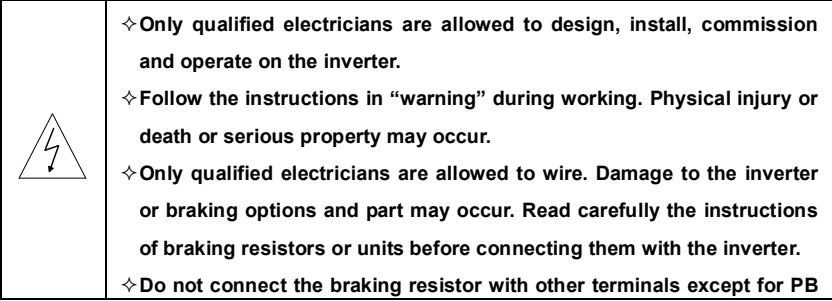

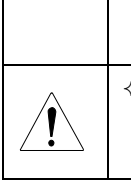

**and (-). Do not connect the braking unit with other terminals except for (+) and (-). Damage to the inverter or braking circuit or fire may occur. Connect the braking resistor or braking unit with the inverter according to the diagram. Incorrect wiring may cause damage to the inverter or other devices.**

Goodrive200 series inverters below 30kW (including 30kW) need internal braking units and the inverters above 37kW need external braking unit. Please select the resistence and power of the braking resistors according to actual utilization.

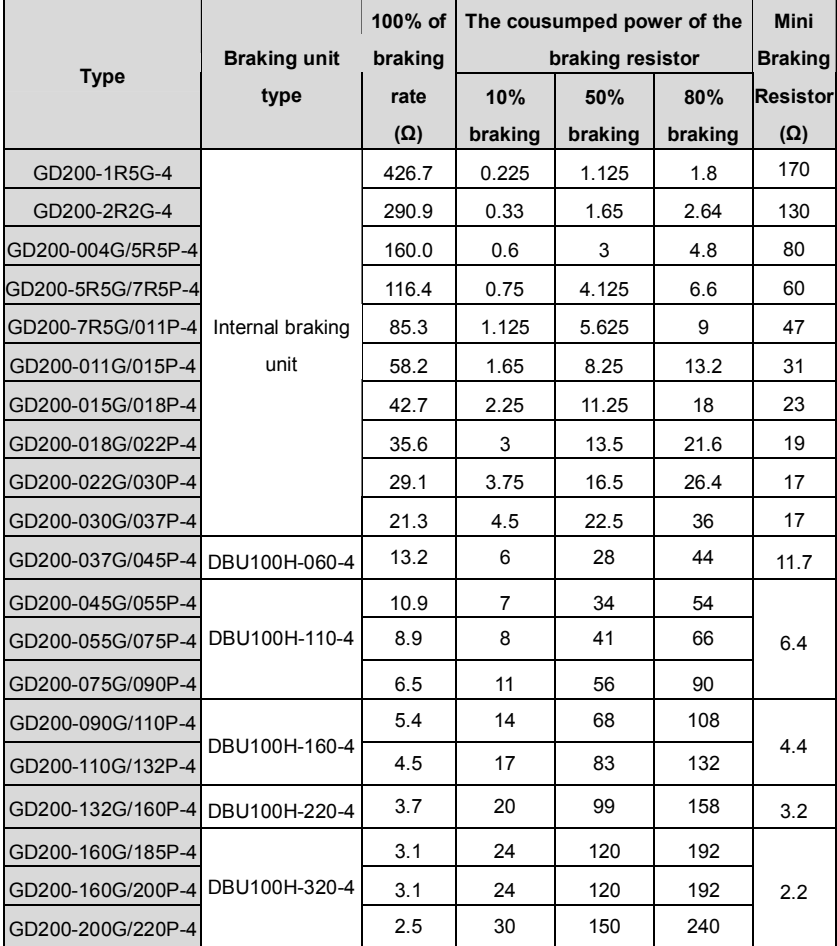

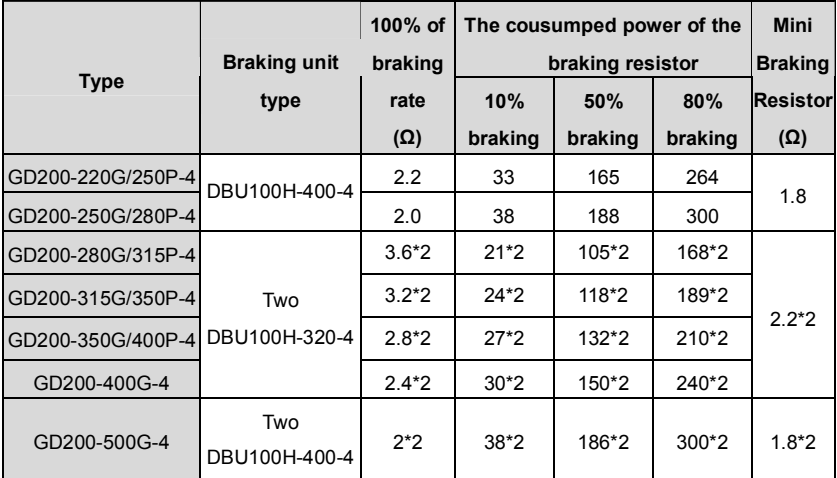

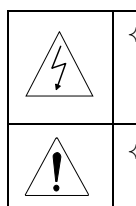

**Never use a brake resistor with a resistance below the minimum value specified for the particular drive. The drive and the internal chopper are not able to handle the overcurrent caused by the low resistance.**

**Increase the power of the braking resistor properly in the frequent braking situation (the frequency usage ratio is more than 10%).**

## **C.8.2 Select the brake resistor cables**

Use a shielded cable to the resistor cable.

## **C.8.3 Place the brake resistor**

Install all resistors in a place where they will cool.

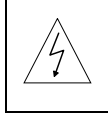

**The materials near the brake resistor must be non-flammable. The surface temperature of the resistor is high. Air flowing from the resistor is of hundreds of degrees Celsius. Protect the resistor against contact.**

Installation of the braking resistor:

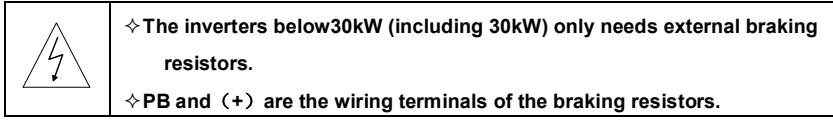

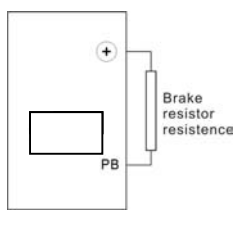

Installation of braking units:

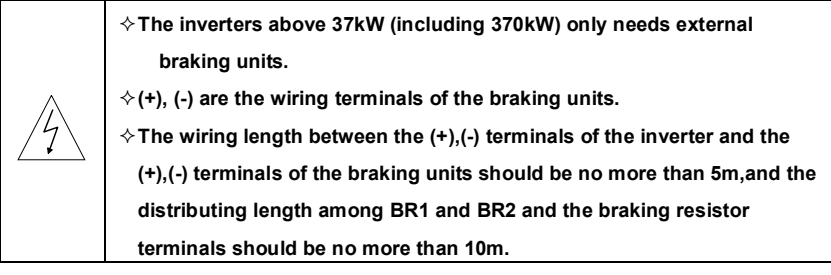

Signal installation is as below:

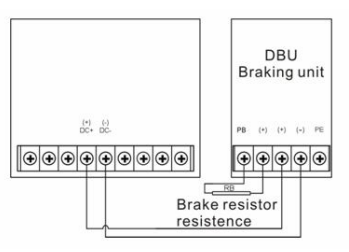

## **C.9 Other optional parts**

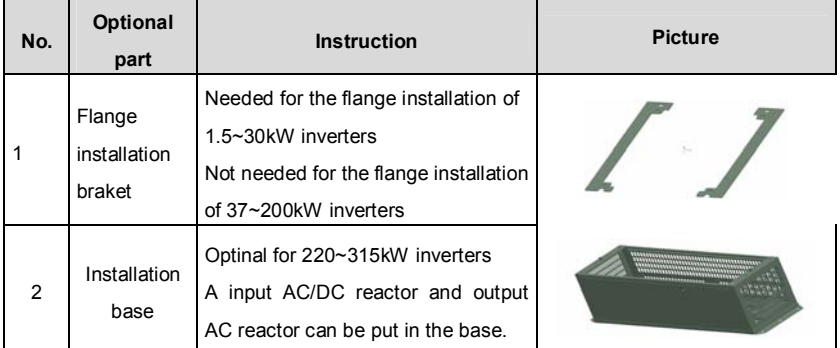

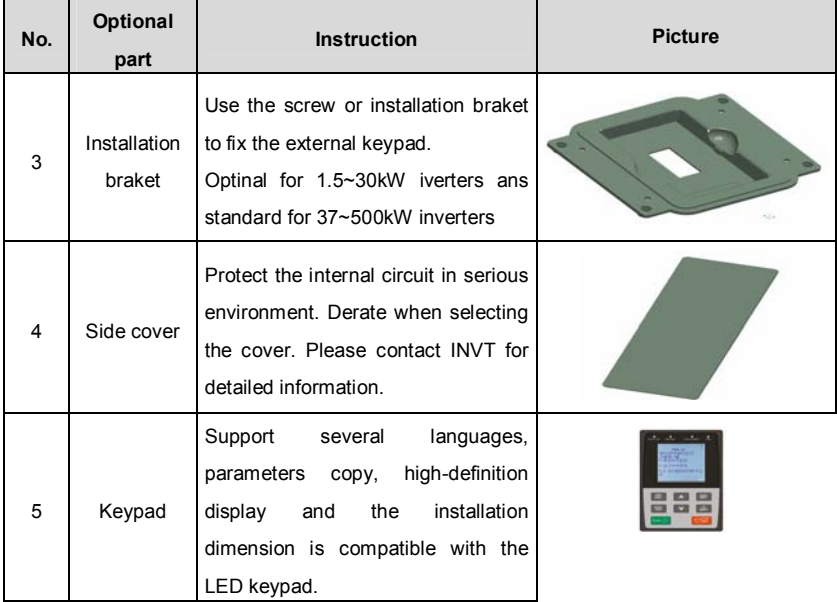

# **Further information Appendix D**

## **D.1.1 Product and service inquirie**

Address any inquiries about the product to your local INVT offices, quoting the type designation and serial number of the unit in question. A listing of INVT sales, support and service contacts can be found by navigating to www.invt.com.cn.

## **D.1.2 Providing feedback on INVT Inverters manuals**

Your comments on our manuals are welcome. Go to www.invt.com.cn and select *Online Feedback* of *Contact Us*.

## **D.1.3 Document library on the Internet**

You can find manuals and other product documents in PDF format on the Internet. Go to www.invt.com.cn and select *Service and Support* of *Document Download*.

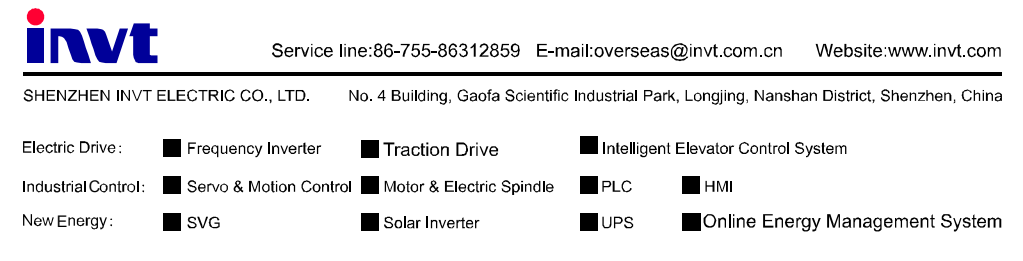

## **INVT Copyright**

Information may be subject to change without notice during product improving.